# **HITACHI Inspire the Next**

JP1 Version 9

# JP1/Performance Management - Agent Option for Microsoft(R) Exchange Server

3020-3-R59

P-242C-AA94 JP1/Performance Management - Manager 09-00 OS Windows Server 2003 P-2A2C-AA94 JP1/Performance Management - Manager 09-00 OS Windows Server 2008 P-1J2C-AA91 JP1/Performance Management - Manager 09-00 OS HP-UX 11i V2 (IPF) HP-UX 11i V3 (IPF) P-9D2C-AA91 JP1/Performance Management - Manager 08-11 OS Solaris 9 (SPARC) Solaris 10 (SPARC) P-1M2C-AA91 JP1/Performance Management - Manager 09-00 OS AIX 5L 5.3 AIX V6.1 P-9S2C-BA91 JP1/Performance Management - Manager 09-00 OS Linux 5 (x86) Linux 5 Advanced Platform (x86) Linux 5 (AMD/Intel 64) Linux 5 Advanced Platform (AMD/Intel 64) P-242C-AJ94 JP1/Performance Management - Base 09-00 OS Windows Server 2003 P-2A2C-AJ94 JP1/Performance Management - Base 09-00 OS Windows Server 2008 P-242C-AR94 JP1/Performance Management - Web Console 09-00 OS Windows Server 2003 P-2A2C-AR94 JP1/Performance Management - Web Console 09-00 (OS Windows Server 2008) P-1J2C-AR91 JP1/Performance Management - Web Console 09-00 (OS HP-UX 11i V2 (IPF) HP-UX 11i V3 (IPF) P-9D2C-AR91 JP1/Performance Management - Web Console 09-00 (SS Solaris 9 (SPARC) Solaris 10 (SPARC) P-1M2C-AR91 JP1/Performance Management - Web Console 09-00 (OS AIX 5L V5.3 AIX V6.1) P-9S2C-AR91 JP1/Performance Management - Web Console 09-00 (OS Linux 5 (x86) Linux 5 Advanced Platform (x86) Linux 5 (AMD/Intel 64) Linux 5 Advanced Platform (AMD/Intel 64) R-1529E-91 JP1/Performance Management - Agent Option for Microsoft(R) Exchange Server 09-00 OS Windows Server 2003 R-1A29E-91 JP1/Performance Management - Agent Option for Microsoft(R) Exchange Server 09-00

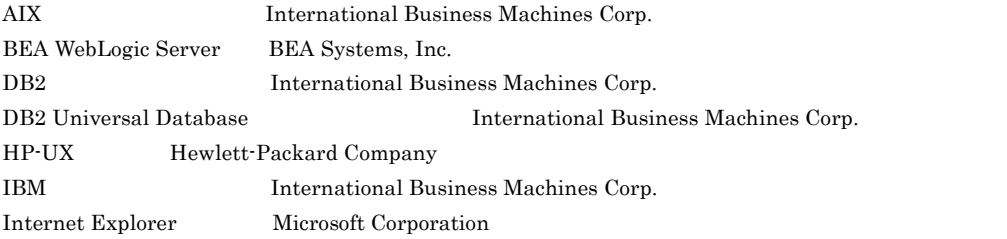

Itanium は,アメリカ合衆国および他の国におけるインテル コーポレーションまたはその子会社の登録商標

OS Windows Server 2008

Linux Linus Torvalds Lotus IBM Corporation Lotus Domino IBM Corporation Microsoft Microsoft (Separate Microsoft Corp. Microsoft Exchange Server Microsoft Corp. Microsoft Internet Explorer Microsoft Corp. Microsoft Internet Information Server Microsoft Corp. Microsoft Internet Information Services Microsoft Corp. Microsoft SQL Server Microsoft Corp. ODBC Microsoft Corp. OpenView ORACLE Oracle Corporation Oracle Oracle Corporation Oracle, WebLogic  $W$ Outlook Microsoft Corp. PA-RISC Hewlett-Packard Company  $R/3$   $SAP AG$  $SAP$   $SAP$   $AG$ Solaris Sun Microsystems, Inc. Sun Sun Microsystems Java Sun Microsystems, Inc. UNIX X/Open Company Limited WebSphere International Business Machines Corp. Windows Microsoft Corp. Windows Server Microsoft Corporation  $P-9D2C-AA91$   $P-9D2C-AJ91$   $P-9D2C-AR91$   $P-9E2C-AJ91$  Sun Microsystems, Inc. P-9D2C-AA91 P-9D2C-AJ91 P-9D2C-AR91 P-9E2C-AJ91 UNIX System Laboratories, Inc.

2009 9 ( 1 ) 3020-3-R59

Copyright (C) 2009, NEC Corporation. Copyright (C) 2009, Hitachi, Ltd.

JP1/Performance Management - Agent Option for Microsoft(R) Exchange

Server the server of the server of the server of the server of the server of the server of the server of the server

• JP1/Performance Management - Agent Option for Microsoft(R) Exchange Server

- JP1/Performance Management Microsoft(R) Exchange Server  $Microsoft(R)$  Exchange Server JP1/Performance Management
- JP1 Version 9 JP1/Performance Management  $3020-3-R31$ • JP1 Version 9 JP1/Performance Management 3020-3-R32 • JP1 Version 9 JP1/Performance Management 3020-3-R33

Operating System OS

1  $\blacksquare$ 

JP1/Performance Management - Agent Option for Microsoft(R) Exchange Server

2  $\blacksquare$ 

JP1/Performance Management - Agent Option for Microsoft(R) Exchange Server

 $3 \sim 1$ 

JP1/Performance Management - Agent Option for Microsoft(R) Exchange Server

 $4$ 

JP1/Performance Management - Agent Option for Microsoft(R) Exchange Server

 $\overline{\text{OS}}$ 

JP1/Performance Management

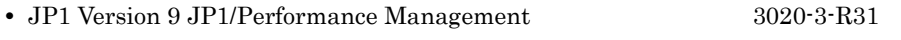

- JP1 Version 9 JP1/Performance Management 3020-3-R32
- JP1 Version 9 JP1/Performance Management 3020-3-R33

#### $JPI$

• JP1 Version 8 JP1/Cm2/Network Node Manager 3020-3-L01

- JP1 Version 9 JP1/NETM/DM 1 Windows(R) 3020-3-S81
- **•** JP1 Version 6 JP1/NETM/DM Manager 3000-3-841
- JP1 Version 8 JP1/NETM/DM SubManager UNIX(R) 3020-3-L42
- JP1 Version 9 JP1/NETM/DM Client UNIX(R) 3020-3-S85

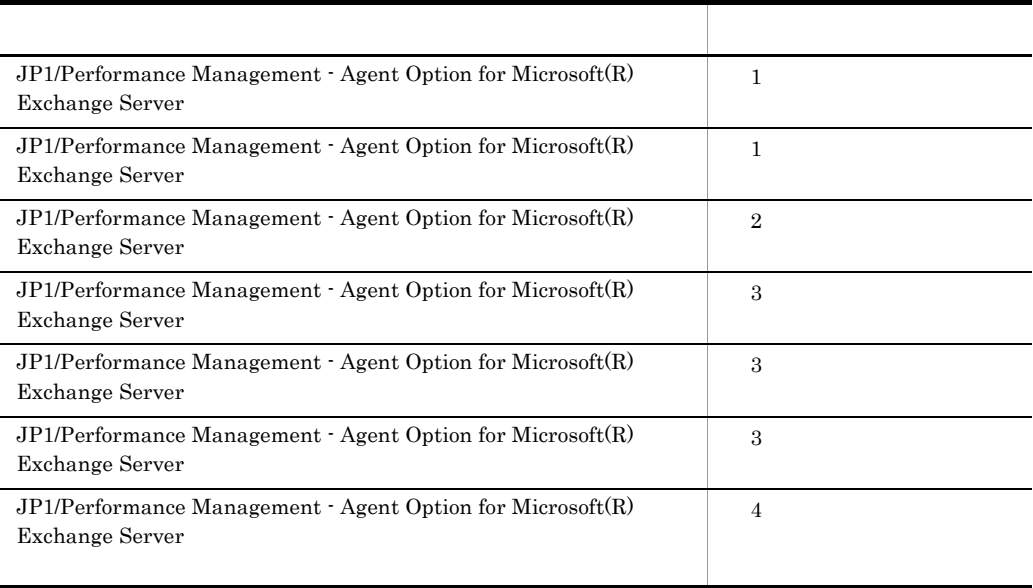

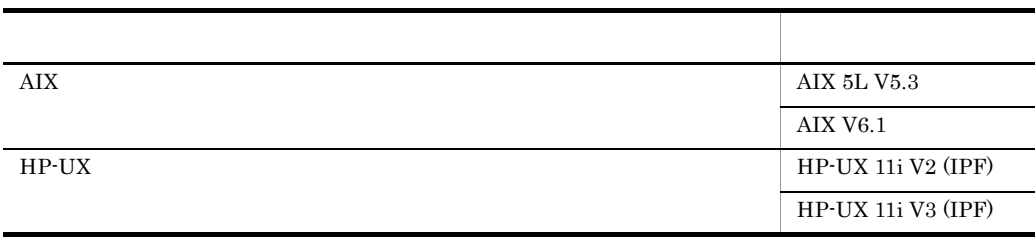

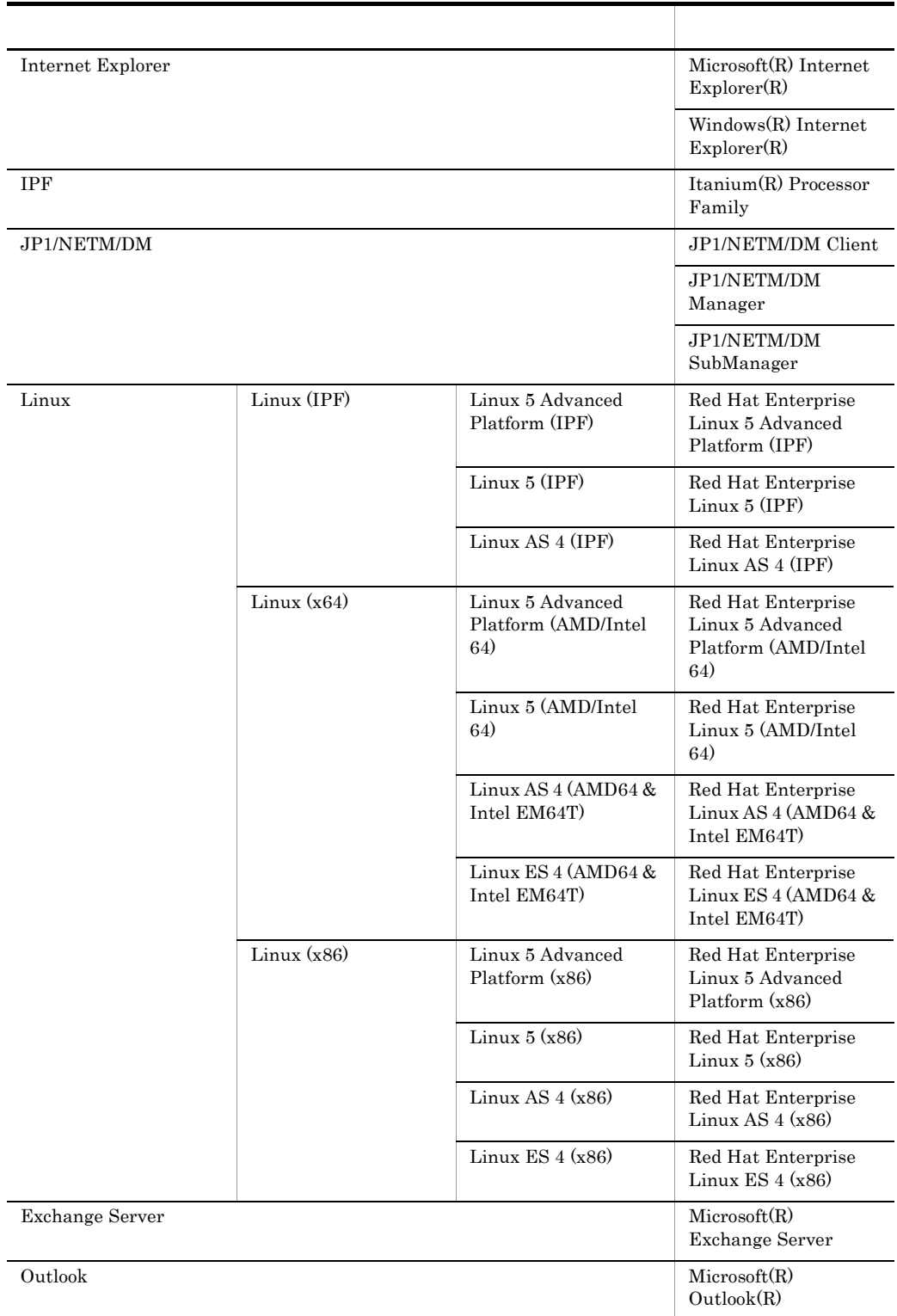

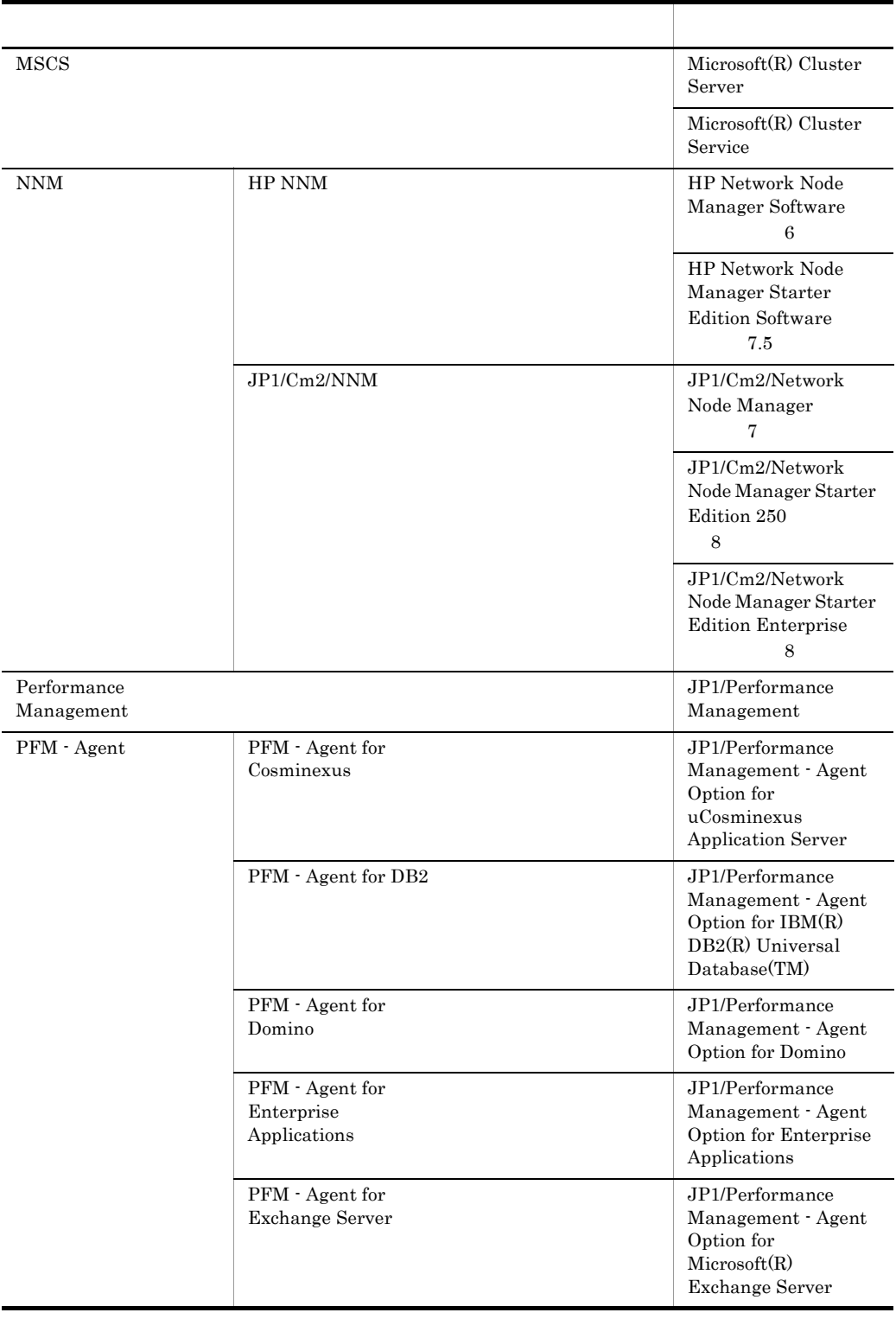

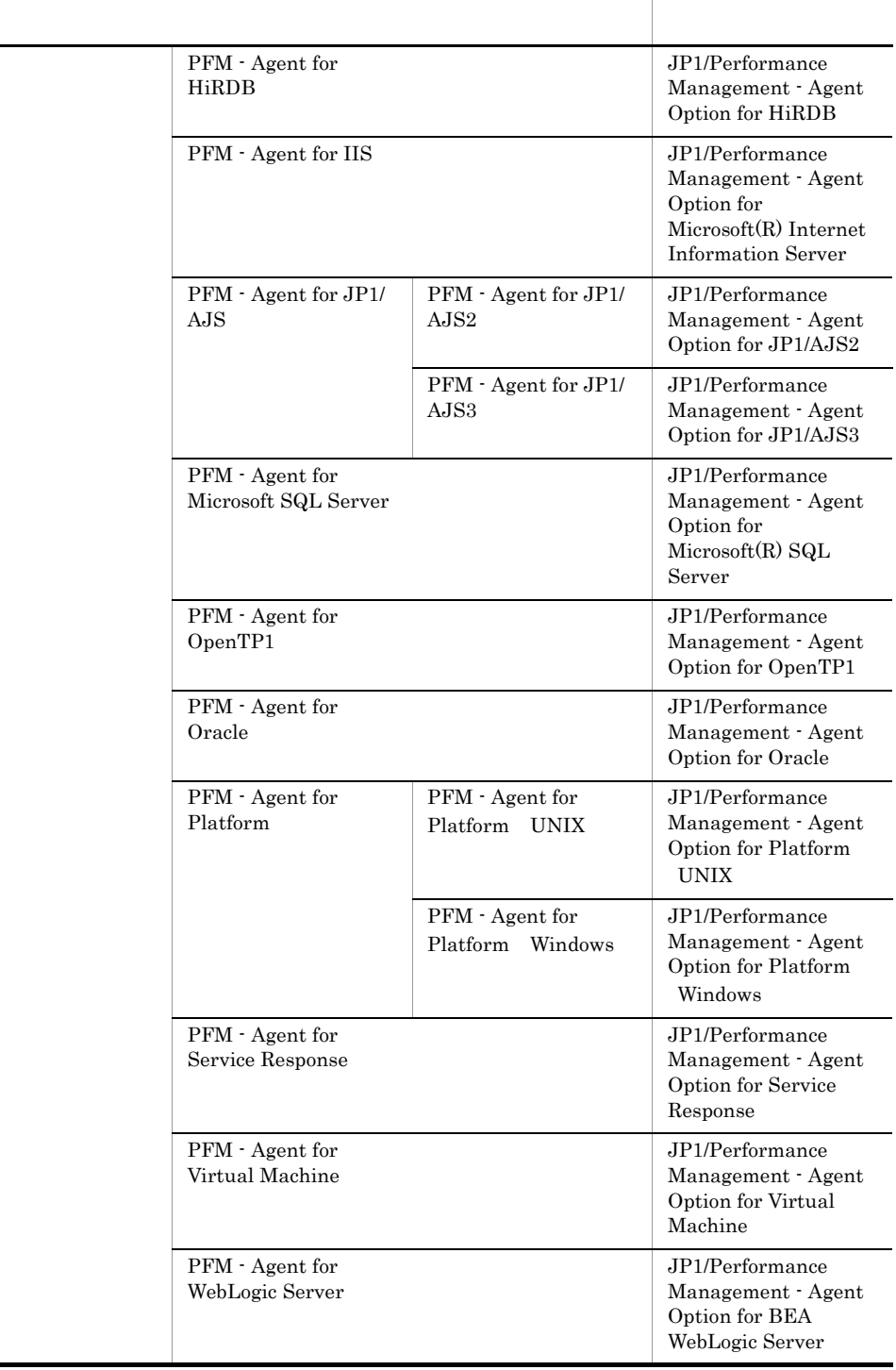

÷.

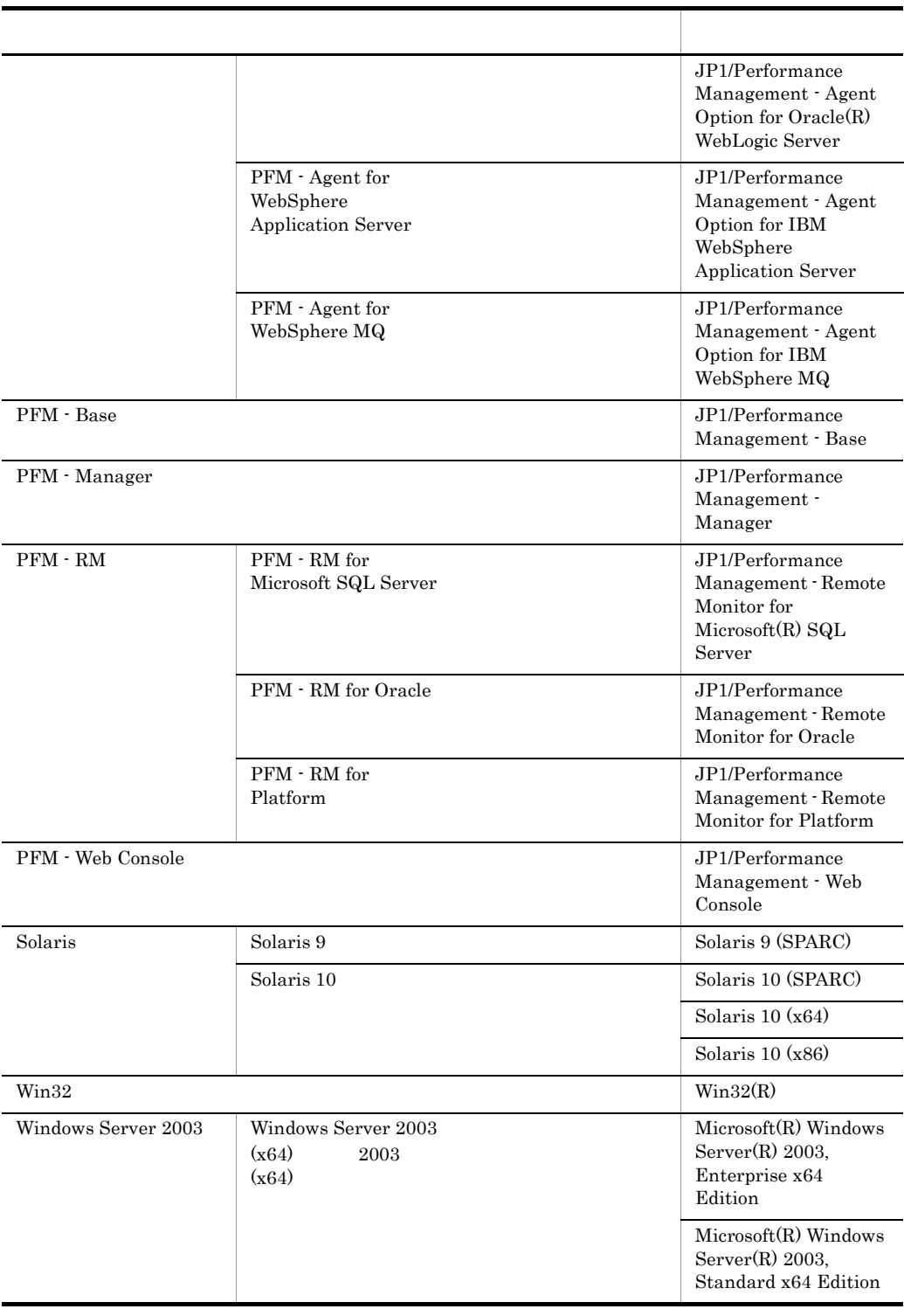

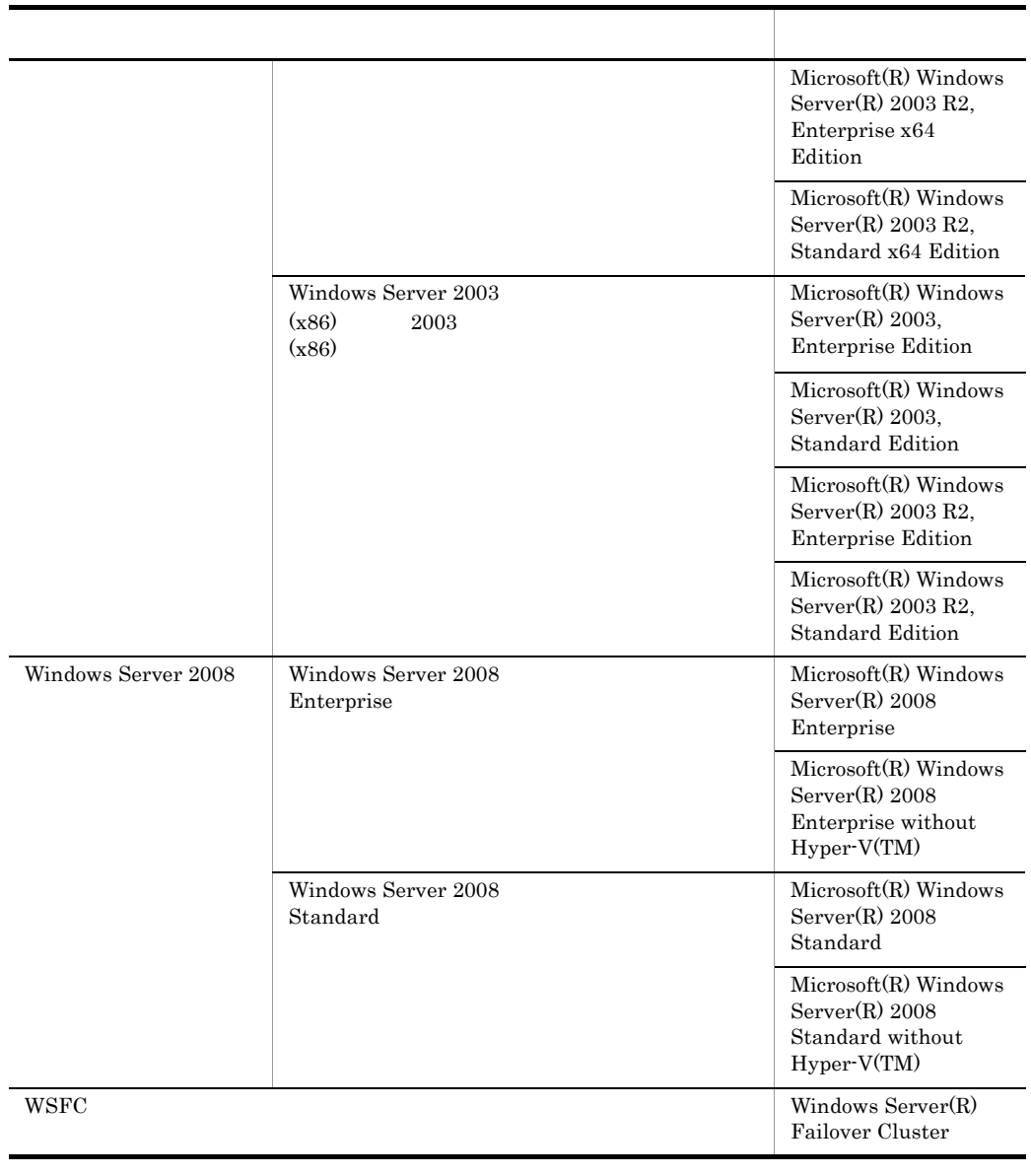

• PFM - Manager PFM - Agent PFM - Web Console PFM - RM Performance Management • Windows Server 2003 Windows Server 2008 Windows • HP-UX Solaris AIX Linux UNIX

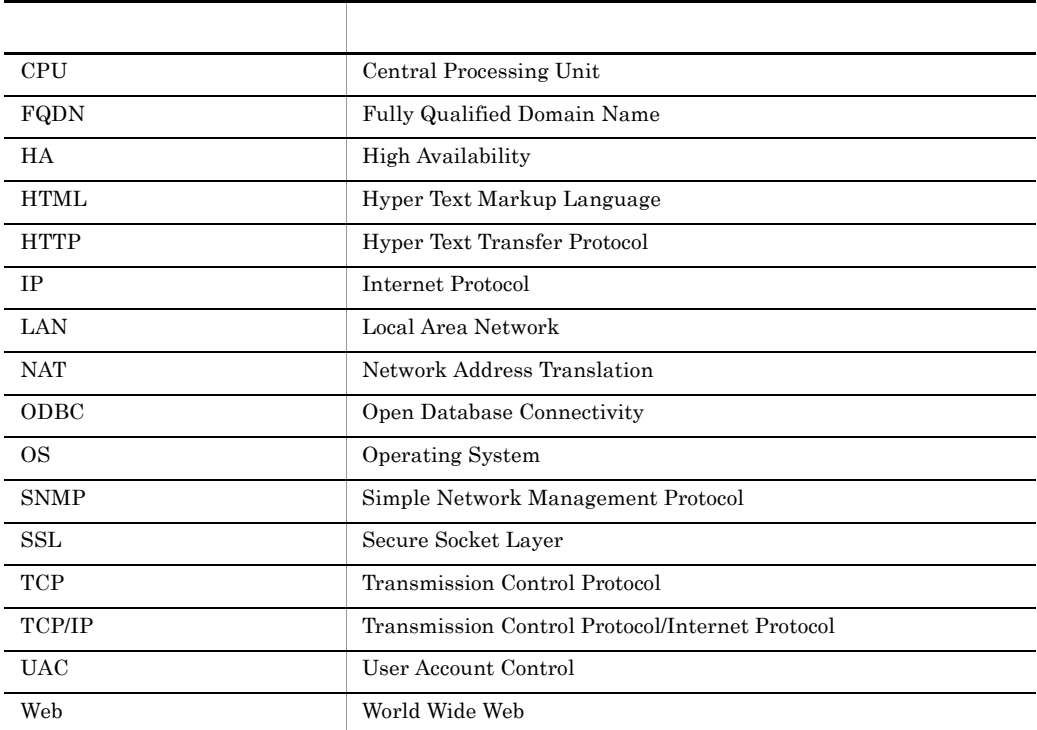

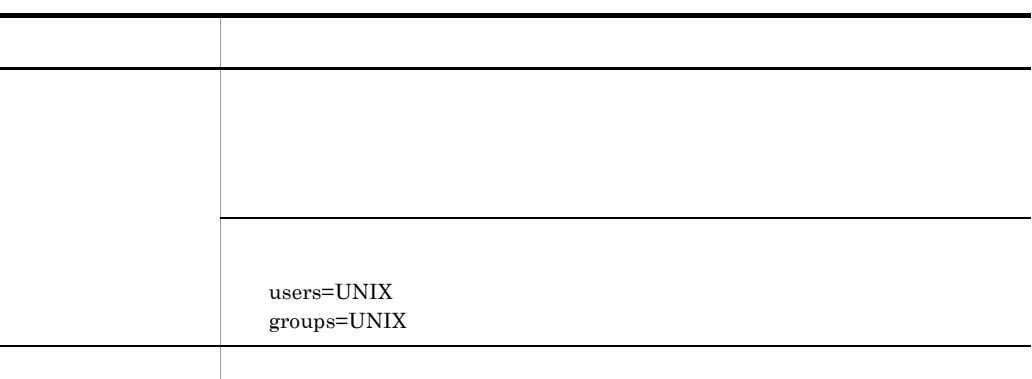

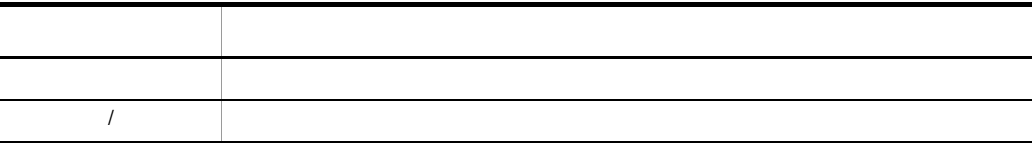

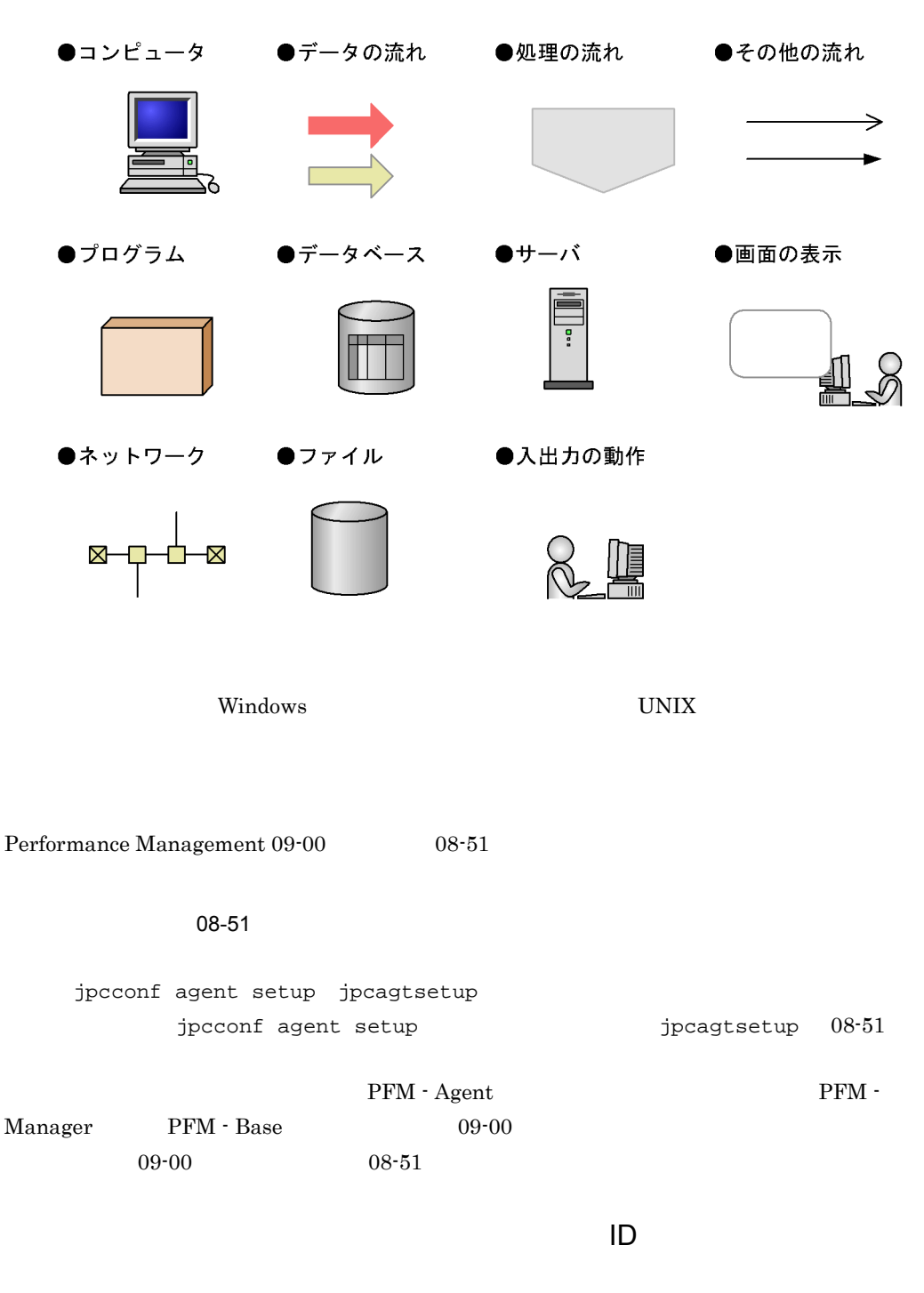

Performance Management 09-00

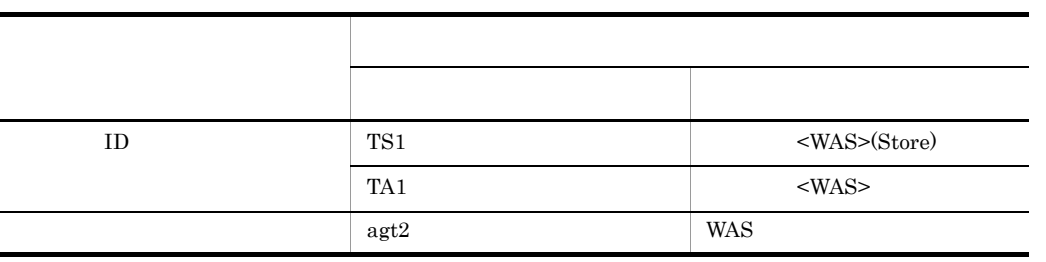

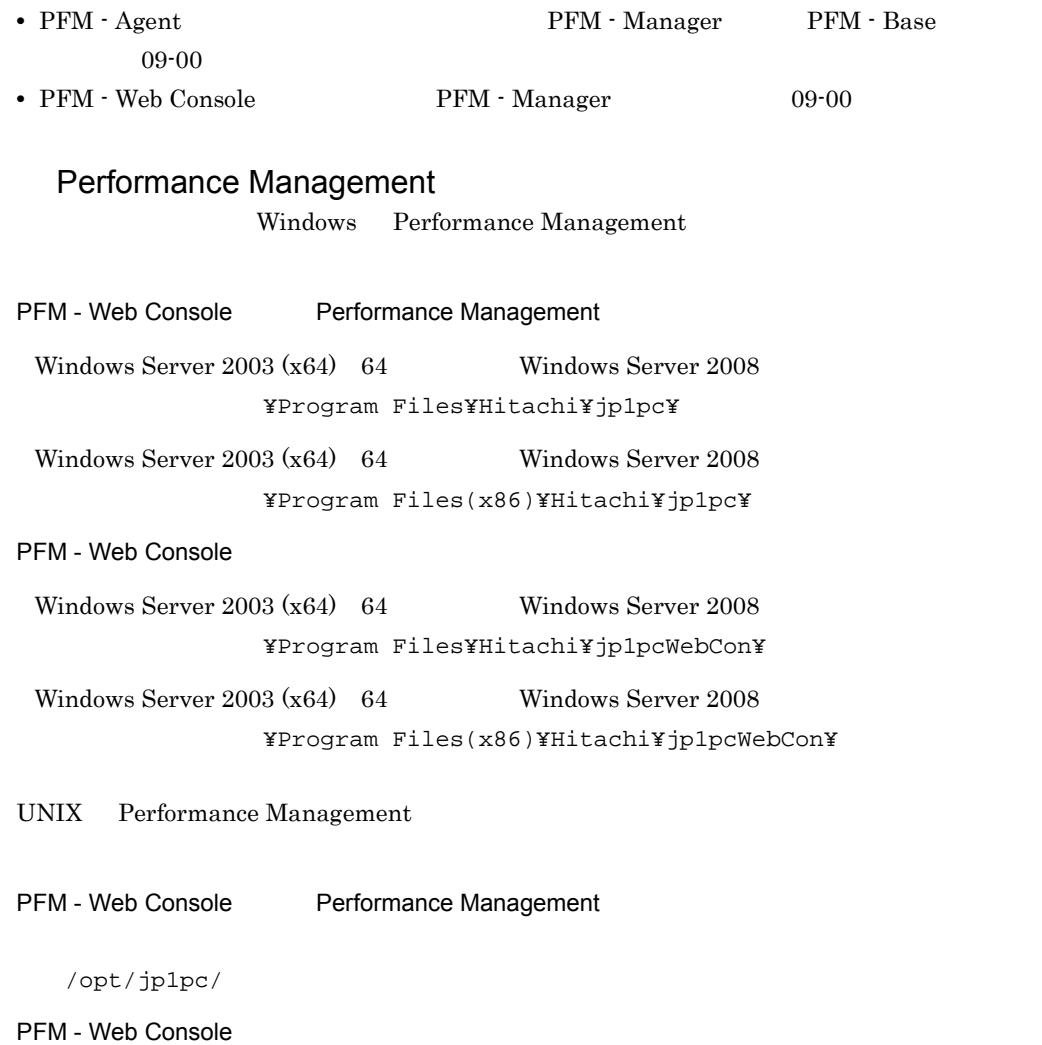

/opt/jp1pcwebcon/

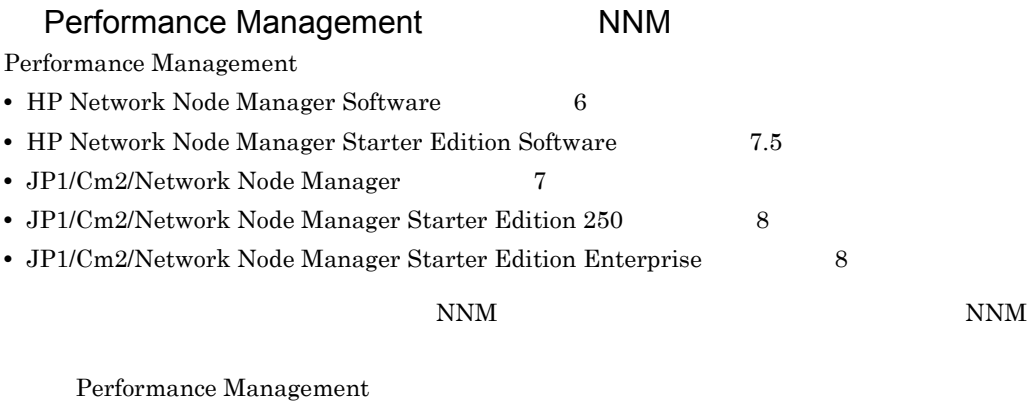

- **•** HP Network Node Manager i Software v8.10
- JP1/Cm2/Network Node Manager i  $09\text{-}00$

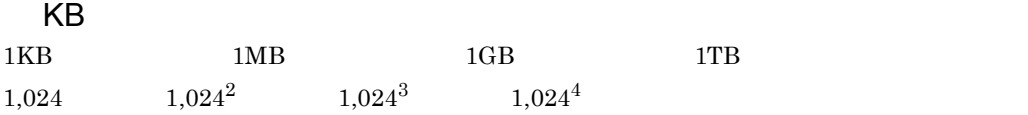

目次

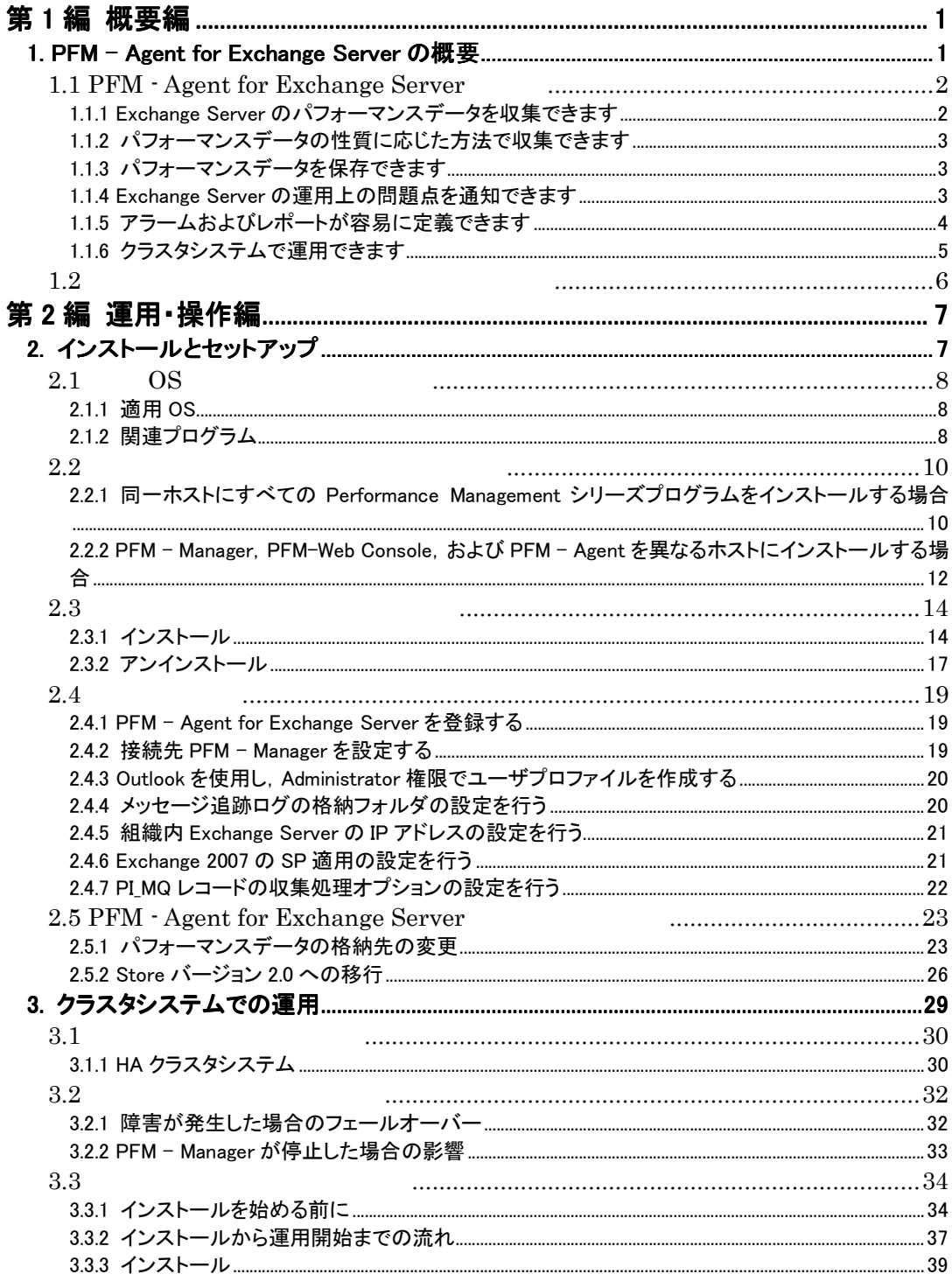

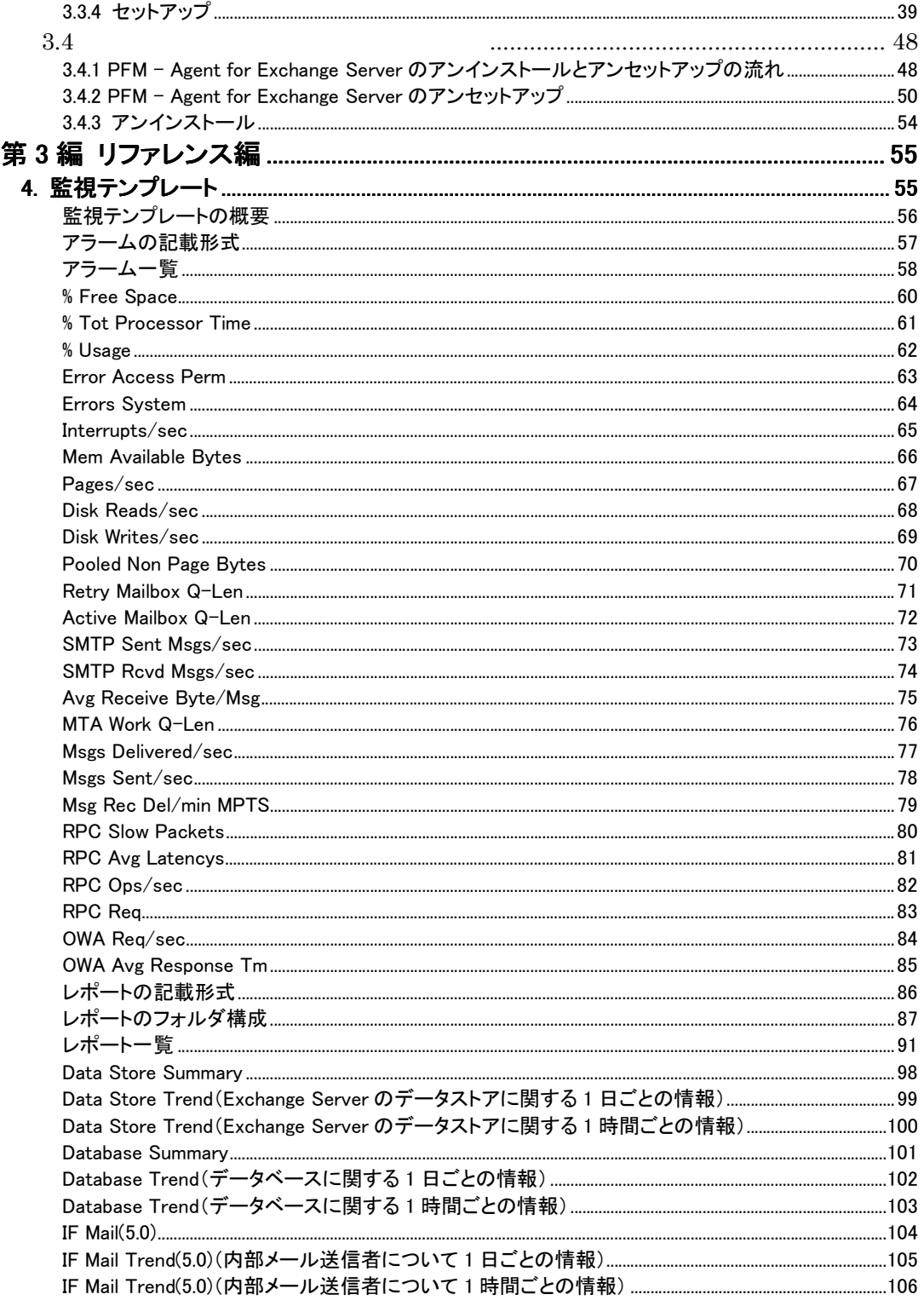

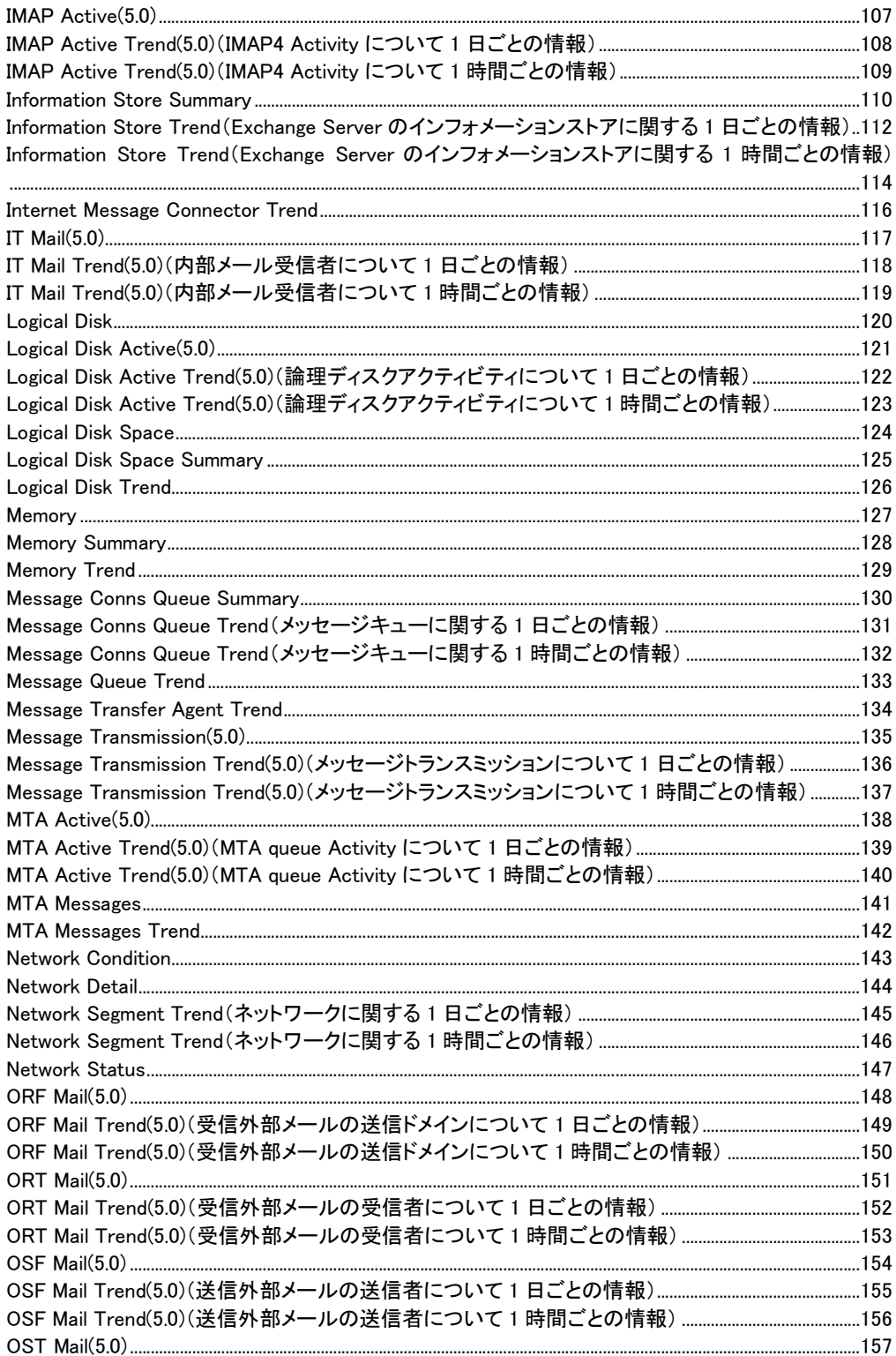

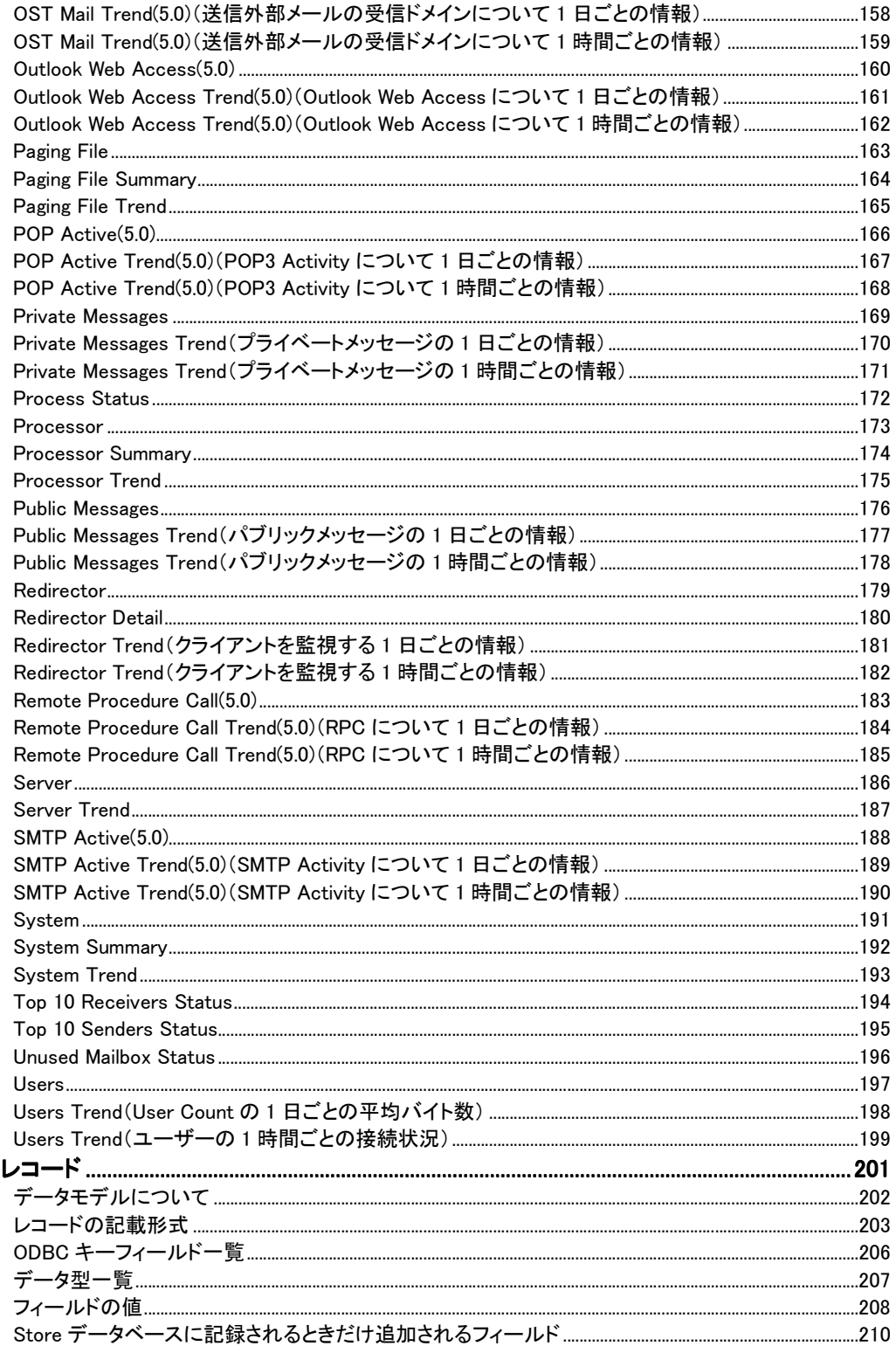

 $5.$ 

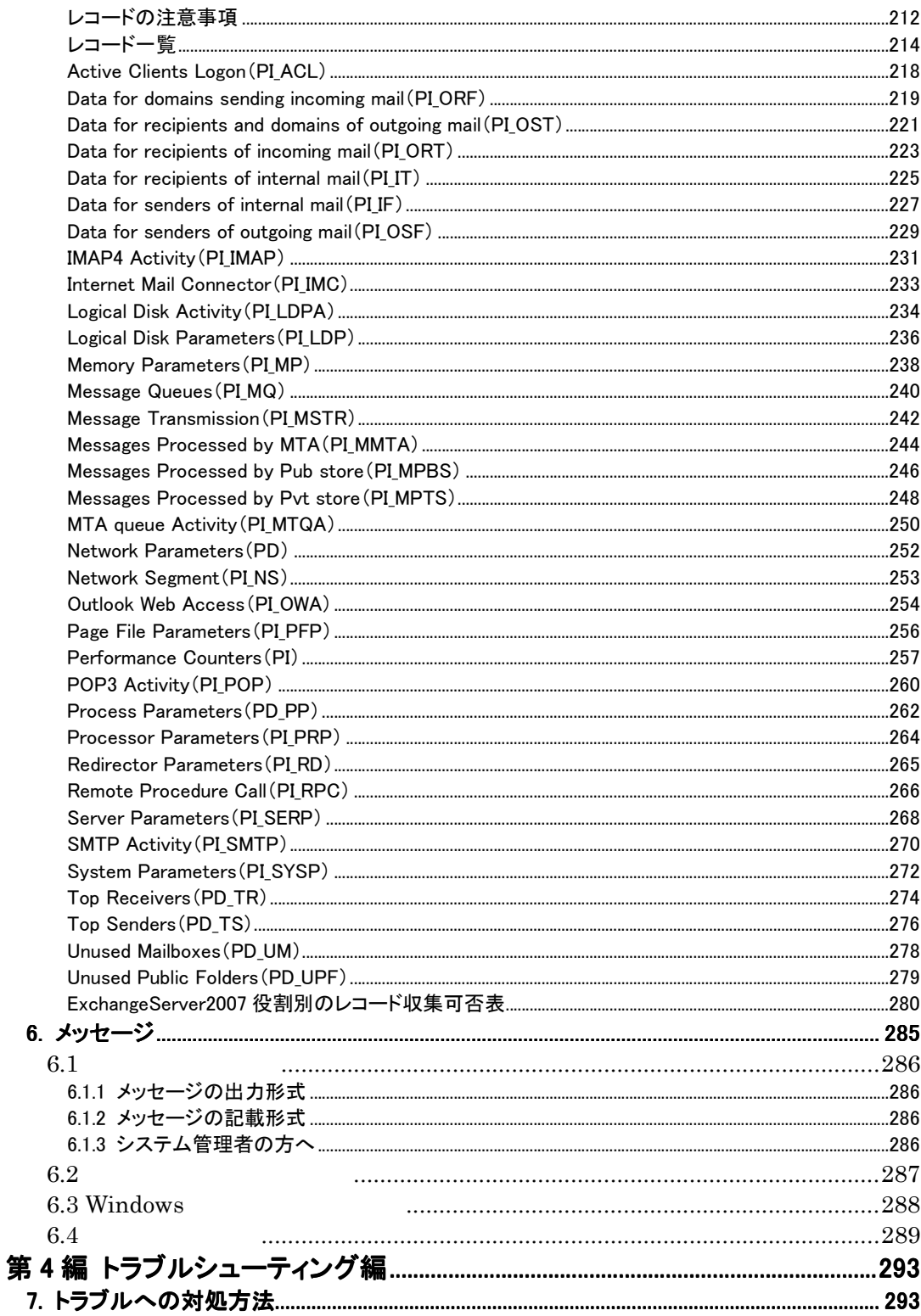

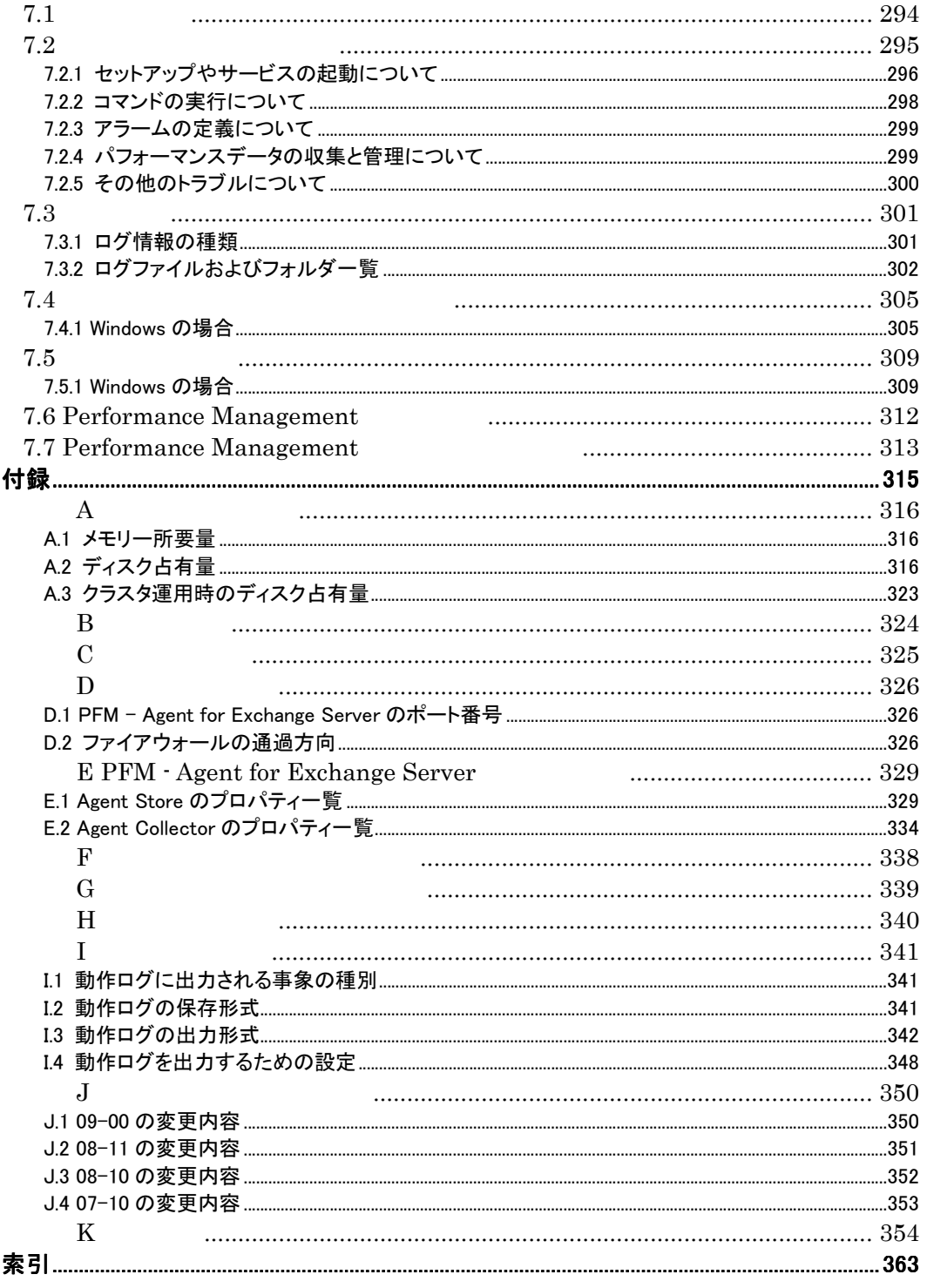

### 第1編 概要編

# 1. PFM - Agent for Exchange Server の概 要

PFM - Agent for Exchange Server

1.1 PFM - Agent for Exchange Server の特長

1.2 パフォーマンスデータの収集と管理の概要

## 1.1 PFM - Agent for Exchange Server の特長

PFM - Agent for Exchange Server Exchange Server

PFM - Agent for Exchange Server

 $\bullet$  Exchange Server Exchange Server

PFM - Agent for Exchange Server Exchange Server

 $\bullet$  Exchange Server Exchange Server  $\mathbb E$ 

PFM - Agent for Exchange Server 
<br>
PFM - Manager 

PFM - New PFM - Manager 
PFM - New PFM - Web Console

PFM - Agent for Exchange Server

## 1.1.1 Exchange Server のパフォーマンスデータを収集できます

PFM - Agent for Exchange Server Exchange Server

PFM - Agent for Exchange Server

 $\bullet$  Exchange Server

PFM-Web Console

Exchange Server

Exchange Server

•  $\mathbb{R}$ 

Exchange Server

 $\bullet$ 

Exchange Server

• June 2014 - June 2014

PFM - Agent for

2

## 1.1.2 パフォーマンスデータの性質に応じた方法で収集できま す

PFM - Agent for Exchange Server **PFM-Web Console** PFM - Agent for Exchange Server ● Product Interval PI PI 1  $PI$ ● Product Detail PD  $PD$  $\mathbb{P}\mathbb{D}$ 

 $3\quad 5.$ 

## 1.1.3 パフォーマンスデータを保存できます

PFM - Agent for Exchange Server Store

Exchange Server

 $\rm PFM\text{-}Web \text{ Console}$ PFM-Web Console JP1/Performance Management Store

### 1.1.4 Exchange Server の運用上の問題点を通知できます

PFM - Agent for Exchange Server **Exchange Server** Exchange Server

Exchange Server

 $10\%$  E  $10\%$ 

1. PFM - Agent for Exchange Server の概要

- $\bullet$  E
- $\bullet$
- $\bullet$  SNMP
- $\bullet$

PFM - Agent for Exchange Server PFM - Agent for Exchange Server  $\begin{array}{cc} \text{Exchange} & \text{S}} \end{array}$ for Exchange Server

Exchange Server

JP1/Performance Management

## 1.1.5 アラームおよびレポートが容易に定義できます

PFM - Agent for Exchange Server

Exchange Server

JP1/Performance Management

 $3\quad 4.$ 

## 1.1.6 クラスタシステムで運用できます

Performance Management 24 24

 $1-1$ PFM<sup>-</sup>Manager PFM<sup>-</sup> Web Console 共有.  $5^{\circ}$  (22.) PFM·Agent(実行系)。 PFM-Agent(待機系)。 ....... ............. :::::: PFM-Agent for ļ PFM-Agent for Exchange. Exchange. İ PFM-Base. PFM-Base. . . . . . . . . . . . . . . . Exchange. Exchange.

(凡例) : フェールオーバー

Performance Management 3.

# 1.2 パフォーマンスデータの収集と管理の概要

PFM - Agent for Exchange Server

- PI
- $PD$

Performance Management

JP1/Performance Management

 $3 \t 5$ .

JP1/Performance Management

Performance Management

PFM - Agent PFM-Web Console JP1/Performance Management Store

### 第2編 運用・操作編

# 2. インストールとセットアップ

PFM - Agent for Exchange Server

Performance

Management

JP1/Performance Management Windows

- 2.1 適用 OS および関連プログラム
- 2.2 インストールから運用開始までの流れ
- 2.3 インストールとアンインストール

2.4 セットアップ

2.5 PFM - Agent for Exchange の運用方式の変更

## 2.1 適用 OS および関連プログラム

PFM - Agent for Exchange Server OS

### 2.1.1 適用 OS

PFM - Agent for Exchange Server OS

- Windows Server 2003 IPF
- Windows Server 2008 IPF

#### 注意

PFM - Agent for Exchange Server OS  $\overline{\text{OS}}$ 

2.1.2 関連プログラム

PFM - Agent for Exchange Server

### (1) 監視対象プログラム

PFM - Agent for Exchange Server

- Exchange Server 2003
- Exchange Server 2007

### (2)前提プログラム 前提プログラム

PFM - Agent for Exchange Server

#### $\bullet$  PFM - Manager

Performance Management Performance Management

Performance Management

### $\bullet$  PFM-Web Console

Performance Management

Performance Management **Contract Server Exchange Server Reserver Exchange Server** 

GUI Performance Management

- **•** PFM-Base
- **•** Outlook

Server  $\overline{\phantom{a}}$ 

Unused Mailboxes PFM - Agent for Exchange Server Exchange

• Outlook 2007 • Outlook 2003 • Outlook 2002

• Outlook 2000

# 2.2 インストールから運用開始までの流れ

Performance Management

## 2.2.1 同一ホストにすべての Performance Management シリー ズプログラムをインストールする場合

Performance Management Performance Management

Performance Management

図 2-1 同一ホストにインストールする場合のシステム構成例

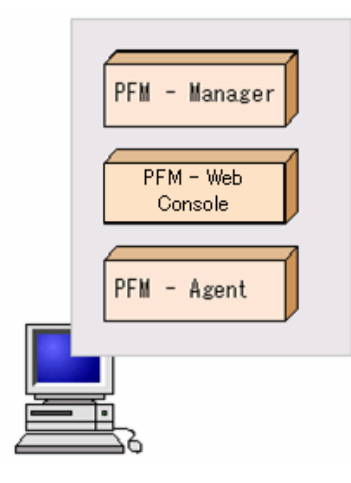

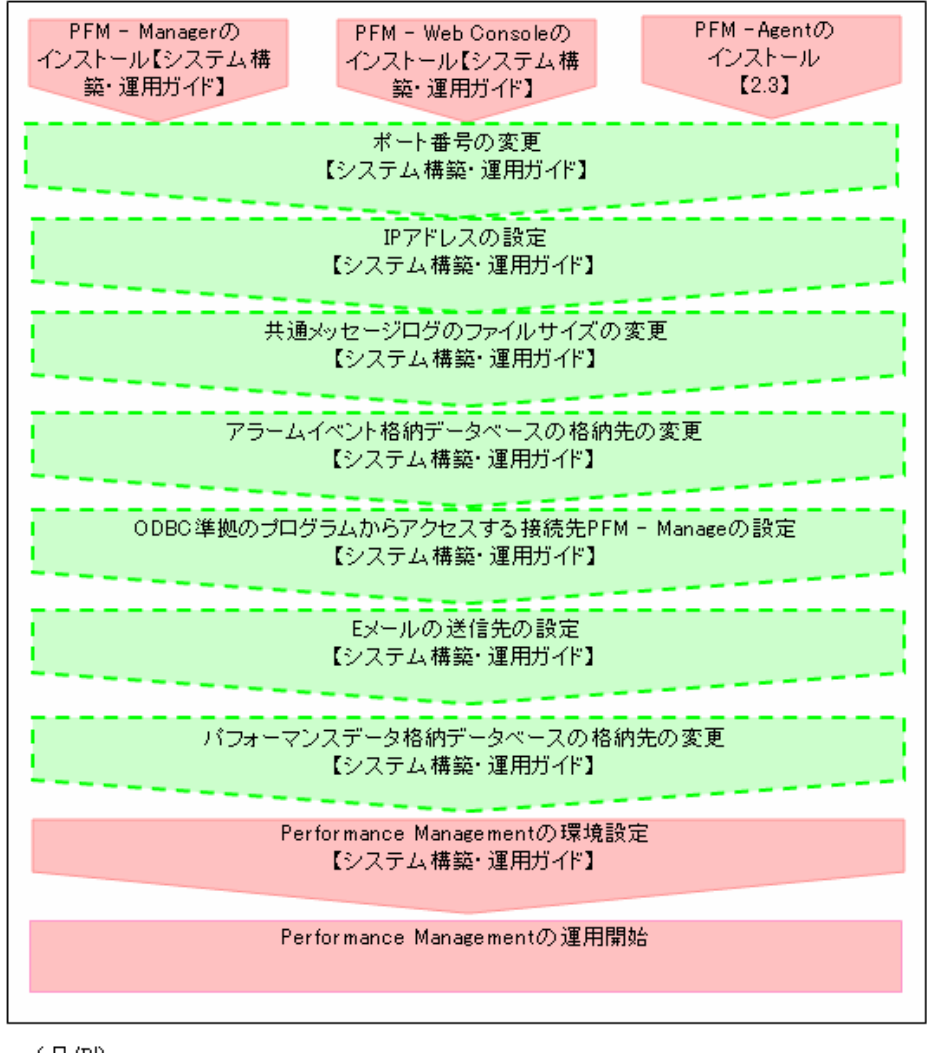

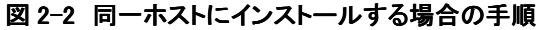

(凡例)

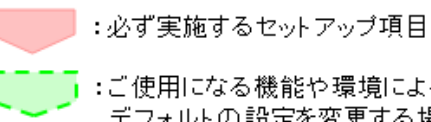

【 】:参照マニュアルまたは参照先

PFM - Manager PFM-Web Console JP1/Performance Management

## 2.2.2 PFM - Manager, PFM-Web Console, および PFM -Agent を異なるホストにインストールする場合

PFM - Manager PFM-Web Console PFM - Agent

### 図 2-3 異なるホストにインストールする場合のシステム構成例

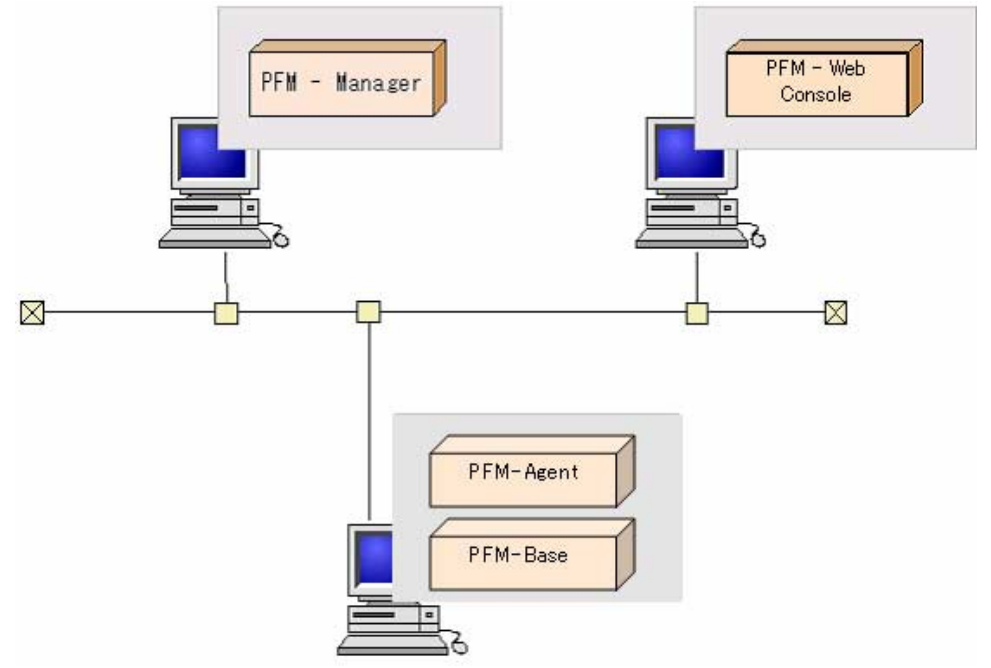

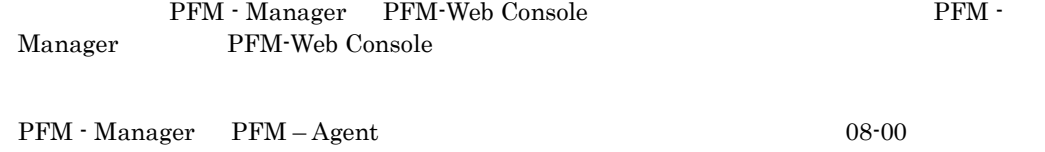

PFM-Agent PFM – Base PFM – Browner PFM – Base PFM – Base PFM – Base PFM – Base PFM – Base PFM – Base PFM – Base PFM – Base PFM – Base PFM – Base PFM – Base PFM – Base PFM – Base PFM – Base PFM – Base PFM – Base PFM – Base

Manager PFM - Agent

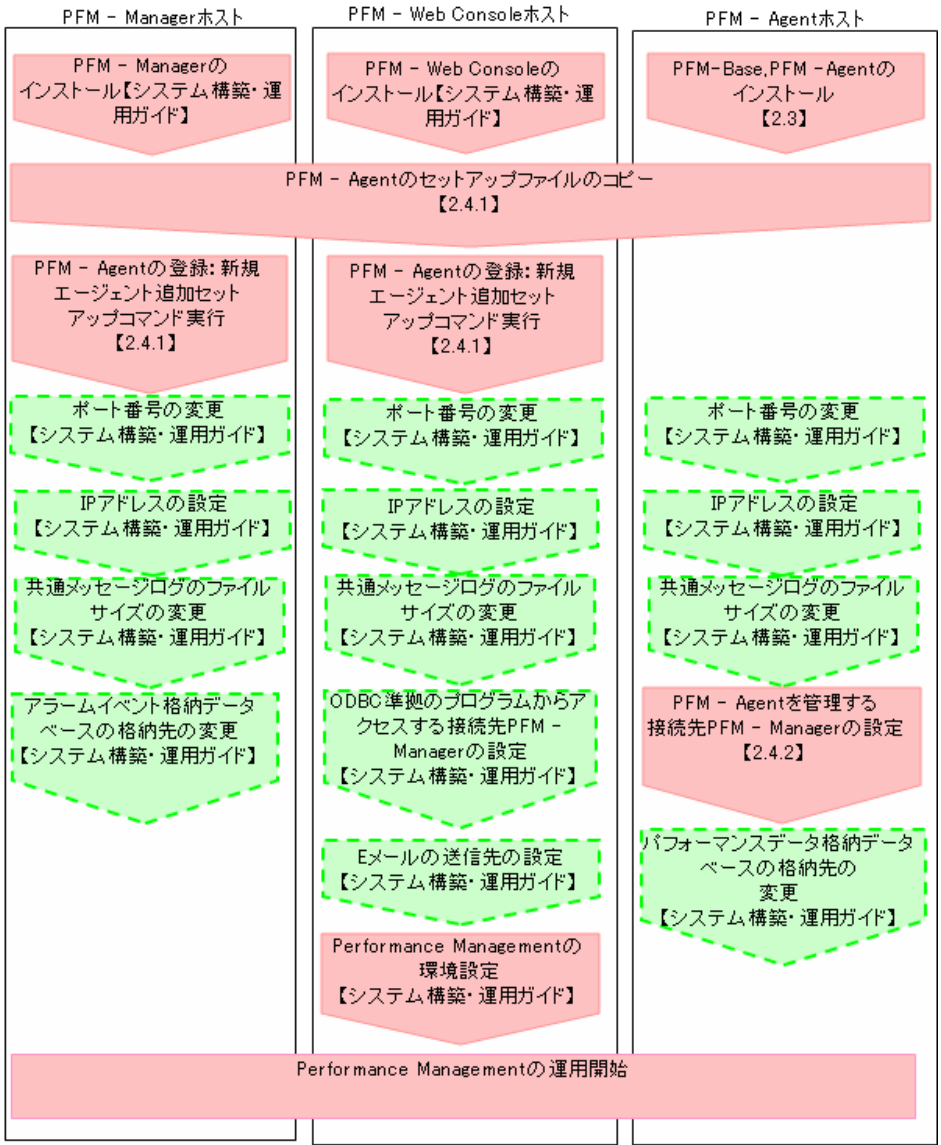

#### 図 2-4 異なるホストにインストールする場合の手順

(凡例)

■■■■ :必ず実施するセットアップ項目 

【 】 :参照マニュアルまたは参照先

PFM - Manager PFM-Web Console JP1/Performance Management

# 2.3 インストールとアンインストール

PFM - Agent for Exchange Server

### 2.3.1 インストール

CD-ROM

- 1. PFM Agent for Exchange Server をインストールするホストに, Administrators 権限でログ インする。
- 2. ローカルホストで Performance Management シリーズプログラムのサービスが起動されてい ないか確認する。起動されている場合は,すべて停止する。

JP1/Performance Management Performance Management

Performance

Management

- 3. ほかに起動中のアプリケーションプログラムがあれば,すべて終了する。
- 4. 提供媒体を CD-ROM ドライブに入れる。
- 5.監視対象の Exchange Server が存在するホストで PFM Agent for Exchange Server の媒 体の setup.exe を起動する。
	- ユーザー情報
	- インストール先フォルダ
	- プログラムフォルダ
- 6. 管理ツールのサービスでサービス名が PFM Agent for Exchange のプロパテイを表示し, サブメニューのログオンにより"アカウント"に管理者権限のあるユーザーを設定し,パスワ ードを設定する。
- 7. PFM Agent ホストを再起動するか,もしくは PFM Agent ホストにて PFM 関連の全サービ スを起動する。

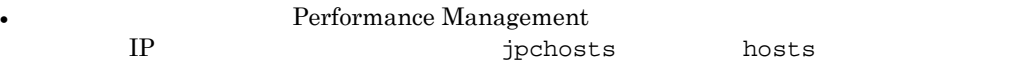

注意
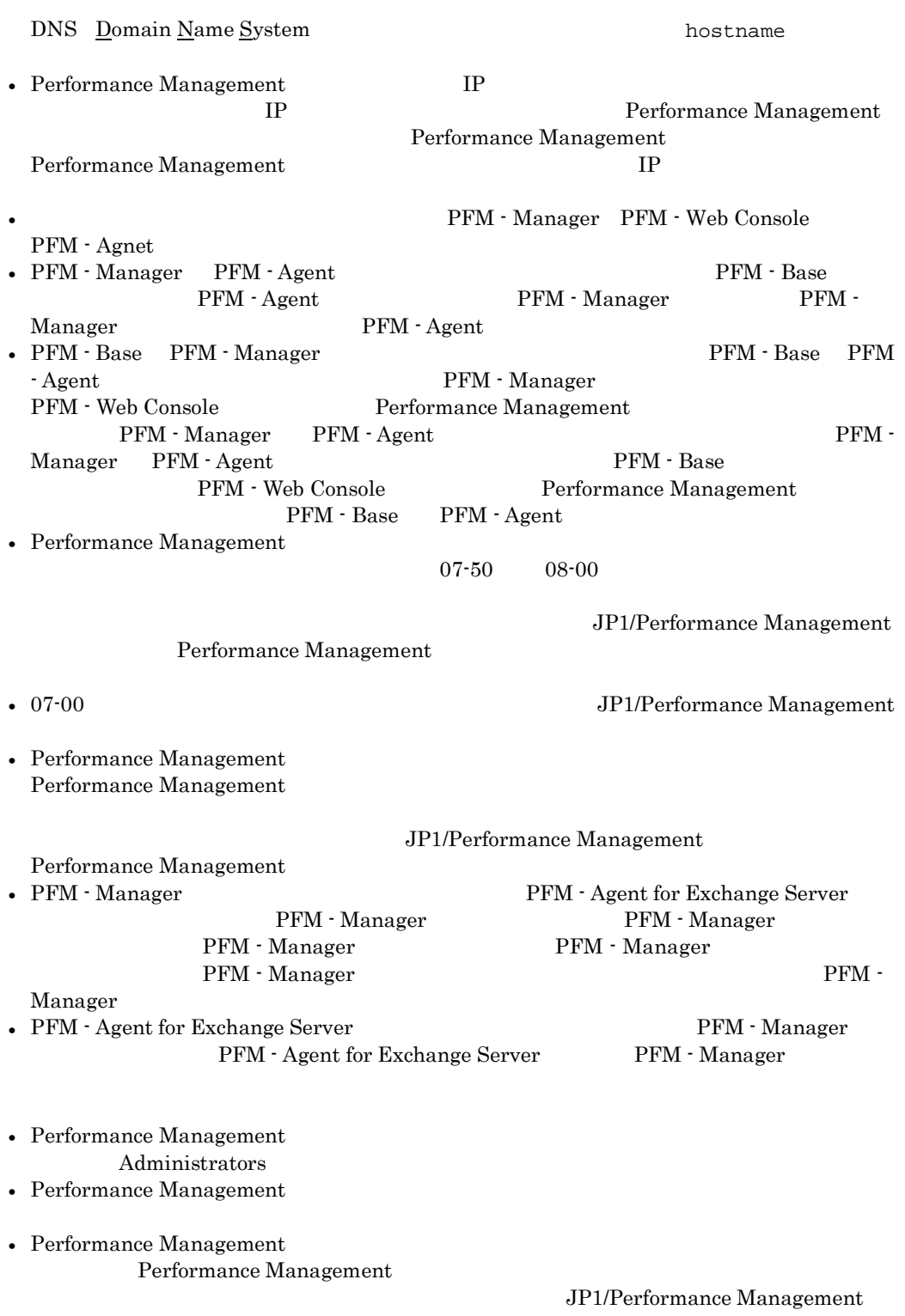

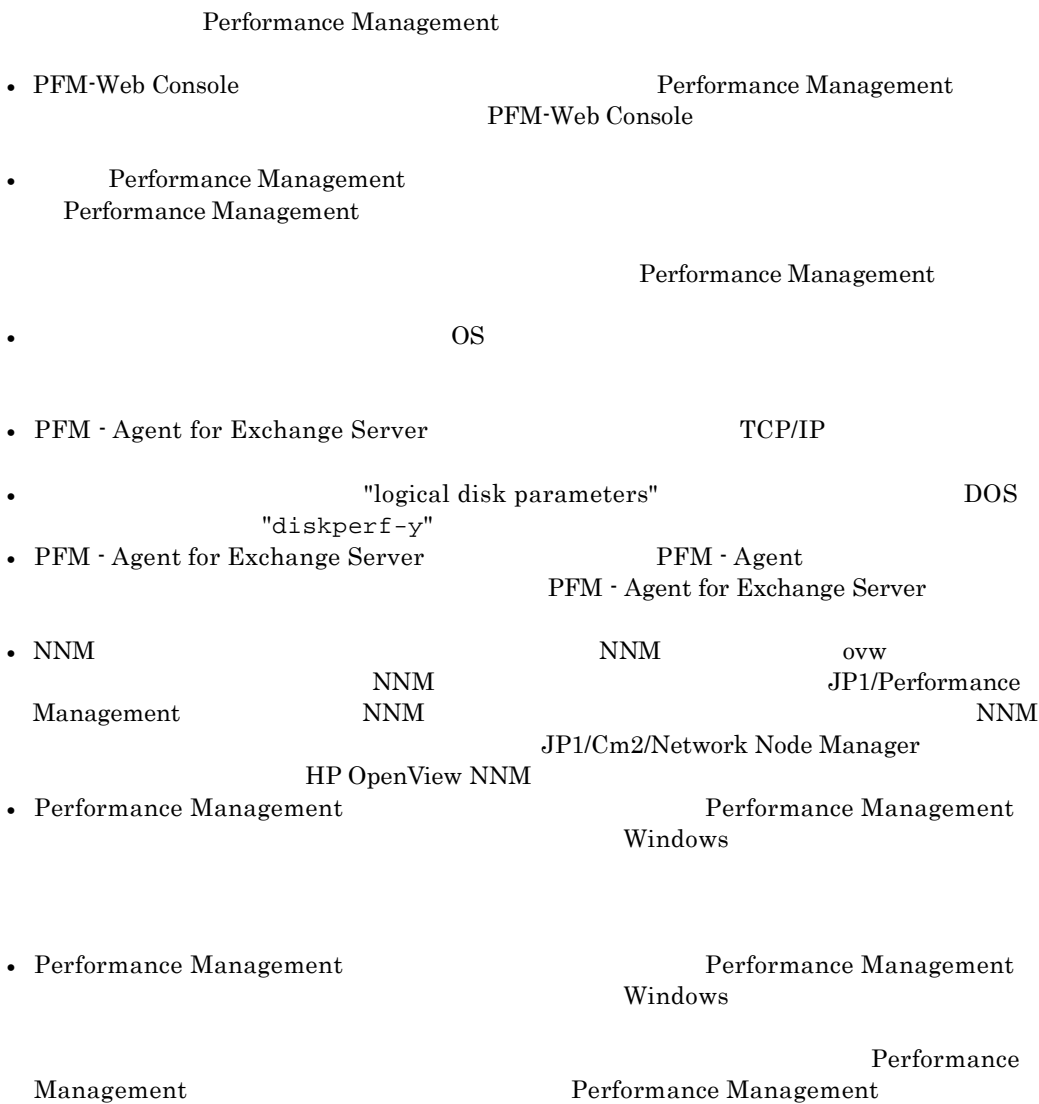

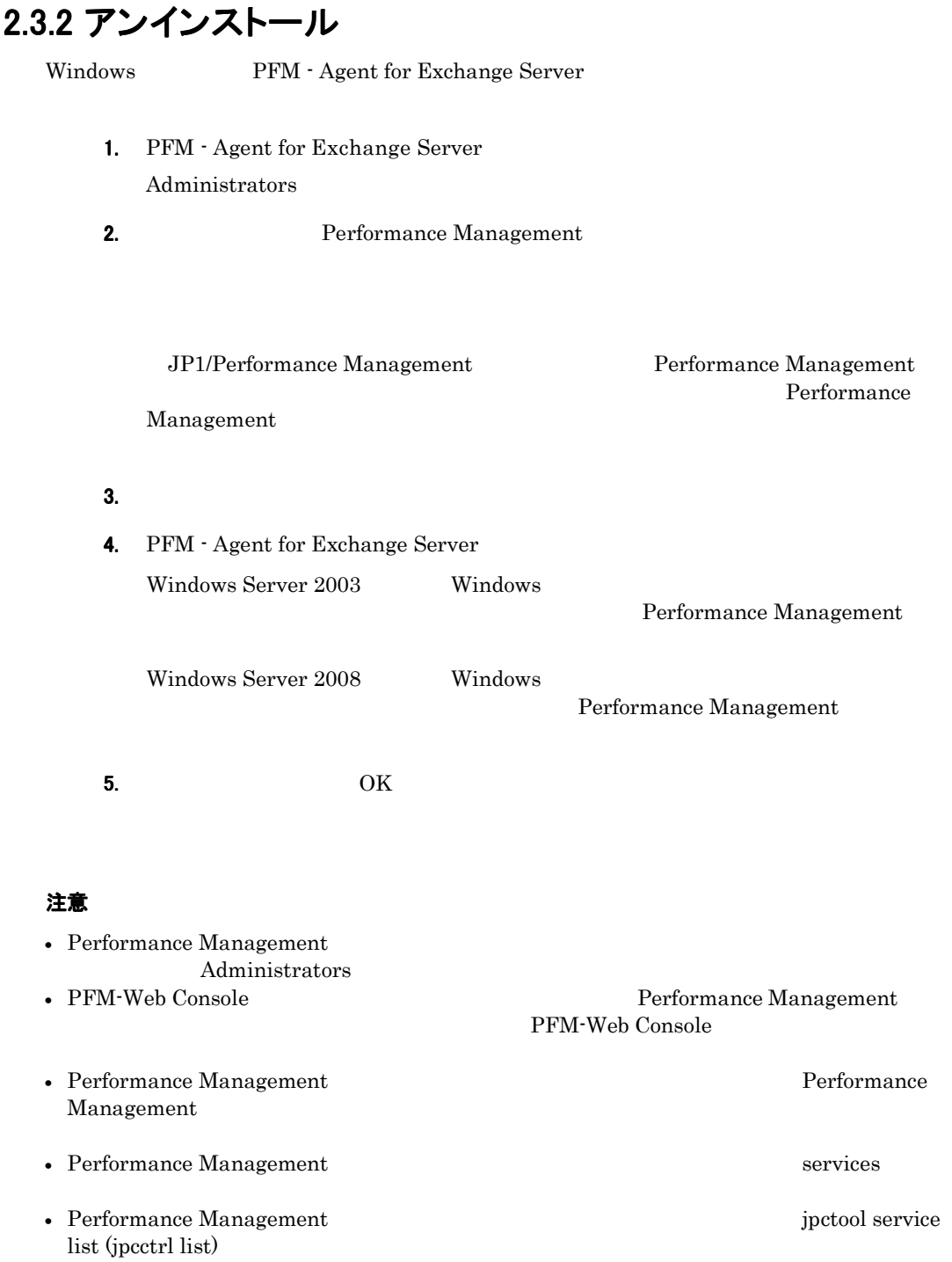

### 2. インストールとセットアップ

 $j$ pctool service delete ( $j$ pcctrl delete)

•  $\overline{\text{OS}}$ 

### 2.4セットアップ

PFM - Agent for Exchange Server

PFM - Agent for Exchange Server PFM - Manager PFM-Web Console PFM - Agent for Exchange Server **Server** Server the Server of the Server and TP1/Performance Management  $Windows$ 2.4.1 PFM - Agent for Exchange Server を登録する PFM - Manager PFM-Web Console Performance Management PFM - Agent for Exchange Server PFM - Agent for Exchange Server PFM - Agent for Exchange Server PFM - Manager PFM-Web Console PFM - Agent for Exchange Server  $JPI/Performance$ Management Windows 注意 • PFM - Agent for Exchange Server  $PFM$  - Web Console [ トラブは「Properties」ということには、「Properties」という名前のフォルダが作成されます。<br>コミングのコミングは、「Exchange」という名前のフォルダが作成されます。 Exchange 2008 and 2008 and 2008 and 2008 and 2008 and 2008 and 2008 and 2008 and 2008 and 2008 and 2008 and 20 PFM - Agent PFM - Agent, PFM - Agent 2.4.2 接続先 PFM - Manager を設定する PFM - Agent for Exchange Server  $PFM - A$ gent for Exchange Server PFM - Manager PFM - Manager PFM - Manager PFM - Agent PFM - Agent  $\Gamma$ Manager • PFM - Agent for Exchange Server PFM - Manager PFM - Manager PFM - Manager

PFM - Manager PFM - Manager

19

• セットアップを受けることを受けることを実施することを実施することを実施することを実施することです。

JP1/Performance Management Performance Management

jpcconf mgrhost define (jpcnshostname) Performance Management

PFM - Manager jpcconf mgrhost define (jpcnshostname)

PFM - Manager

1. 接続先の PFM · Manager ホストのホスト名を指定して、jpcconf mgrhost define (jpcnshostname)コマンドを実行する。

PFM - Manager host01

jpcconf mgrhost define -s host01 (jpcnshostname –s host01)

### 2.4.3 Outlook を使用し, Administrator 権限でユーザプロファイ ルを作成する

Unused Mailboxes The Server Exchange Server Exchange Server Exchange Server

Unused Mail Box **Linused Mailboxes** 

¥agty¥agent exchange.ini

ExchangeServerName=Exchange Server ProfileName=Outlook Password=

記載例:

```
ExchangeServerName=ec1nec103323 
    ProfileName=PFMTest 
    Password=abcde
注意
    ProfileName
```
### 2.4.4 メッセージ追跡ログの格納フォルダの設定を行う

Data for domains sending incoming mail Data for recipients and domains of outgoing mail Data for recipients of incoming mail Data for recipients of internal mail Data for senders of internal mail Data for senders of outgoing mail Top Receivers Top Senders

インストール先フォルダ¥agty¥agent の配下にある exchange.ini ファイルの項目中,

```
ExchTransportMessageTrackingPath=
```
#### 記載例:

注意

ExchTransportMessageTrackingPath=C:¥MessageTracking

ExchTransportMessageTrackingPath

### 2.4.5組織内 Exchange Server の IP アドレスの設定を行う

Data for domains sending incoming mail Data for recipients and domains of outgoing mail Data for recipients of incoming mail Data for senders of outgoing mail

Exchange Server IP

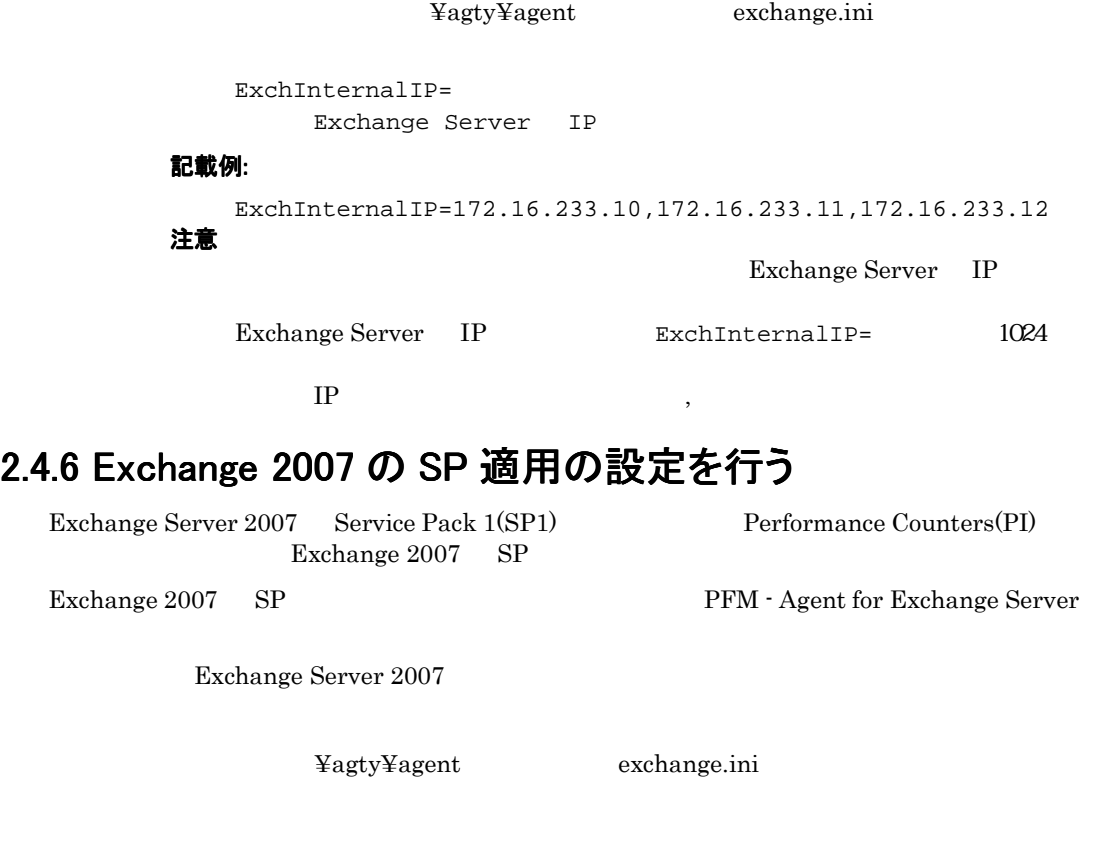

¥agty¥agent exchange.ini

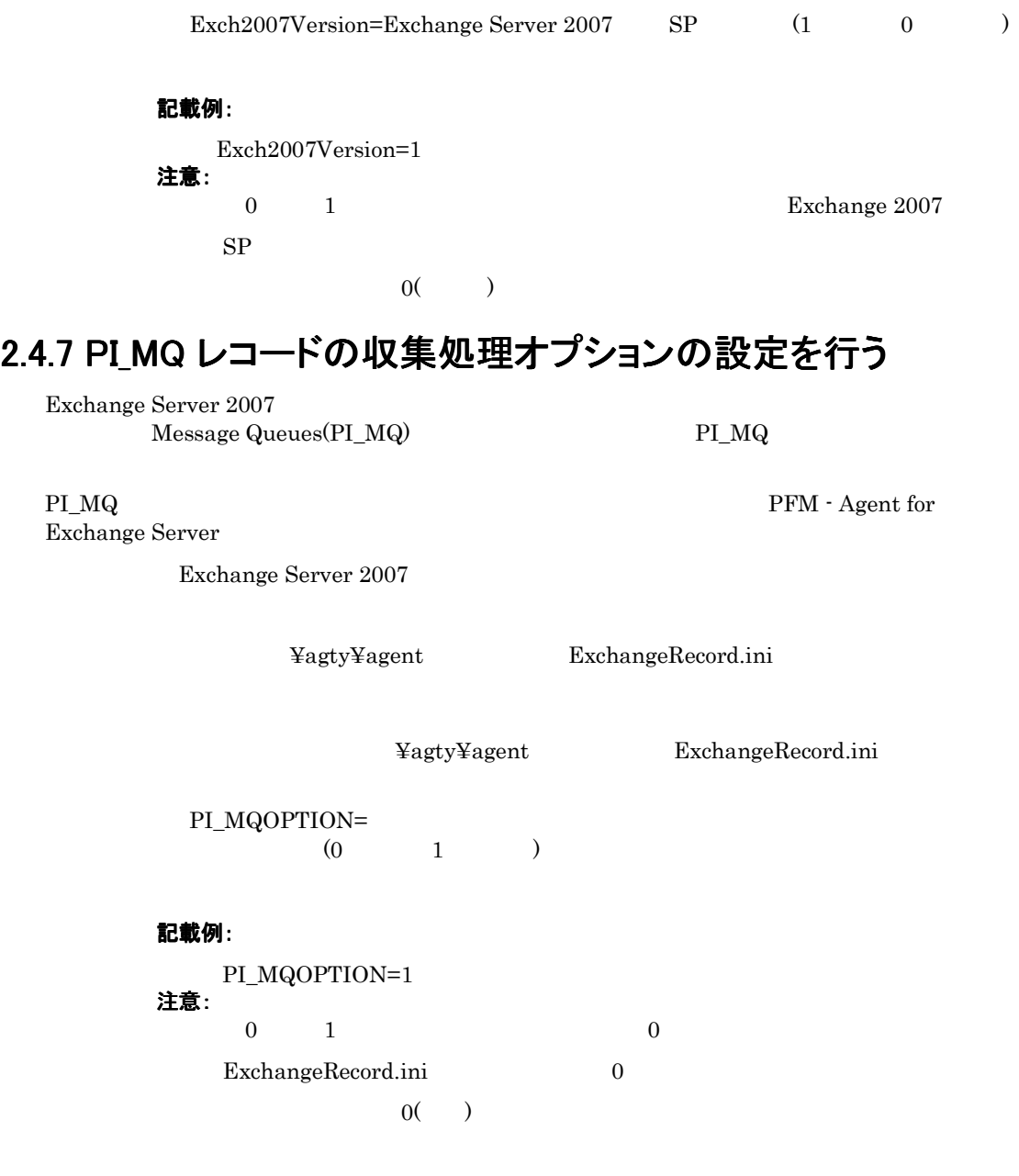

# 2.5 PFM - Agent for Exchange Server の運用方式の 変更

PFM - Agent for Exchange Server PFM - Agent for Exchange Server Performance Management JP1/Performance Management

### 2.5.1 パフォーマンスデータの格納先の変更

PFM - Agent for Exchange Server  $V^{\text{F}}$  PFM - Agent for Exchange Server Agent Store Store Store データベースで意見される。<br>データベースで意見 jpcconf db define (jpcdbctrl config) •  $R = \frac{1}{2}$ • <sub>The S</sub>eptember of the September of the September of the September of the September of the September of the September of the September of the September of the September of the September of the September of the September • エクスポート<sub>法</sub>プ • **• アップ先フォル**ダックアップ • <sub>T</sub>

Store  $2.0$ 

jpcconf db define (jpcdbctrl config)

#### 2. インストールとセットアップ

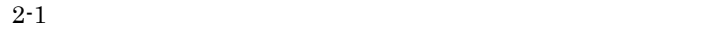

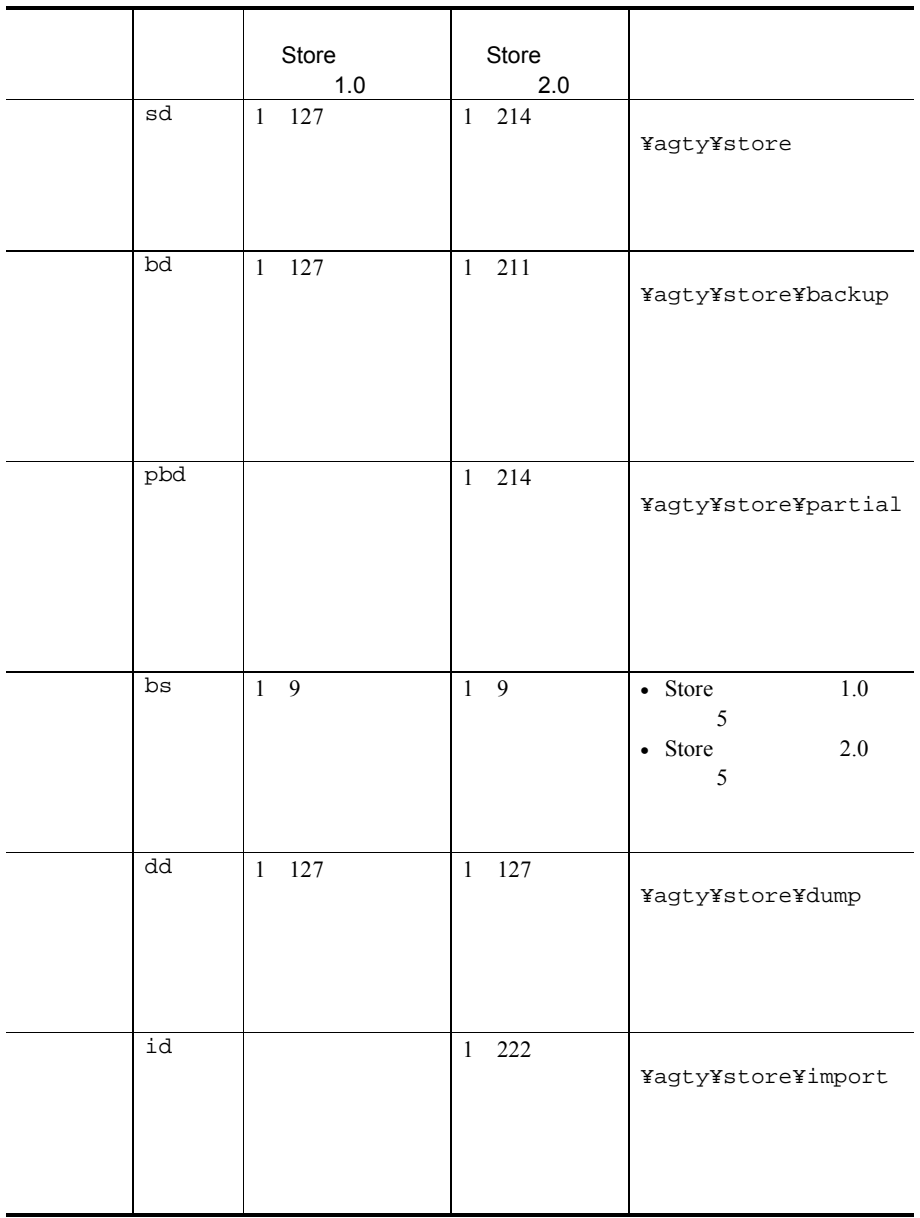

Store 1.0 jpcsto.ini

#### (1) jpcsto.iniの設定項目

jpcsto.ini

2-2 2 The Contract Team (jpcsto.ini [Data Section]

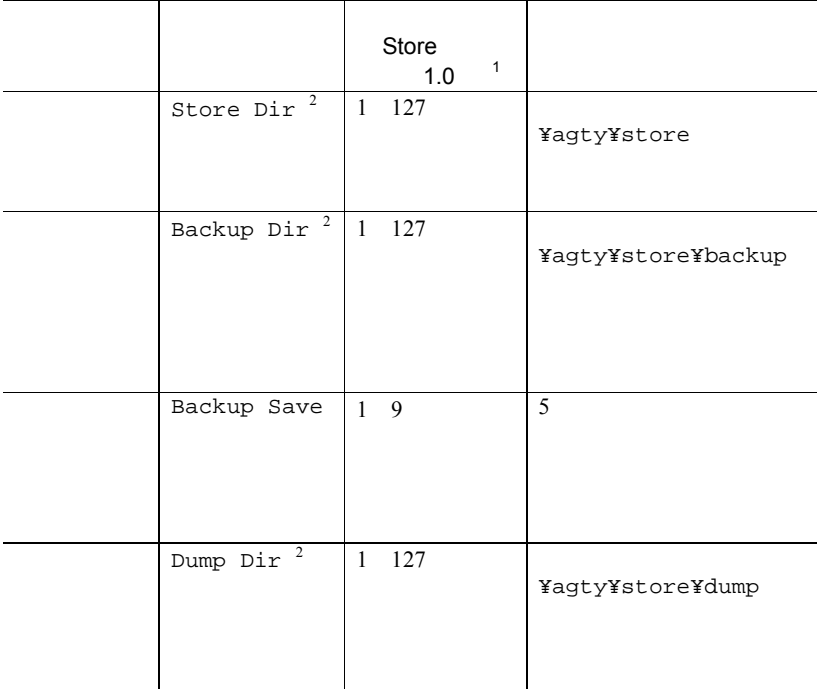

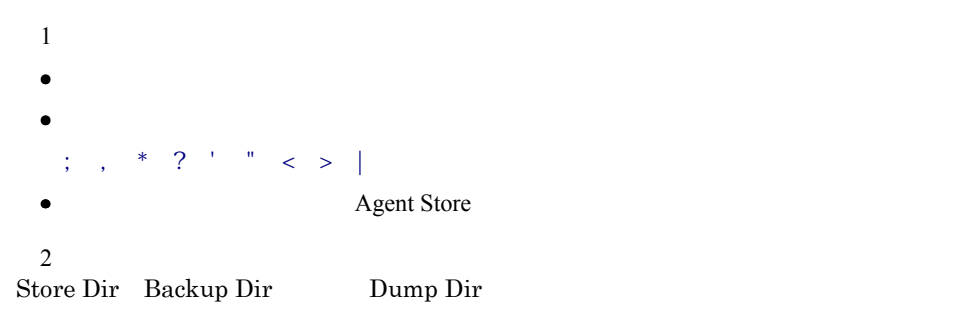

2. インストールとセットアップ

#### (2) jpcsto.iniファイルの編集手順

- 1. PFM Agent のサービスを停止する。 PFM -Agent
- 2. テキストエディターなどで,jpcsto.ini ファイルを開く。
- 3. パフォーマンスデータの格納先フォルダなどを変更する。

[Data Section] Store Dir=. Backup Dir=. ¥backup Backup Save=5 Dump Dir= ¥dump ÷ •  $=$ ent Store Store Store ¥agty¥store • Store  $\overline{\phantom{a}}$  $\bullet$  jpcsto.ini [Data Section] [Data Section] Section]
Performance Management

- 4. jpcsto.ini ファイルを保存して閉じる。
- 5. Performance Management のプログラムおよびサービスを起動する。

### 2.5.2 Store バージョン 2.0 への移行

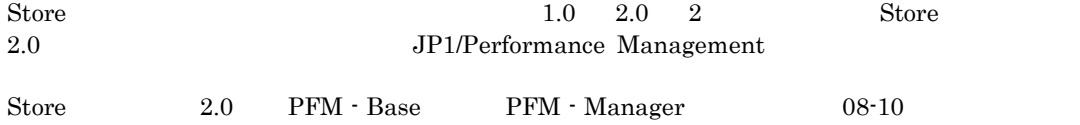

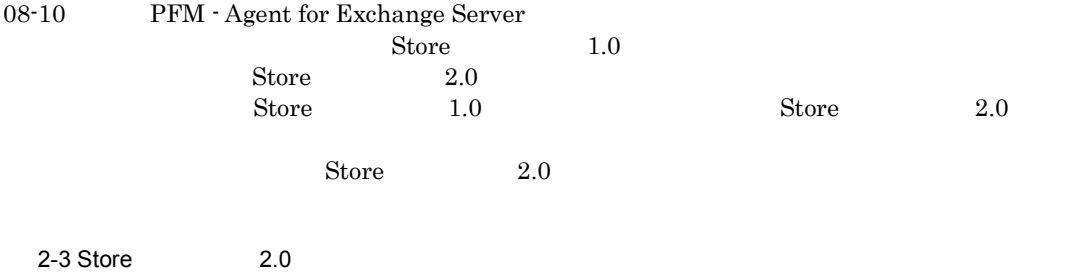

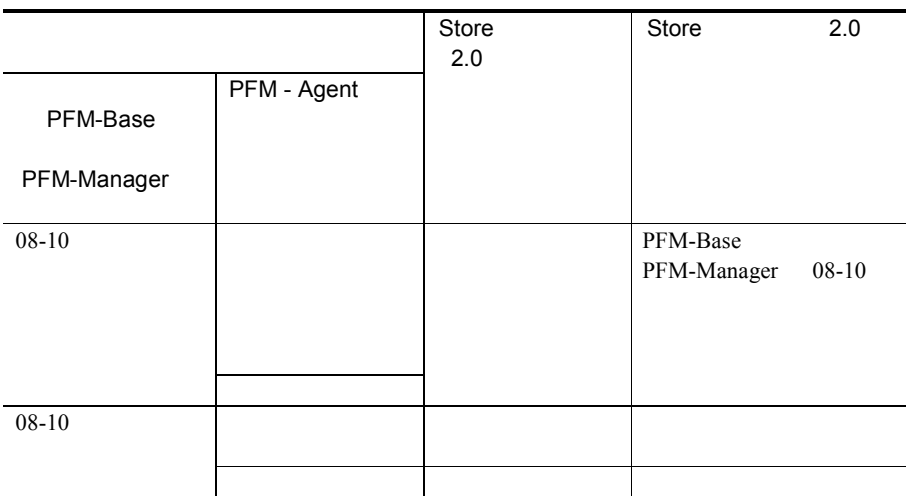

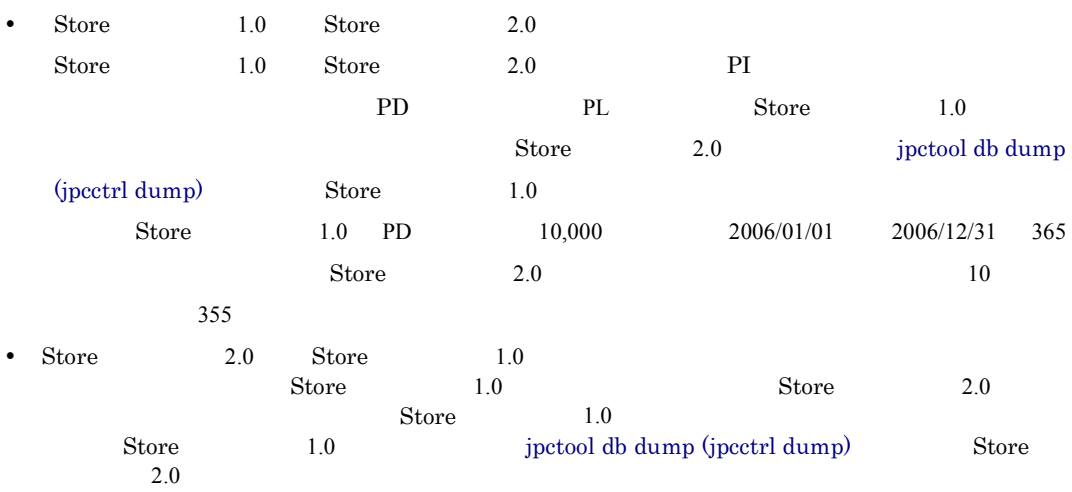

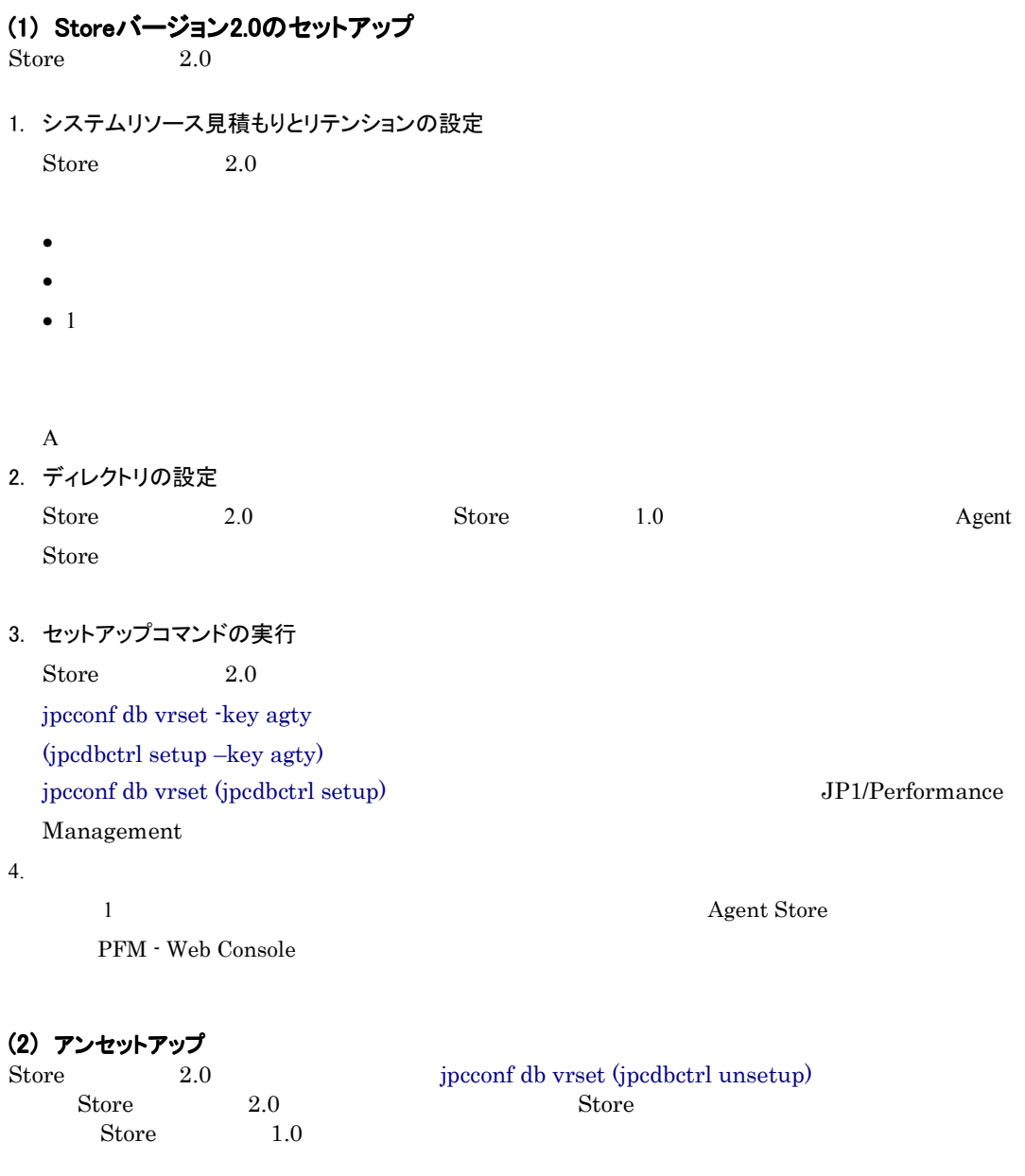

jpcconf db vrset (jpcdbctrl unsetup) $JPI/Performance$ Management

# 3. クラスタシステムでの運用

PFM - Agent for Exchange

Server  $\overline{\phantom{a}}$ 

- 3.1 クラスタシステムの概要
- 3.2 フェールオーバー時の処理
- 3.3 インストールとセットアップ
- 3.4 アンインストールとアンセットアップ

## 3.1 クラスタシステムの概要

PFM - Agent for Exchange Server

• HA High Availability

PFM - Agent for Exchange Server Performance Management JP1/Performance Management

 $H$ A  $\overline{\phantom{a}}$ 

### 3.1.1 HA クラスタシステム

#### (1) HA クラスタシステムでの PFM - Agent for Exchange Server の構成

PFM - Agent for Exchange Server HA *HA* PFM - Agent for Exchange Server

30

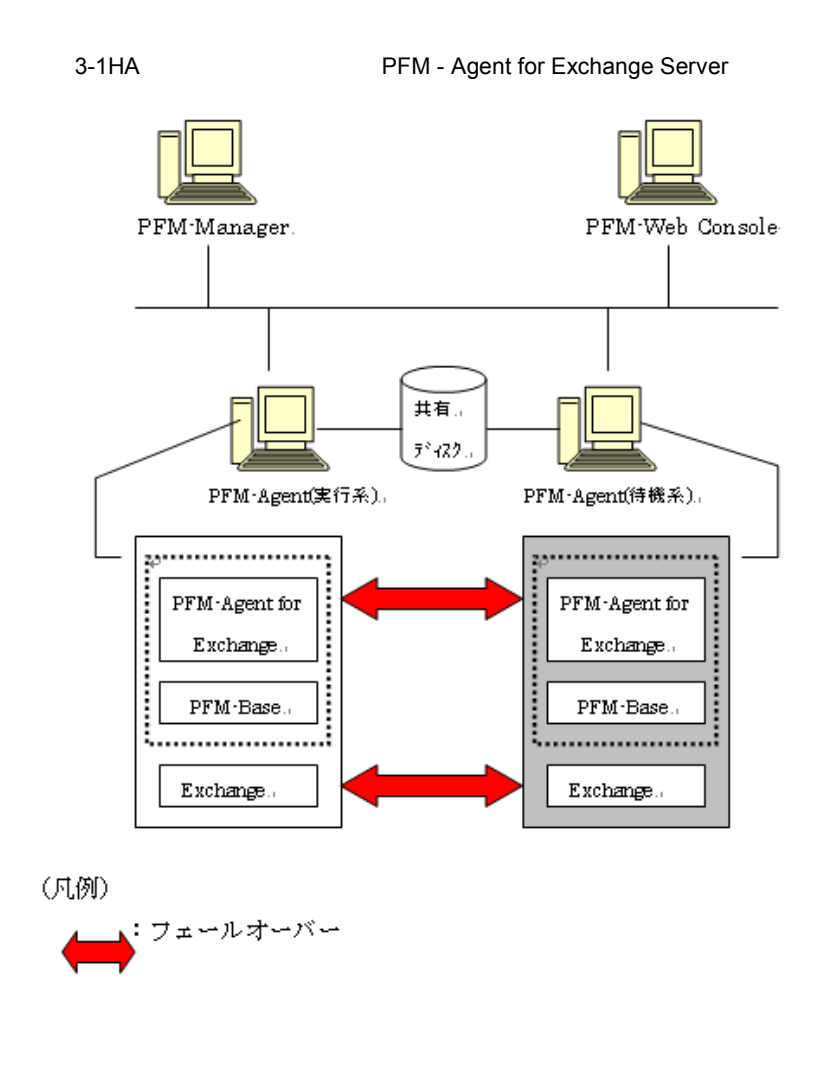

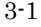

3-1 PFM - Agent for Exchange Server

Performance Management

# 3.2 フェールオーバー時の処理

PFM - Agent for Exchange Server

PFM - Manager PFM - Agent for Exchange

Server

### 3.2.1 障害が発生した場合のフェールオーバー

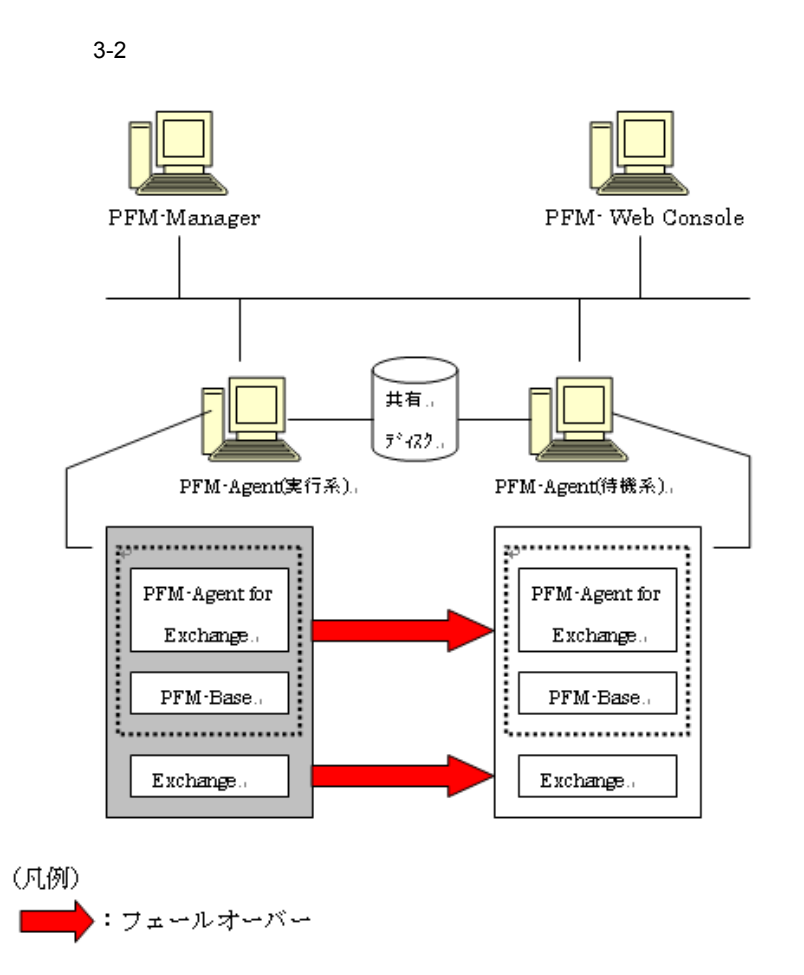

PFM - Agent for Exchange Server PFM-Web Console There was no answer $(-6)$ 

PFM - Agent for Exchange Server PFM-Web Console PFM - Agent for Exchange Server

### 3.2.2 PFM - Manager が停止した場合の影響

PFM - Manager Performance Management PFM - Manager PFM - Agent for Exchange Server PFM - Agent for Exchange Server

PFM - Manager Performance Management

3-1PFM - Manager The Manager Reference of PFM - Agent for Exchange Server

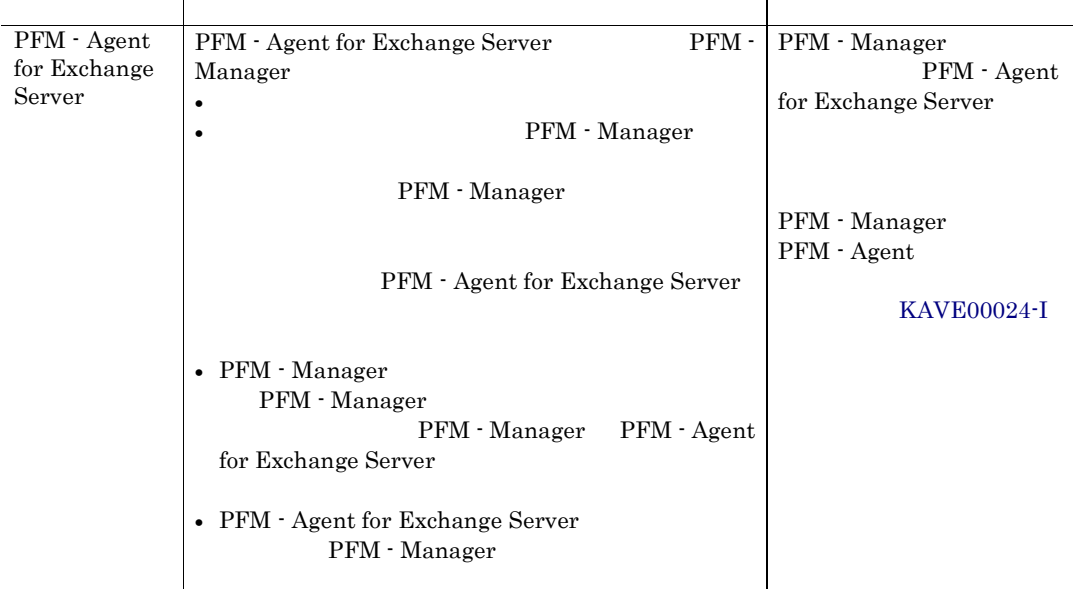

PFM - Manager

PFM - Manager

# 3.3 インストールとセットアップ

PFM - Agent for Exchange Server

Management

PFM - Manager JP1/Performance

### 3.3.1 インストールを始める前に

#### (1)前提条件

PFM - Agent for Exchange Server

- (a) クラスタシステム
	- PFM Agent for Exchange Server

 $\bullet$ 

 $\overline{\text{OS}}$ 

• フトソンザーションエラーションエラー アプリケーションエラー アプリケーションエラー

• Windows Server 2003 Nicrosoft へんぷりょうか

 $OS$ 

#### (b) 共有ディスク

Fibre Channel SCSI

• 論理ホストごとに共有ディスクがあり,実行系ノードから待機系ノードへ引き継げること。

- Performance Management
- $\bullet$  . The state  $\bullet$  of the state  $\bullet$  of the state  $\bullet$  of the state  $\bullet$  of the state  $\bullet$
- PFM Manager PFM Agent

 $\rm Store$ 

#### (c) 論理ホスト名,論理 IP アドレス

- $\blacksquare$
- $IP$  hosts  $\blacksquare$
- $DNS$   $FQDN$
- ウェイト名は,システムの中では,システムの中で
- The matrix hostname  $\bullet$
- $1 \quad 32$
- / $\frac{1}{2}$ :; \* ? ' " < > | & = ,
- $"localhost"$  IP  $"$ -"

#### (2) 論理ホスト運用する PFM - Agent for Exchange Server のセットアップに必要な情報

PFM - Agent for Exchange Server

PFM - Agent for Exchange Server

3-2 **http://exchangemangle.org/PFM** - Agent for Exchange Server

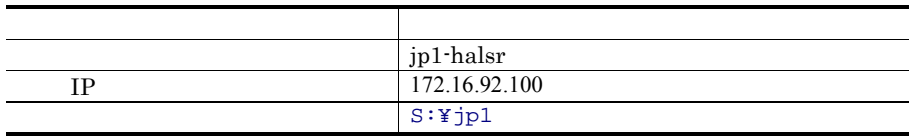

Performance Management

 $\overline{A}$ 

#### (3) PFM - Agent for Exchange Server で論理ホストをフェールオーバーさせる場合の注意事 項

 ${\rm PFM}$  - Agent for Exchange Server  $\hfill {\rm PFM}$  - Agent for Exchange Server

PFM - Agent for Exchange Server

- PFM Agent for Exchange Server
- PFM Agent for Exchange Server

## 3.3.2 インストールから運用開始までの流れ

3-3 *DEM - Agent for Exchange Server* 

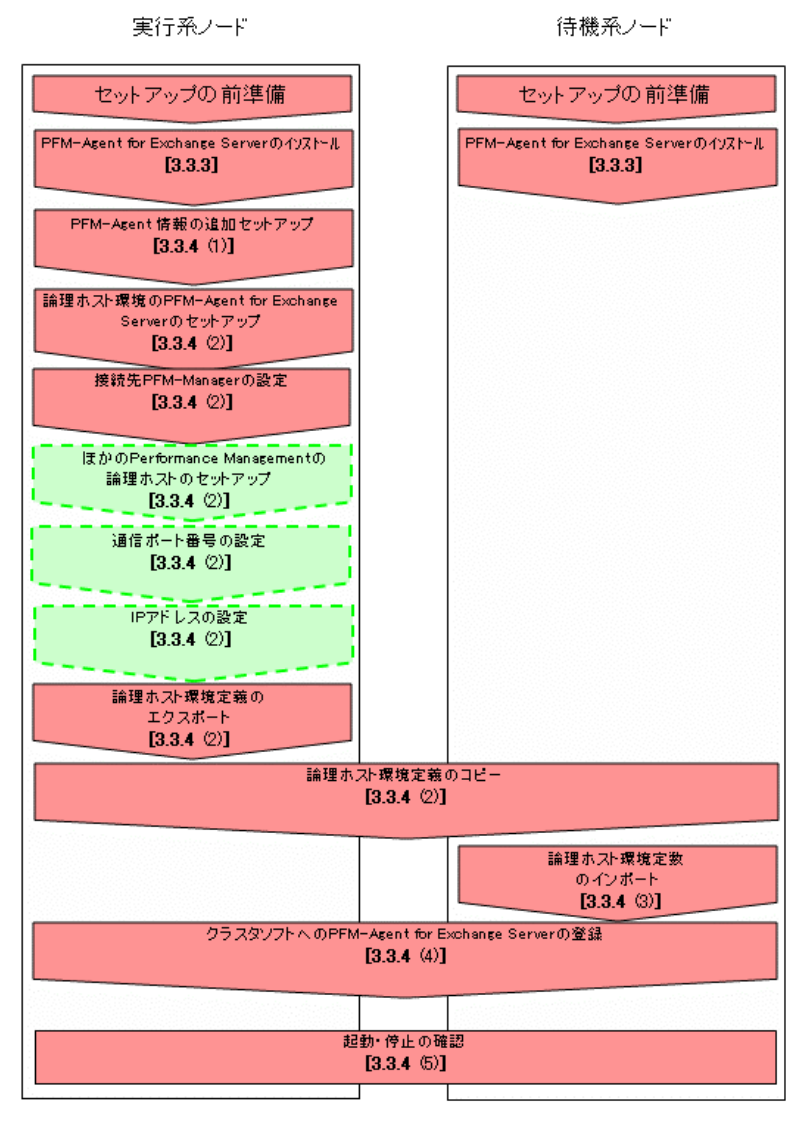

(凡例)

:必ず実施するセットアップ項目

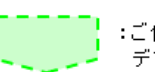

:ご使用になる機能によって必要になるセットアップ項目、または デフォルトの設定を変更する場合のセットアップ項目

[ ]: 参照先

PFM - Agent PFM - Agent

• **PFM** - Agent for Exchange Server PFM - Agent for Exchange Server PFM - Agent for Exchange Server

### 3.3.3インストール

PFM - Base PFM - Agent for Exchange Server

 $2.3.1$ 

### 3.3.4セットアップ

Performance Management

JPC\_HOSTNAME Performance Management

Performance Management

#### (1) PFM - Agent for Exchange Server を登録する

Performance Management PFM - Agent for Exchange Server PFM - Agent for Exchange Server PFM - Agent for Exchange Server PFM - Manager PFM - Web Console PFM - Agent for Exchange Server 2.4.1 PFM - Agent for Exchange Server

#### (2) 実行系ノードの論理ホスト環境をセットアップする

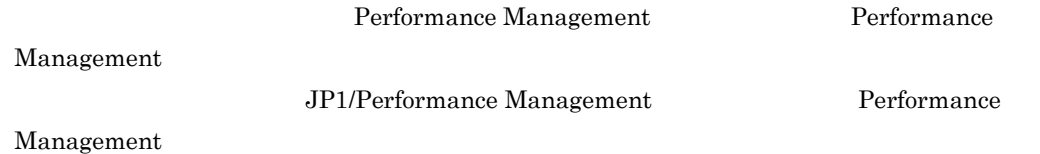

### 3. クラスタシステムでの運用

(a) 共有ディスクをオンラインにする

(b) PFM - Agent for Exchange Server の論理ホスト環境をセットアップする jpcconf ha setup (jpchasetup create)

1. jpcconf ha setup (jpchasetup create)コマンドを実行して, PFM - Agent for Exchange Server の論 理ホスト環境

を作成する。

jpcconf ha setup agty -lhost jp1-halsr -d S:¥jp1 (jpchasetup create) agty –lhost jp1-halsr –d s:¥jp1

and the state of the state of the state of the state of the state of the state of the state of the state of the state of the state of the state of the state of the state of the state of the state of the state of the state

 $-\mathrm{d}$  and  $-\mathrm{d}$  -d  $\mathrm{S:}\Psi\mathrm{ip}\mathbb{1}$ 

 $S:\nPsi$ jp1 $\Psi$ jp1pc

2. jpcconf ha list (jpchasetup list)コマンドを実行して、論理ホストの設定を確認する。

jpcconf ha list all (jpchasetup list all)

#### (c) 接続先 PFM - Manager を設定する

jpcconf mgrhost define (jpcnshostname) TFM - Agent for Exchange Server PFM - Manager

1. jpcconf mgrhost define (jpcnshostname)コマンドを実行して,接続先 PFM - Manager を設定す る。

jpcconf mgrhost define -s jp1-hal -lhost jp1-halsr (jpcnshostname -s jp1-hal -lhost jp1-halsr)

PFM - Manager and Table 1 and Table 1 and PFM - Manager and PFM - Manager

-s PFM - Manager

PFM - Manager jp1-hal

PFM - Agent for Exchange Server clear thost the server PFM - Agent for Exchange Server jp1-halsr

(d) Outlook を使用し,Administrator 権限でユーザプロファイルを作成する Unused Mailboxes The Server Exchange Server Exchange Server Exchange Server

Unused Mail Box Unused Mailboxes

¥agty¥agent exchange.ini

ExchangeServerName=Exchange Server ProfileName=Outlook Password=

記載例:

```
ExchangeServerName=ec1nec103323 
    ProfileName=PFMTest 
    Password=abcde
注意
```
ProfileName

#### (e) メッセージ追跡ログの格納フォルダの設定を行う

Data for domains sending incoming mail Data for recipients and domains of outgoing mail Data for recipients of incoming mail Data for recipients of internal mail Data for senders of internal mail Data for senders of outgoing mail Top Receivers Top Senders

¥agty¥agent exchange.ini

ExchTransportMessageTrackingPath=

#### 記載例:

ExchTransportMessageTrackingPath=C:¥MessageTracking 注意

ExchTransportMessageTrackingPath

#### (f) 組織内 Exchange Server の IP アドレスの設定を行う

Data for domains sending incoming mail Data for recipients and domains of outgoing mail Data for recipients of incoming mail Data for senders of outgoing mail

Exchange Server IP

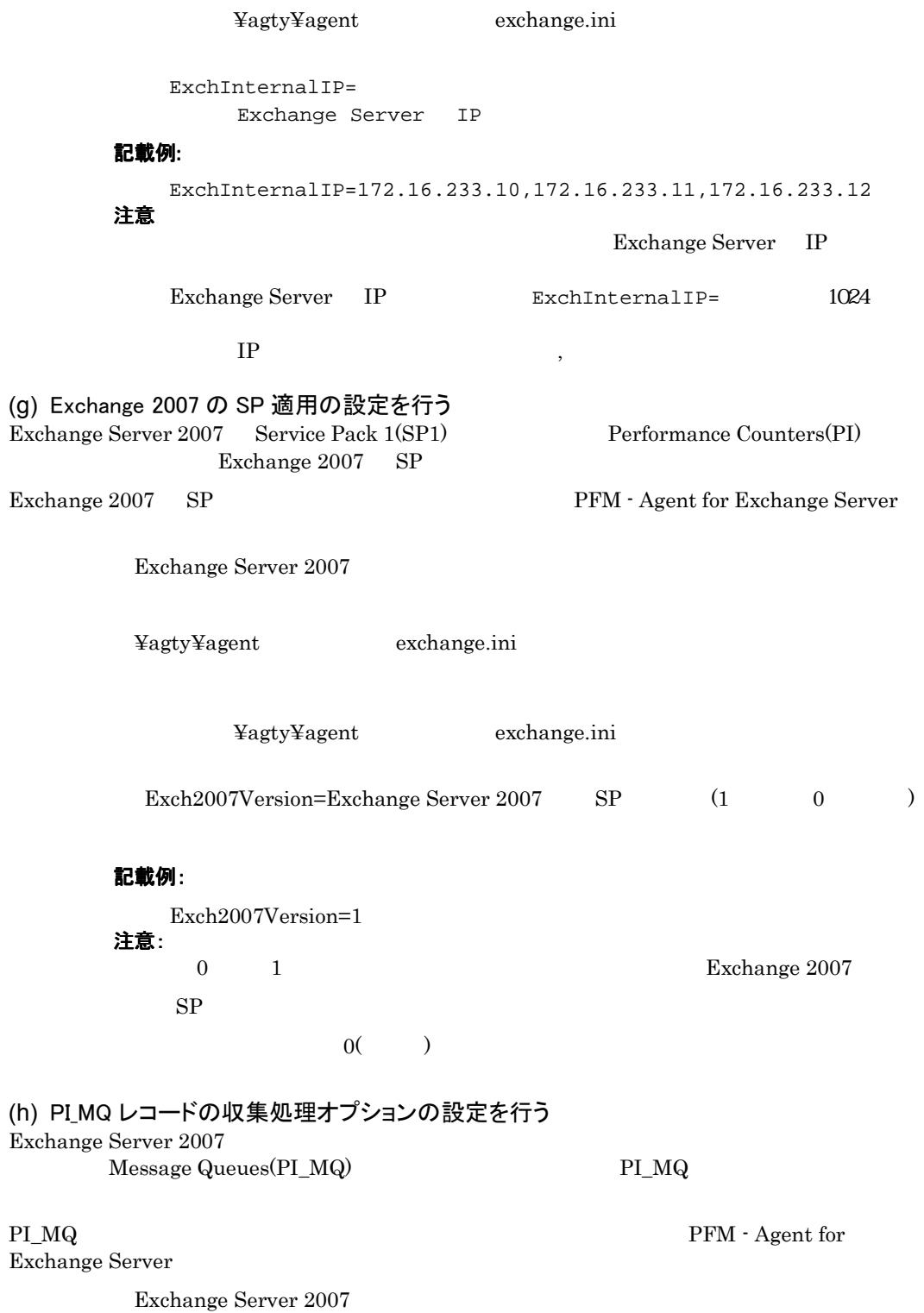

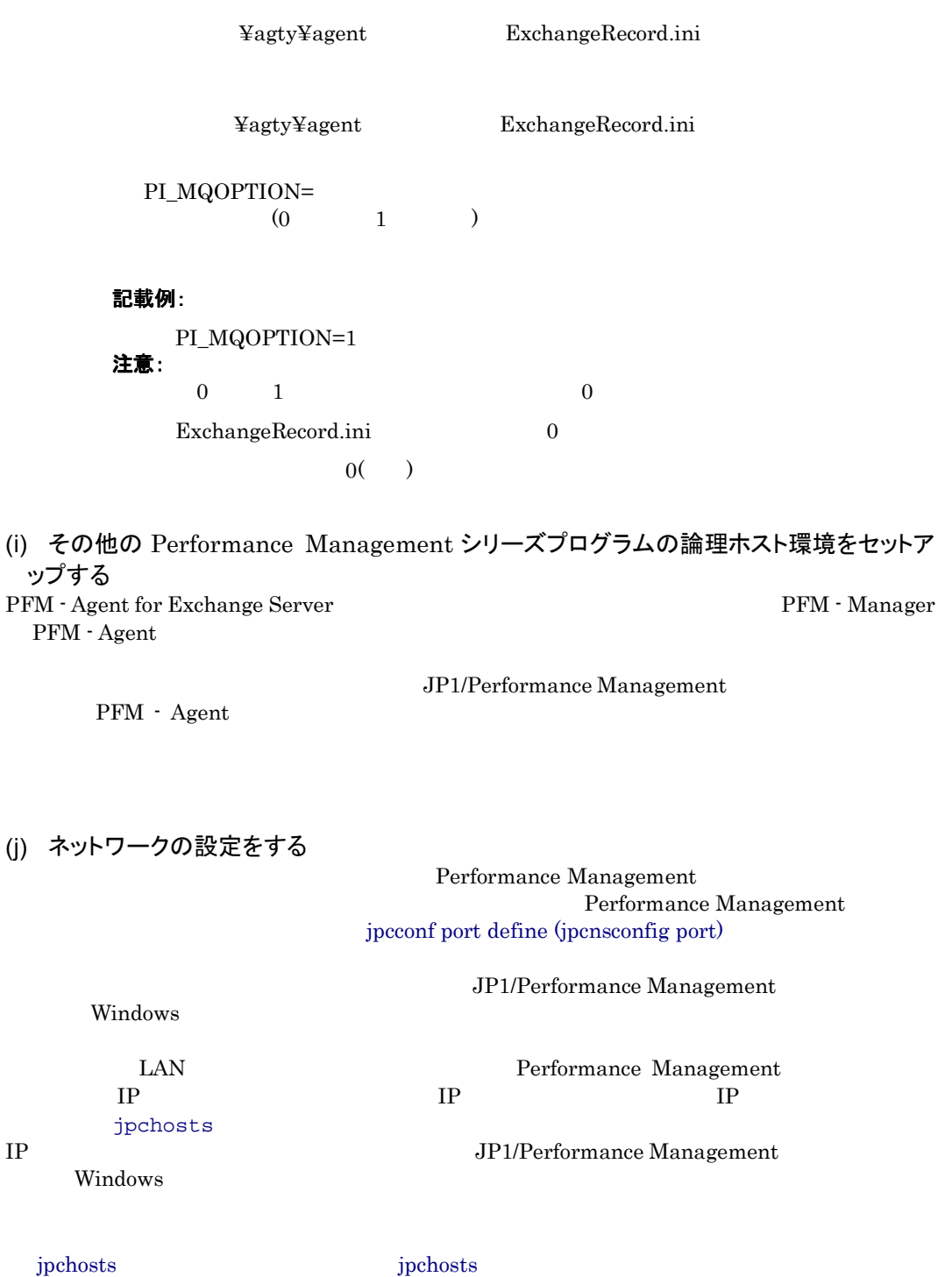

#### (k) 論理ホスト環境定義をエクスポートする

PFM - Agent for Exchange Server

Performance

Management Performance Management

1. jpcconf ha export (jpchasetup export)コマンドを実行して,論理ホスト環境定義をエクスポートす る。

lhostexp.txt

jpcconf ha export -f lhostexp.txt (jpchasetup export -f lhostexp.txt)

(l) 論理ホスト環境定義ファイルを待機系ノードにコピーする

 $(f)$ 

(m) 共有ディスクをオフラインにする

3. クラスタシステムでの運用

#### (3)待機系の論理ホスト環境をセットアップする

PFM - Agent for Exchange Server

(a) 論理ホスト環境定義をインポートする

Performance Management jpcconf ha import (jpchasetup import) Performance Management

1 jpcconf ha import (jpchasetup import)コマンドを実行して,論理ホスト環境定義をインポートする。

jpcconf ha import -f lhostexp.txt (jpchasetup import -f lhostexp.txt)

PFM - Agent for Exchange Server

jpcconf port define (jpcnsconfig port)

2. jpcconf ha list (jpchasetup list)コマンドを実行して、論理ホスト設定を確認する。

jpcconf ha list all (jpchasetup list all)

jpcconf ha list (jpchasetup list)

#### (4) クラスタソフトへ登録する

Performance Management

Performance Management

PFM - Agent for Exchange Server

#### (a) クラスタソフトへ PFM - Agent for Exchange Server を登録する PFM - Agent for Exchange Server

PFM - Agent for Exchange Server

3-3 PFM - Agent for Exchange Server

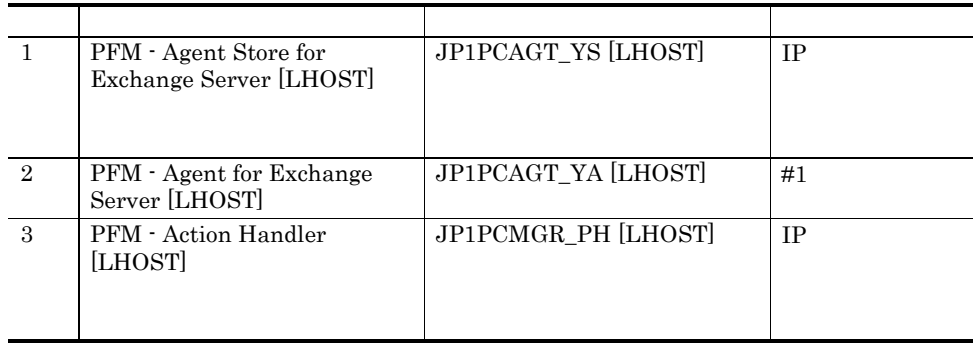

 $[LHOST]$  jp1-halsr

PFM - Agent Store for Exchange Server [jp1-halsr] JP1PCAGT\_YS [jp1-halsr]  $MSCS$   $MSCS$ 

#### $MSCS$

- $\bullet$  [U/L  $\bullet$  [U/L  $\bullet$  ]  $\bullet$  [U/L  $\bullet$  [U/L  $\bullet$  [U/L  $\bullet$  [U/L  $\bullet$  ]  $\bullet$  [U/L  $\bullet$  [U/L  $\bullet$  [U/L  $\bullet$  [U/L  $\bullet$  [U/L  $\bullet$  [U/L  $\bullet$  [U/L  $\bullet$  [U/L  $\bullet$  [U/L  $\bullet$  [U/L  $\bullet$  [U/L  $\bullet$  [U/L  $\bullet$  [U/L  $\bullet$  [U/L  $\bullet$  [U •  $3-3$
- $\bullet$   $\bullet$

• [起動パラメータ]および[レジストリ複製]は設定しない。

- - Performance Management

PFM - Agent for Exchange Server

 $3$ 

 $\overline{\text{OS}}$  $\Gamma$ 

ha setup (jpchasetup create)

jpcspm stop all lhost= kill=immediate  $(i$ pcstop all lhost= $k$ ill=immediate)

(5)起動・停止の確認

Performance Management

#### (6) クラスタシステムでの環境を設定する

Performance Management  $\blacksquare$ 

Performance

Management Performance Management JP1/Performance Management

# 3.4 アンインストールとアンセットアップ

PFM - Agent for Exchange Server

PFM - Manager JP1/Performance Management

### 3.4.1 PFM - Agent for Exchange Server のアンインストールとア ンセットアップの流れ

#### 3-4 PFM - Agent for Exchange Server

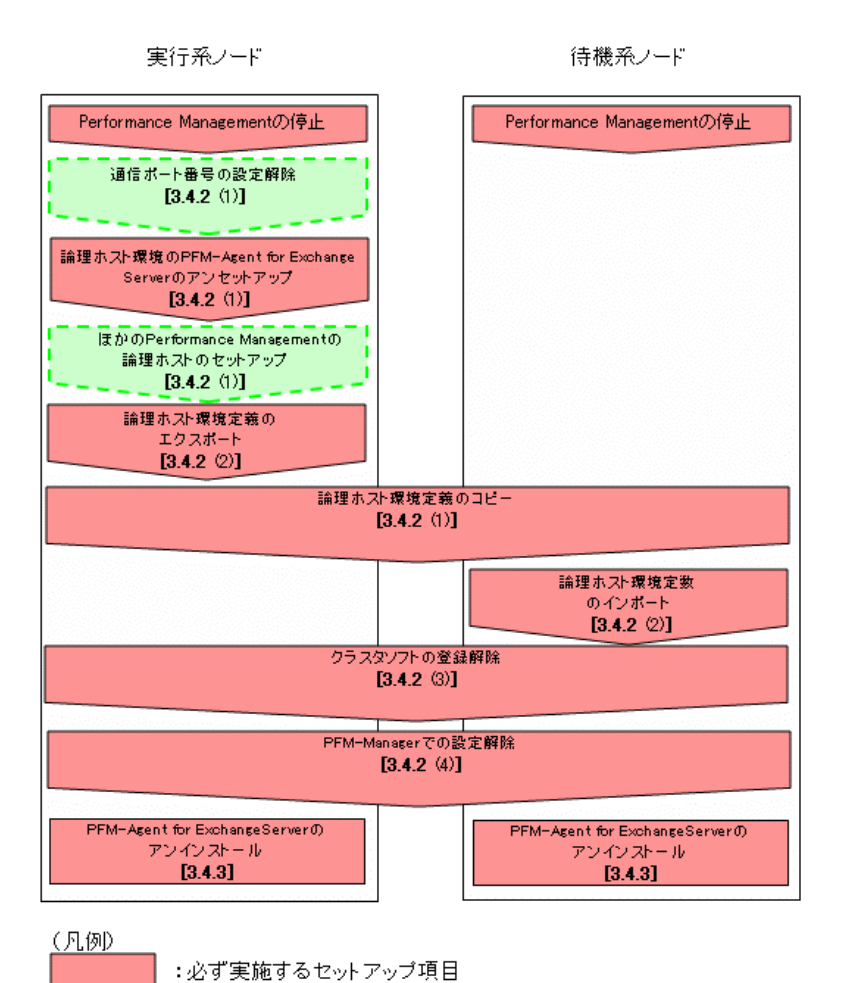

:ご使用になる機能によって必要になるセットアップ項目、または デフォルトの設定を変更する場合のセットアップ項目

[ ]: 参照先

49

### 3.4.2 PFM - Agent for Exchange Server のアンセットアップ

PFM - Agent for Exchange Server

Performance

Management

JP1/Performance Management

- (1) 実行系ノードの論理ホスト環境をアンセットアップする PFM - Agent for Exchange Server
- (a) 共有ディスクをオンラインにする
jpcconf port define

### (b) ポート番号の設定を解除する

(jpcnsconfig port)

JP1/Performance Management

Windows 2000 and the United States and the United States and States and States and States and States and States and States and States and States and States and States and States and States and States and States and States

(c) 論理ホスト環境の PFM - Agent for Exchange Server をアンセットアップする

 $\rm{jp1pc}$ 

1. jpcconf ha list (jpchasetup list)コマンドを実行して,論理ホスト設定を確認する。

jpcconf ha list all -lhost jp1-halsr (jpchasetup list all -lhost jp1-halsr)

2. jpcconf ha unsetup (jpchasetup delete)コマンドを実行して, PFM - Agent for Exchange Server の論理ホスト環境を削除する。

jpcconf ha unsetup agty -lhost jp1-halsr (jpchasetup delete agty -lhost jp1-halsr) jpcconf ha unsetup (jpchasetup delete) TFM - Agent for Exchange Server

3. jpcconf ha list (jpchasetup list)コマンドで、論理ホスト設定を確認する。

jpcconf ha list all (jpchasetup list all)

PFM - Agent for Exchange Server

(d) その他の Performance Management シリーズプログラムの論理ホスト環境をアンセッ トアップする

PFM - Agent for Exchange Server のほかに,同じ論理ホストからアンセットアップする PFM - Agent

JP1/Performance Management PFM -Agent

(e) 論理ホスト環境定義をエクスポートする

PFM - Agent for Exchange Server

Performance Management

Performance Management

Performance Management

#### Performance Management

1. jpcconf ha export (jpchasetup export)コマンドを実行して,論理ホスト環境定義をエクスポートす る。

Performance Management

lhostexp.txt

jpcconf ha export -f lhostexp.txt (jpchasetup export -f lhostexp.txt)

- (f) 論理ホスト環境定義ファイルを待機系ノードにコピーする  $(e)$
- (g) 共有ディスクをオフラインにする

### (2) 待機系ノードの論理ホスト環境をアンセットアップする

1. jpcconf ha import (jpchasetup import)コマンドを実行して,論理ホスト環境定義をインポートする。

jpcconf ha import -f lhostexp.txt (jpchasetup import -f lhostexp.txt)

> PFM - Agent for Exchange Server Performance Management

#### jpcconf port define (jpcnsconfig port)

2. jpcconf ha list (jpchasetup list)コマンドを実行して,論理ホスト設定を確認する。

jpcconf ha list all (jpchasetup list all)

jpcconf ha list (jpchasetup list)

#### (3) クラスタソフトの登録を解除する

PFM - Agent for Exchange Server

#### (4) PFM - Manager での設定の削除

PFM-Web Console PFM - Manager Server PFM - Agent for Exchange Server

1. PFM-Web Console から,エージェントを削除する。

#### 2. PFM - Manager のエージェント情報を削除する。

PFM - Manager jp1-hal PFM - Agent for Exchange Server  $jp1-halsr$ jpctool service delete (jpcctrl delete) ID host=jp1-halsr lhost=jp1-hal

 $ID$  ID  $ID$ 

3. PFM - Manager サービスを再起動する。

JP1/Performance Management

Performance Management

53

## 3.4.3 アンインストール

PFM - Base PFM - Agent for Exchange Server

 $2.3.2$ 

• PFM  $\cdot$  Agent for Exchange Server  $\hfill \blacksquare$ Exchange Server **Exchange Server Exchange Server** 

• **and PFM** - Agent for Exchange Server

### 第3編 リファレンス編

# 4. 監視テンプレート

PFM - Agent for Exchange Server

監視テンプレートの概要 アラームの記載形式 アラーム一覧 レポートの記載形式 レポートのフォルダ構成 レポート一覧

Performance Management

- PFM  $\cdot$  Agent
- PFM  $\cdot$  Agent
- $\bullet$

PFM - Agent

PFM - Agent for Exchange Server

JP1/Performance Management

m.

**Service State** ٠

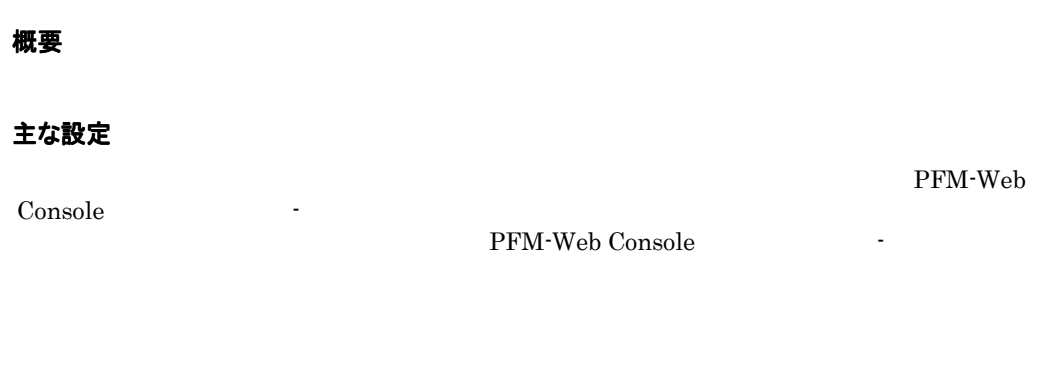

関連レポート  ${\bf PFM\text{-}Web\; Console}\quad \lbrack$  $\blacksquare$ 

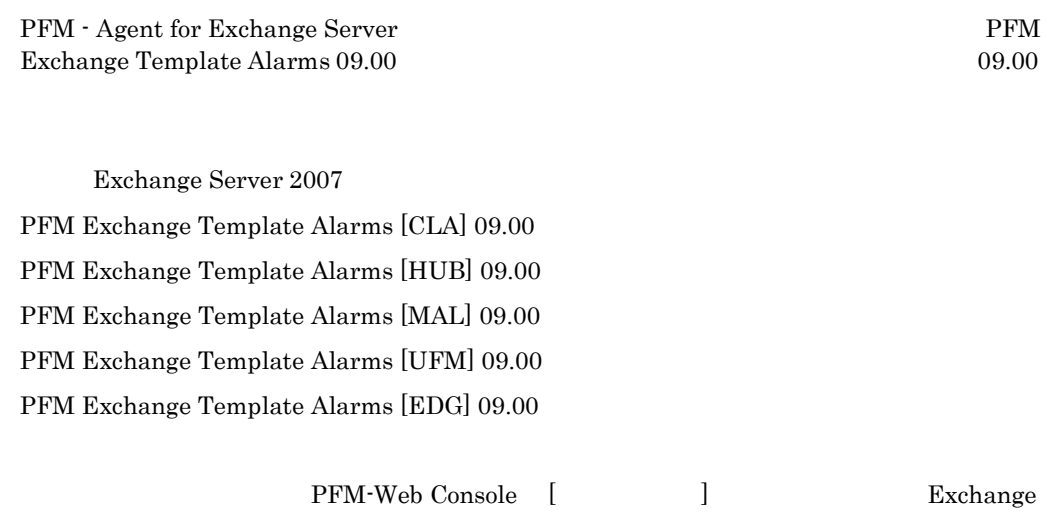

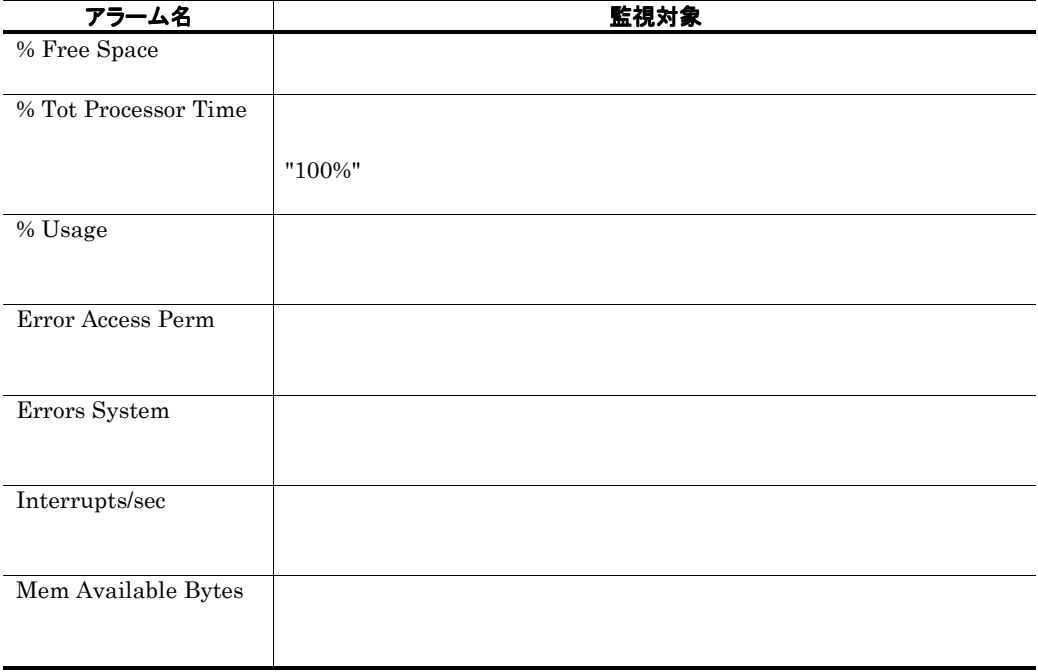

### 表 4-1 アラーム一覧(監視テンプレート)

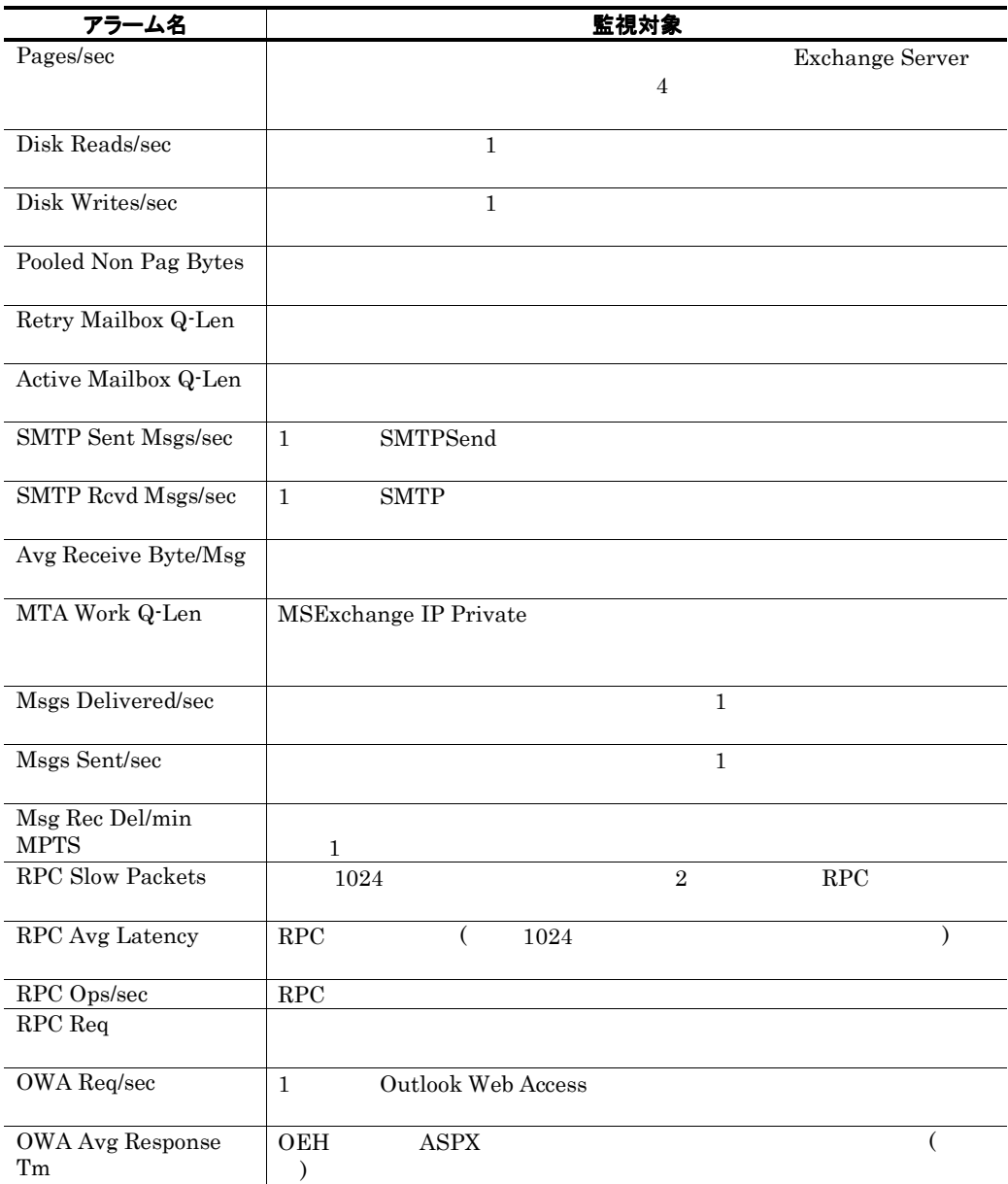

# % Free Space

### 概要

#### 主な設定

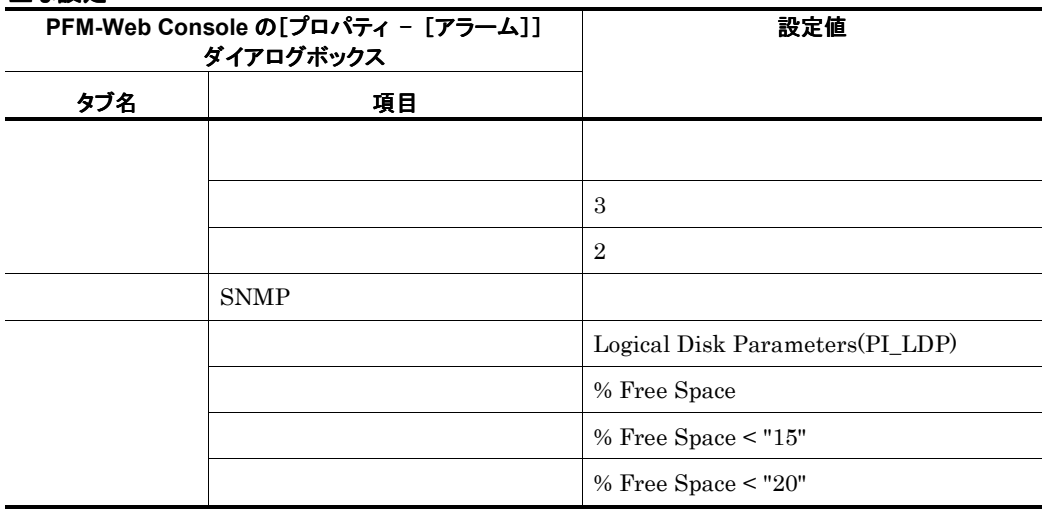

ı.

### 関連レポート

Reports/Exchange/Troubleshooting/Real-Time/Logical Disk

# % Tot Processor Time

#### 概要

 $"100\%"$ 

### 主な設定

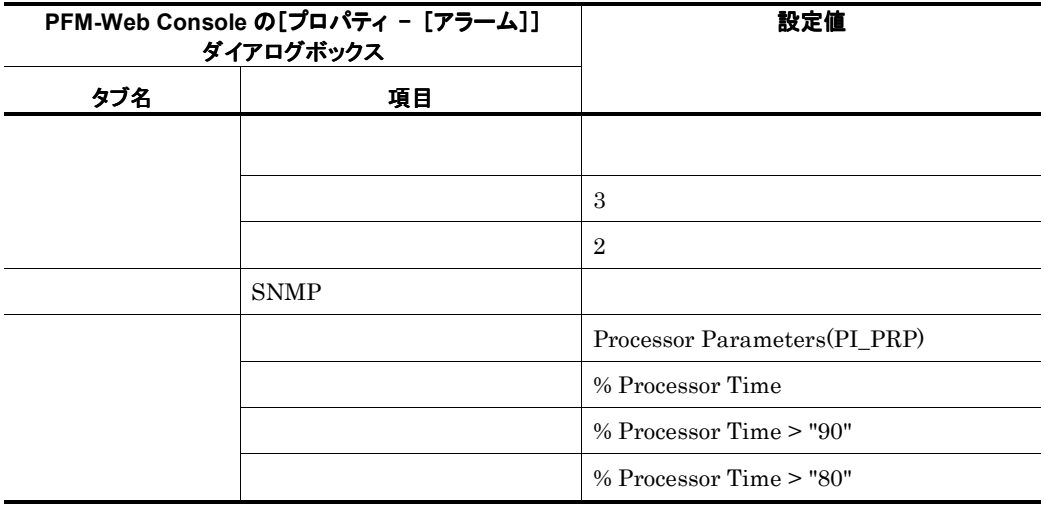

### 関連レポート

Reports/Exchange/Troubleshooting/Real-Time/Processor

# % Usage

### 概要

### 主な設定

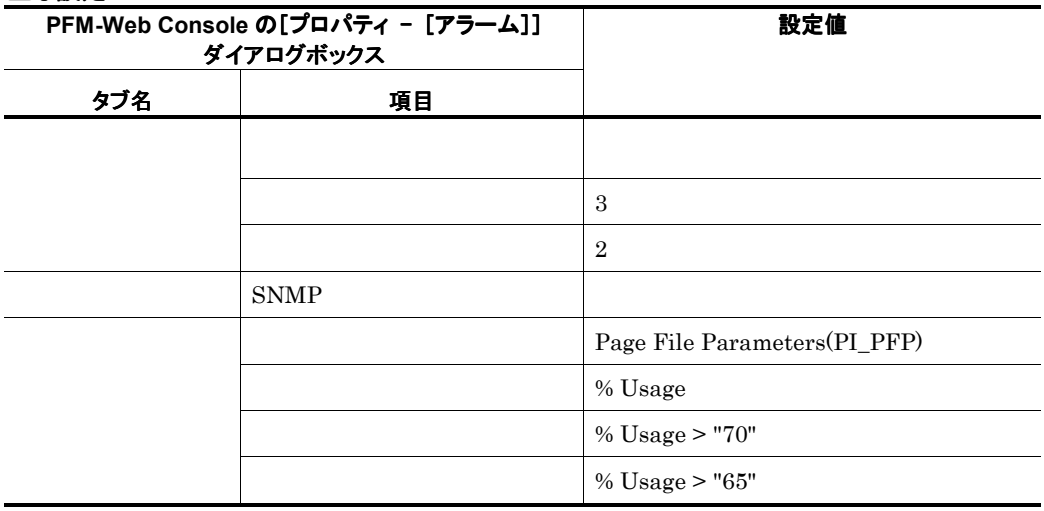

and the control of the control of the control of the control of the control of the control of

a.

### 関連レポート

Reports/Exchange/Troubleshooting/Real-Time/Paging File

the control of the control of the control of

÷,

# Error Access Perm

#### 概要

#### 主な設定

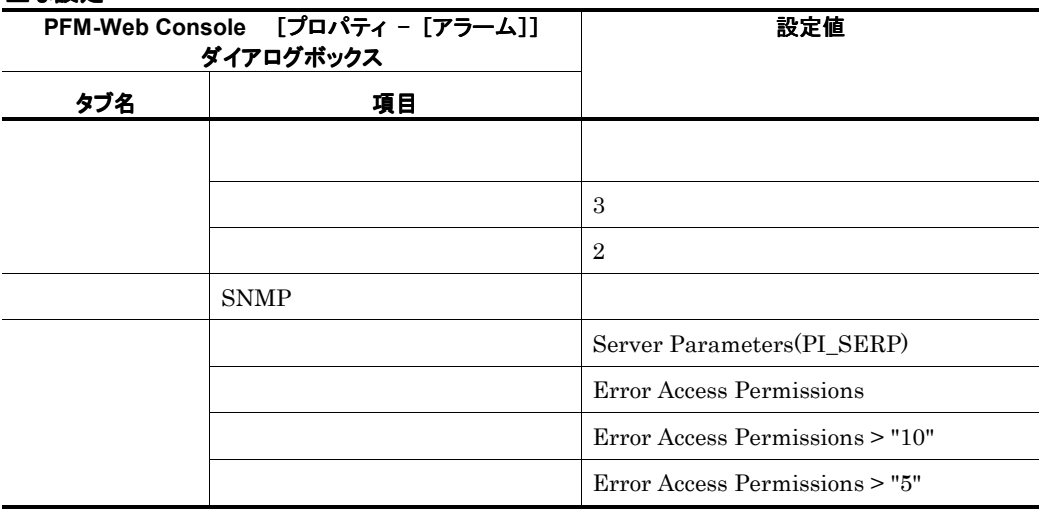

### 関連レポート

Reports/Exchange/Troubleshooting/Real-Time/Server

# Errors System

#### 概要

#### 主な設定

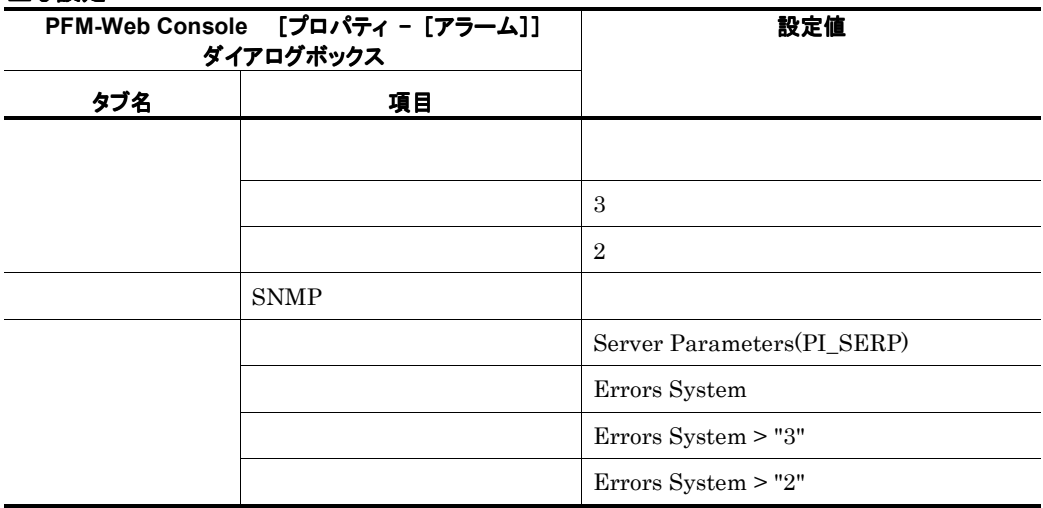

the control of the control of the control of the control of the control of the control of

a.

### 関連レポート

Reports/Exchange/Troubleshooting/Real-Time/Server

٠

the control of the control of the control of the control of the control of

# Interrupts/sec

### 概要

#### 主な設定

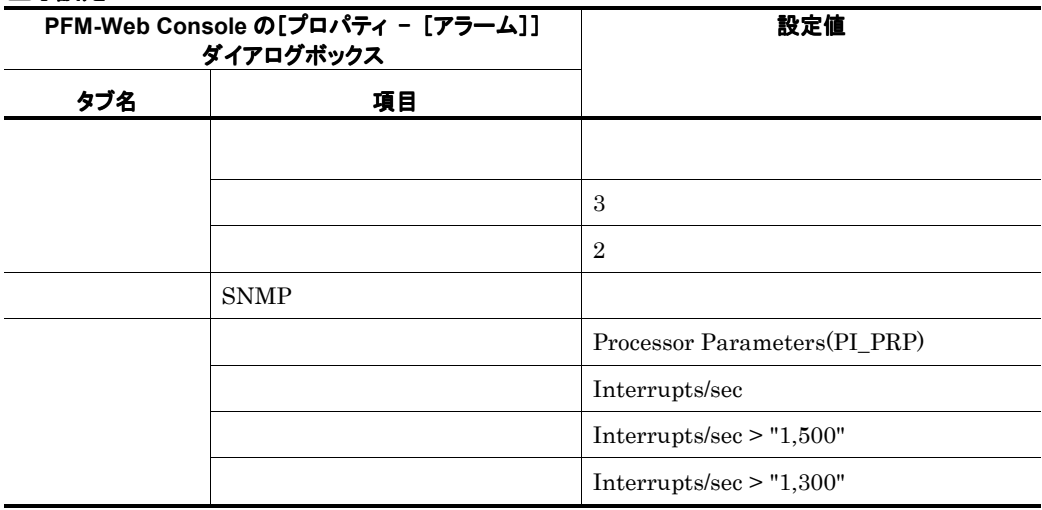

### 関連レポート

Reports/Exchange/Troubleshooting/Real-Time/Processor

### Mem Available Bytes Ē.

### 概要

### 主な設定

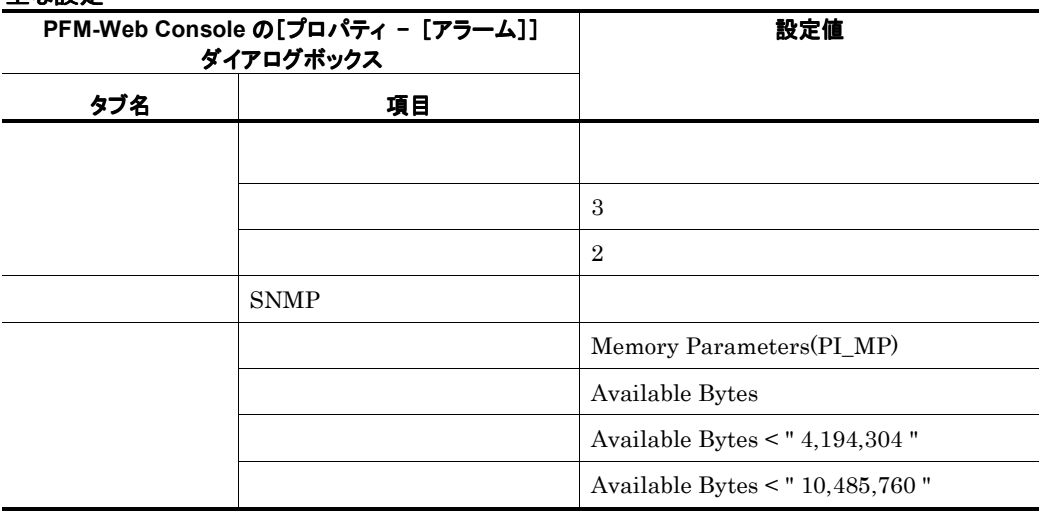

×

### 関連レポート

Reports/Exchange/Troubleshooting/Real-Time/Memory

# Pages/sec

#### 概要

 ${\bf Exchange~Server}$  4

 $4$ 

#### 主な設定

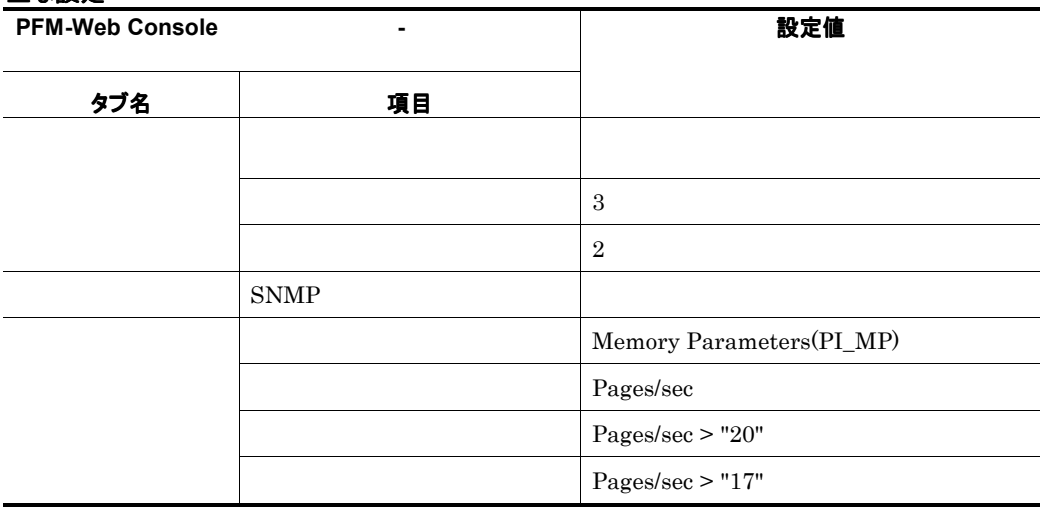

### 関連レポート

Reports/Exchange/Troubleshooting/Real-Time/Memory

### Disk Reads/sec ÷

#### 概要

 $\mathbf 1$ 

主な設定

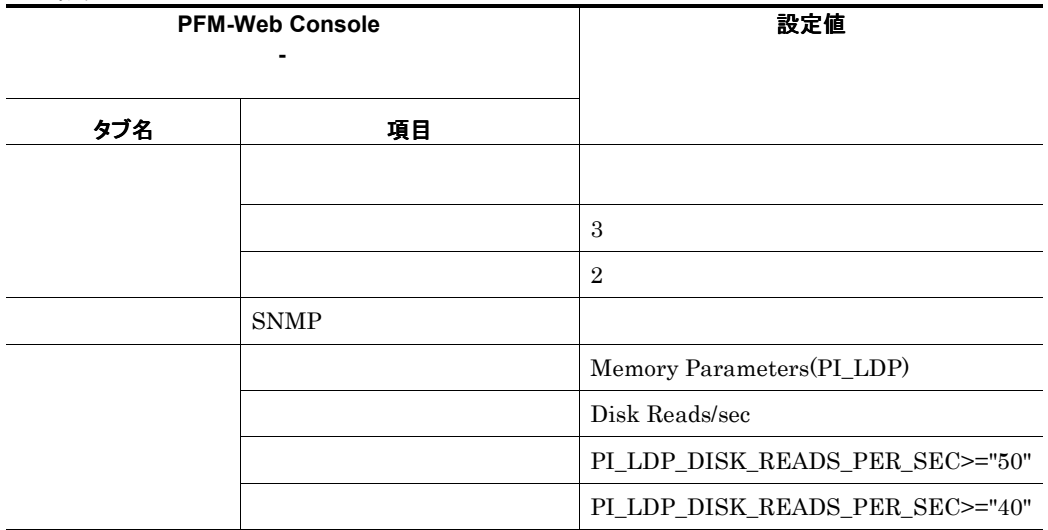

and the state of the state of the state of the

a sa kacamatan ing Kabupatèn Kabupatèn Ing

# Disk Writes/sec

#### 概要

m.

 $\mathbf 1$ 

主な設定

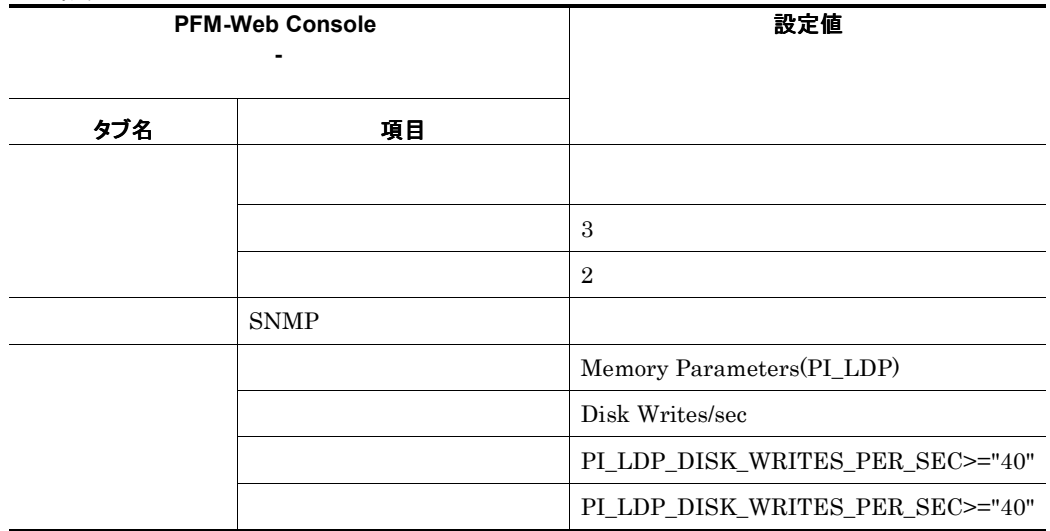

# Pooled Non Page Bytes

#### 主な設定

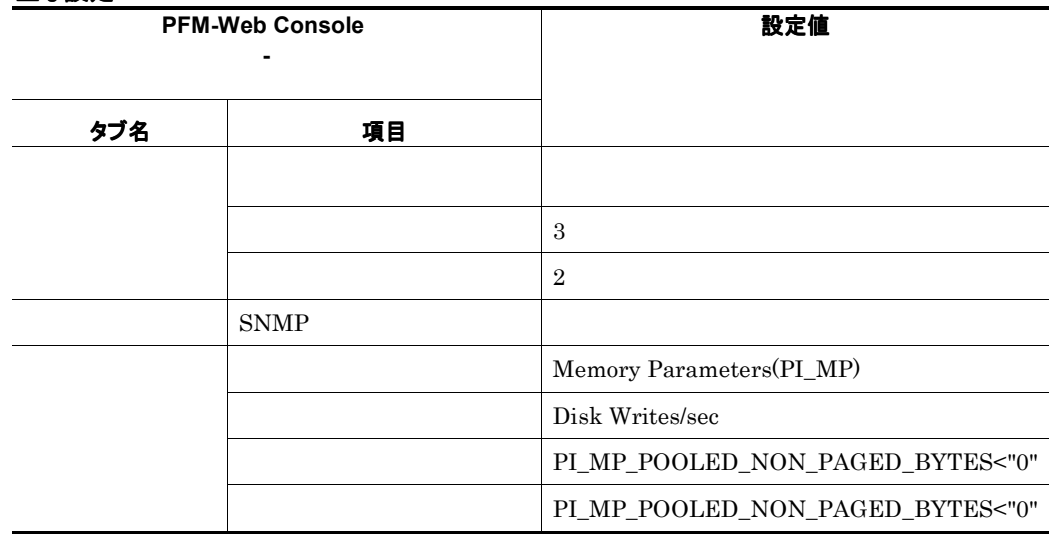

**Service Control** 

<u> 1989 - Johann Barnett, mars e</u>

# Retry Mailbox Q-Len

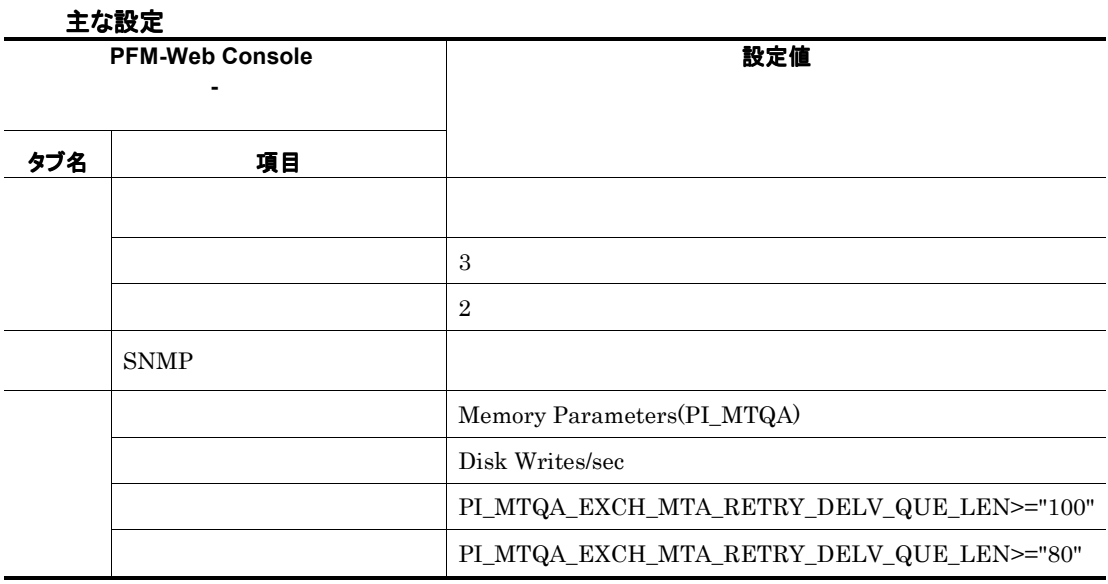

# Active Mailbox Q-Len

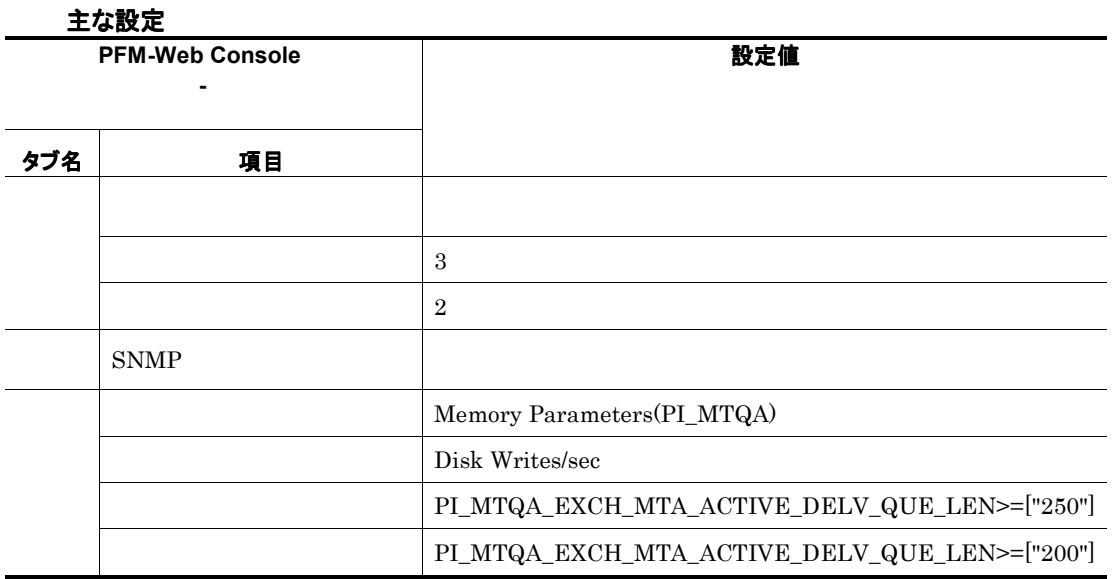

a sa kacamatan ing Kabupatèn Kabupatèn Ing Kabupatèn Kabupatèn Kabupatèn Kabupatèn Kabupatèn Kabupatèn Kabupat

and the control of the control of

# SMTP Sent Msgs/sec

#### 1 SMTPSend

### 主な設定

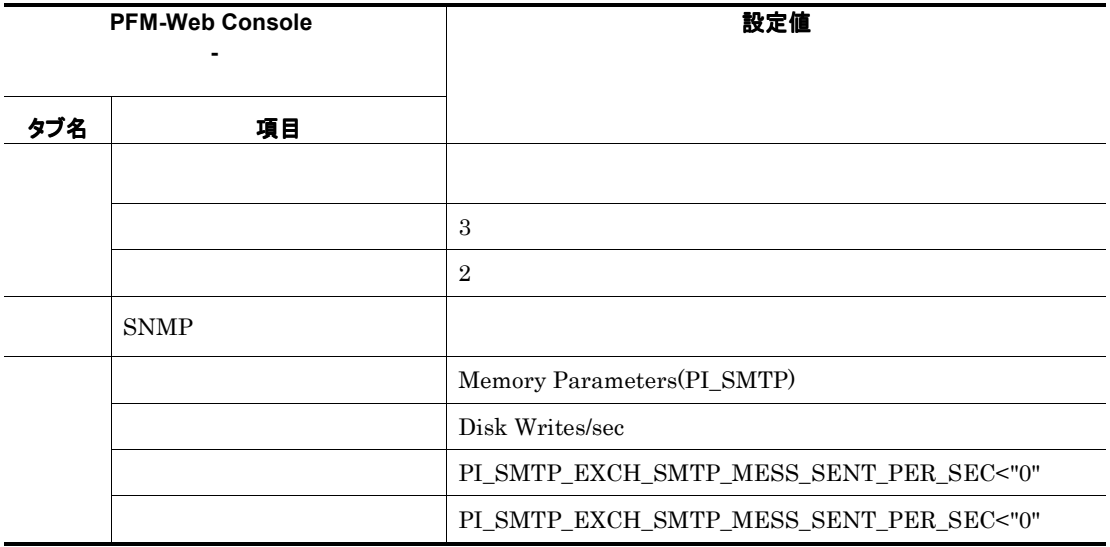

# SMTP Rcvd Msgs/sec

#### $1$   $5MTP$

#### 主な設定

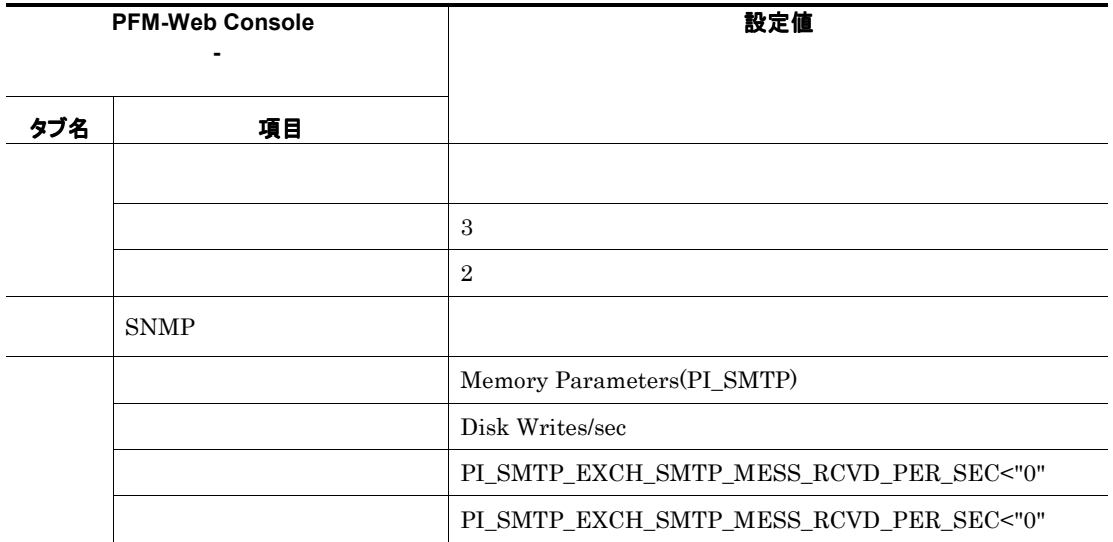

and the state of the

# Avg Receive Byte/Msg

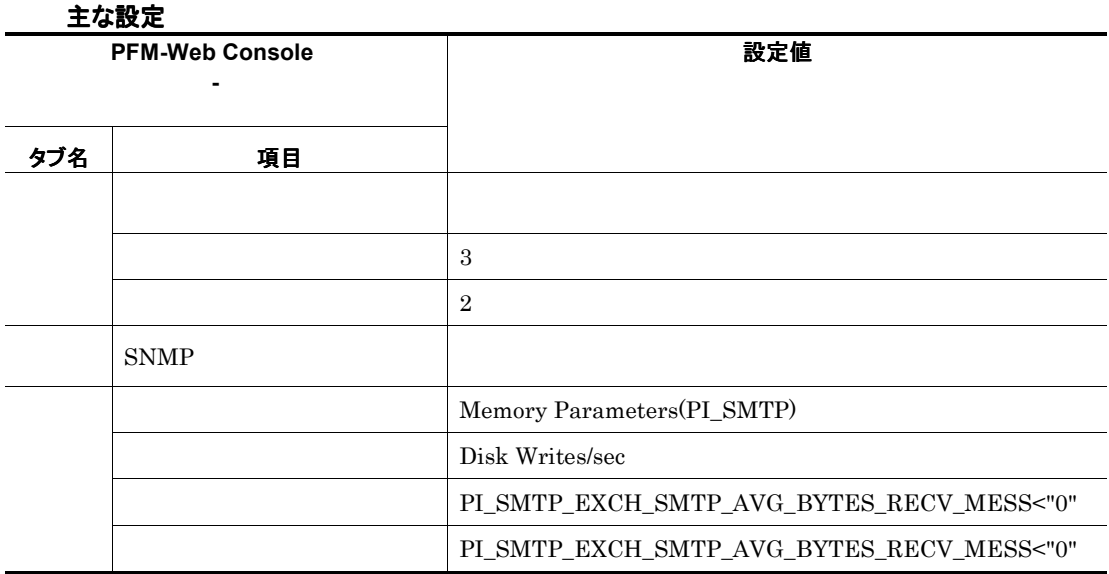

# MTA Work Q-Len

MSExchange IP Private

主な設定

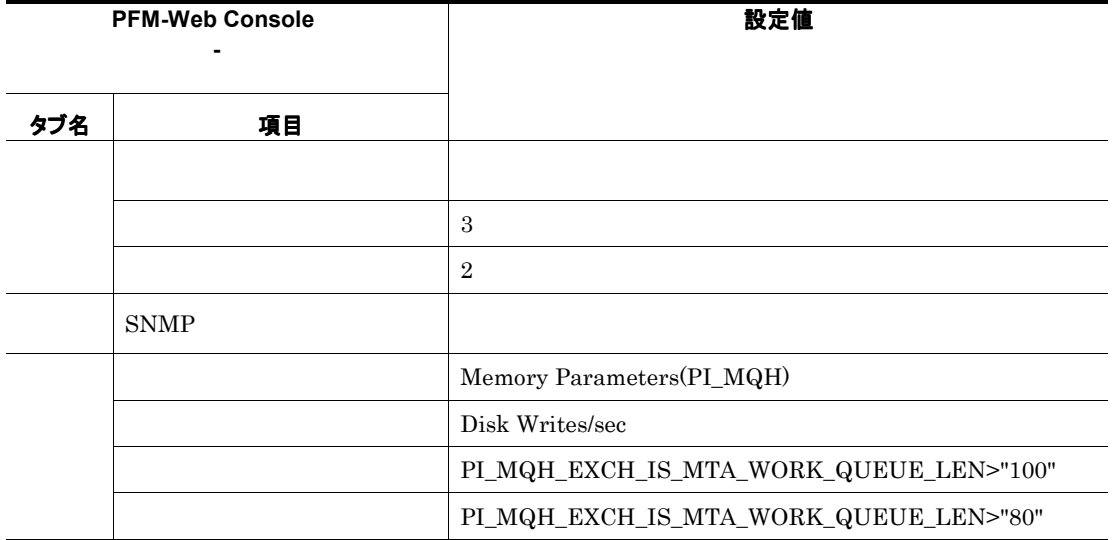

# Msgs Delivered/sec

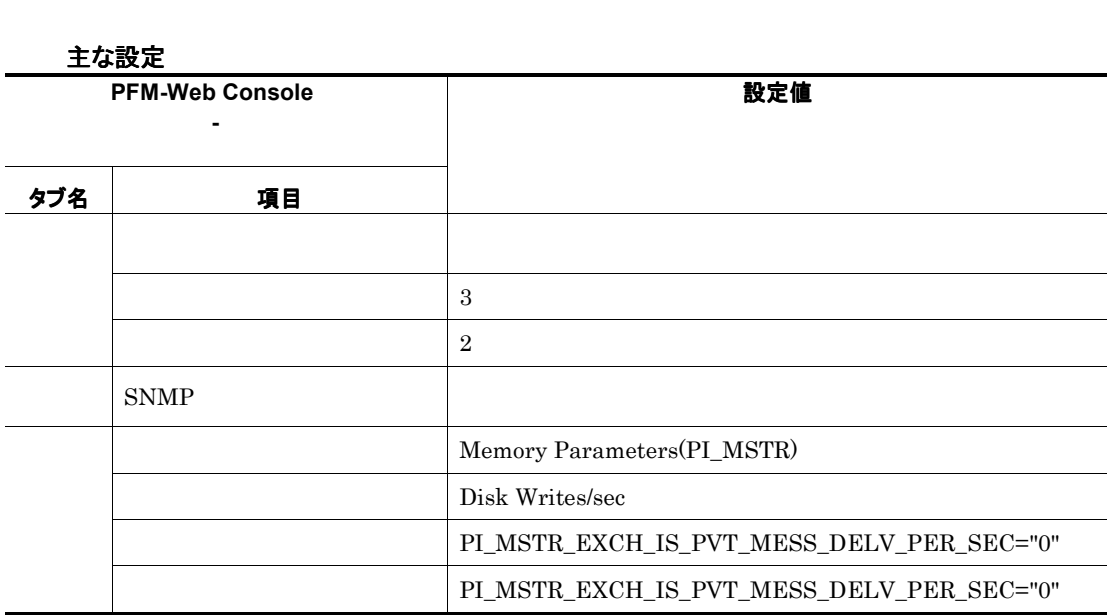

 $\frac{1}{1}$ 

# Msgs Sent/sec

 $\frac{1}{1}$ 

a sa kacamatan ing Kabupatèn Kabupatèn Ing

主な設定

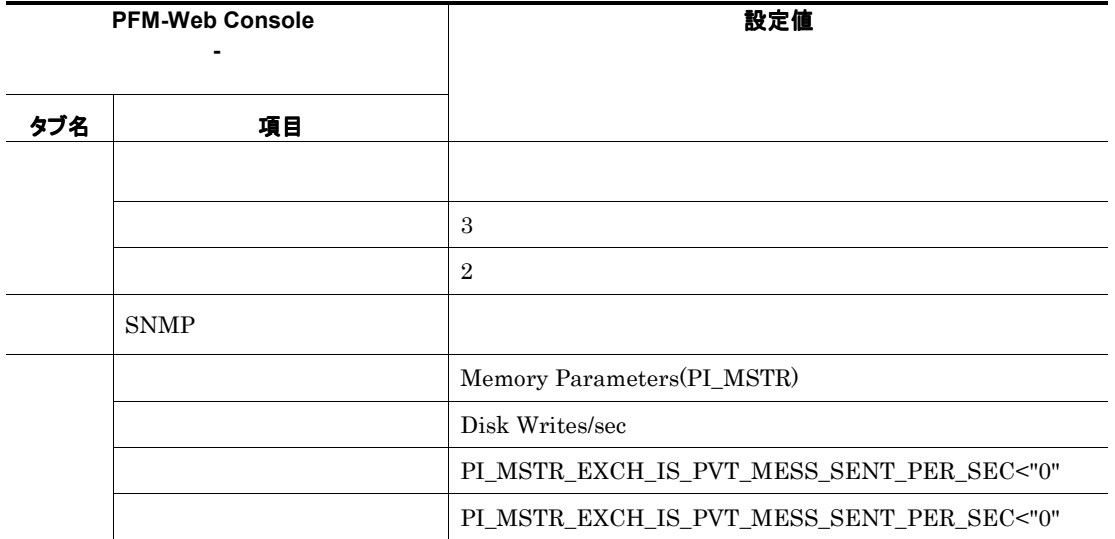

# Msg Rec Del/min MPTS

÷

 $\overline{a}$ 

主な設定 **PFM-Web Console** [プロパティ **-** [アラーム]] タブ名 項目 設定値 ーム通知する する

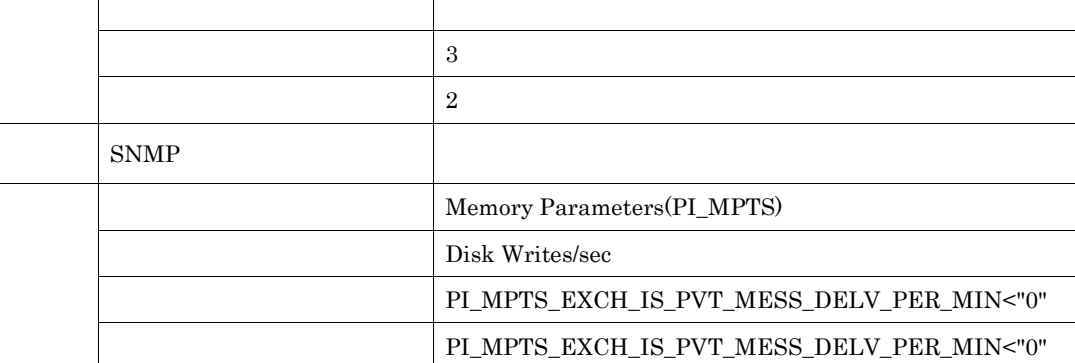

 $\mathbf 1$ 

and the company of the company

# RPC Slow Packets

 $1024$  2 RPC

主な設定

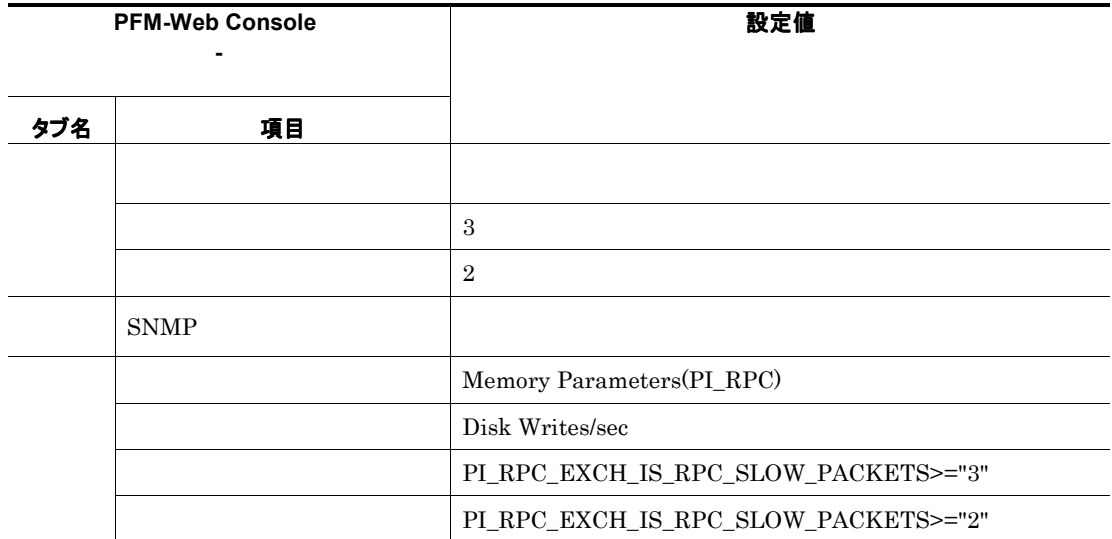

<u> 1989 - Johann Barnett, martin eta indonez erroman erroman erroman erroman erroman erroman erroman erroman er</u>

and the control of the control of the control of

# RPC Avg Latencys

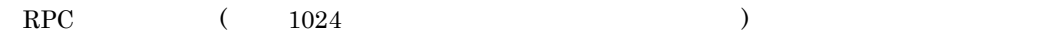

主な設定

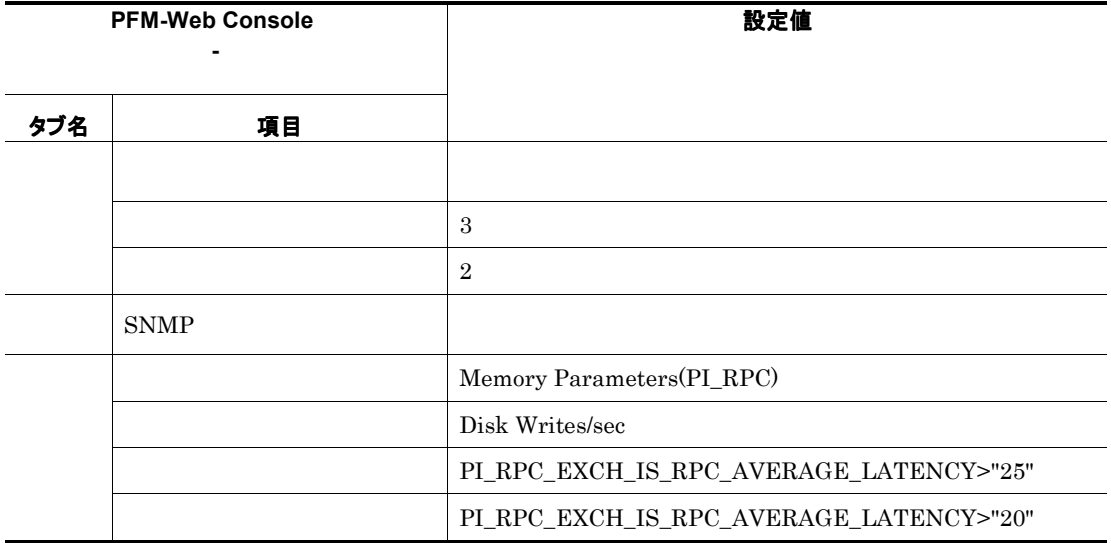

# RPC Ops/sec

 $RPC$ 

主な設定

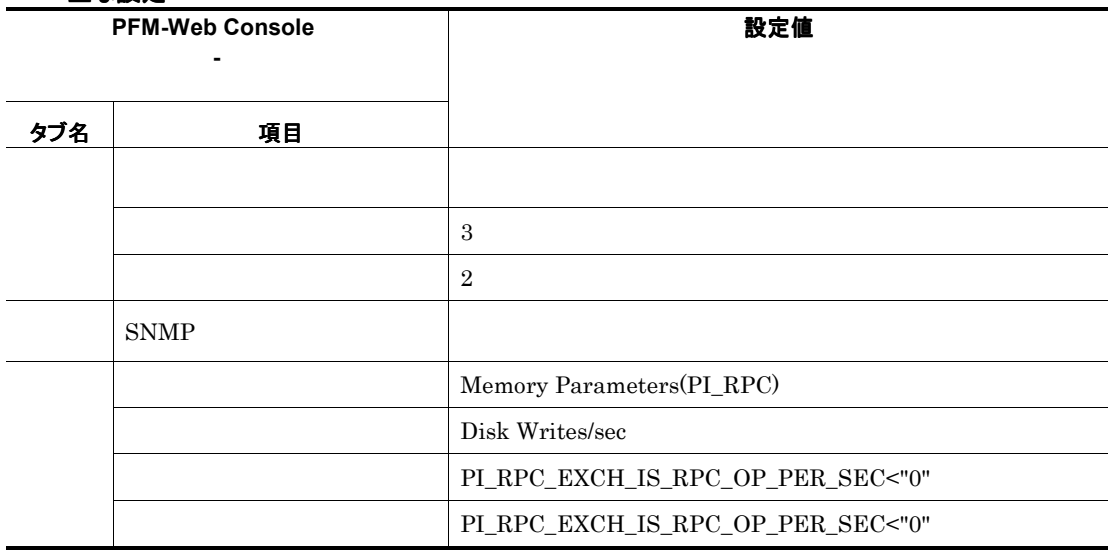

# RPC Req

### 主な設定

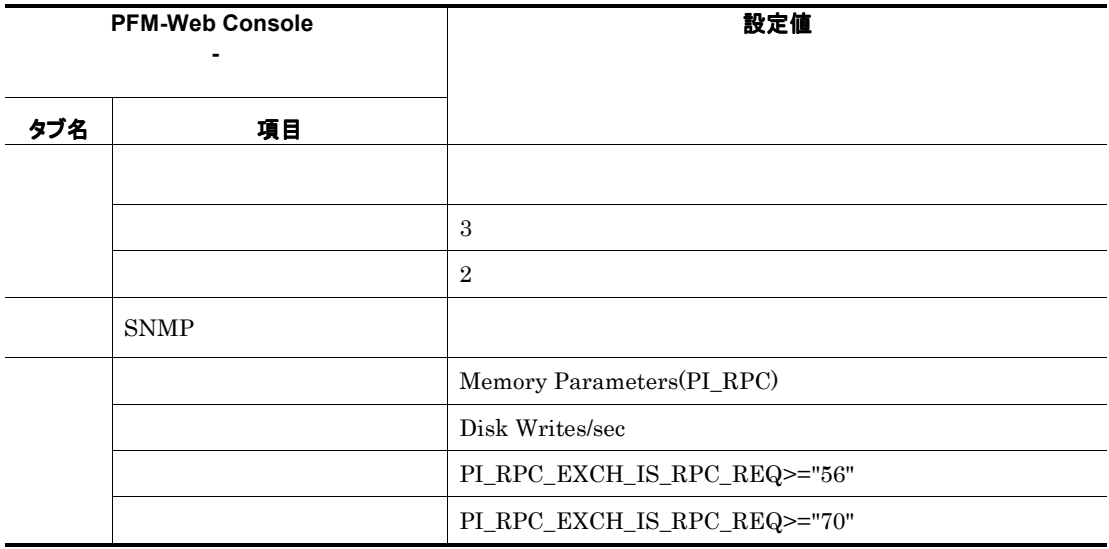

# OWA Req/sec

### 1 0utlook Web Access

### 主な設定

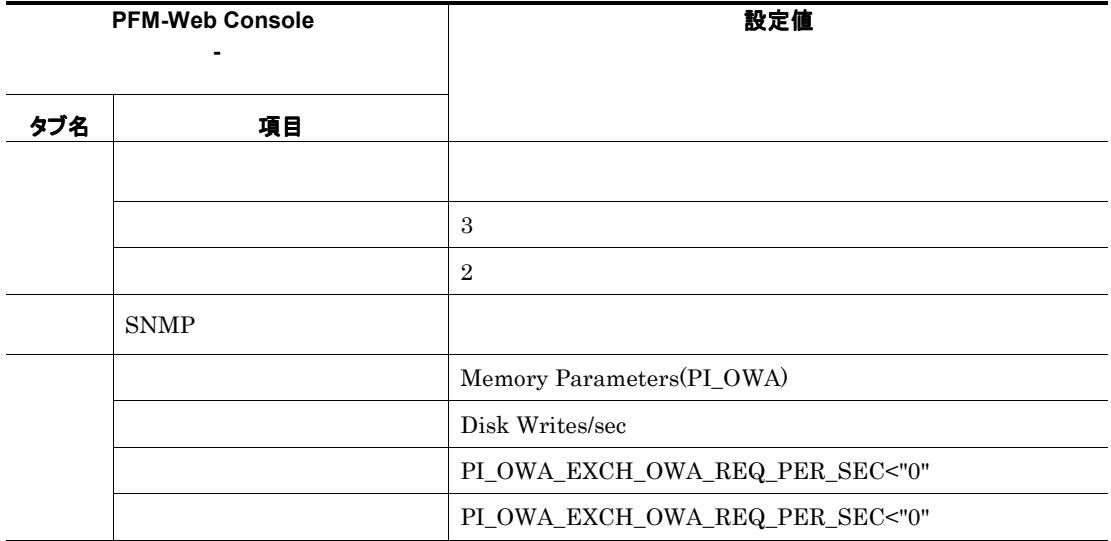

<u> Tanzania (</u>

# OWA Avg Response Tm

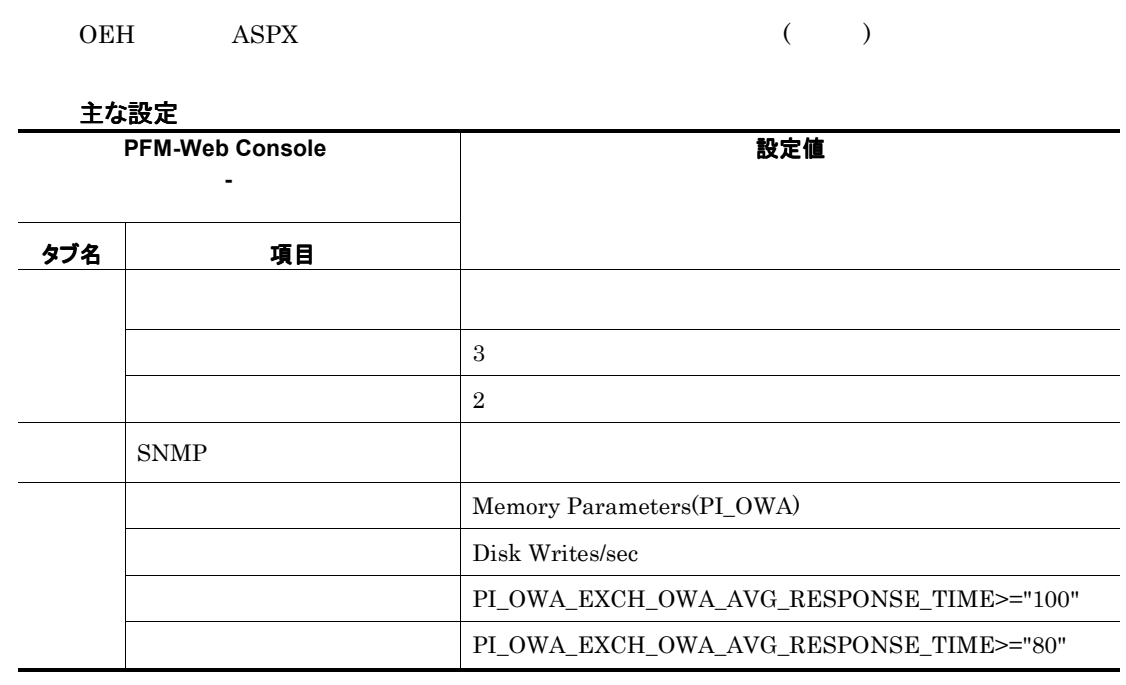

概要

格納先

レコード

 ${\bf PFM\text{-}Web\;Console} \qquad \qquad \text{-}$  $Log = Yes$ 

and the control of the control of the control of the control of the control of the control of the control of th

フィールド

ドリルダウンレポート(レポートレベル)

PFM-Web Console

ドリルダウンレポート(フィールドレベル)

PFM-Web Console
#### PFM - Agent for Exchange Server  $\langle \rangle$

```
<Exchange> 
+-- <Monthly Trend> 
    | +-- Database Trend 
    | +-- Data Store Trend 
    | +-- Information Store Trend 
    | +-- Message Conns Queue Trend 
     | +-- <Advanced> 
           | +-- IF Mail Trend(5.0) 
           | +-- IMAP Active Trend(5.0) 
           | +-- IT Mail Trend(5.0) 
           | +-- Logical Disk Active Trend(5.0) 
           | +-- Message Transmission Trend(5.0) 
           | +-- MTA Active Trend(5.0) 
           | +-- MTA Messages Trend 
           +-- Network Segment Trend 1
           | +-- ORF Mail Trend(5.0) 
           | +-- ORT Mail Trend(5.0) 
           | +-- OSF Mail Trend(5.0) 
           | +-- OST Mail Trend(5.0) 
           | +-- Outlook Web Access Trend(5.0) 
           | +-- POP Active Trend(5.0) 
           | +-- Private Messages Trend 
           | +-- Public Messages Trend 
           | +-- Redirector Trend 
           | +-- Remote Procedure Call Trend(5.0) 
           | +-- SMTP Active Trend(5.0) 
          | +-- Users Trend 
+-- <Status Reporting> 
     | +-- <Daily Trend> 
         | | +-- Database Trend 
          | | +-- Data Store Trend 
          | | +-- Information Store Trend 
          | | +-- Message Conns Queue Trend 
          | | +-- <Advanced> 
                +-- IF Mail Trend(5.0)
                | | +-- IMAP Active Trend(5.0) 
                +-- Internet Message Connector Trend<sup>2</sup>
                | | +-- IT Mail Trend(5.0) 
                | | +-- Logical Disk Active Trend(5.0) 
                | | +-- Logical Disk Trend 
                | | +-- Memory Trend 
                | | +-- Message Queue Trend 
                | | +-- Message Transfer Agent Trend 
               | | +-- Message Transmission Trend(5.0) 
               | | +-- MTA Active Trend(5.0) 
               +-- Network Segment Trend 1
               | | +-- ORF Mail Trend(5.0) 
               | | +-- ORT Mail Trend(5.0) 
               | | +-- OSF Mail Trend(5.0)
```
| | +-- OST Mail Trend(5.0) | | +-- Outlook Web Access Trend(5.0) | | +-- Paging File Trend | | +-- POP Active Trend(5.0) | | +-- Private Messages Trend | | +-- Processor Trend | | +-- Public Messages Trend +-- Redirector Trend | | +-- Remote Procedure Call Trend(5.0) | | +-- Server Trend | | +-- SMTP Active Trend(5.0) | | +-- System Trend | | +-- Users Trend | +-- <Real-Time> | +-- Network Status | +-- Process Status | +-- Top 10 Receivers Status | +-- Top 10 Senders Status | +-- Unused Mailbox Status +-- <Troubleshooting> +-- <Real-Time>  $+--$  IF Mail(5.0) | +-- IMAP Active(5.0)  $+--$  IT Mail(5.0) | +-- Logical Disk | +-- Logical Disk Active(5.0) | +-- Logical Disk Space | +-- Memory | +-- Message Transmission(5.0) | +-- MTA Active(5.0) | +-- MTA Messages | +-- Network Condition  $+--$  ORF Mail(5.0) | +-- ORT Mail(5.0) | +-- OSF Mail(5.0) | +-- OST Mail(5.0) | +-- Outlook Web Access(5.0) | +-- Paging File | +-- POP Active(5.0) | +-- Private Messages | +-- Processor | +-- Public Messages | +-- Redirector | +-- Remote Procedure Call(5.0) | +-- Server | +-- SMTP Active(5.0) | +-- System | +-- Users | +-- <Drilldown Only> | +-- Network Detail | +-- Redirector Detail +-- <Recent Past> +-- Database Summary +-- Data Store Summary +-- Information Store Summary +-- Message Conns Queue Summary +-- <Advanced> +-- Logical Disk Space Summary +-- Memory Summary

+-- Paging File Summary +-- Processor Summary +-- System Summary

注※1 Windows

注※2 Exchange Server

- Monthly Trend  $1 \t 1$ 

- Status Reporting
- Daily Trend  $24 \t 1$
- Real-Time
- Troubleshooting
	- Real-Time
	- Recent Past  $1 \t 1$

 $\bullet$  Advanced

Log=No

- PFM-Web Console Log=Yes
- Drilldown Only

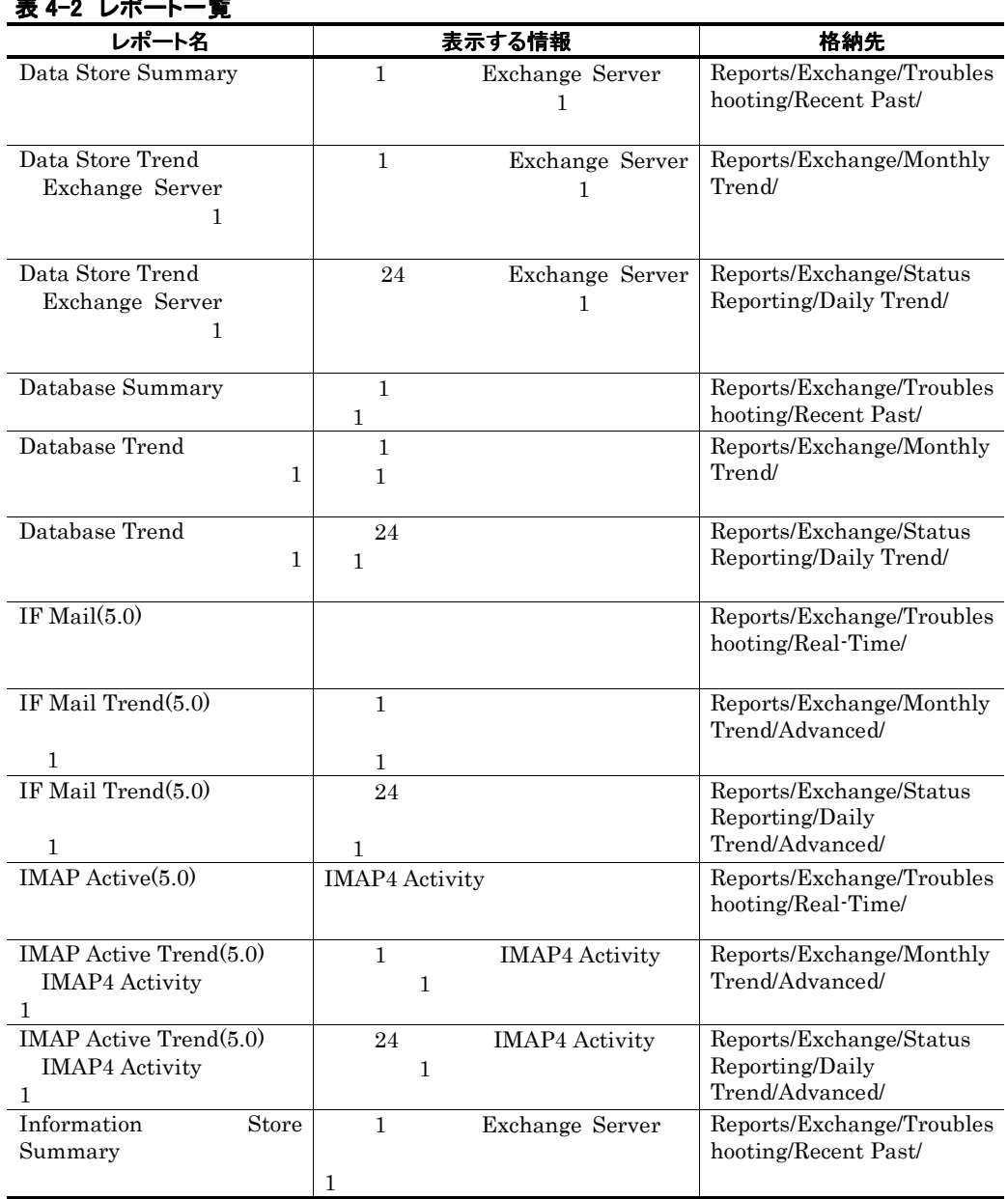

表 4-2 レポート一覧

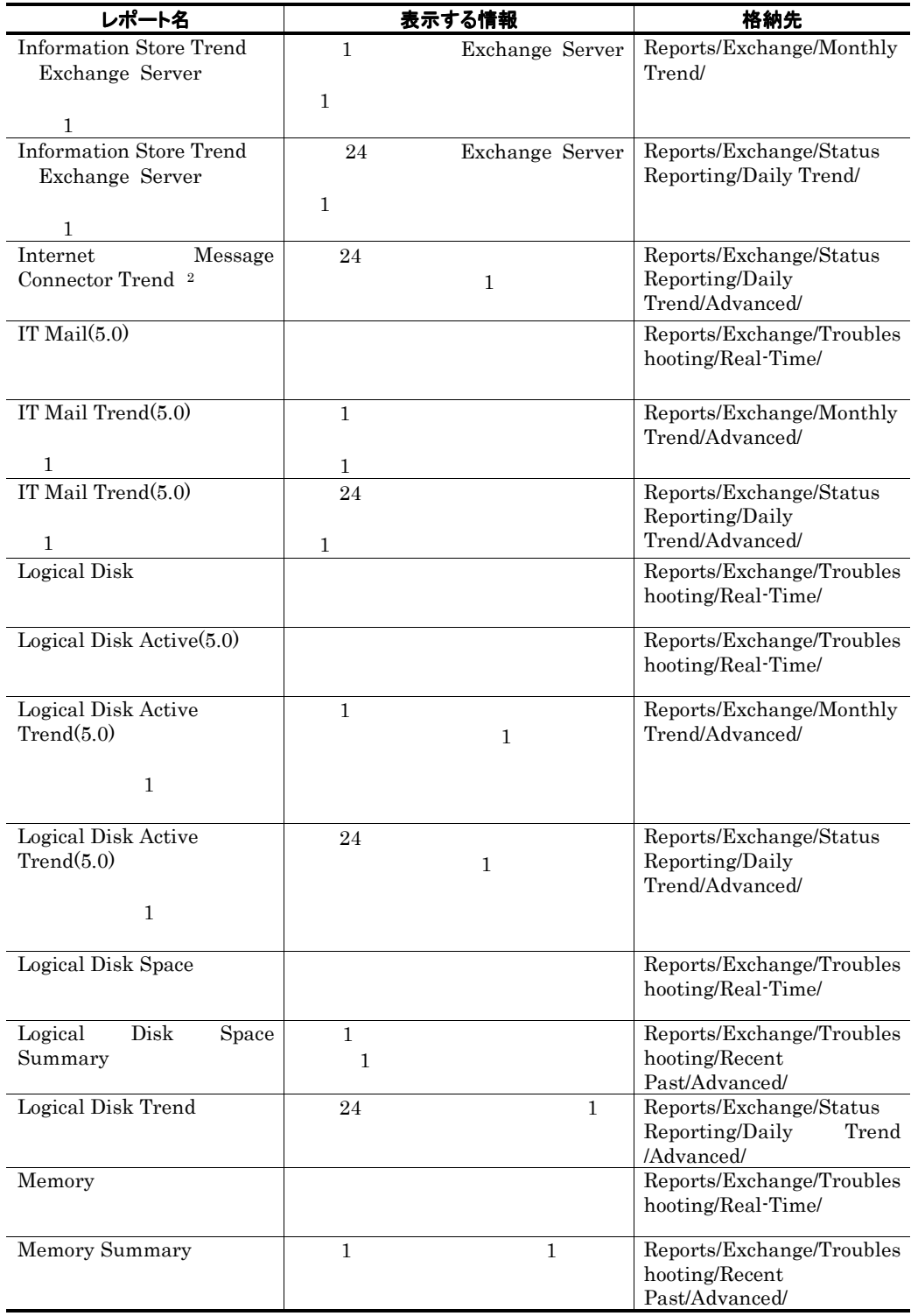

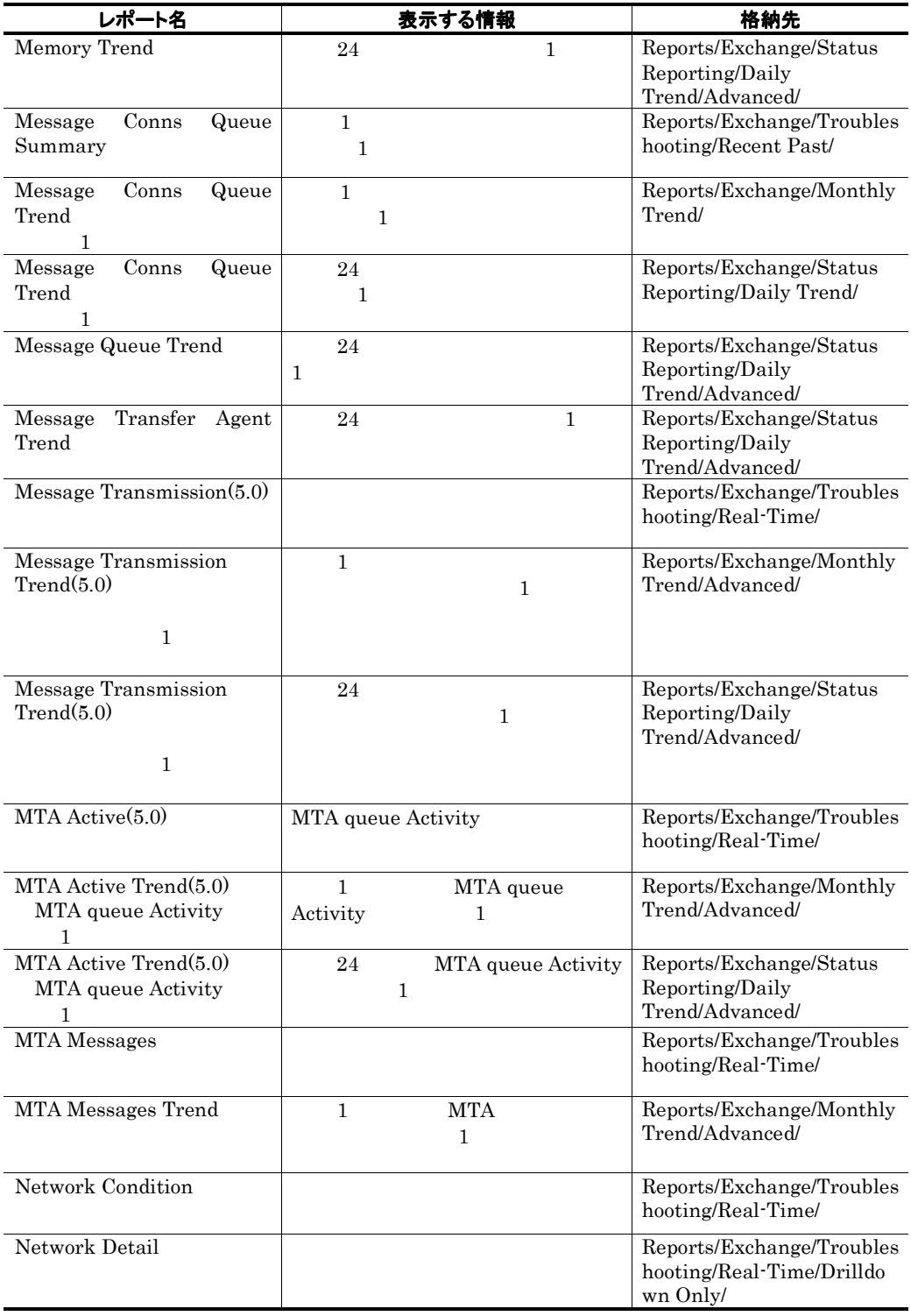

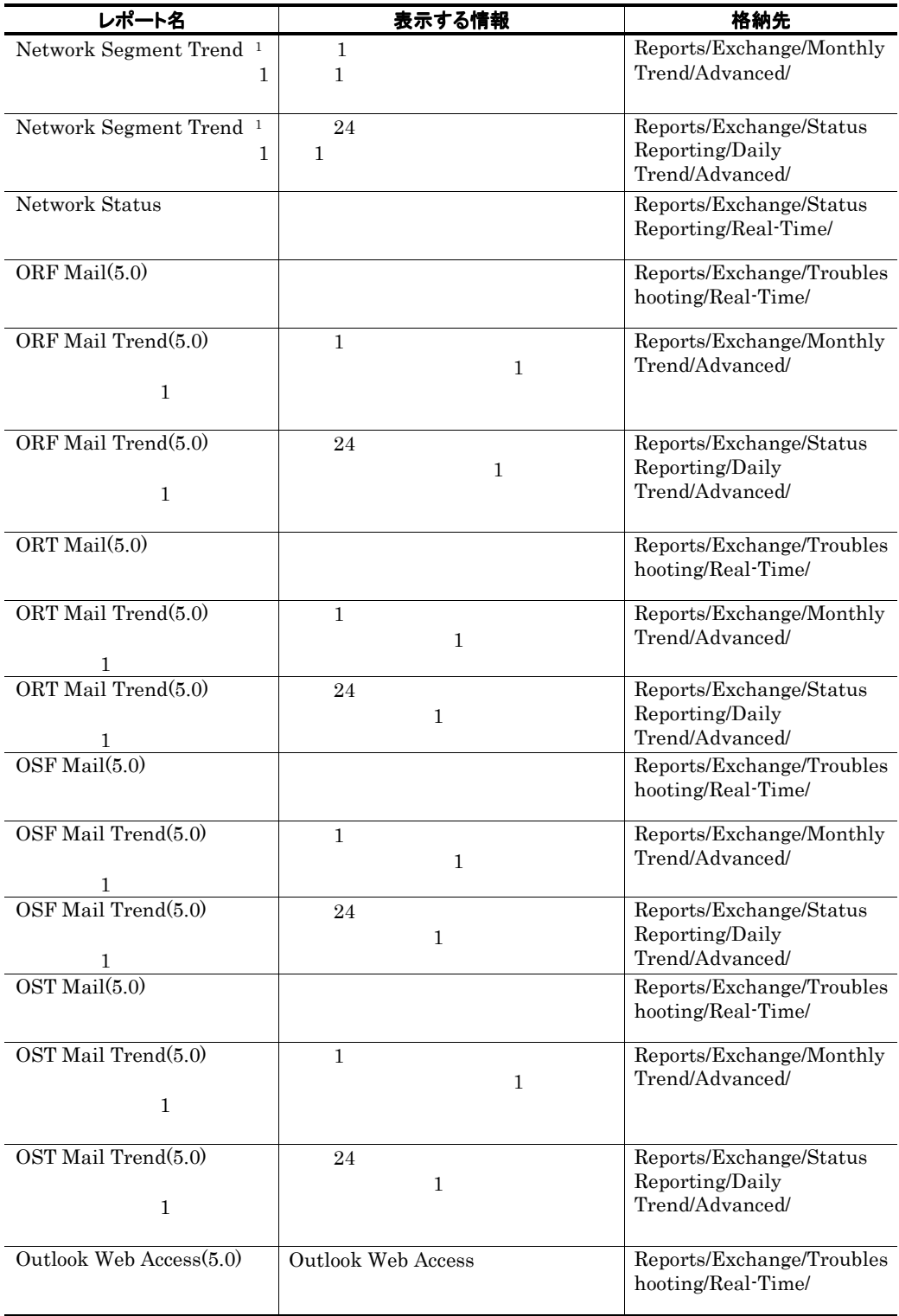

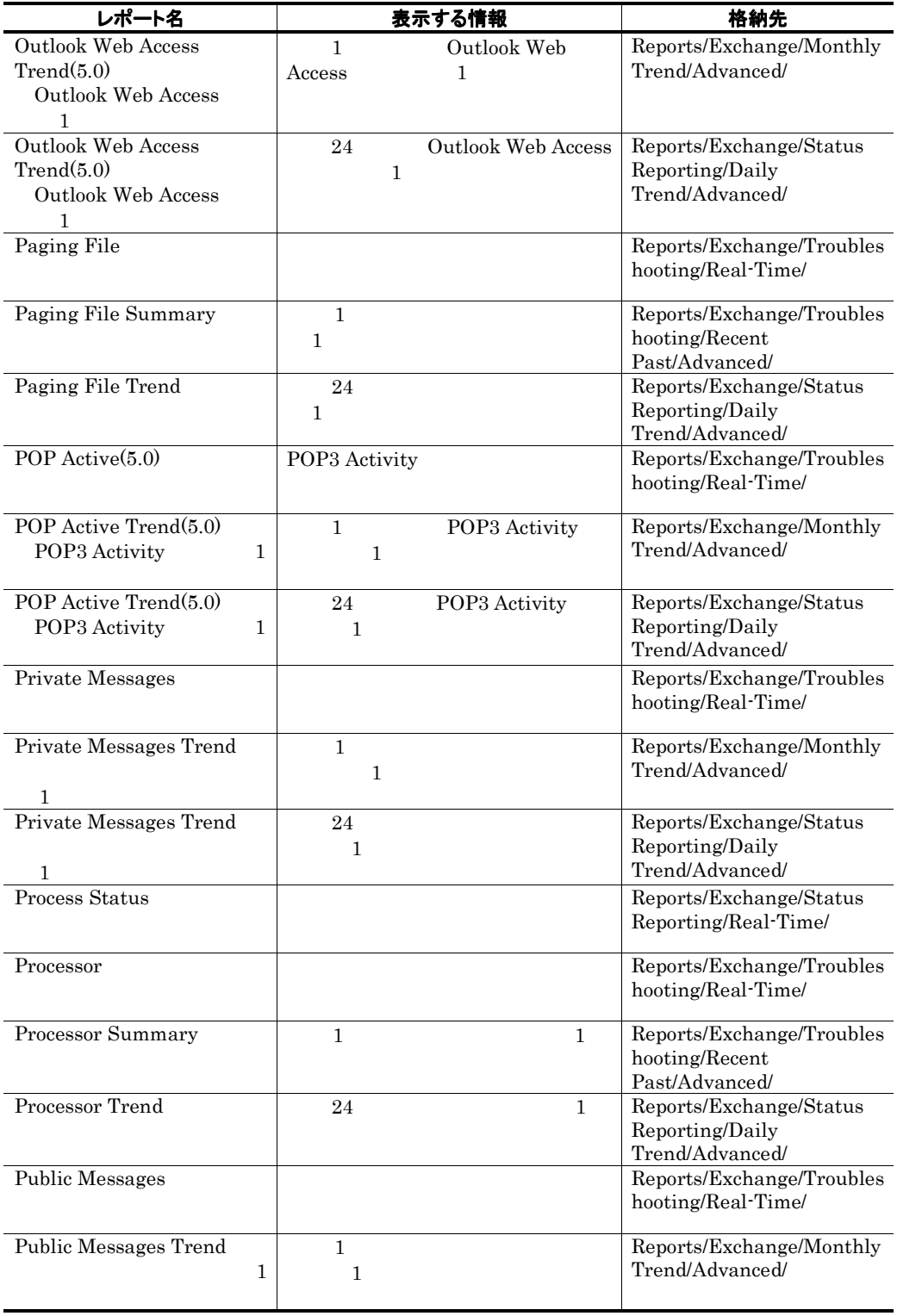

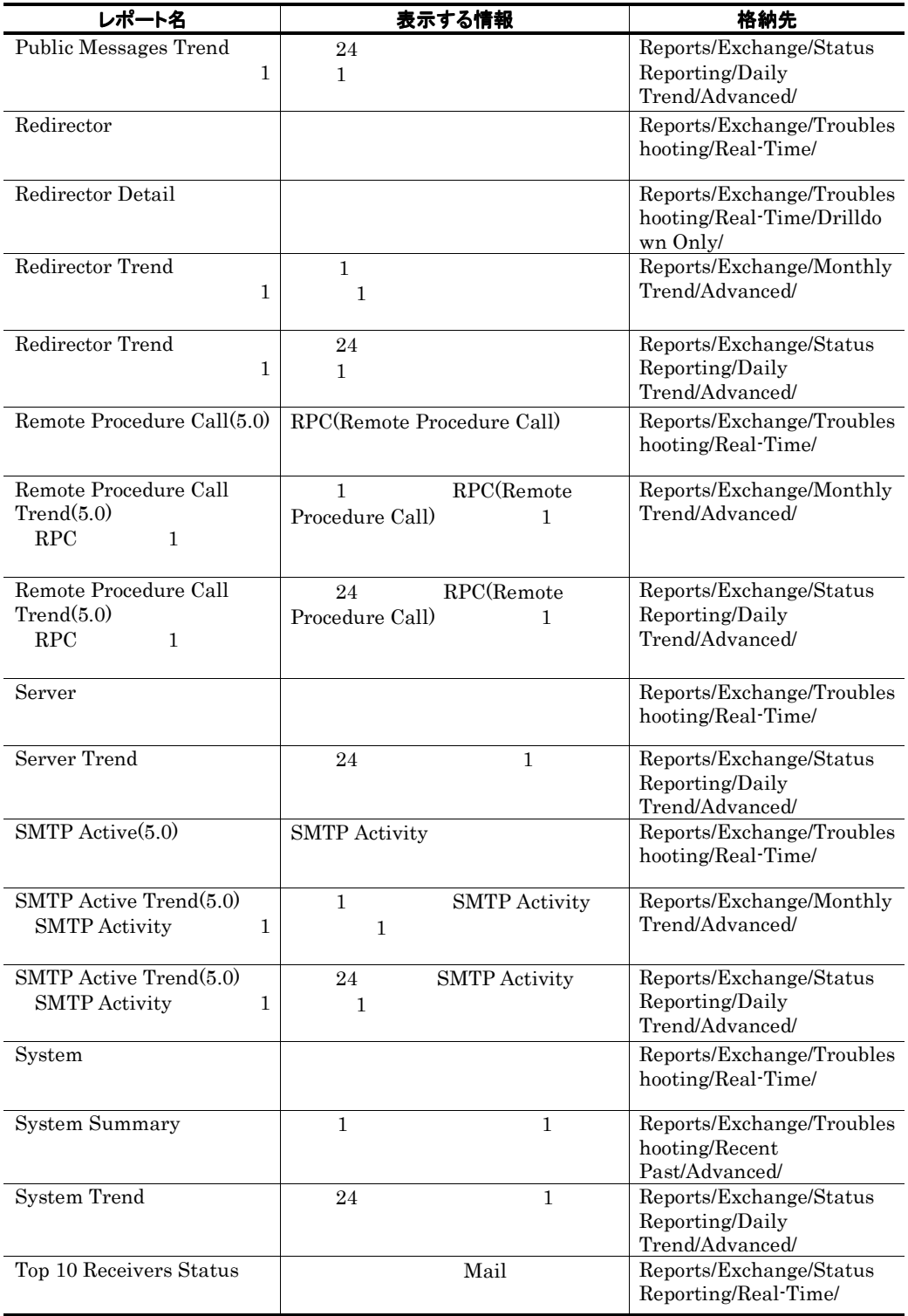

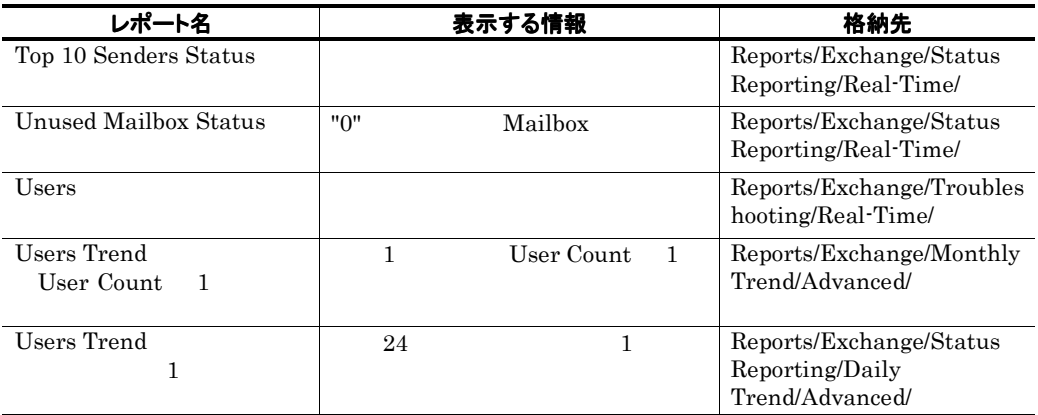

注※1

Windows

注※2

Exchange Server

#### Data Store Summary Ē.

#### 概要

1 5 m = Exchange Server 1 3 3 m = 1 3 3  $\pm$  1  $\pm$ 

#### 格納先

Reports/Exchange/Troubleshooting/Recent Past/

#### レコード

Performance Counters PI

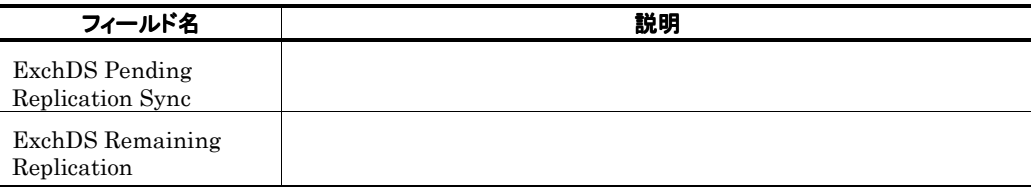

### Data Store Trend Exchange Server  $\mathbf{1}$

#### 概要

1 1 Exchange Server 1 1

#### 格納先

Reports/Exchange/Monthly Trend/

#### レコード

Performance Counters PI

#### フィールド

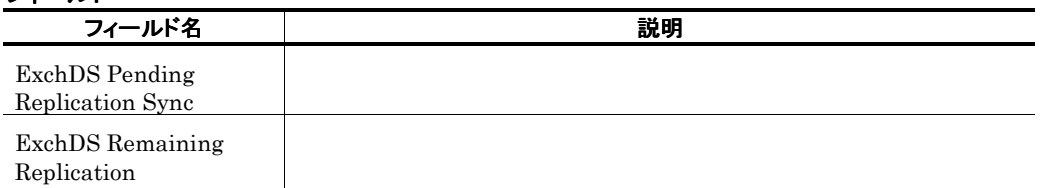

**Service State** 

### Data Store Trend Exchange Server  $\mathbf{1}$

#### 概要

24 Exchange Server 1

#### 格納先

Reports/Exchange/Status Reporting/Daily Trend/

#### レコード

Performance Counters PI

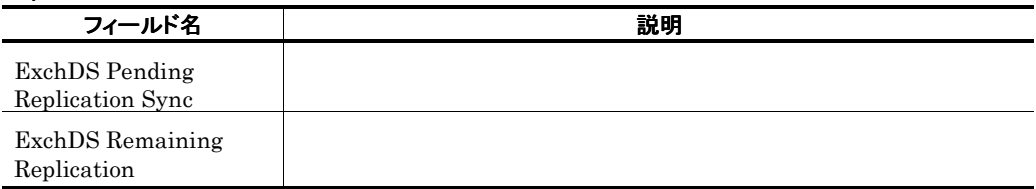

### Database Summary

#### 概要

 $1$ 

#### 格納先

Reports/Exchange/Troubleshooting/Recent Past/

#### レコード

Performance Counters PI

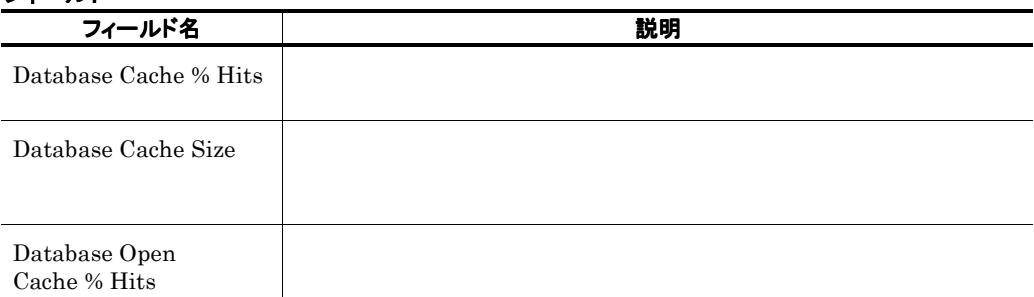

### Database Trend(Trend(Trend(Trend) 1 1

#### 概要

 $1$ 

and the state of the state of the state of the state of the

#### 格納先

Reports/Exchange/Monthly Trend/

#### レコード

Performance Counters PI

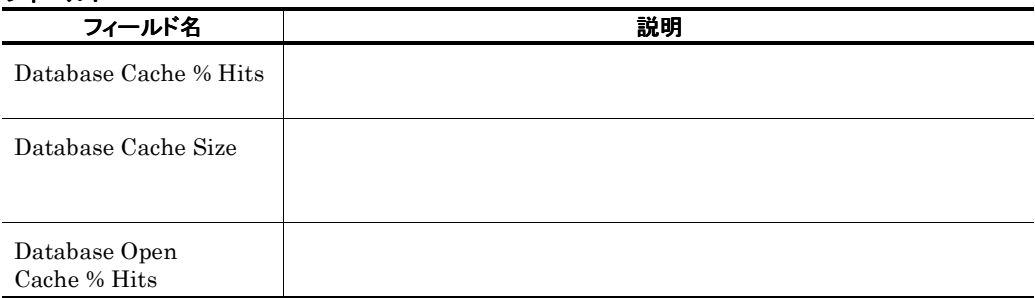

### Database Trend(Trend(Trend(Trend) 1 % and 1 % 1 % and 1 % and 1 % and 1 % and 1 % and 1 % and 1 % and 1 % and 1 % and 1 % and 1 % and 1 % and 1 % and 1 % and 1 % and 1 % and 1 % and 1 % and 1 % and 1 % and 1 % and 1 % and

the control of the control of the control of

#### 概要

 $24$  execution 1

#### 格納先

Reports/Exchange/Status Reporting/Daily Trend/

#### レコード

Performance Counters PI

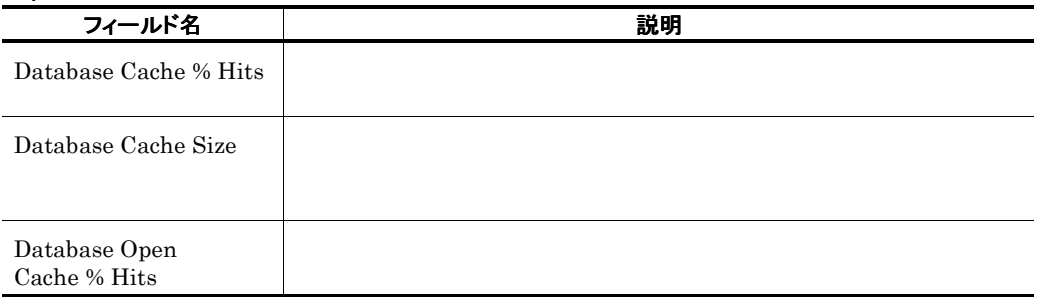

## IF Mail(5.0)

#### 概要

 $\sim$ 

#### 格納先

Reports/Exchange/Troubleshooting/Real-Time/

#### レコード

Data for senders of internal mail PI\_IF

#### フィールド

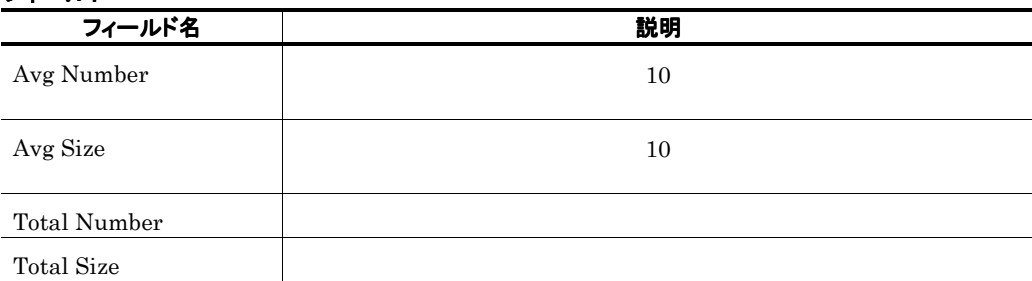

and the state of the state of the

### IF Mail Trend(5.0) 1

#### 概要

 $1$ 

#### 格納先

Reports/Exchange/Monthly Trend/Advanced/

#### レコード

Data for senders of internal mail PI\_IF

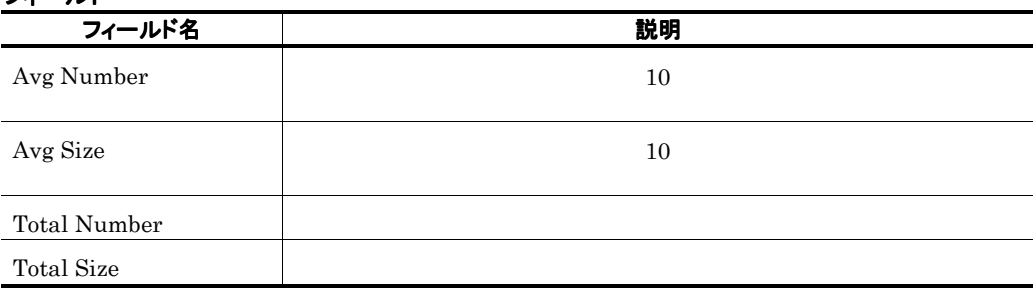

### IF Mail Trend(5.0) 1

#### 概要

 $24$  1

#### 格納先

Reports/Exchange/Status Reporting/Daily Trend /Advanced/

#### レコード

Data for senders of internal mail PI\_IF

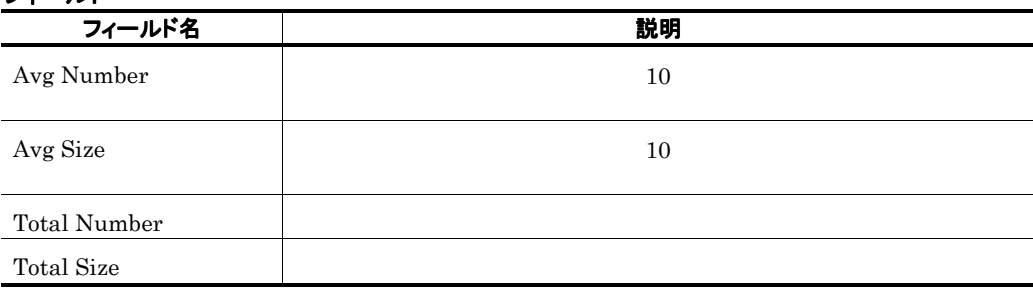

### IMAP Active(5.0)

#### 概要

**The College** 

IMAP4 Activity

#### 格納先

Reports/Exchange/Troubleshooting/Real-Time/

#### レコード

IMAP4 Activity PI\_IMAP

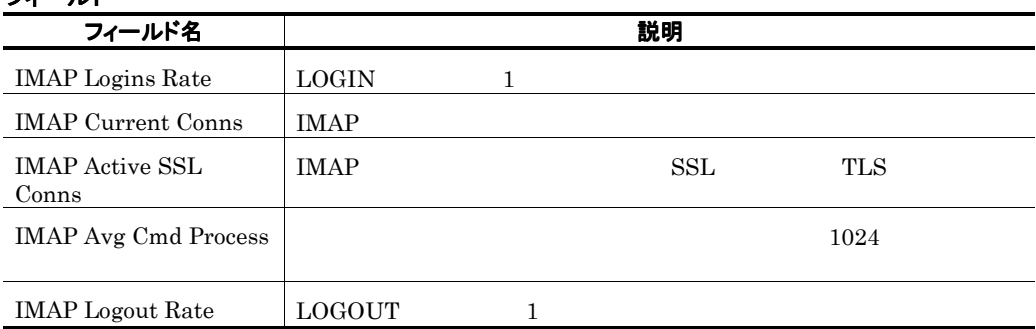

### IMAP Active Trend(5.0) IMAP4 Activity 1 日ごとの情報)

#### 概要

1 **IMAP4 Activity** 1

#### 格納先

Reports/Exchange/Monthly Trend/Advanced/

#### レコード

IMAP4 Activity PI\_IMAP

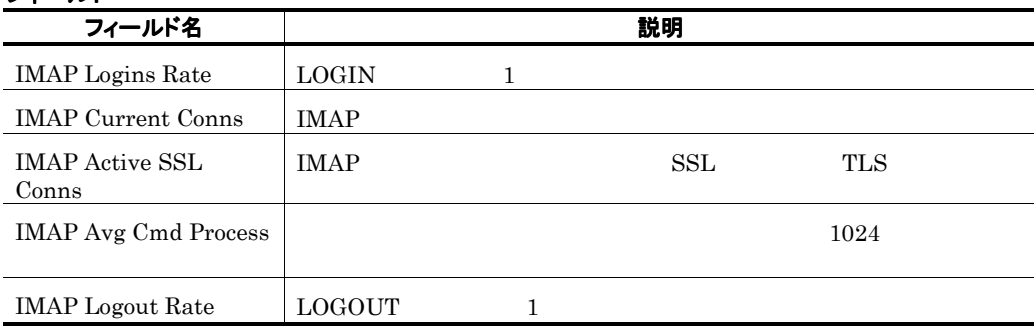

### IMAP Active Trend(5.0) IMAP4 Activity  $1$

#### 概要

24 **IMAP**4 Activity 1

#### 格納先

Reports/Exchange/Status Reporting/Daily Trend/Advanced/

#### レコード

IMAP4 Activity PI\_IMAP

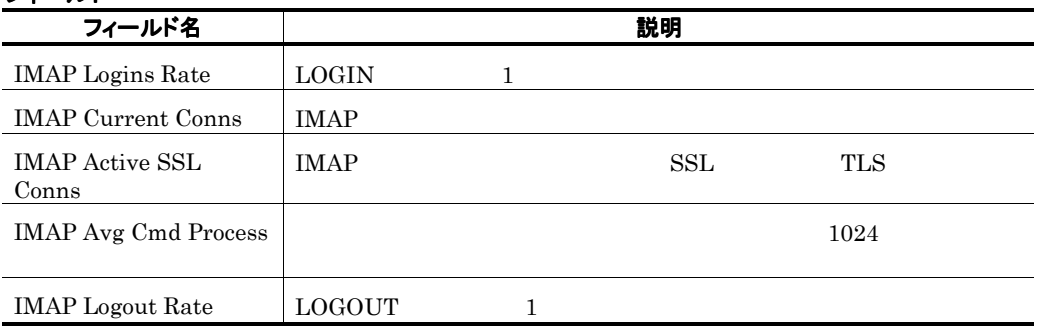

### Information Store Summary

#### 概要

r.

1 **Exchange Server** 1

#### 格納先

Reports/Exchange/Troubleshooting/Recent Past/

#### レコード

Performance Counters PI

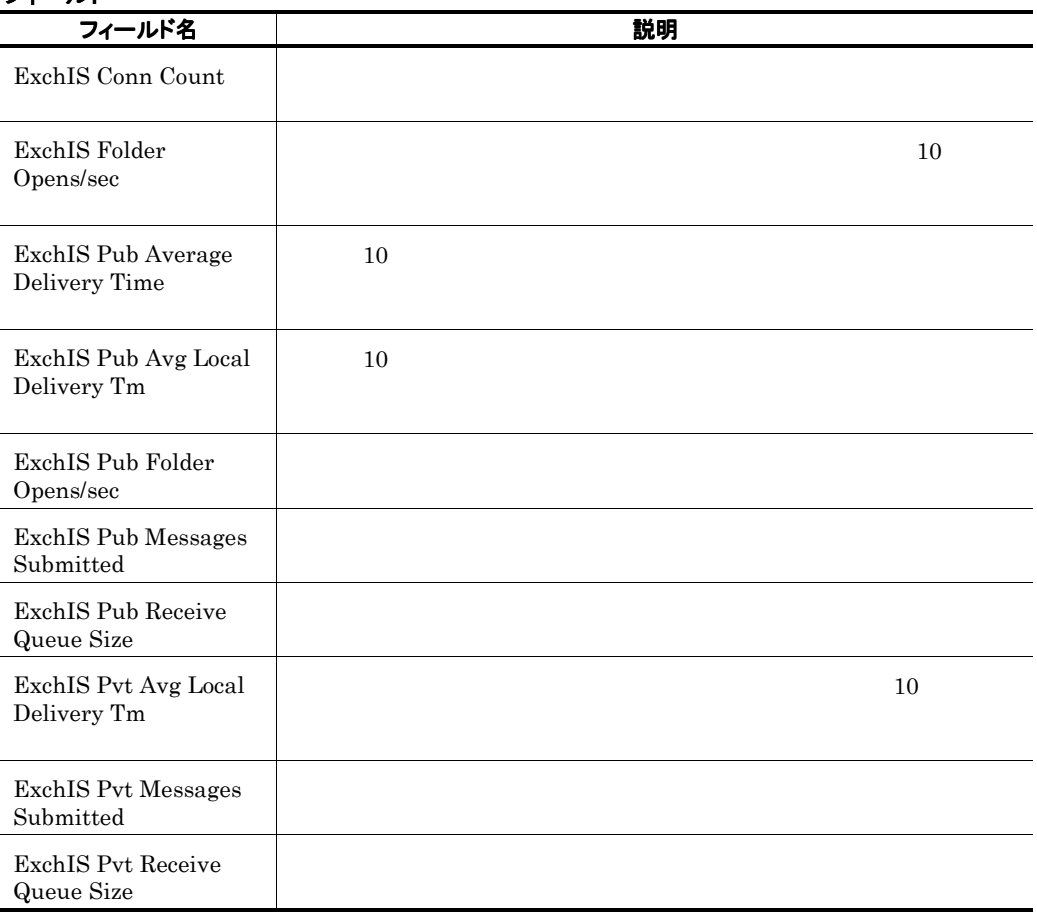

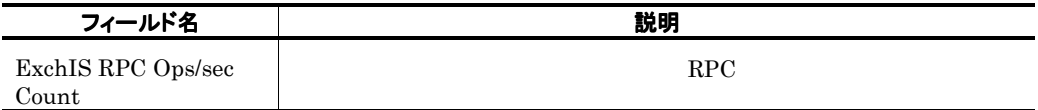

### Information Store Trend Exchange Server  $\sim$  2  $\sim$  1  $\sim$  2  $\sim$  2  $\sim$  1  $\sim$  2  $\sim$  2  $\sim$  2  $\sim$  2  $\sim$  2  $\sim$  2  $\sim$  2  $\sim$  2  $\sim$  2  $\sim$  2  $\sim$  2  $\sim$  2  $\sim$  2  $\sim$  2  $\sim$  2  $\sim$  2  $\sim$  2  $\sim$  2  $\sim$  2  $\sim$  2  $\sim$  2  $\sim$  2  $\sim$  2  $\sim$  2  $\sim$  2  $\sim$  2  $\sim$

#### 概要

1 1 Number 2 and Exchange Server 1 and 2 1 and 2 1 and 2 1 and 2 1 and 2 1 and 2 1 and 2 1 and 2 1 and 2 1 and 2 1 and 2 1 and 2  $\pm$ 

#### 格納先

Reports/Exchange/Monthly Trend/

#### レコード

Performance Counters PI

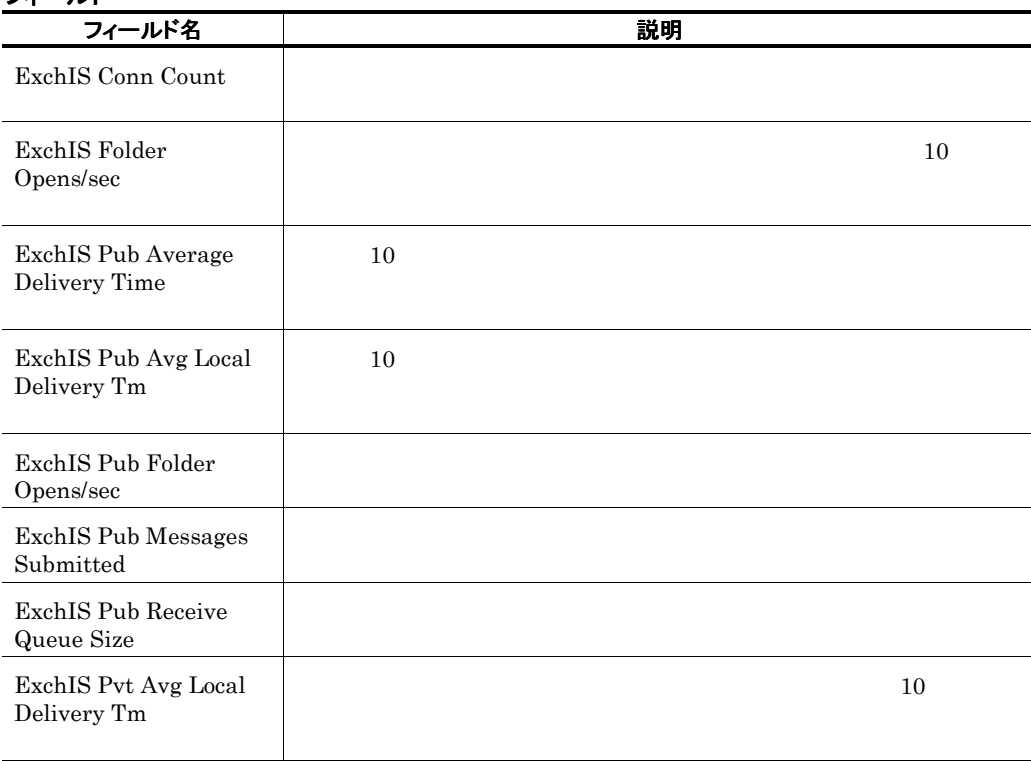

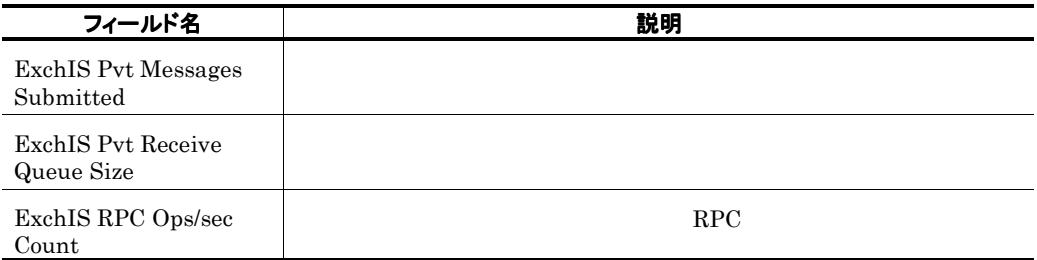

### Information Store Trend Exchange Server  $\sim$  2  $\sim$  1  $\sim$  2  $\sim$  3  $\sim$  3  $\sim$  3  $\sim$  3  $\sim$  3  $\sim$  3  $\sim$  3  $\sim$  3  $\sim$  5  $\sim$  5  $\sim$  5  $\sim$  5  $\sim$  5  $\sim$  5  $\sim$  5  $\sim$  5  $\sim$  5  $\sim$  5  $\sim$  5  $\sim$  5  $\sim$  5  $\sim$  5  $\sim$  5  $\sim$  5  $\sim$  5  $\sim$  5  $\sim$  5  $\sim$  5  $\sim$

#### 概要

24 **Exchange Server** 1

#### 格納先

Reports/Exchange/Status Reporting/Daily Trend/

#### レコード

Performance Counters PI

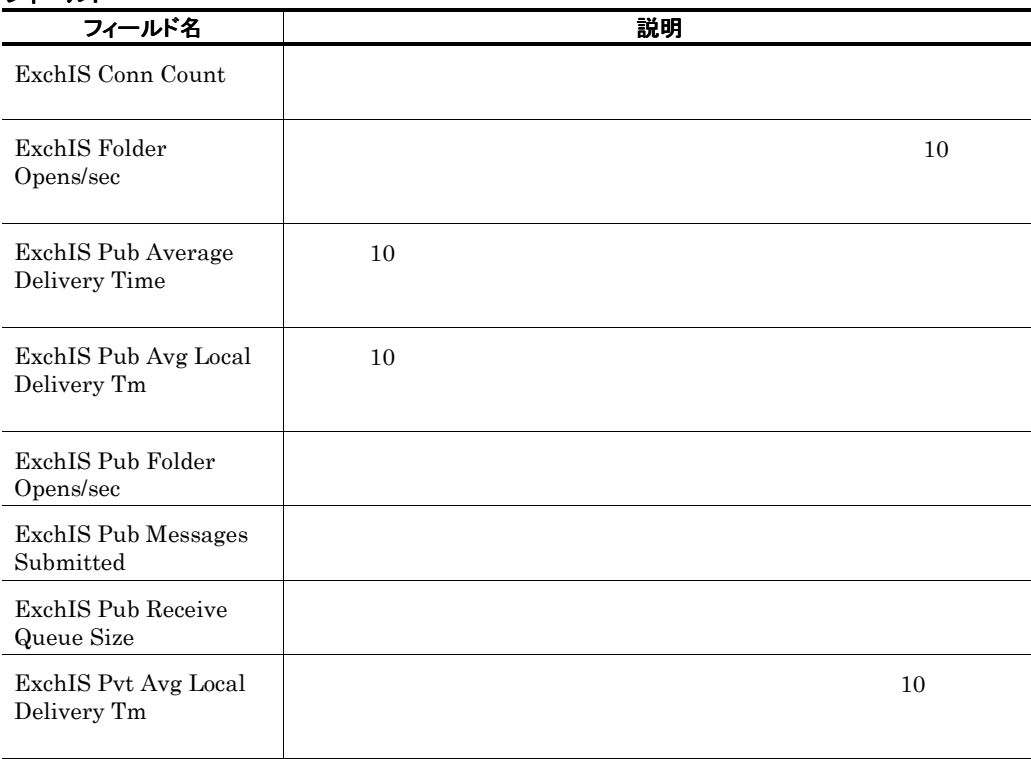

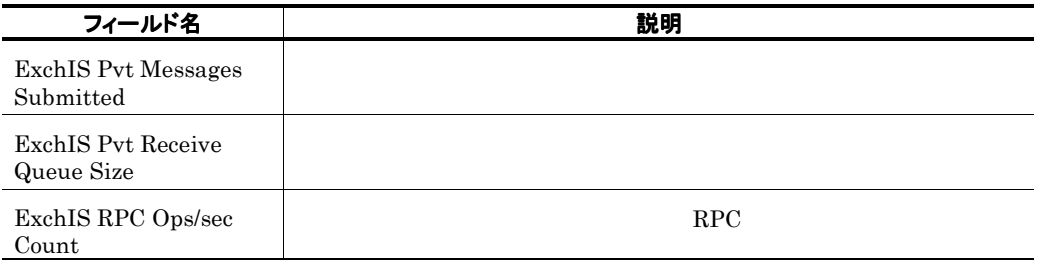

### Internet Message Connector Trend

Exchange Server

## IT Mail(5.0)

#### 概要

**College** 

#### 格納先

Reports/Exchange/Troubleshooting/Real-Time/

#### レコード

Data for recipients of internal mail PI\_IT

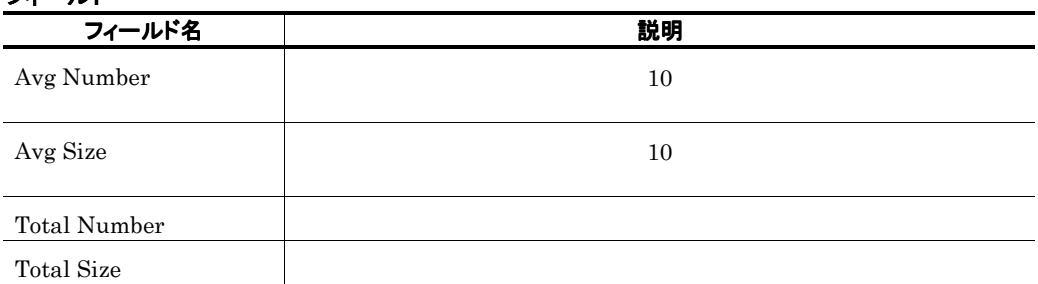

### IT Mail Trend(5.0) 1

#### 概要

#### $1$  and  $1$

#### 格納先

Reports/Exchange/Monthly Trend/Advanced/

#### レコード

Data for recipients of internal mail PI\_IT

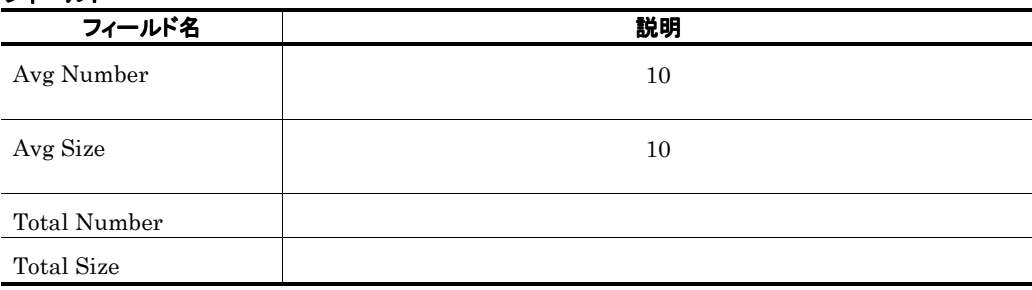

### IT Mail Trend(5.0) 1

#### 概要

 $24$  example  $1$ 

#### 格納先

Reports/Exchange/Status Reporting/Daily Trend/Advanced/

#### レコード

Data for recipients of internal mail PI\_IT

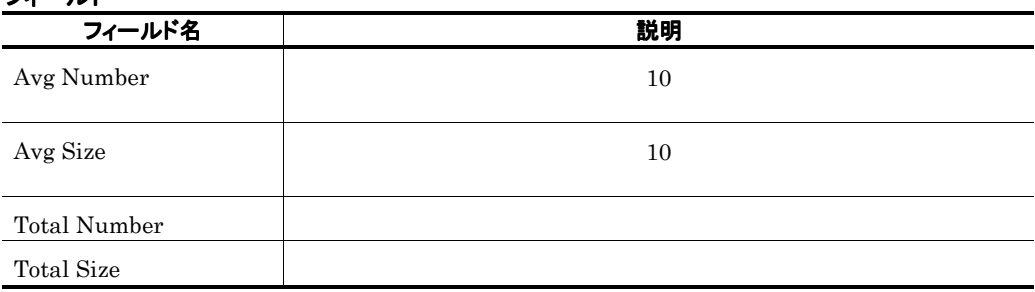

### Logical Disk

#### 概要

#### 格納先

Reports/Exchange/Troubleshooting/Real-Time/

#### レコード

Logical Disk Parameters PI\_LDP

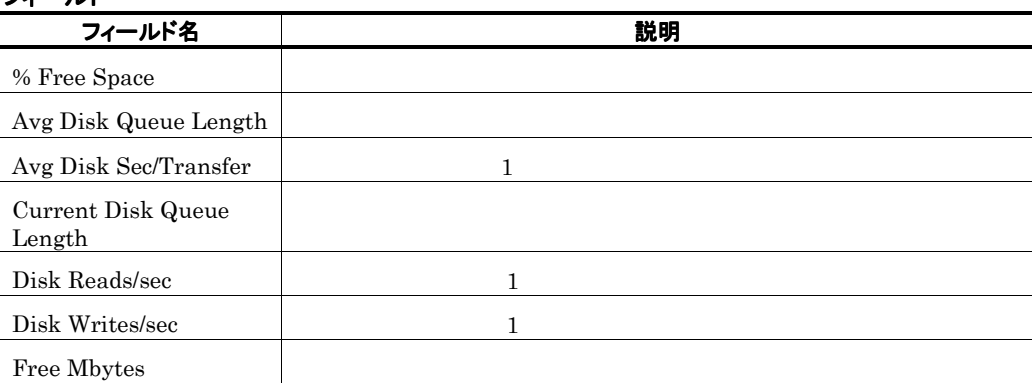

### Logical Disk Active(5.0)

#### 概要

#### 格納先

Reports/Exchange/Troubleshooting/Real-Time/

#### レコード

Logical Disk Activity PI\_LDPA

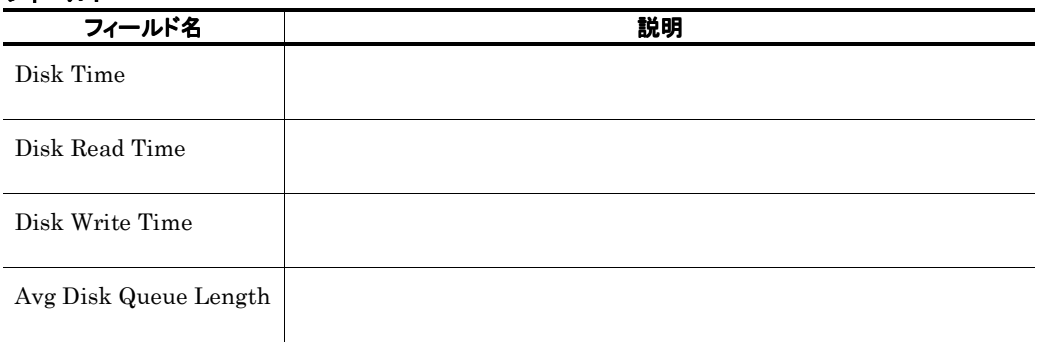

 $\sim$  1  $\sim$  1  $\sim$ 

# Logical Disk Active Trend(5.0)

#### 概要

 $1$ 

#### 格納先

Reports/Exchange/Monthly Trend/Advanced/

#### レコード

Logical Disk Activity PI\_LDPA

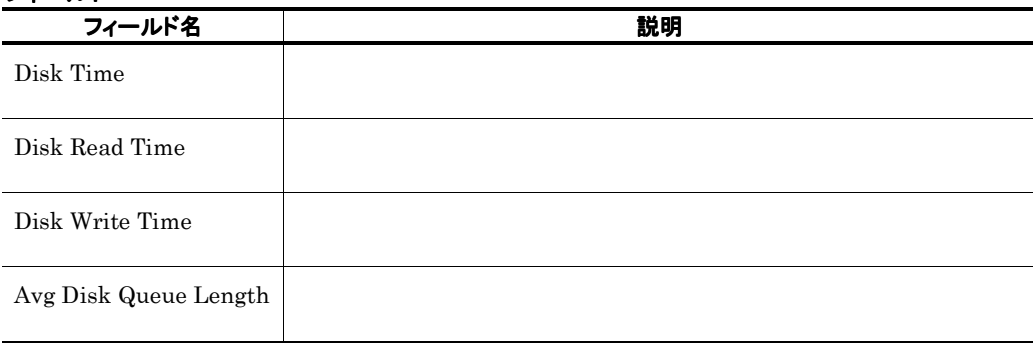
# Logical Disk Active Trend(5.0)

 $\sim$  1  $\sim$  1  $\sim$ 

### 概要

 $24$   $1$ 

### 格納先

Reports/Exchange/Status Reporting/Daily Trend/Advanced/

### レコード

Logical Disk Activity PI\_IT

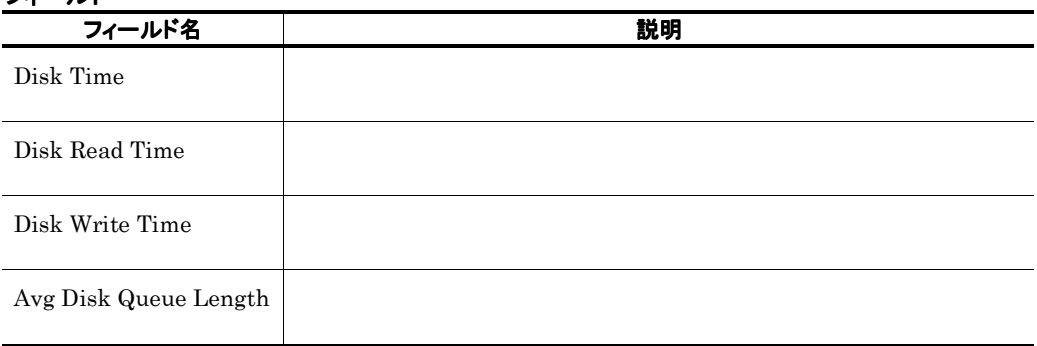

# Logical Disk Space

## 概要

### 格納先

Reports/Exchange/Troubleshooting/Real-Time/

### レコード

Logical Disk Parameters PI\_LDP

## フィールド

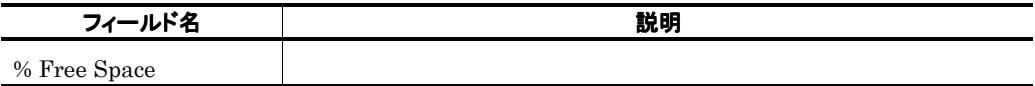

the control of the control of the control of

# Logical Disk Space Summary

### 概要

 $1$  example 1 to  $1$ 

### 格納先

Reports/Exchange/Troubleshooting/Recent Past/Advanced/

### レコード

Logical Disk Parameters PI\_LDP

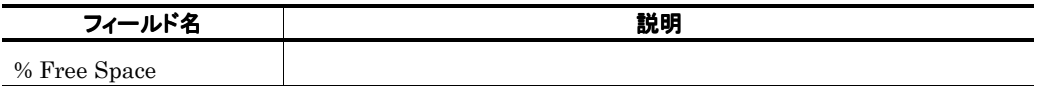

# Logical Disk Trend

### 概要

 $24$  1

### 格納先

Reports/Exchange/Status Reporting/Daily Trend/Advanced/

### レコード

Logical Disk Parameters PI\_LDP

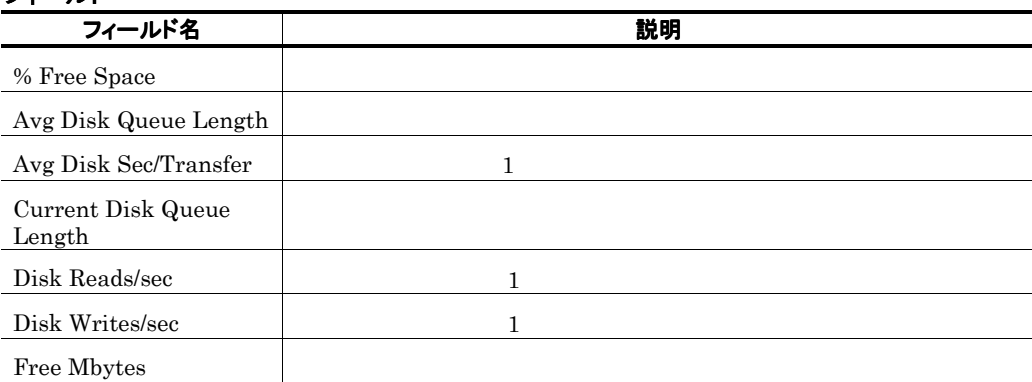

## Memory

## 概要

i.

## 格納先

Reports/Exchange/Troubleshooting/Real-Time/

### レコード

Memory Parameters PI\_MP

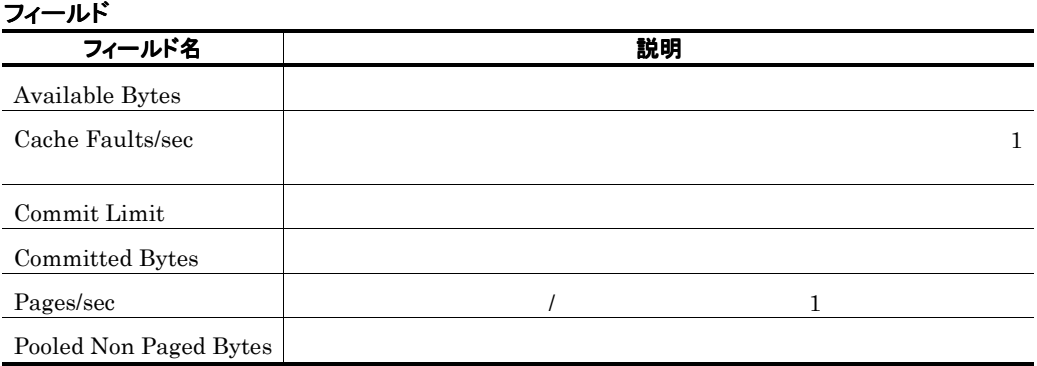

# Memory Summary

### 概要

Ē.

 $1$   $1$ 

### 格納先

Reports/Exchange/Troubleshooting/Recent Past/Advanced/

### レコード

Memory Parameters PI\_MP

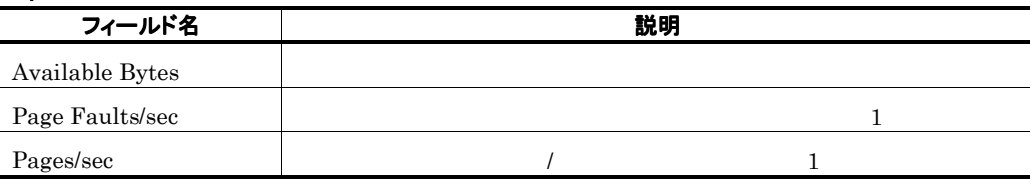

# Memory Trend

### 概要

 $24$  1

## 格納先

Reports/Exchange/Status Reporting/Daily Trend/Advanced/

### レコード

Memory Parameters PI\_MP

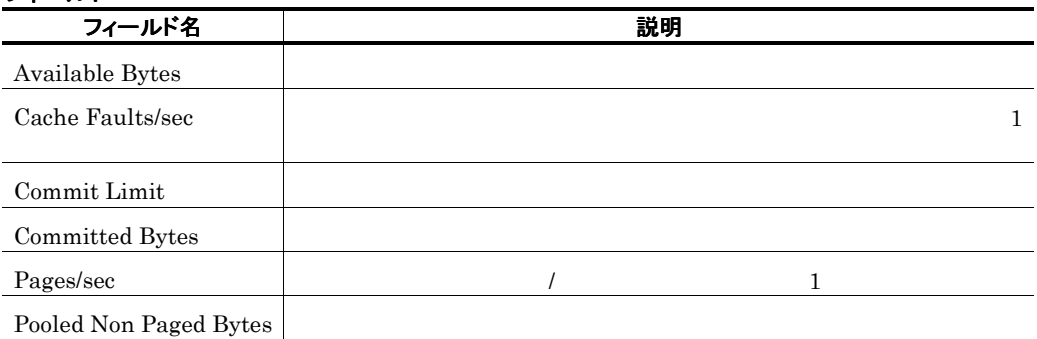

## Message Conns Queue Summary

### 概要

 $1$ 

### 格納先

Reports/Exchange/Troubleshooting/Recent Past/

### レコード

Performance Counters PI

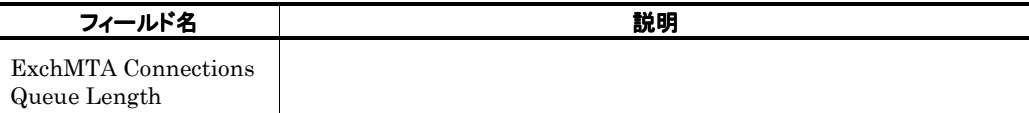

# Message Conns Queue Trend  $\blacksquare$

### 概要

 $1$ 

### 格納先

Reports/Exchange/Monthly Trend/

### レコード

Performance Counters PI

## フィールド

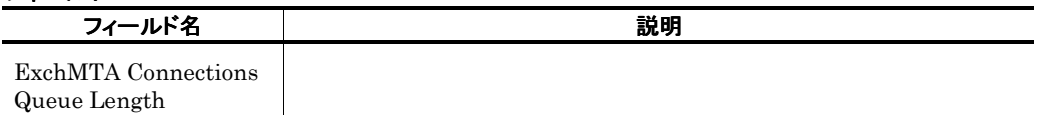

**Service State** 

# Message Conns Queue Trend  $\blacksquare$

#### 概要

 $24$   $1$ 

### 格納先

Reports/Exchange/Status Reporting/Daily Trend/

### レコード

Performance Counters PI

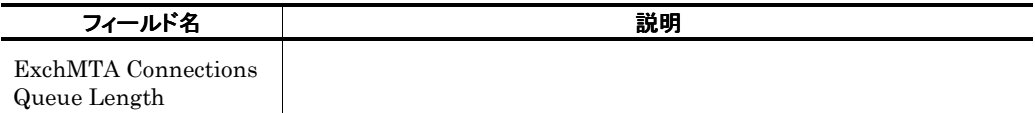

# Message Queue Trend

### 概要

 $24$   $1$ 

### 格納先

Reports/Exchange/Status Reporting/Daily Trend/Advanced/

### レコード

Message Queues PI\_MQ

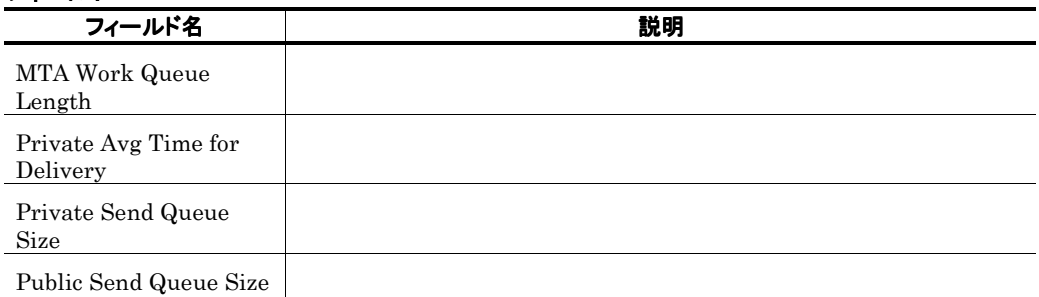

## Message Transfer Agent Trend

### 概要

 $24$  1

### 格納先

Reports/Exchange/Status Reporting/Daily Trend/Advanced/

### レコード

Messages Processed by MTA PI\_MMTA

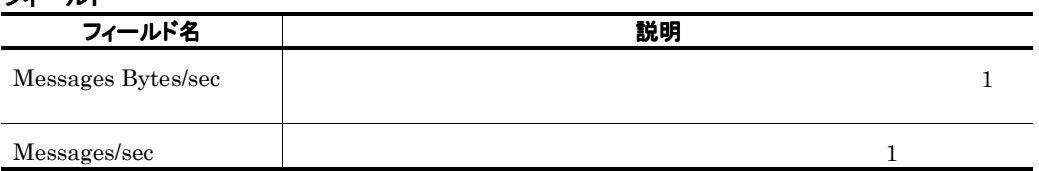

# Message Transmission(5.0)

### 概要

### 格納先

Reports/Exchange/Troubleshooting/Real-Time/

### レコード

Message Transmission PI\_MSTR

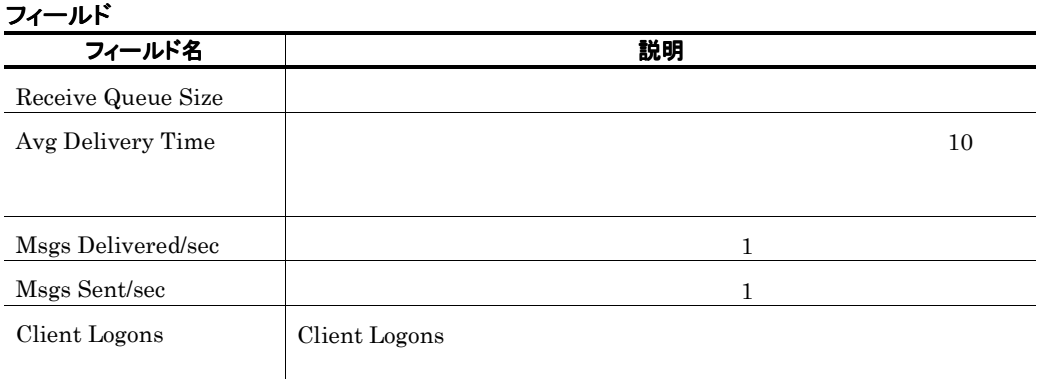

# Message Transmission Trend(5.0)  $\mathbf 1$

### 概要

 $1$ 

### 格納先

Reports/Exchange/Monthly Trend/Advanced/

### レコード

Message Transmission PI\_MSTR

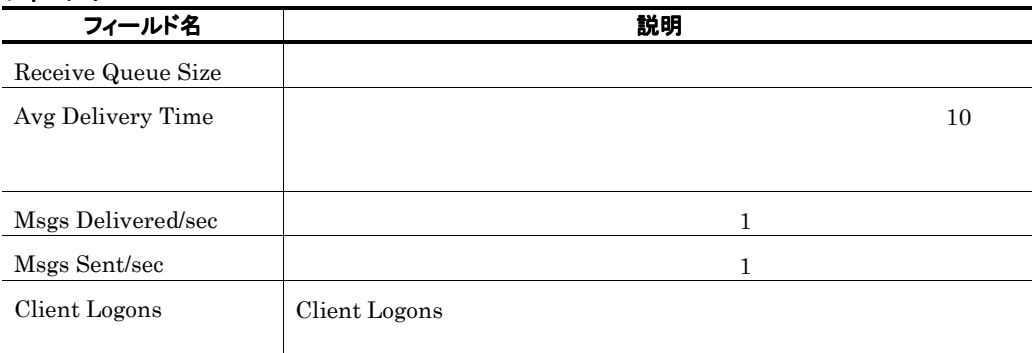

# Message Transmission Trend(5.0)  $\mathbf 1$

### 概要

 $24$   $1$ 

## 格納先

Reports/Exchange/Status Reporting/Daily Trend/Advanced/

### レコード

Message Transmission PI\_MSTR

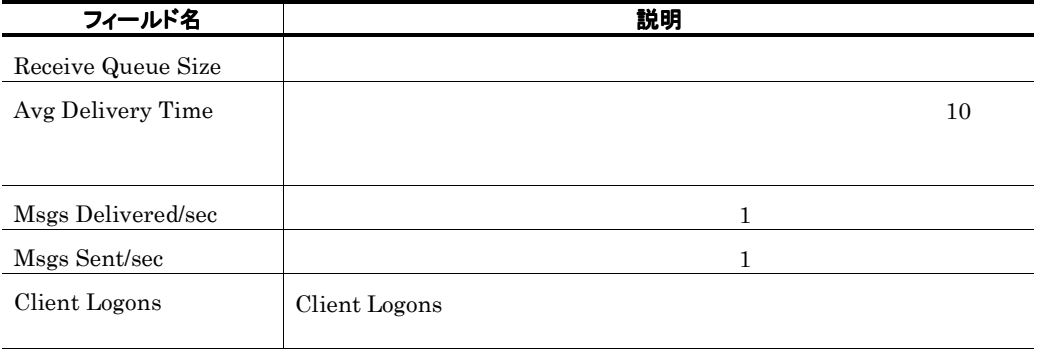

# MTA Active(5.0)

## 概要

**Contract** 

MTA queue Activity

### 格納先

Reports/Exchange/Troubleshooting/Real-Time/

### レコード

MTA queue Activity PI\_MTQA

### フィールド

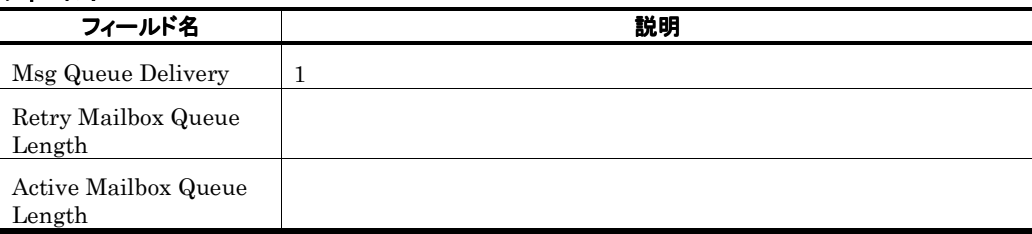

<u> 1989 - Johann Barnett, mars e</u>

÷,

# MTA Active Trend(5.0) MTA queue Activity  $1$

### 概要

1 MTA queue Activity 1

### 格納先

Reports/Exchange/Monthly Trend/Advanced/

### レコード

MTA queue Activity PI\_MTQA

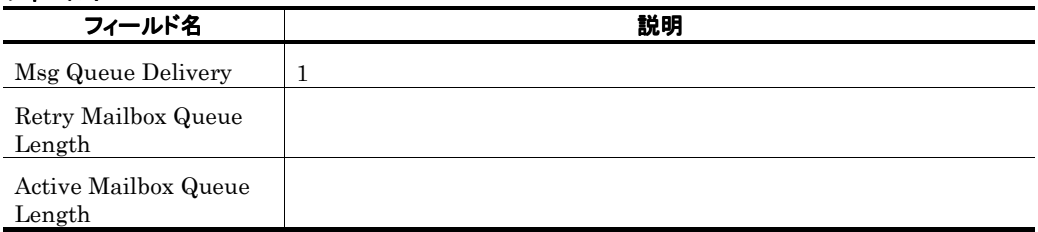

# MTA Active Trend(5.0) MTA queue Activity  $1$

### 概要

24 MTA queue Activity 1

### 格納先

Reports/Exchange/Status Reporting/Daily Trend/Advanced/

### レコード

MTA queue Activity PI\_MTQA

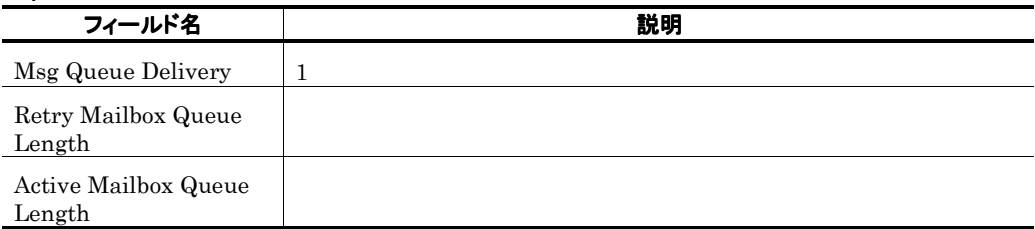

the control of the control of the control of

## MTA Messages

### 概要

### 格納先

Reports/Exchange/Troubleshooting/Real-Time/

### レコード

Messages Processed by MTA PI\_MMTA

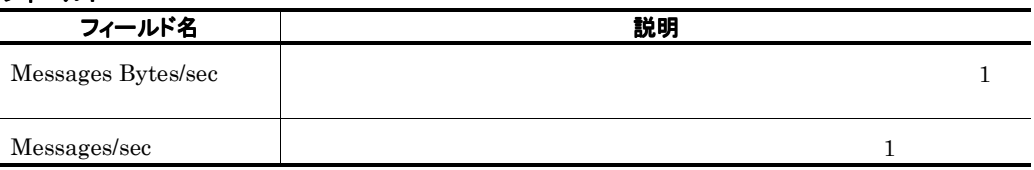

## MTA Messages Trend

### 概要

×.

 $1 \t MTA$  1

## 格納先

Reports/Exchange/Monthly Trend/Advanced/

#### レコード

Messages Processed by MTA PI\_MMTA

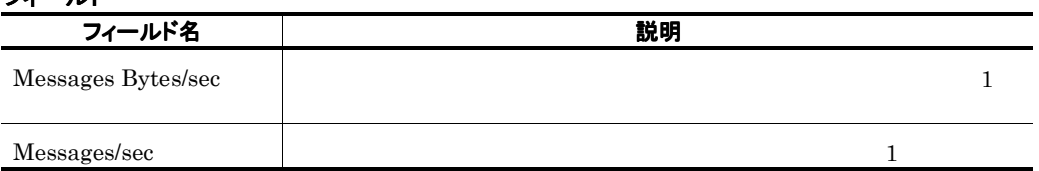

## Network Condition

### 概要

### 格納先

Reports/Exchange/Troubleshooting/Real-Time/

### レコード

Network Parameters PD

### フィールド

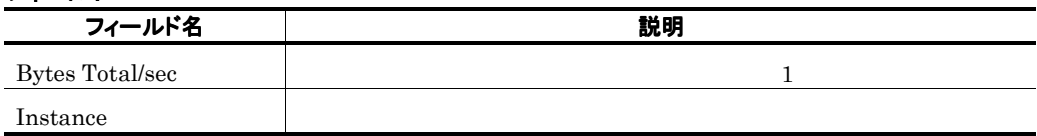

### ドリルダウンレポート(レポートレベル

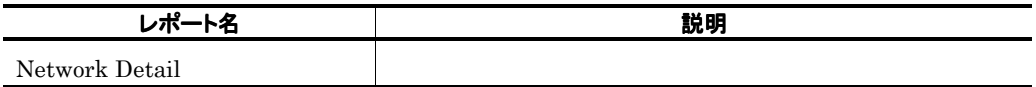

## Network Detail

### 概要

### 格納先

Reports/Exchange/Troubleshooting/Real-Time/Drilldown Only/

### レコード

Network Parameters PD

## フィールド フィールド名 ノンス しゅうしゃ こうしん あいまい 説明  $\text{Bytes Total/sec} \qquad \qquad \textcolor{red}{\textbf{1}}$ Instance Packets Outbound Errors Packets Received Errors

**Service Contract Contract** 

# Network Segment Trend 1 日ごとの情報)

Windows

the control of the control of the

# Network Segment Trend  $1$

Windows

## Network Status

### 概要

i.

### 格納先

Reports/Exchange/Status Reporting/Real-Time/

### レコード

Network Parameters PD

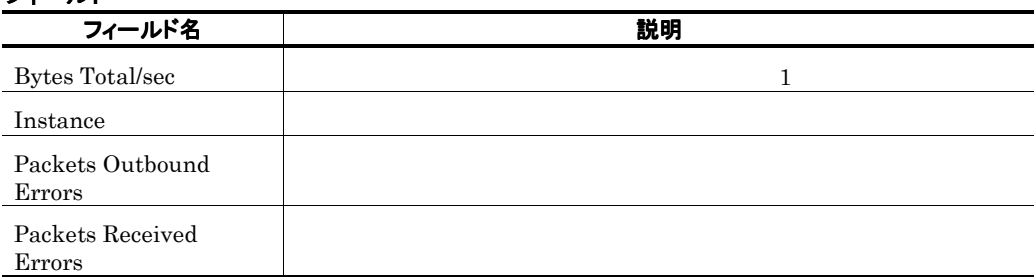

# ORF Mail(5.0)

### 概要

Ē.

## 格納先

Reports/Exchange/Troubleshooting/Real-Time/

### レコード

Data for domains sending incoming mail PI\_ORF

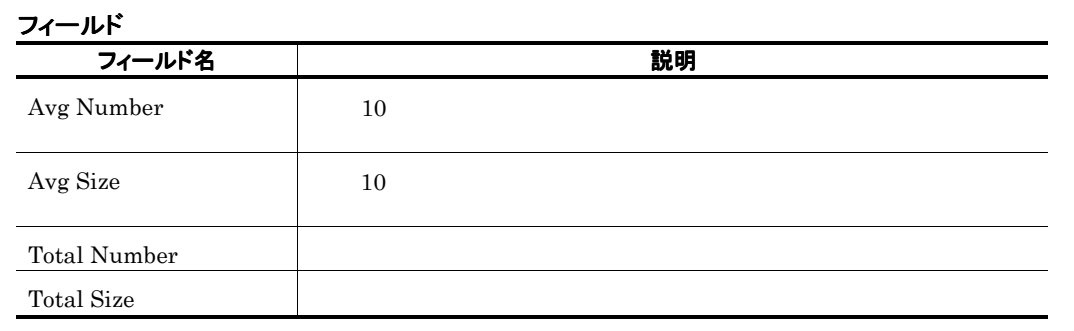

#### 148

# ORF Mail Trend(5.0)  $\sim$  1  $\sim$  1

### 概要

 $1$ 

### 格納先

Reports/Exchange/Monthly Trend/Advanced/

### レコード

Data for domains sending incoming mail PI\_ORF

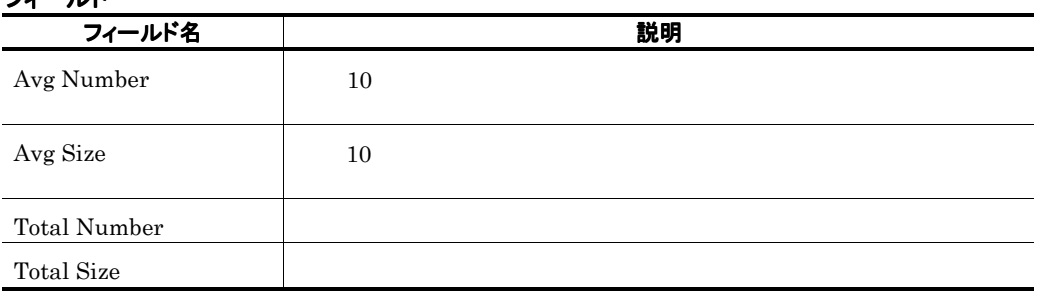

# ORF Mail Trend(5.0)  $\sim$  1  $\sim$   $\sim$   $\sim$  1

### 概要

 $24$   $1$ 

## 格納先

Reports/Exchange/Status Reporting/Daily Trend/Advanced/

### レコード

Data for domains sending incoming mail PI\_ORF

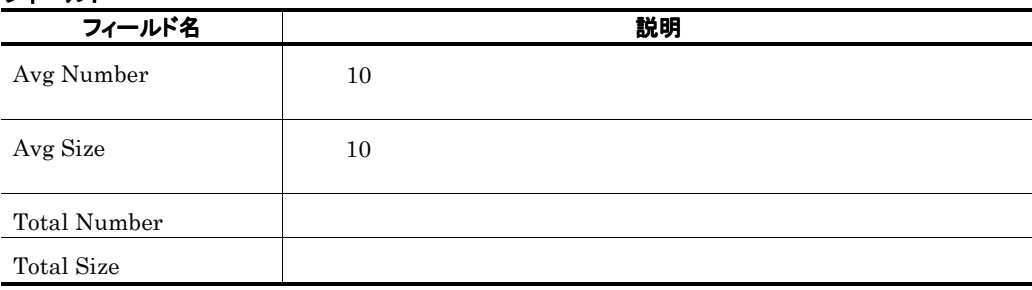

# ORT Mail(5.0)

### 概要

m.

### 格納先

Reports/Exchange/Troubleshooting/Real-Time/

### レコード

Data for recipients of incoming mail PI\_ORT

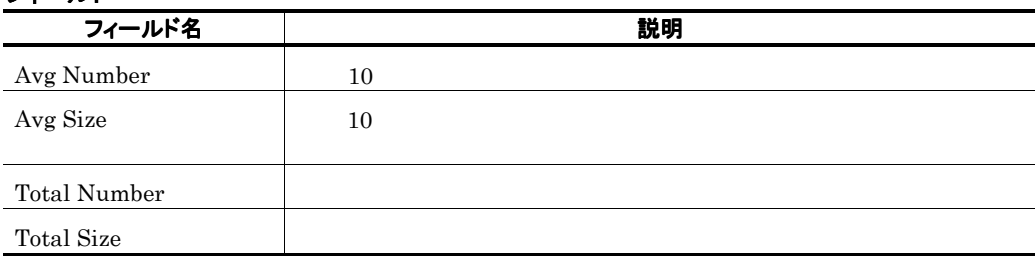

# ORT Mail Trend(5.0)  $\overline{1}$  1  $\overline{1}$   $\overline{1}$   $\over$

#### 概要

 $1$  and  $1$ 

## 格納先

Reports/Exchange/Monthly Trend/Advanced/

### レコード

Data for recipients of incoming mail PI\_ORT

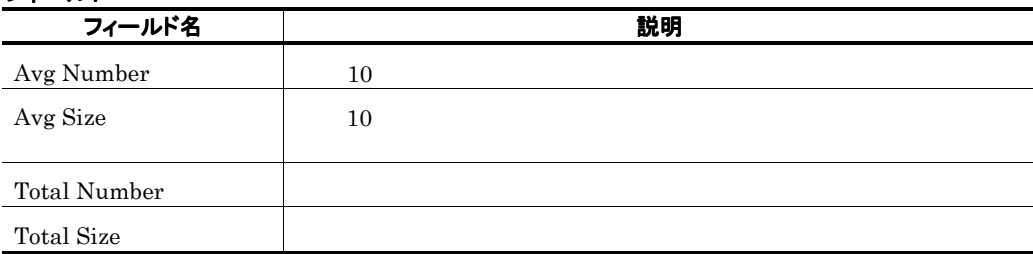

# ORT Mail Trend(5.0)  $\overline{\mathbf{1}}$

### 概要

 $24$  execution  $1$ 

## 格納先

Reports/Exchange/Status Reporting/Daily Trend/Advanced/

### レコード

Data for recipients of incoming mail PI\_ORT

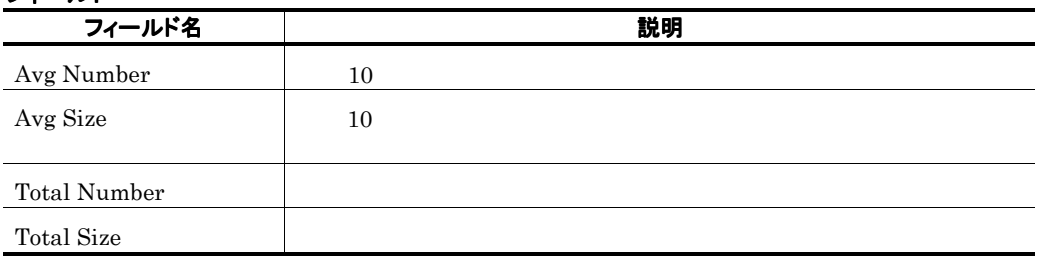

# OSF Mail(5.0)

### 概要

Ē.

### 格納先

Reports/Exchange/Troubleshooting/Real-Time/

### レコード

Data for senders of outgoing mail PI\_OSF

### フィールド

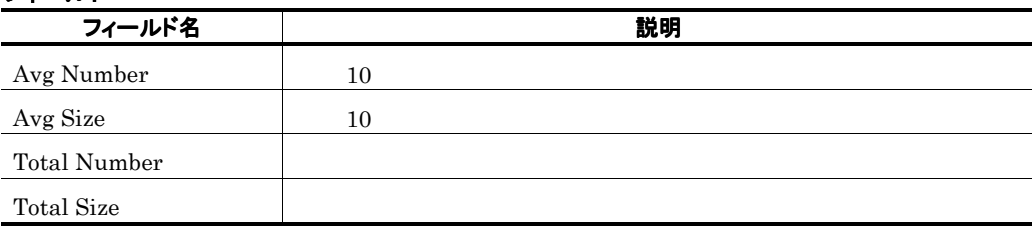

and the state of the state of

# OSF Mail Trend(5.0)  $\overline{1}$  1  $\overline{1}$   $\overline{1}$   $\over$

### 概要

 $1$  and  $1$ 

### 格納先

Reports/Exchange/Monthly Trend/Advanced/

### レコード

Data for senders of outgoing mail PI\_OSF

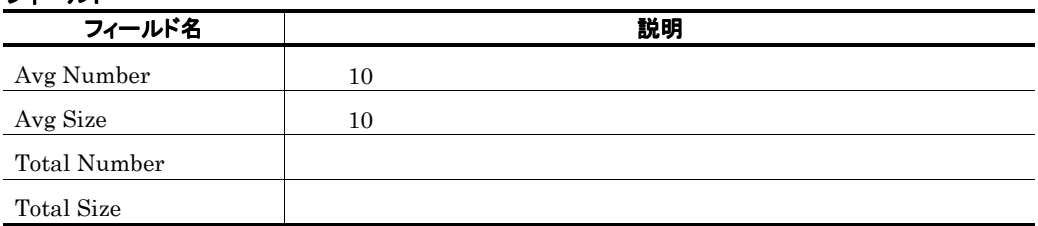

# OSF Mail Trend(5.0)  $\overline{\mathbf{1}}$

#### 概要

 $24$  experiments to  $1$ 

## 格納先

Reports/Exchange/Status Reporting/Daily Trend/Advanced/

### レコード

Data for senders of outgoing mail PI\_OSF

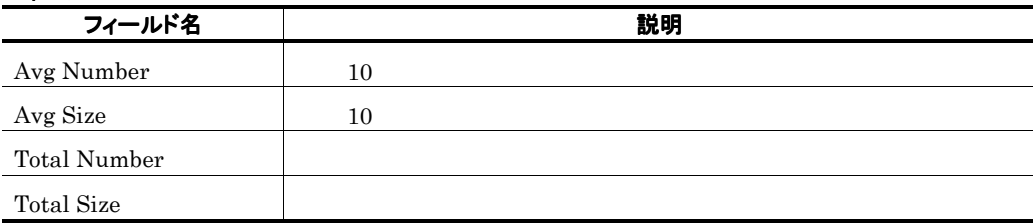

# OST Mail(5.0)

### 概要

### 格納先

Reports/Exchange/Troubleshooting/Real-Time/

### レコード

Data for recipients and domains of outgoing mail PI\_OST

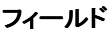

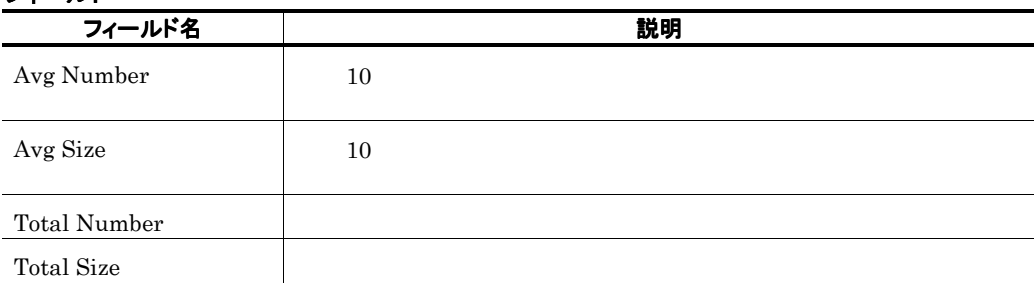

# OST Mail Trend(5.0)  $\sim$  1  $\sim$  1

### 概要

 $1$ 

## 格納先

Reports/Exchange/Monthly Trend/Advanced/

### レコード

Data for recipients and domains of outgoing mail PI\_OST

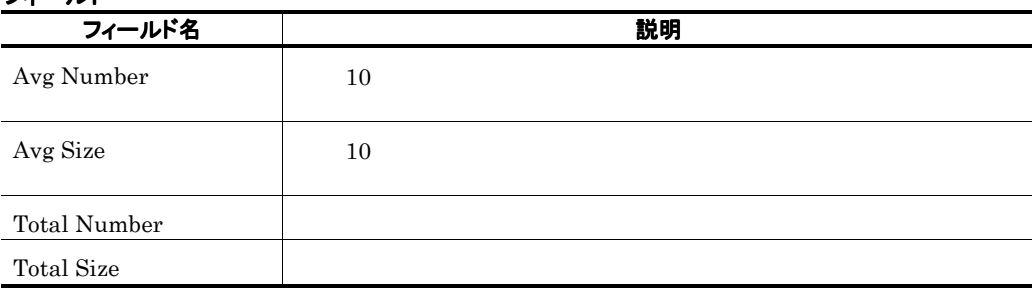
# OST Mail Trend(5.0)  $\sim$  1  $\sim$   $\sim$   $\sim$  1

#### 概要

 $24$   $1$ 

#### 格納先

Reports/Exchange/Status Reporting/Daily Trend/Advanced/

#### レコード

Data for recipients and domains of outgoing mail PI\_OST

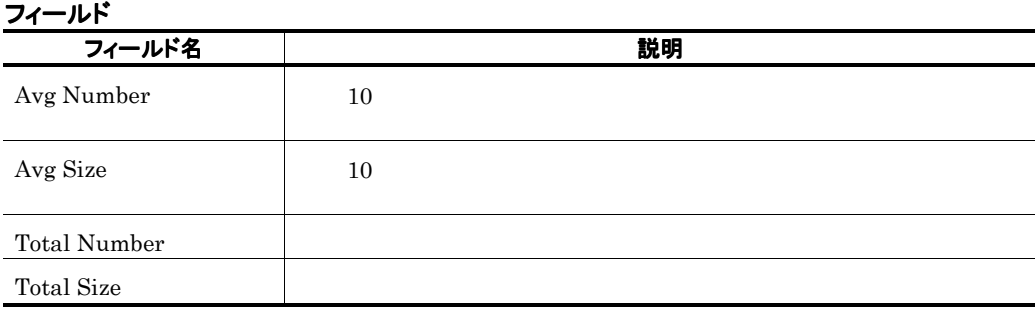

# Outlook Web Access(5.0)

## 概要

**Contract** 

Outlook Web Access

#### 格納先

Reports/Exchange/Troubleshooting/Real-Time/

### レコード

Outlook Web Access PI\_OWA

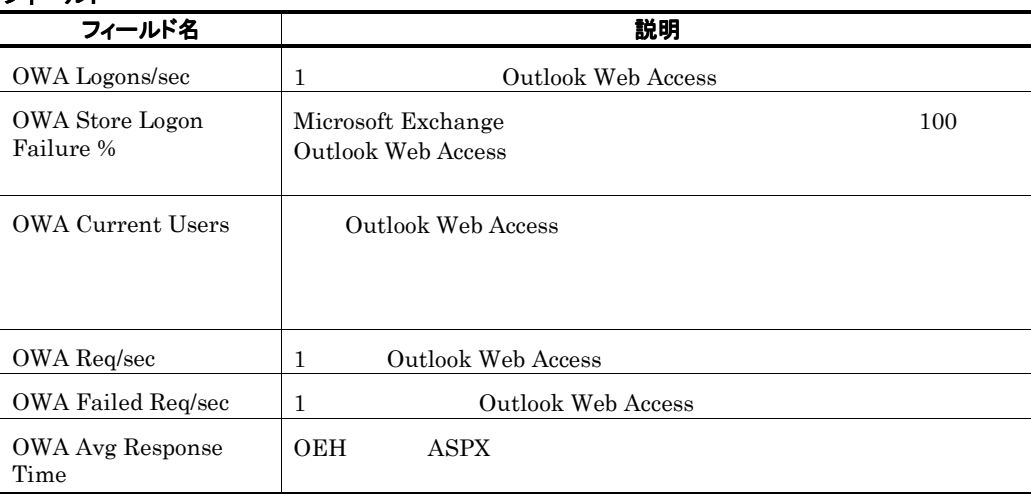

# Outlook Web Access Trend(5.0) Outlook Web Access 1

#### 概要

1 0utlook Web Access 1

#### 格納先

Reports/Exchange/Monthly Trend/Advanced/

#### レコード

Outlook Web Access PI\_OWA

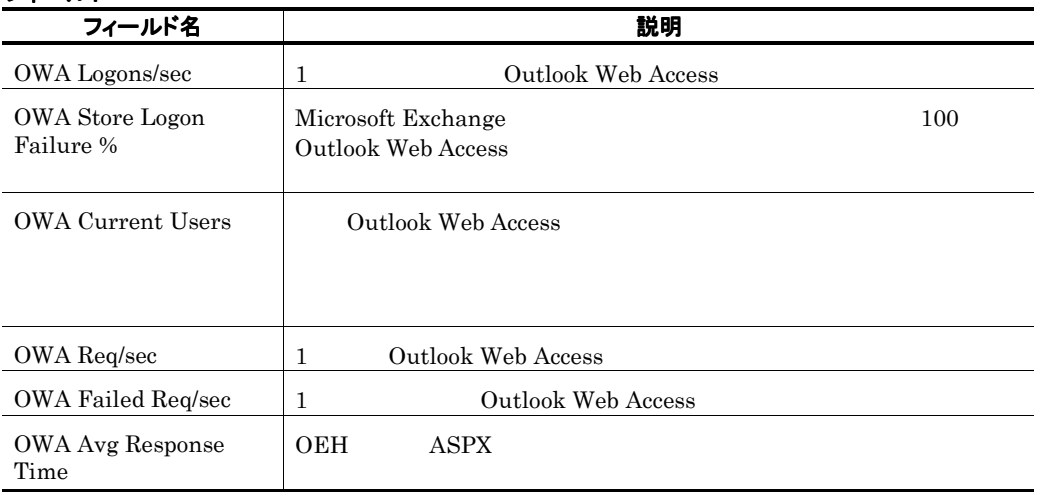

# Outlook Web Access Trend(5.0) Outlook Web Access 1

#### 概要

24 0utlook Web Access 1

#### 格納先

Reports/Exchange/Status Reporting/Daily Trend/Advanced/

#### レコード

Outlook Web Access PI\_OWA

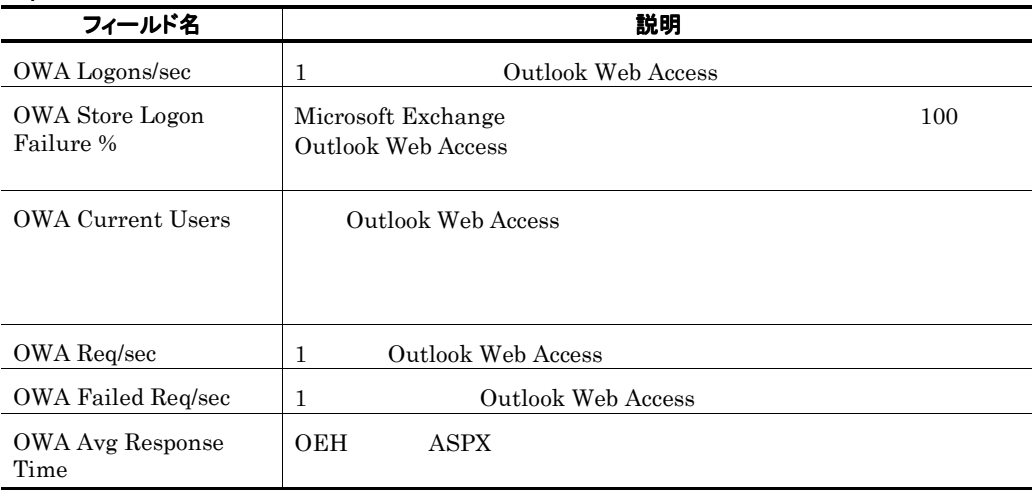

# Paging File

# 概要

## 格納先

Reports/Exchange/Troubleshooting/Real-Time/

# レコード

Page File Parameters PI\_PFP

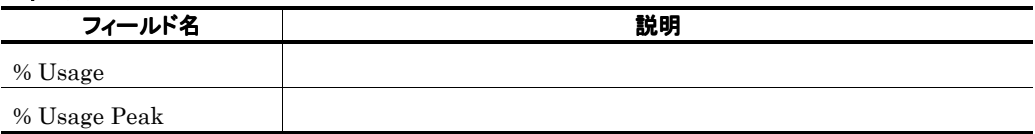

# Paging File Summary

#### 概要

 $1$ 

#### 格納先

Reports/Exchange/Troubleshooting/Recent Past/Advanced/

#### レコード

Page File Parameters PI\_PFP

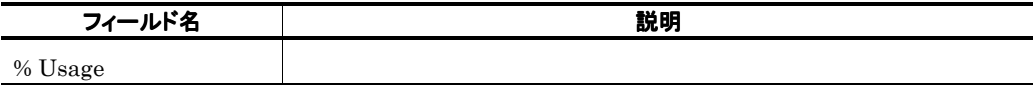

# Paging File Trend

#### 概要

 $24$  1

### 格納先

Reports/Exchange/Status Reporting/Daily Trend/Advanced/

### レコード

Page File Parameters PI\_PFP

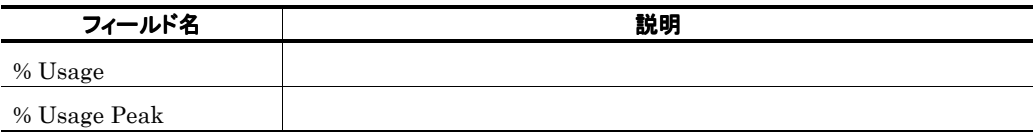

# POP Active(5.0)

## 概要

POP3 Activity

#### 格納先

Reports/Exchange/Troubleshooting/Real-Time/

### レコード

POP3 Activity PI\_POP

### フィールド

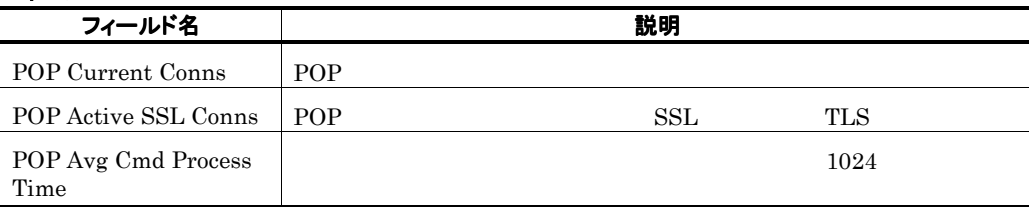

<u> 1989 - Johann Barnett, mars e</u>

# POP Active Trend(5.0) POP3 Activity 1 日ごとの情報)

#### 概要

1 POP3 Activity 1

#### 格納先

Reports/Exchange/Monthly Trend/Advanced/

#### レコード

POP3 Activity PI\_POP

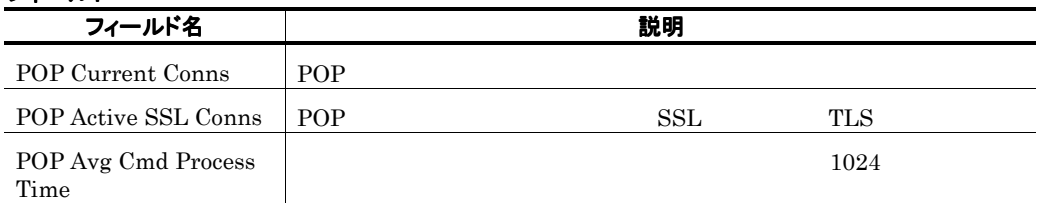

# POP Active Trend(5.0) POP3 Activity  $1$

#### 概要

24 POP3 Activity 1

#### 格納先

Reports/Exchange/Status Reporting/Daily Trend/Advanced/

#### レコード

POP3 Activity PI\_POP

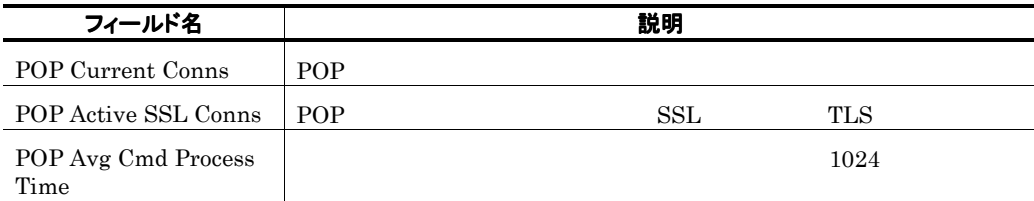

# Private Messages

## 概要

### 格納先

Reports/Exchange/Troubleshooting/Real-Time/

### レコード

Message Processed by Pvt store PI\_MPTS

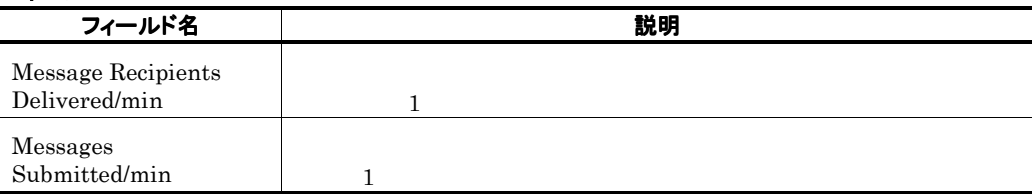

# Private Messages Trend  $\blacksquare$

#### 概要

 $1$ 

the control of the control of the

## 格納先

Reports/Exchange/Monthly Trend/Advanced/

### レコード

Message Processed by Pvt store PI\_MPTS

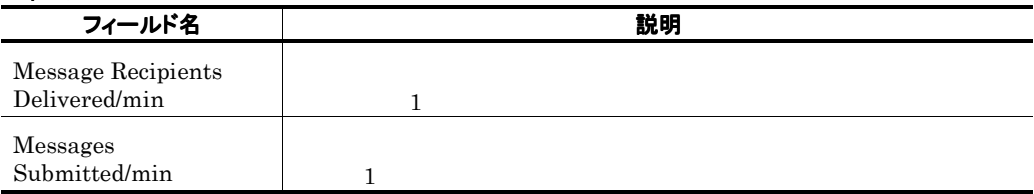

# Private Messages Trend  $1$

#### 概要

 $24$   $1$ 

## 格納先

Reports/Exchange/Status Reporting/Daily Trend/Advanced/

### レコード

Messages Processed by Pvt store PI\_MPTS

# フィールド

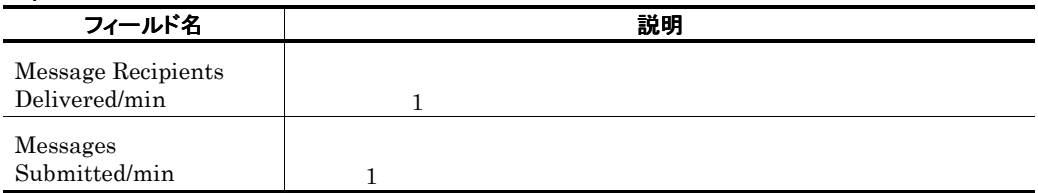

**STATISTICS** 

# Process Status

# 概要

# 格納先

Reports/Exchange/Status Reporting/Real-Time/

### レコード

Process Parameters PD\_PP

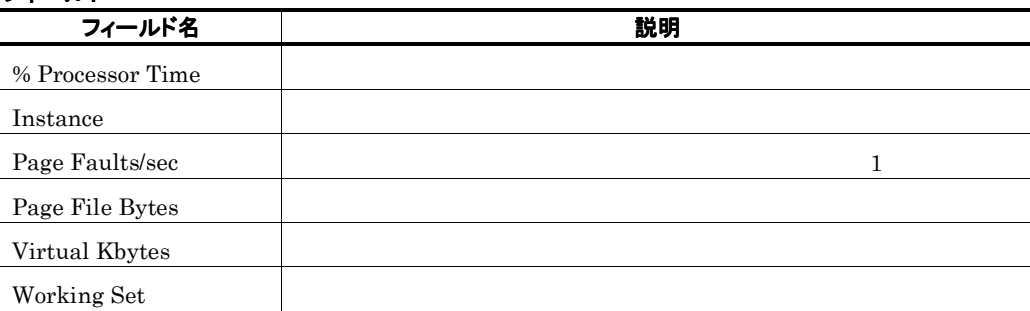

# Processor

# 概要

# 格納先

Reports/Exchange/Troubleshooting/Real-Time/

# レコード

Processor Parameters PI\_PRP

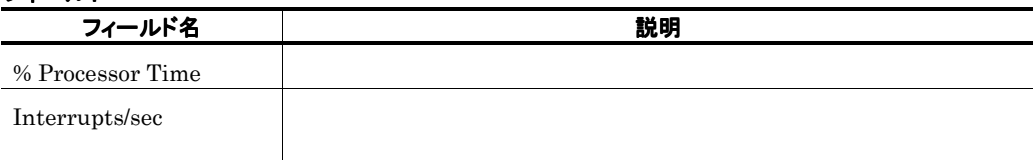

# Processor Summary

#### 概要

 $1$  here  $1$ 

#### 格納先

Reports/Exchange/Troubleshooting/Recent Past/Advanced/

#### レコード

Processor Parameters PI\_PRP

#### フィールド

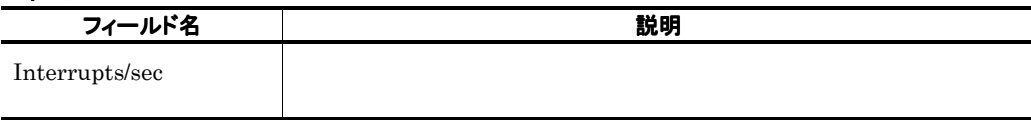

# ドリルダウンレポート(レポートレベル

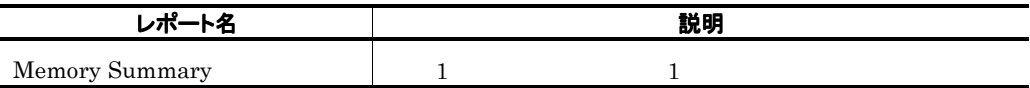

# Processor Trend

#### 概要

 $24$  1

#### 格納先

Reports/Exchange/Status Reporting/Daily Trend/Advanced/

#### レコード

Processor Parameters PI\_PRP

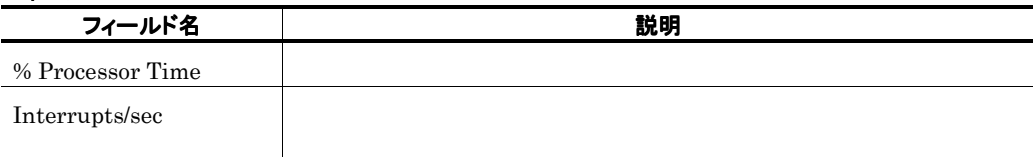

# Public Messages

# 概要

### 格納先

Reports/Exchange/Troubleshooting/Real-Time/

### レコード

Messages Processed by Pub store PI\_MPBS

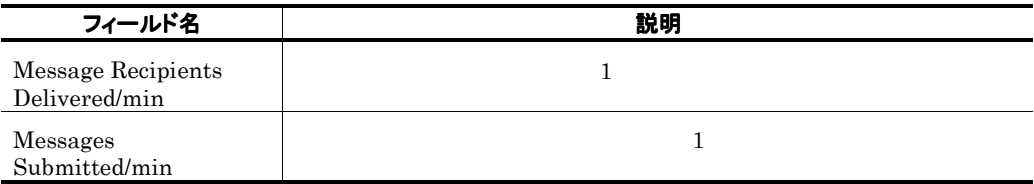

# Public Messages Trend 1 日ごとの情報)

#### 概要

 $1$  and  $1$ 

# 格納先

Reports/Exchange/Monthly Trend/Advanced/

## レコード

Message Processed by Pub store PI\_MPBS

## フィールド

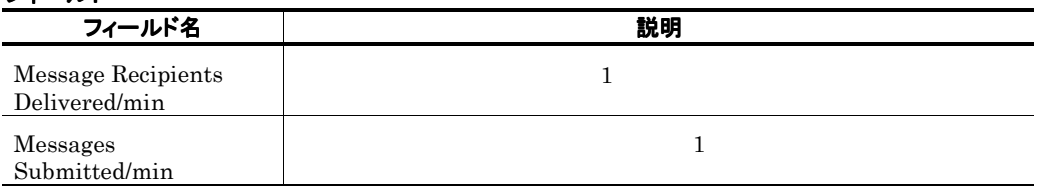

**Service Control** 

# Public Messages Trend  $1$

#### 概要

 $24$   $1$ 

**Service Control** 

### 格納先

Reports/Exchange/Status Reporting/Daily Trend/Advanced/

#### レコード

Messages Processed by Pub store PI\_MPBS

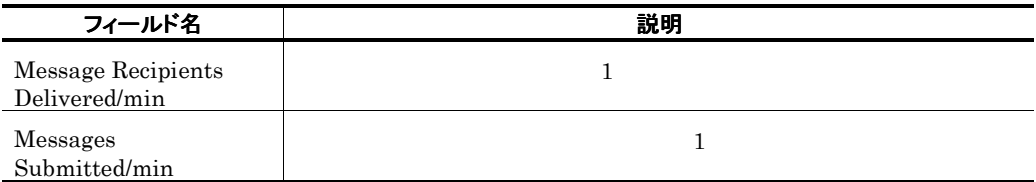

# **Redirector**

## 概要

## 格納先

Reports/Exchange/Troubleshooting/Real-Time/

## レコード

Redirector Parameters PI\_RD

#### フィールド

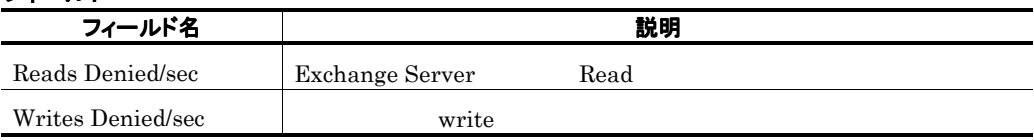

# ドリルダウンレポート(レポートレベル

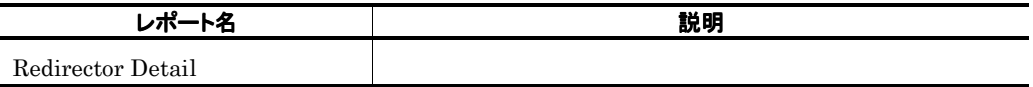

# Redirector Detail

# 概要

Ē.

#### 格納先

Reports/Exchange/Troubleshooting/Real-Time/Drilldown Only/

### レコード

Redirector Parameters PI\_RD

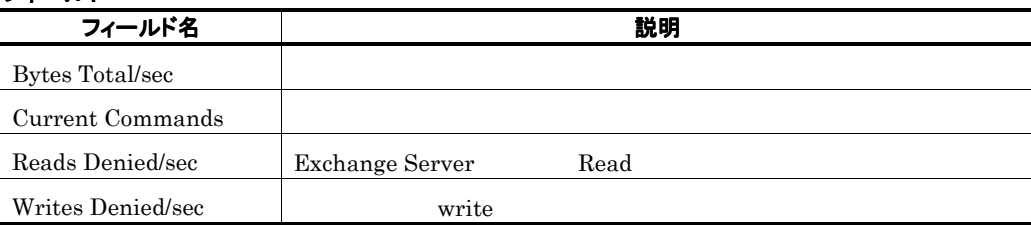

# Redirector Trend(2009) 74

and the state of the state of the state of

#### 概要

## $1$  and  $1$

the control of the control of the control of the control of the control of the control of the control of the control of the control of the control of the control of the control of the control of the control of the control

## 格納先

Reports/Exchange/Monthly Trend/Advanced/

#### レコード

Redirector Parameters PI\_RD

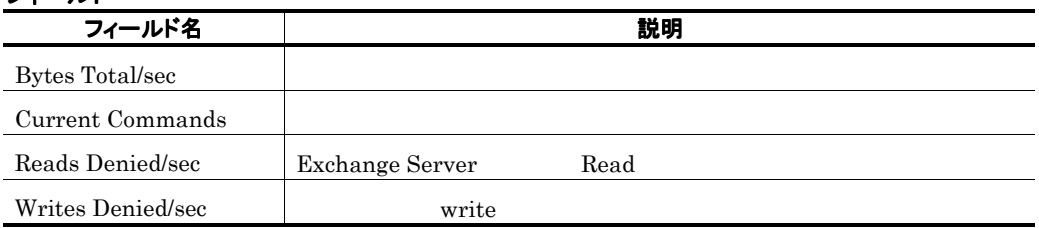

# Redirector Trend(0) 2002 12:00 12:00 12:00 12:00 12:00 12:00 12:00 12:00 12:00 12:00 12:00 12:00 12:00 12:00 1

# 概要

 $24$   $1$ 

and the state of the state of the state of

# 格納先

Reports/Exchange/Status Reporting/Daily Trend/Advanced/

### レコード

Redirector Parameters PI\_RD

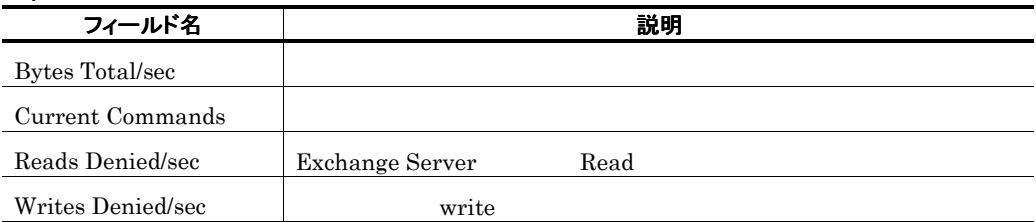

# Remote Procedure Call(5.0)

## 概要

**College** 

RPC(Remote Procedure Call)

#### 格納先

Reports/Exchange/Troubleshooting/Real-Time/

### レコード

Remote Procedure Call PI\_RPC

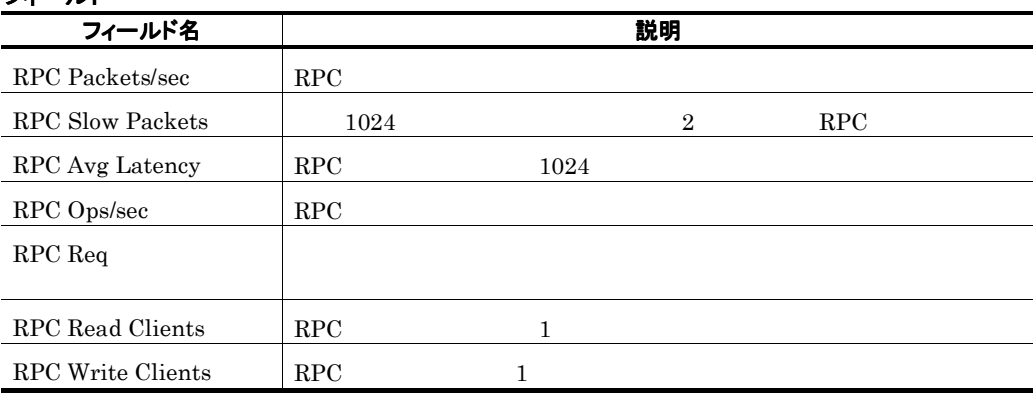

# Remote Procedure Call Trend(5.0) RPC 1 日ごとの情報)

#### 概要

1 RPC(Remote Procedure Call) 1

#### 格納先

Reports/Exchange/Monthly Trend/Advanced/

#### レコード

Remote Procedure Call PI\_RPC

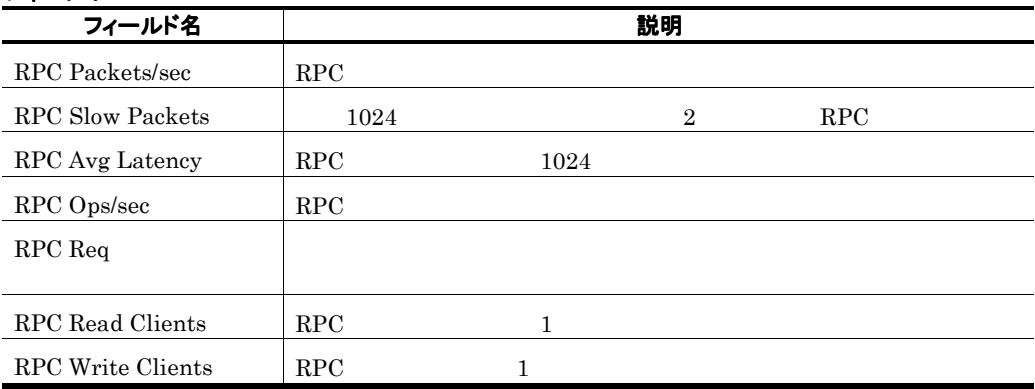

# Remote Procedure Call Trend(5.0) RPC  $1$

#### 概要

24 RPC(Remote Procedure Call) 1

#### 格納先

Reports/Exchange/Status Reporting/Daily Trend/Advanced/

#### レコード

Remote Procedure Call PI\_RPC

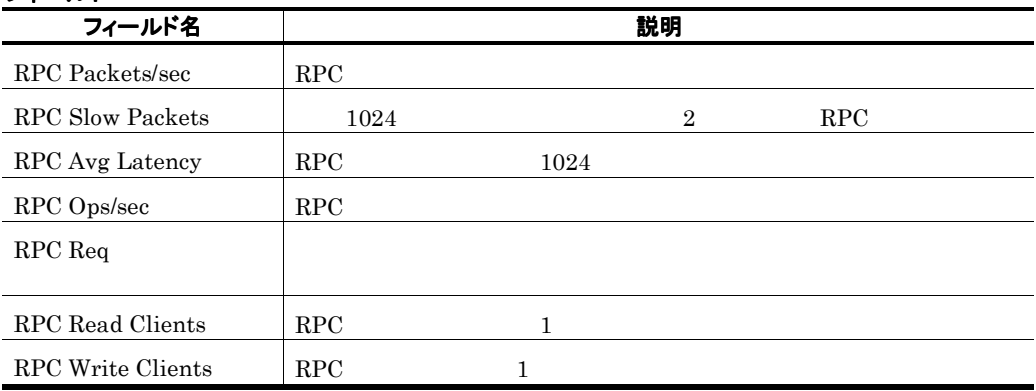

# Server

## 概要

#### 格納先

Reports/Exchange/Troubleshooting/Real-Time/

# レコード

Server Parameters PI\_SERP

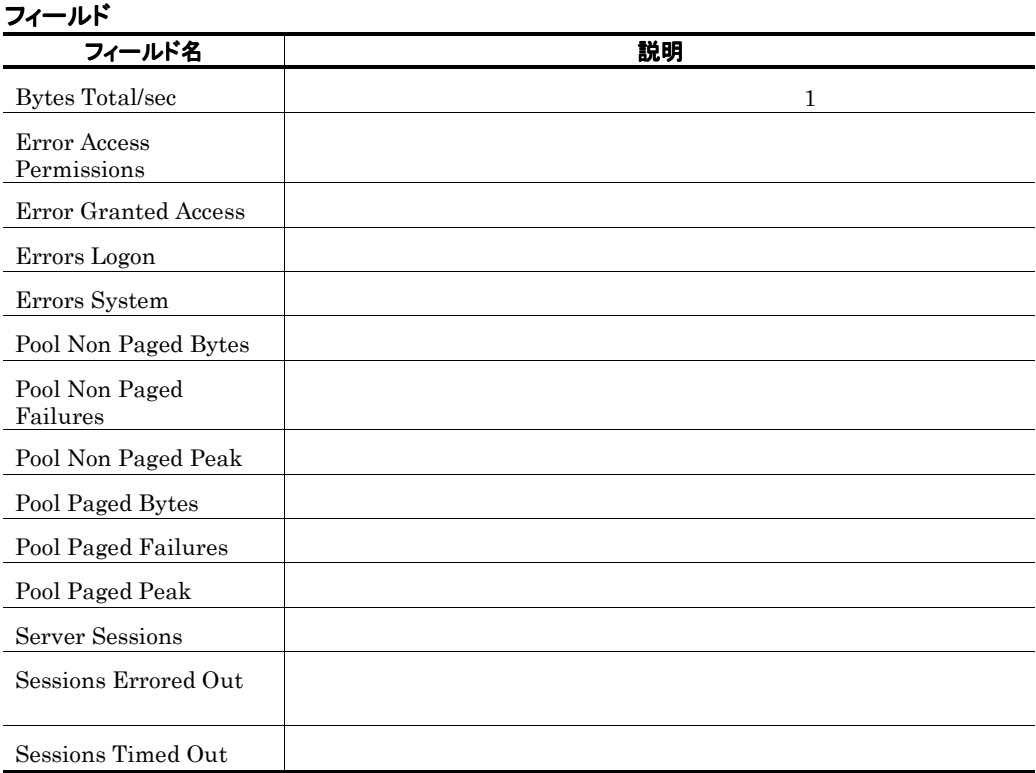

and the state of the state of the state of

# Server Trend

#### 概要

 $24$   $1$ 

# 格納先

Reports/Exchange/Status Reporting/Daily Trend/Advanced/

#### レコード

Server Parameters PI\_SERP

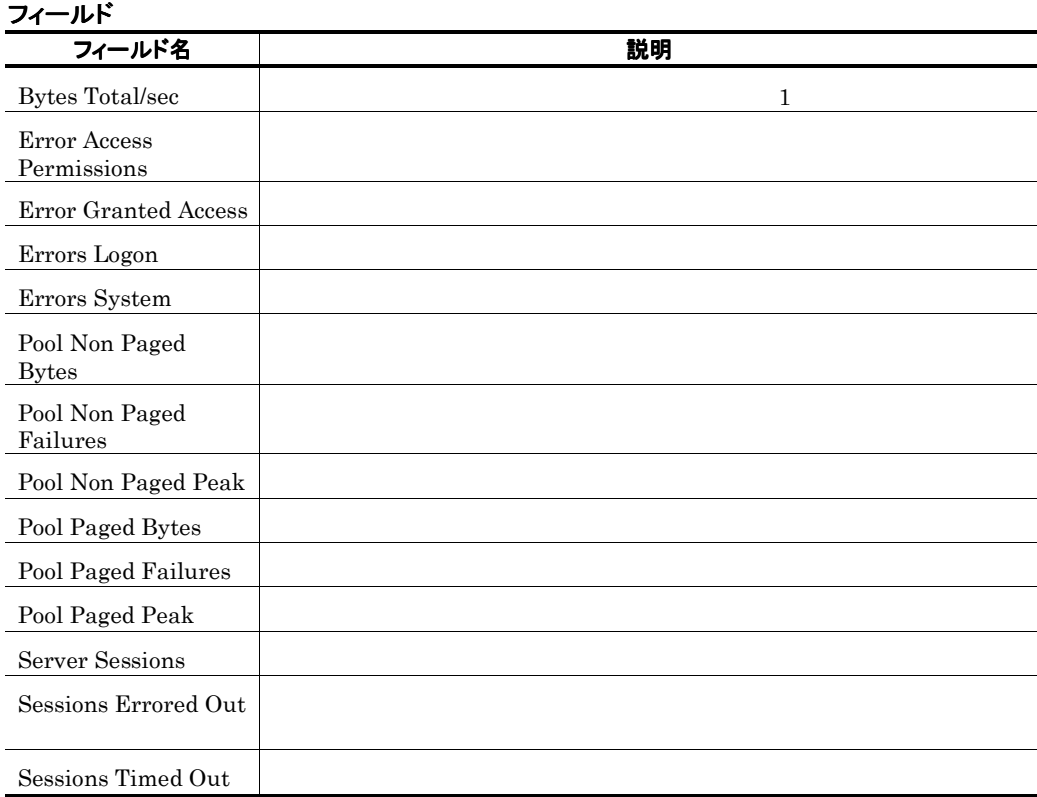

# SMTP Active(5.0)

# 概要

SMTP Activity

## 格納先

Reports/Exchange/Troubleshooting/Real-Time/

# レコード

SMTP Activity PI\_SMTP

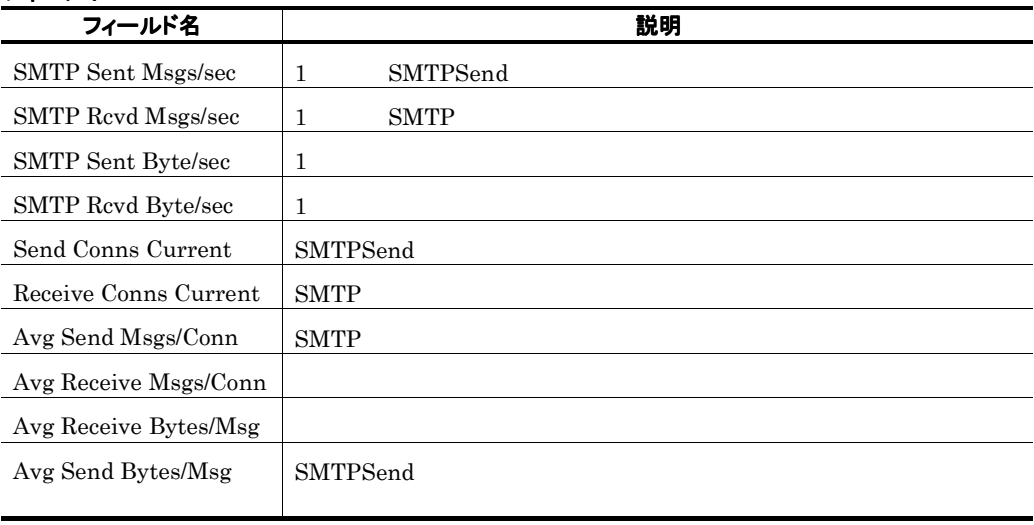

# SMTP Active Trend(5.0) SMTP Activity 1 日ごとの情報)

#### 概要

1 SMTP Activity 1

#### 格納先

Reports/Exchange/Monthly Trend/Advanced/

#### レコード

SMTP Activity PI\_SMTP

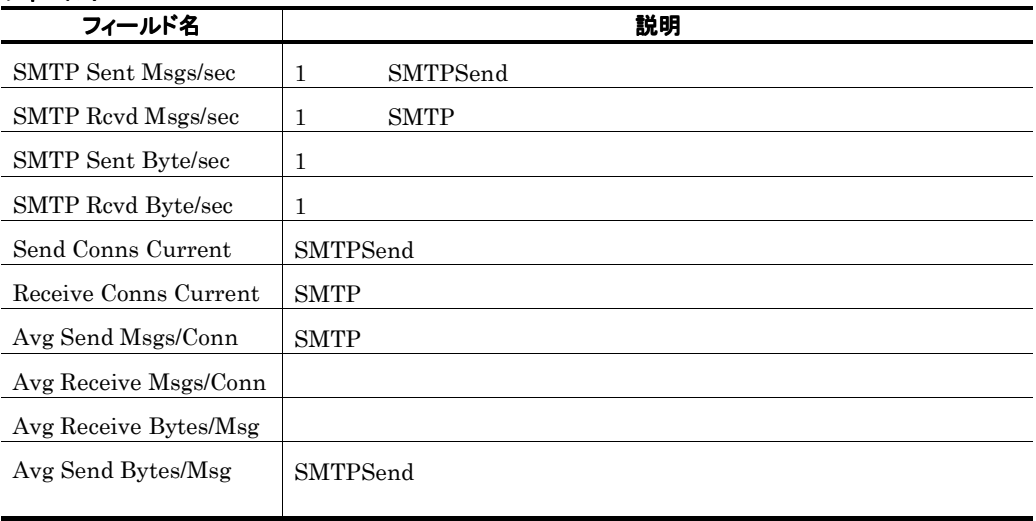

# SMTP Active Trend(5.0) SMTP Activity  $1$

# 概要

24 **SMTP Activity** 1

#### 格納先

Reports/Exchange/Status Reporting/Daily Trend/Advanced/

#### レコード

SMTP Activity PI\_SMTP

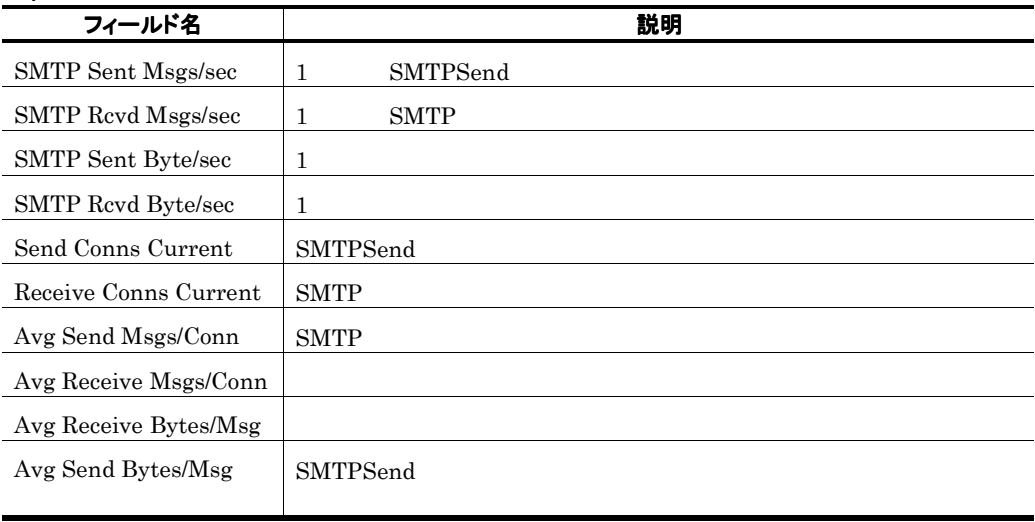

# System

# 概要

### 格納先

Reports/Exchange/Troubleshooting/Real-Time/

## レコード

System Parameters PI\_SYSP

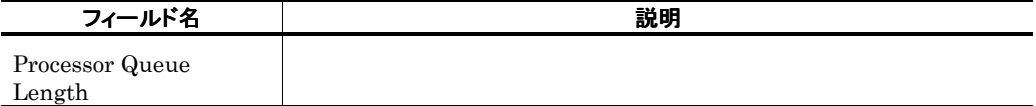

# System Summary

#### 概要

 $1$  example 1  $1$ 

#### 格納先

Reports/Exchange/Troubleshooting/Recent Past/Advanced/

#### レコード

System Parameters PI\_SYSP

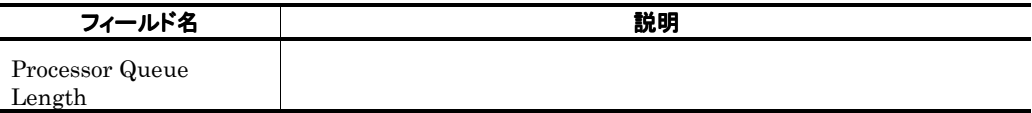

# System Trend

#### 概要

 $24$  example 1

### 格納先

Reports/Exchange/Status Reporting/Daily Trend/Advanced/

### レコード

System Parameters PI\_SYSP

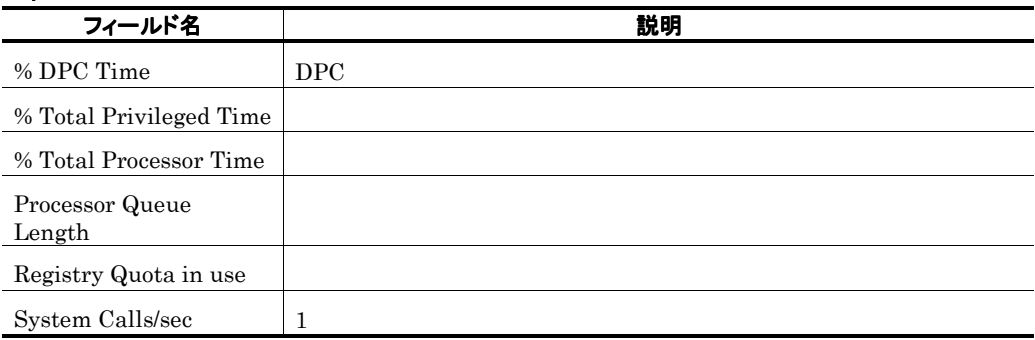

# Top 10 Receivers Status

## 概要

 $\rm{Mail}$ 

#### 格納先

Reports/Exchange/Status Reporting/Real-Time/

### レコード

Top Receivers PD\_TR

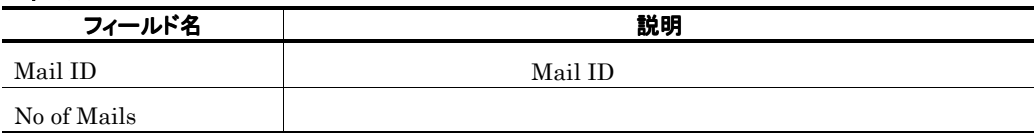
# Top 10 Senders Status

### 概要

#### 格納先

Reports/Exchange/Status Reporting/Real-Time/

#### レコード

Top Senders PD\_TS

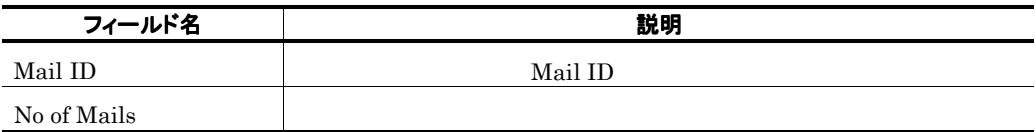

# Unused Mailbox Status

#### 概要

Ē.

"0" Wailbox

#### 格納先

Reports/Exchange/Status Reporting/Real-Time/

### レコード

Unused Mailboxes PD\_UM

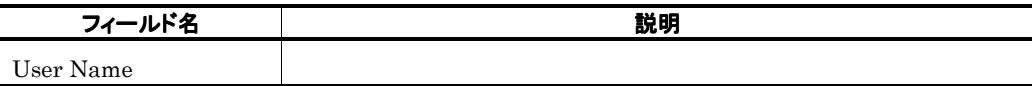

# Users

٠

### 概要

#### 格納先

Reports/Exchange/Troubleshooting/Real-Time/

### レコード

Active Clients Logon PI\_ACL

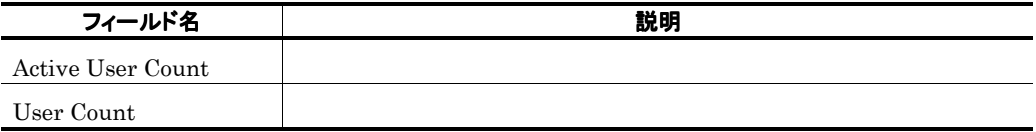

# Users Trend User Count 1

#### 概要

1 User Count 1

#### 格納先

Reports/Exchange/Monthly Trend/Advanced/

#### レコード

Active Clients Logon PI\_ACL

#### フィールド

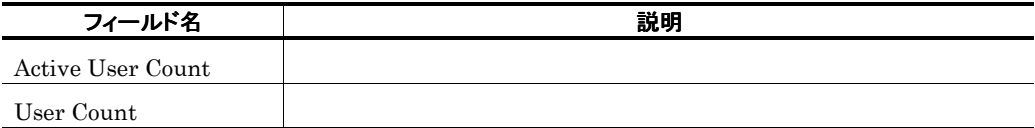

the control of the control of the con-

**Contract Contract Contract Contract** 

# Users Trend
1

# 概要

 $24$  example 1

#### 格納先

Reports/Exchange/Status Reporting/Daily Trend/Advanced/

#### レコード

Active Clients Logon PI\_ACL

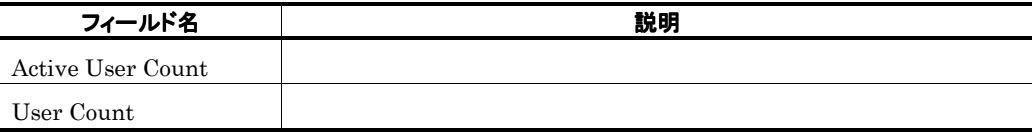

# 5. レコード

PFM - Agent for Exchange Server

JP1/Performance Management Performance Management Store

データモデルについて

レコードの記載形式

ODBC キーフィールドー覧

データ型一覧

フィールドの値

Store データベースに記録されるときだけ追加されるフィールド

レコードの注意事項

レコード一覧

 ${\rm PFM} \cdot {\rm Agent} \hspace{2cm} {\rm PFM}$ - Agent PFM - Agent Ver2.0 PFM - Agent for Exchange Server  $4.0\,$ PFM - Agent <br/>  $\hspace{0.1cm}$ PFM-Web Console Data Model Version

JP1/Performance Management

Performance Management

PFM - Agent for Exchange Server

機能

# デフォルト値および変更できる値

PFM-Web Console

JP1/Performance Management Store

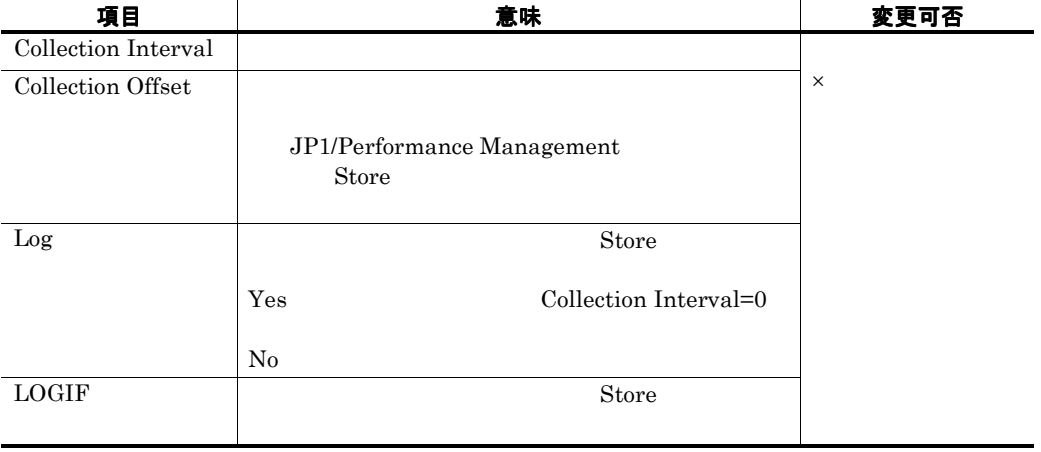

ロパティ - [サービス]]ダイアログボックスでプロパティとして表示されます。「デフォル

0 32,767 Collection Interval

収集処理の負荷を分散するために使用します。なお,データ収集の記録時間は,Collection

Collection Offset

Offset Collection Interval

ODBC キーフィールド

 $\begin{tabular}{lcccc} \bf PFM - Manager & \bf SQL & \bf Store \\ & \bf ODBC & \bf \end{tabular}$ 

and ODBC and ODBC and ODBC and ODBC and  $\alpha$ 

ODBC

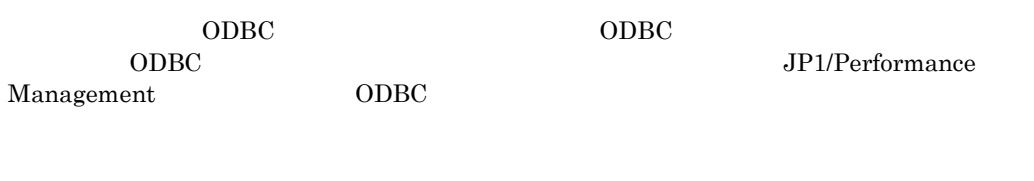

# ライフタイム

JP1/Performance Management

Performance Management

## レコードサイズ

 $1$ 

# フィールド

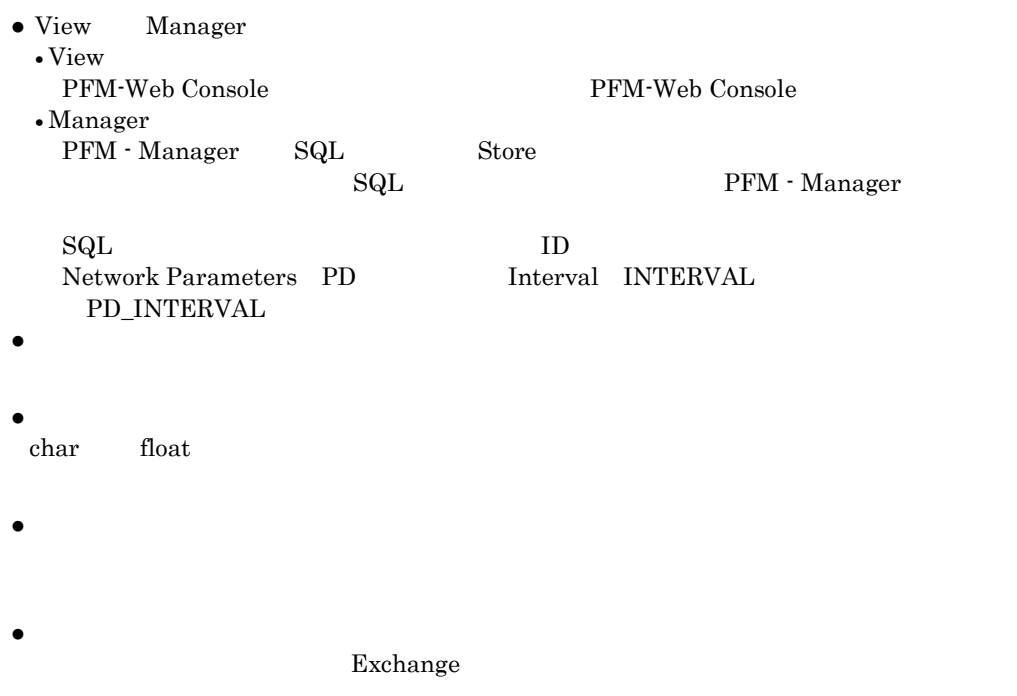

 $\bullet$ 

#### レコードの記載形式

# ODBC

 $\rm ODBC$ 

 $\begin{minipage}{0.9\linewidth} \begin{tabular}{l} \multicolumn{2}{c}{\textbf{ODBC}} \end{tabular} & \multicolumn{2}{c}{\textbf{PFM}}\mbox{-} \textbf{Manager} & \textbf{SQL} \\ \textbf{Store} & \textbf{ODBC} & \multicolumn{2}{c}{\textbf{ODBC}} \end{tabular} \end{minipage}$ 用して Store データベースに格納されているレコードのデータを利用する場合,ODBC キーフ

 $ODBC$   $ODBC$ 

and the control of the control of

### 表 5-1 ODBC キーフィールドー覧

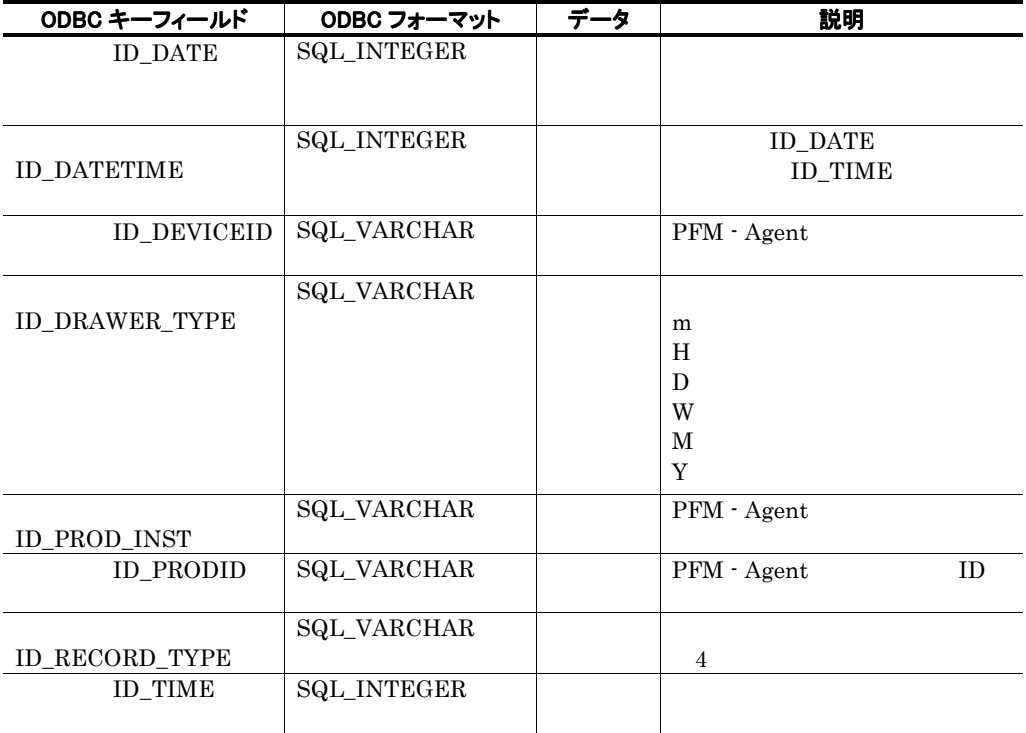

#### $\rm C \phantom{C}C++$

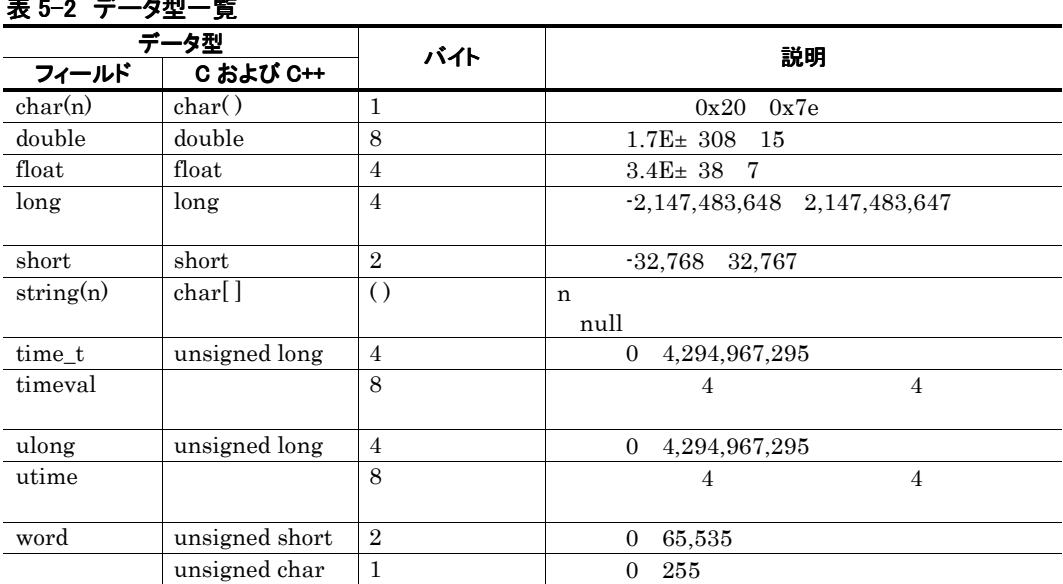

# —<br>★ 2-2 <sup>2-2</sup> 스코비 <del>트</del>

**Contract** 

データソース

Performance Management

**Contract Contract Contract** 

## デルタ

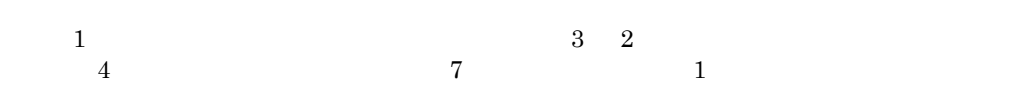

 $0 \qquad \qquad 2$ 

PFM - Agent for Exchange Server

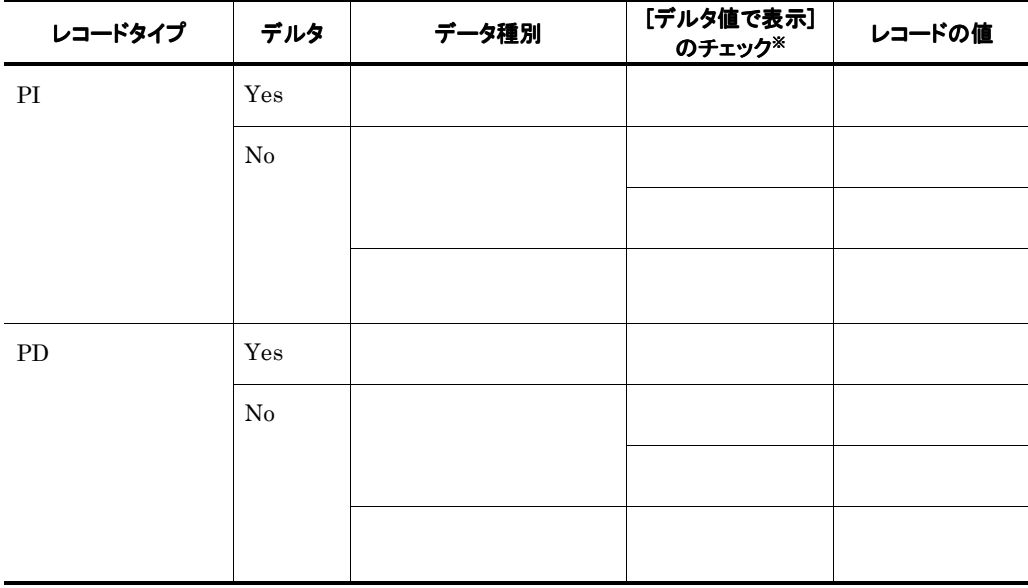

#### PFM-Web Console

•[レポートウィザード- 表示設定(リアルタイムレポート)]ダイアログボックスの[デルタ値  $\bullet$  (which is defined as  $\bullet$  ) and  $\bullet$  (which is defined as  $\bullet$  (which is defined as  $\bullet$ 

#### PFM - Agent for Exchange Server  $1$  2

2  $\blacksquare$ 

### 各フィールドの平均および割合

#### $\Gamma$  Interval

 ${\rm Interval} \quad 60 \qquad \qquad 1$ 

### Interval フィールドの値

Interval アイプには、メタイプには、メタイプには、Anterval Interval

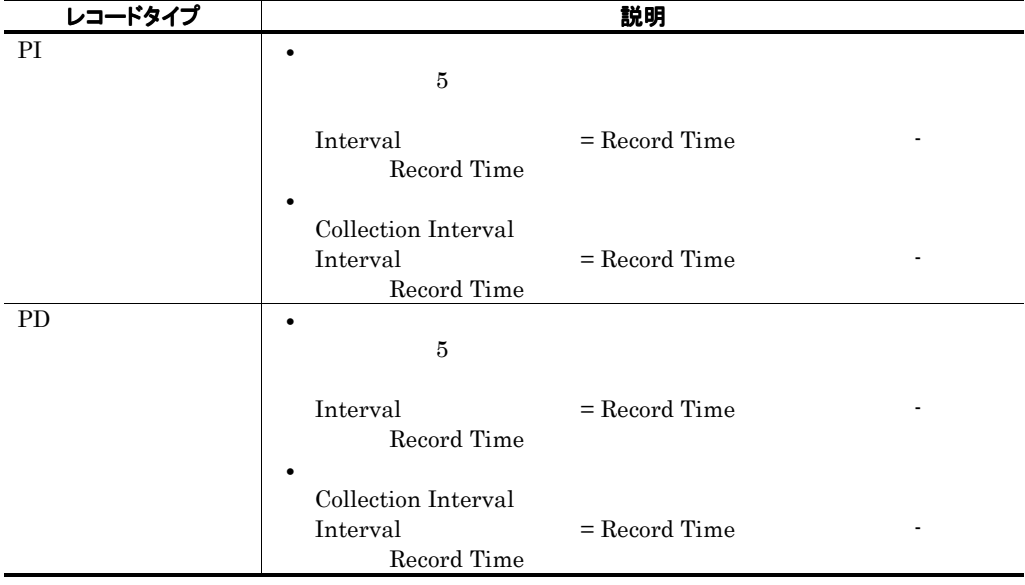

# Store

Store  $\sum_{n=1}^{\infty}$ 

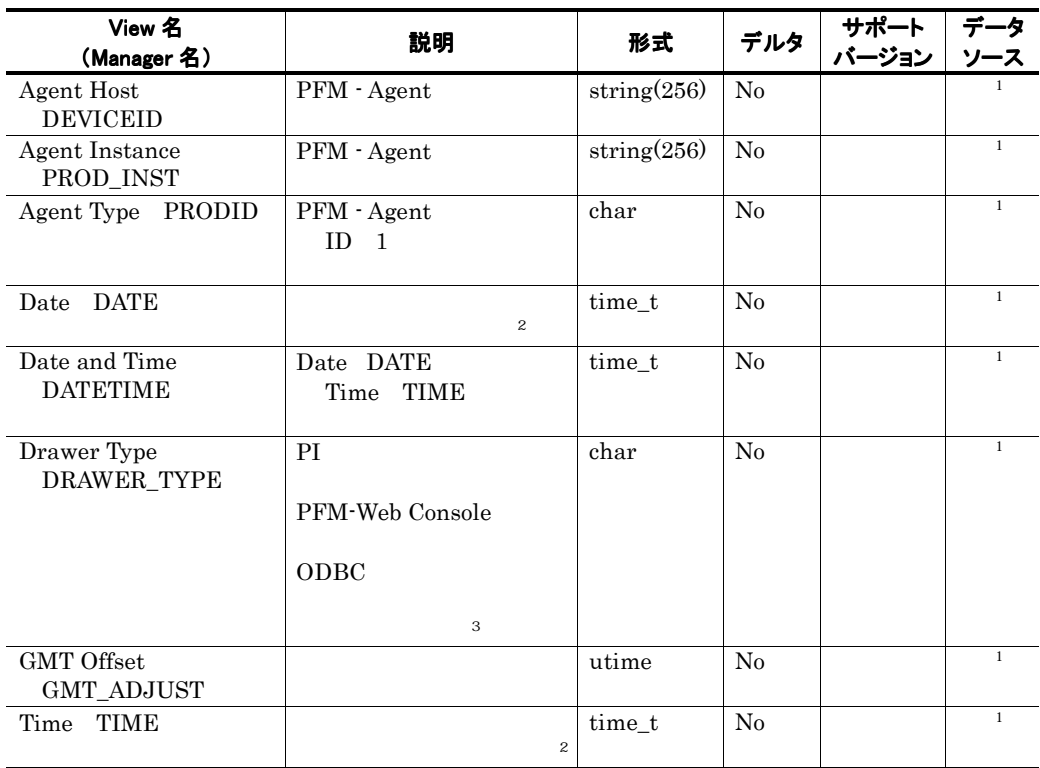

注※1

Exchange Server

 $\frac{2}{\text{PI}}$ 

PI  $\blacksquare$ 

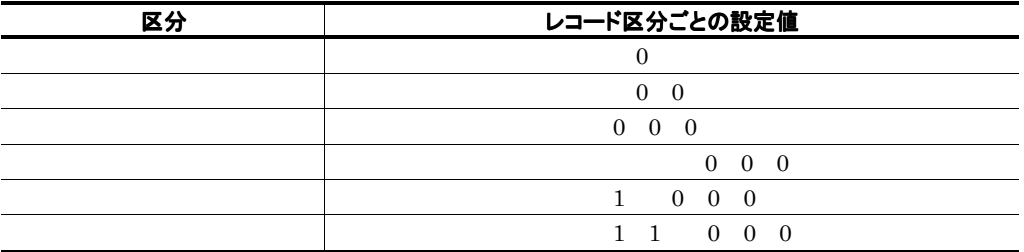

#### 注※3

 ${\bf PFM\text{-}Web\; \; Consider\;}\qquad \qquad {\bf ODBC}$ 

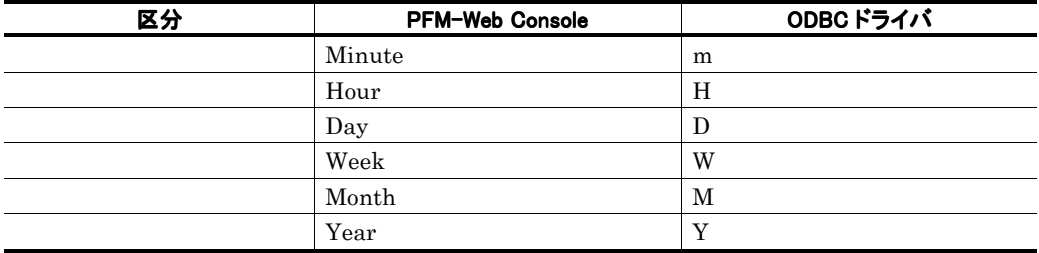

#### PerfXX PerfXX PFM - Agent for Exchange Server

Microsoft

PFM – Agent for Exchange Server

and the control of the control of the

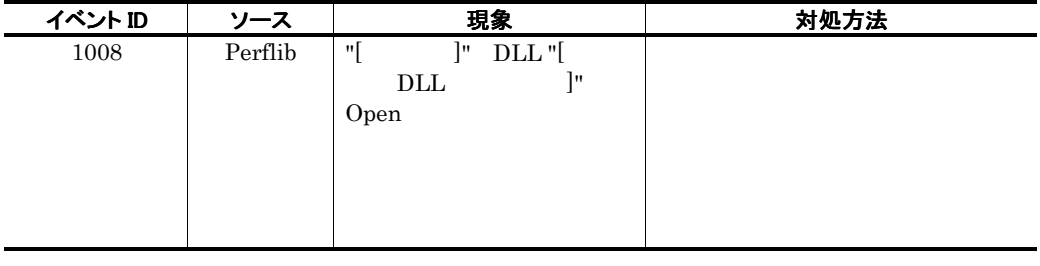

•  $1$ 

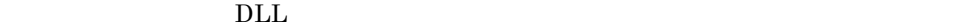

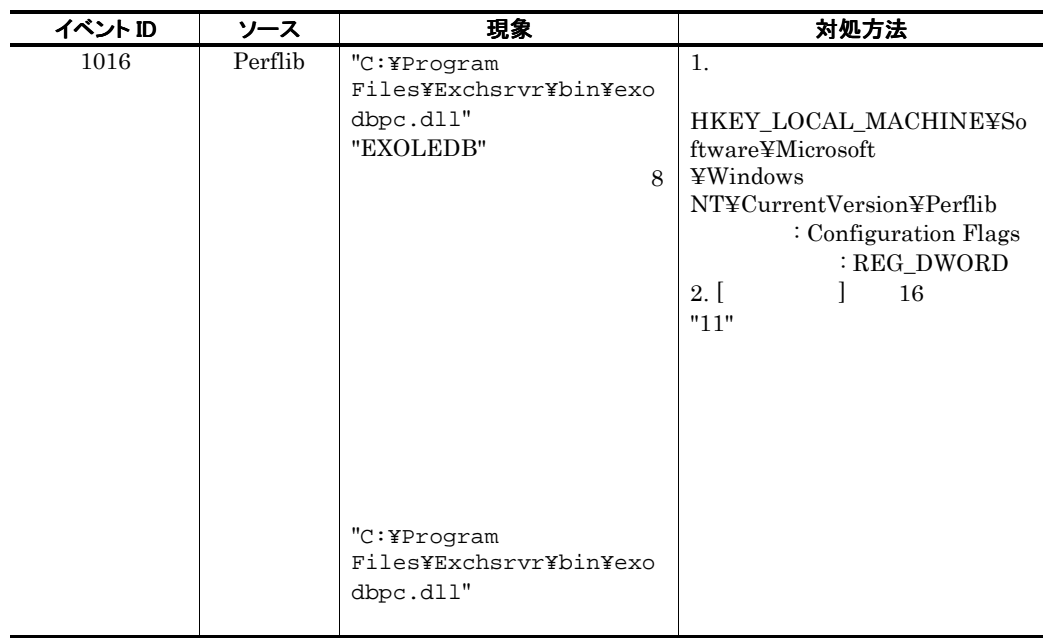

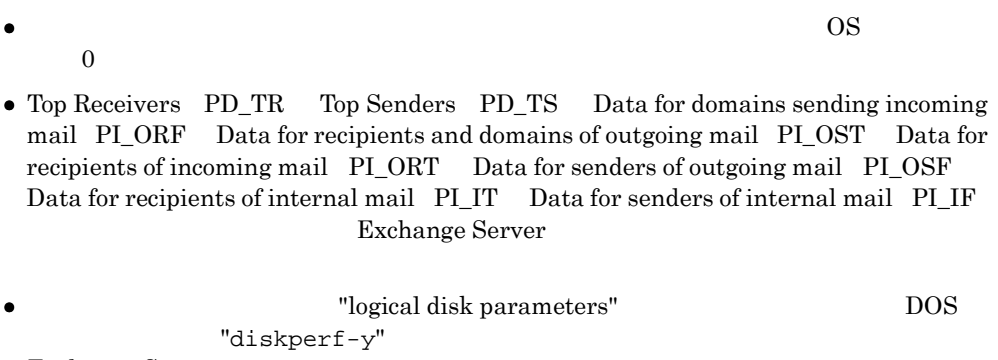

• Exchange Server 2007  $\begin{array}{ccc} 5 & 5 \\ 1. & 2. \end{array}$  (3.  $1.$  2.  $2.$  $4.323$   $5.323$ 

#### KAVF26007-I

 ${\rm PFM}$  - Agent for Exchange Server

PFM - Agent for Exchange Server

 $ID$ 

#### 表 5-3 PFM - Agent for Exchange Server のレコード一覧(レコード名)

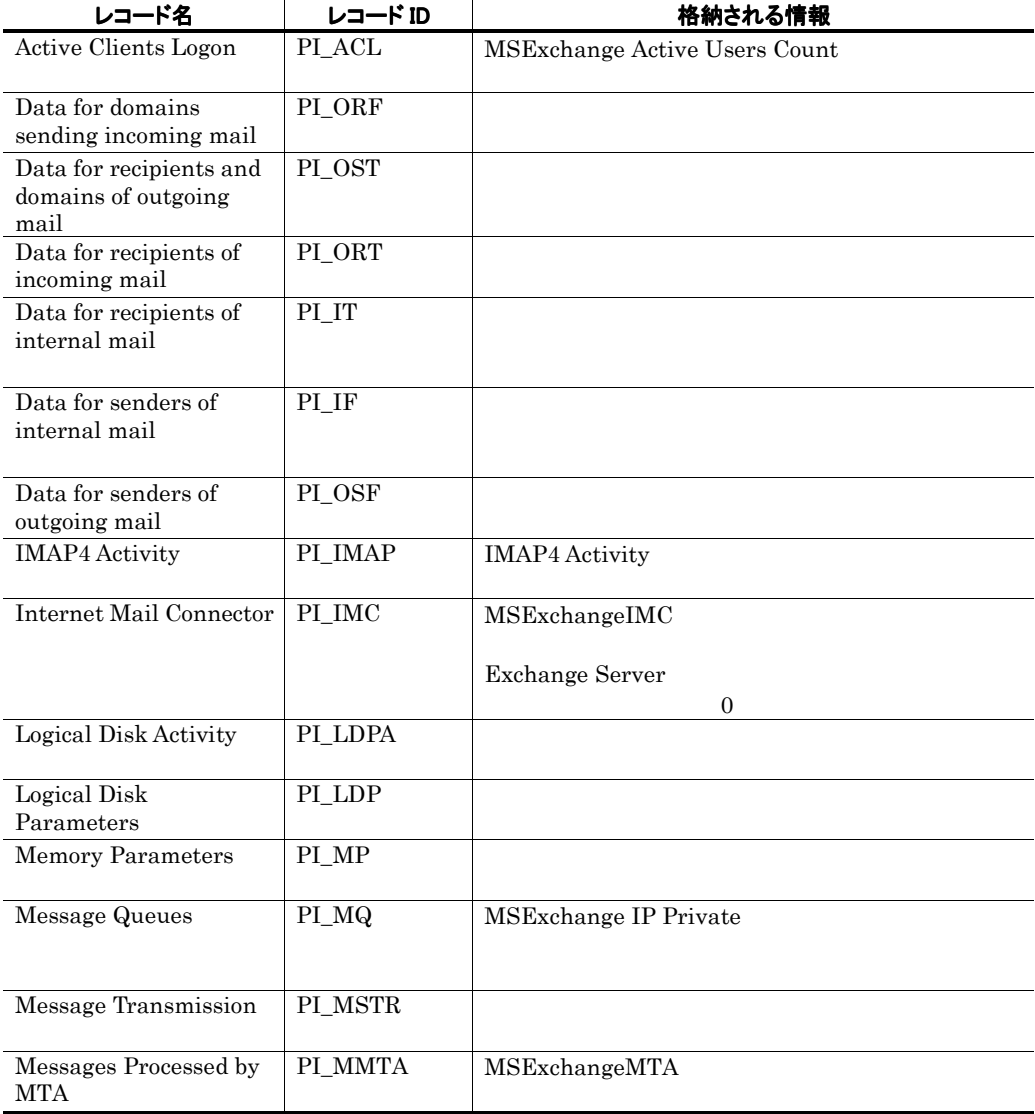

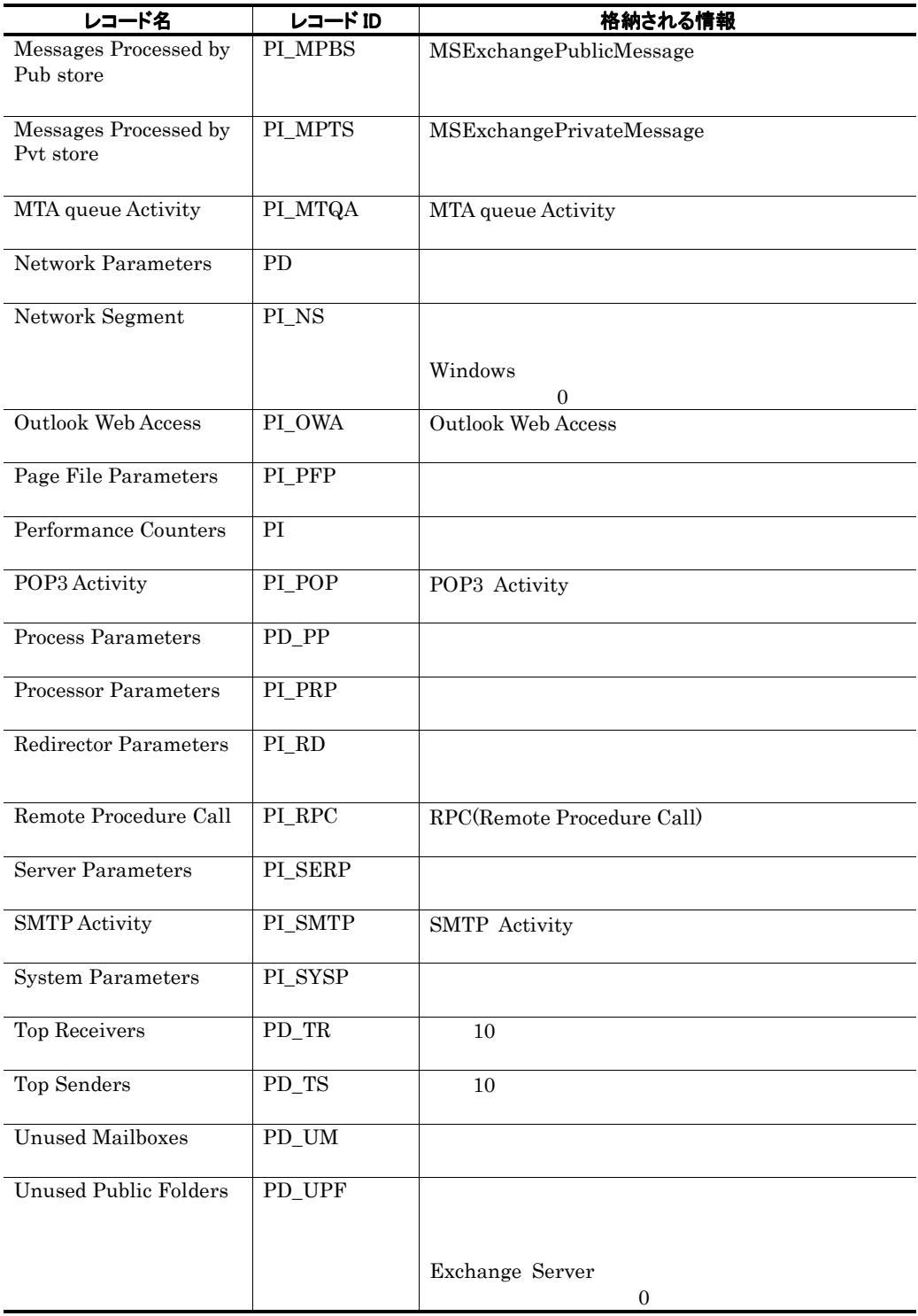

| レコード ID                | レコード名                                   | 格納される情報                       |
|------------------------|-----------------------------------------|-------------------------------|
| PD                     | Network                                 |                               |
|                        | Parameters                              |                               |
|                        |                                         |                               |
| ${\rm PD\_PP}$         | Process Parameters                      |                               |
| ${\rm PD\_TR}$         | <b>Top Receivers</b>                    | 10                            |
|                        |                                         |                               |
| ${\rm PD\_TS}$         | Top Senders                             | 10                            |
| PD_UM                  | <b>Unused Mailboxes</b>                 |                               |
|                        |                                         |                               |
| PD_UPF                 | <b>Unused Public</b><br>Folders         |                               |
|                        |                                         |                               |
|                        |                                         | Exchange Server               |
|                        |                                         | $\mathbf{0}$                  |
|                        |                                         |                               |
| PI                     | Performance<br>Counters                 |                               |
| $\rm{PI\_ACL}$         | <b>Active Clients</b>                   | MSExchange Active Users Count |
|                        | Logon                                   |                               |
|                        |                                         |                               |
| $\rm{PI\_IF}$          | Data for senders of                     |                               |
|                        | internal mail                           |                               |
| PI_IMAP                | <b>IMAP4 Activity</b>                   | <b>IMAP4 Activity</b>         |
|                        |                                         |                               |
| PI_IMC                 | Internet Mail                           | MSExchangeIMC                 |
|                        | Connector                               |                               |
|                        |                                         | Exchange Server               |
|                        |                                         | $\boldsymbol{0}$              |
|                        |                                         |                               |
| PI_IT                  | Data for recipients<br>of internal mail |                               |
|                        |                                         |                               |
| $PI$ <sub></sub> $LDP$ | Logical Disk                            |                               |
|                        | Parameters                              |                               |
| PI_LDPA                | <b>Logical Disk</b>                     |                               |
| PI_MMTA                | Activity<br>Messages                    | MSExchangeMTA                 |
|                        | Processed by MTA                        |                               |
|                        |                                         |                               |
| $\rm{PI\_MP}$          | Memory                                  |                               |
|                        | Parameters<br>Messages                  |                               |
| PI_MPBS                | Processed by Pub                        | MSExchangePublicMessage       |
|                        | store                                   |                               |
|                        |                                         |                               |

表 5-4 PFM - Agent for Exchange Server のレコード一覧(レコード ID)

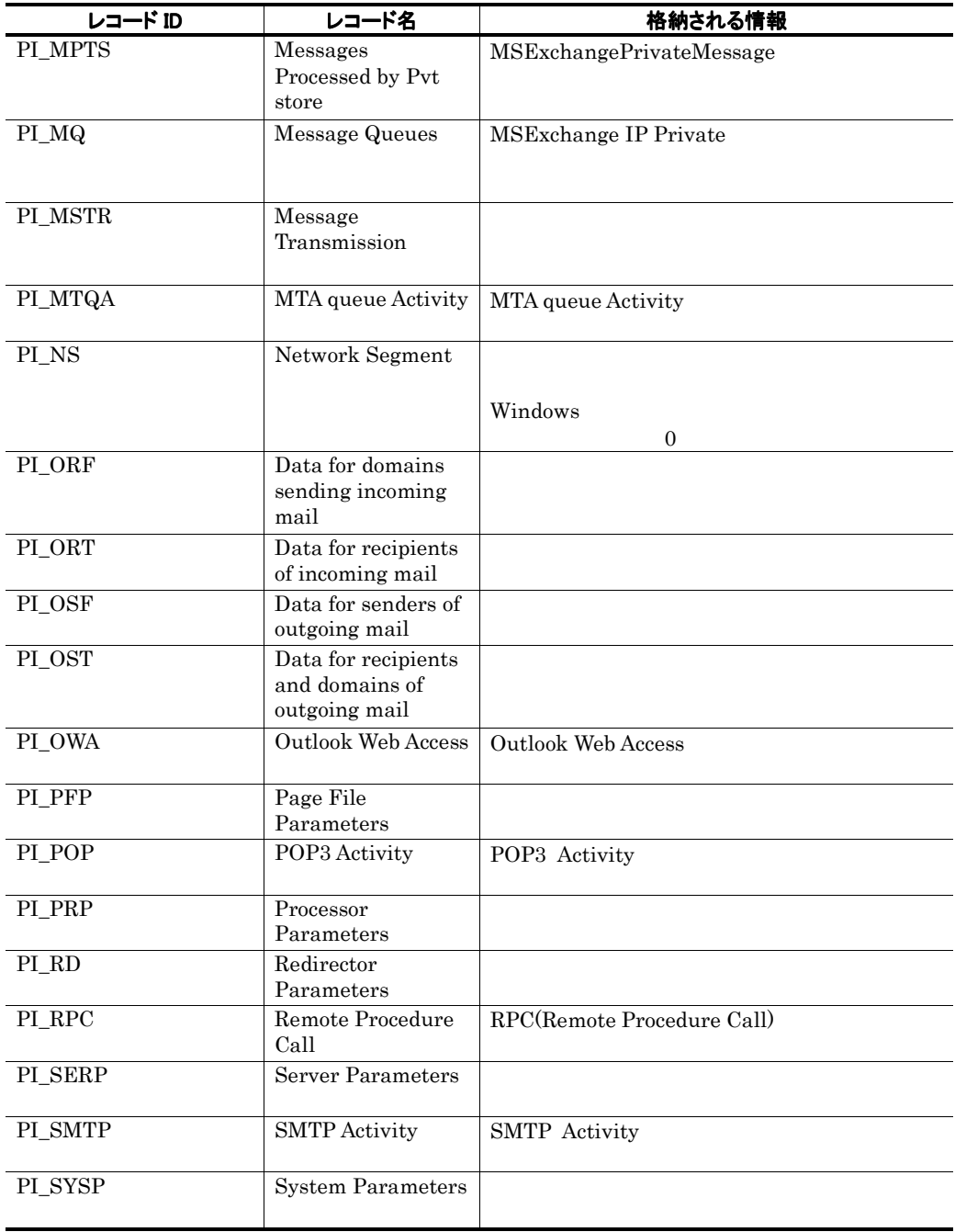

# Active Clients Logon PI\_ACL

### 機能

Active Clients Logon PI\_ACL MSExchange Active Users Count

### デフォルト値および変更できる値

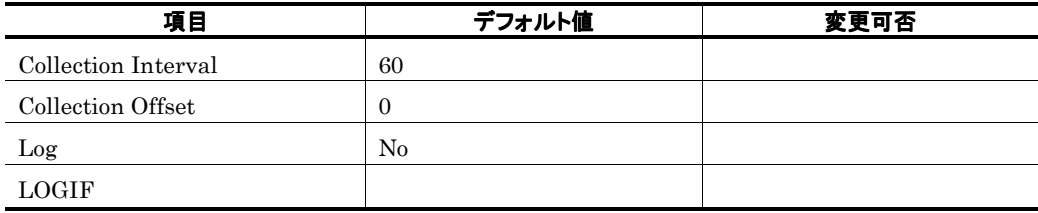

ODBC キーフィールド

#### ライフタイム

Exchange Server

#### レコードサイズ

713<br>0  $\overline{0}$ 

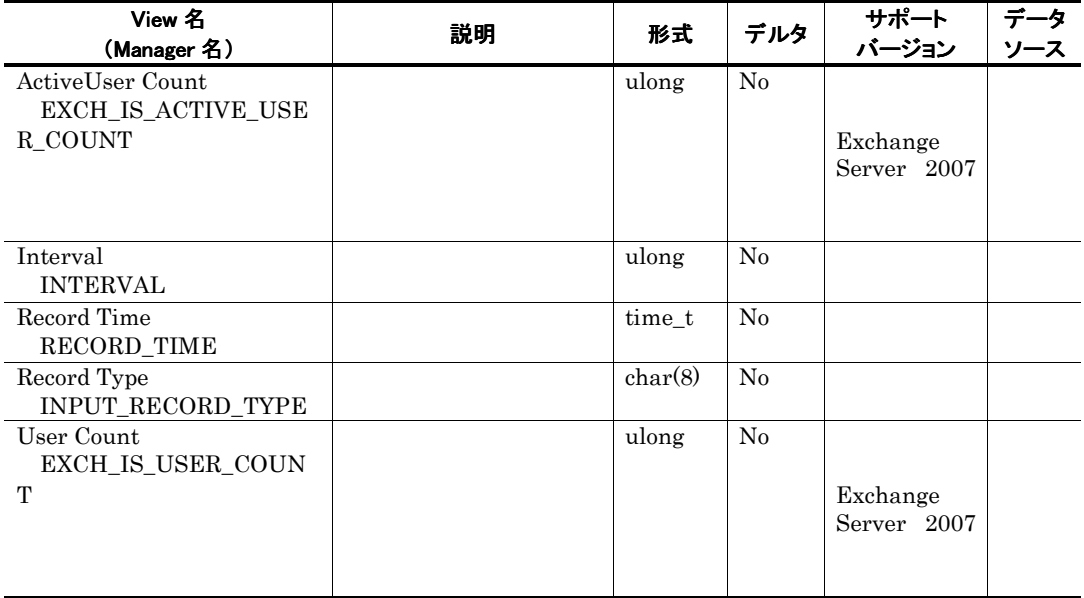

# Data for domains sending incoming mail PI\_ORF

#### 機能

Data for domains sending incoming mail PI\_ORF

#### デフォルト値および変更できる値

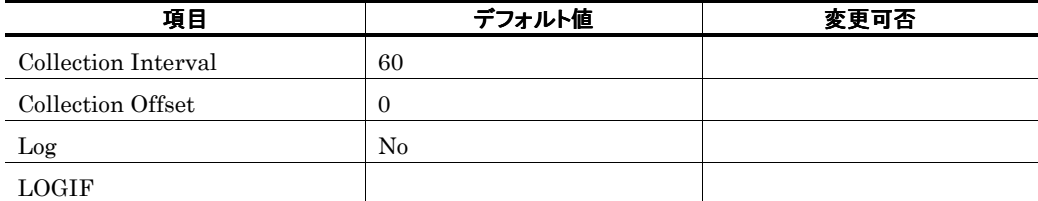

#### ODBC キーフィールド

#### ライフタイム

Exchange Server

レコードサイズ

761  $\overline{0}$ 

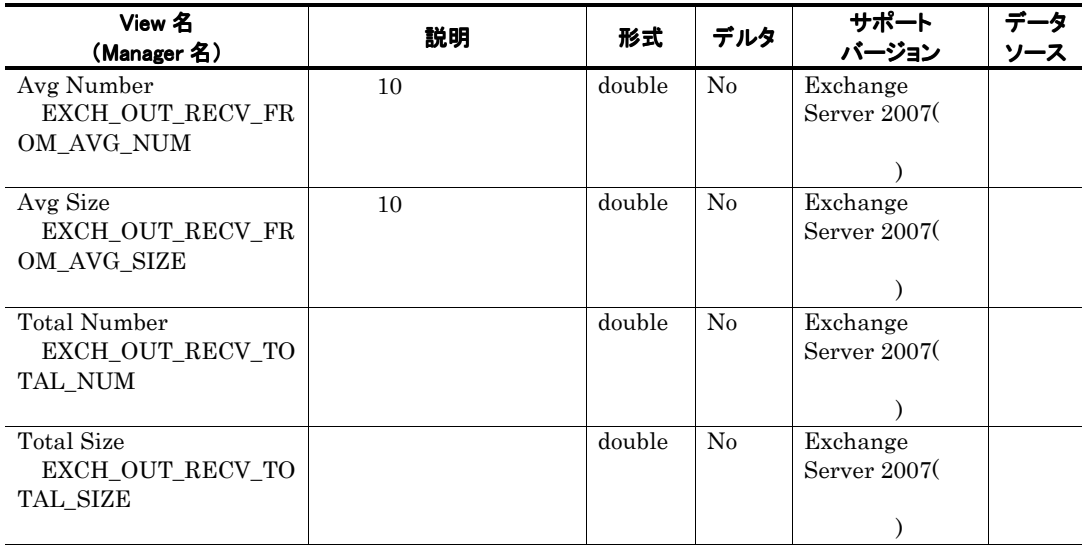

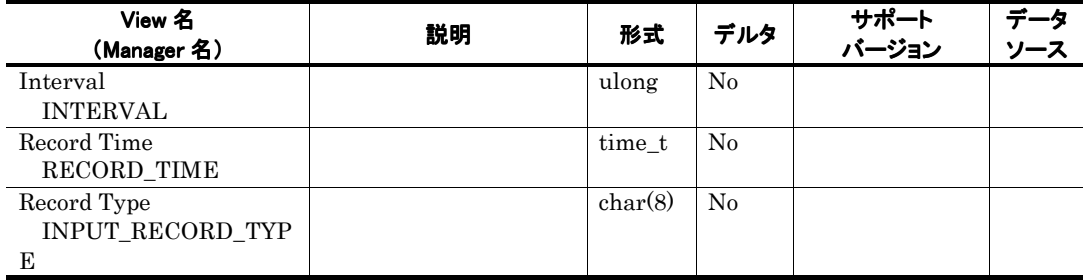

# Data for recipients and domains of outgoing mail PI\_OST

#### 機能

Data for recipients and domains of outgoing mail PI\_OST

#### デフォルト値および変更できる値

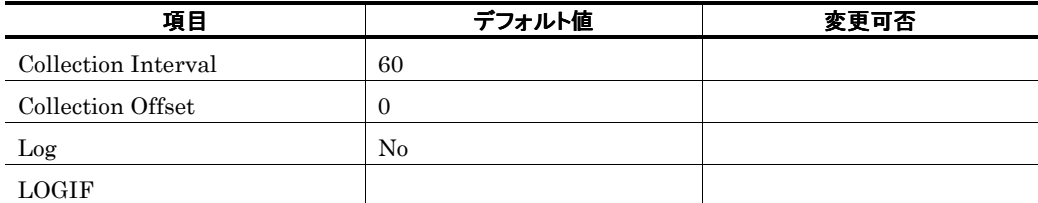

### ODBC キーフィールド

### ライフタイム

Exchange Server

レコードサイズ

761  $\overline{0}$ 

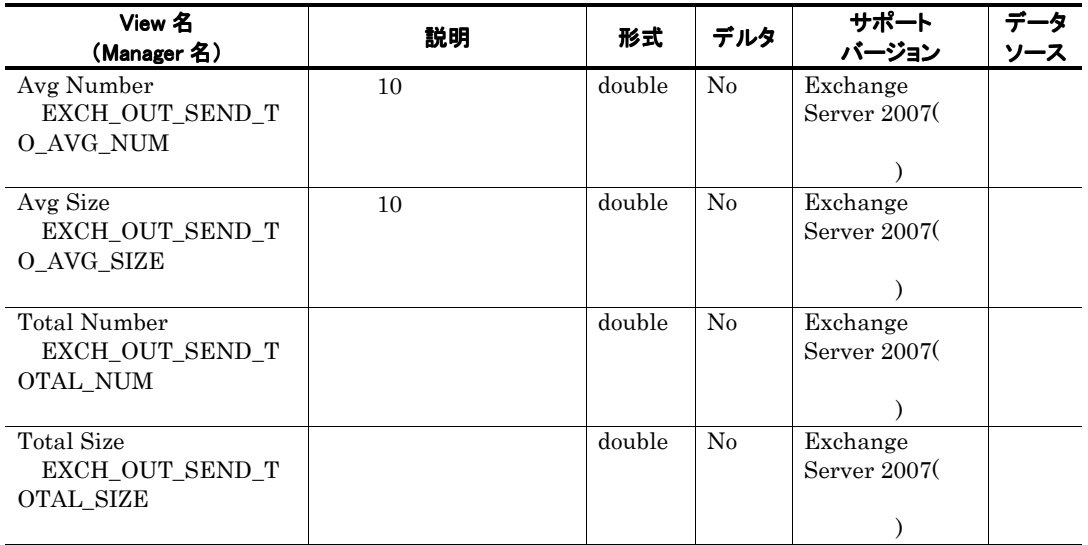

Data for recipients and domains of outgoing mail(PI\_OST)

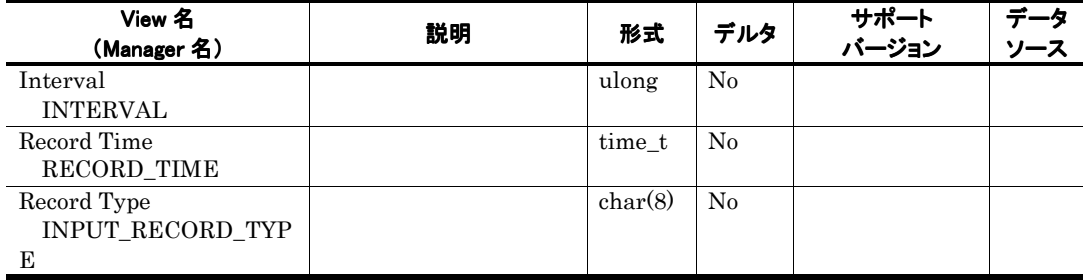

# Data for recipients of incoming mail PI\_ORT

### 機能

Data for recipients of incoming mail PI\_ORT

#### デフォルト値および変更できる値

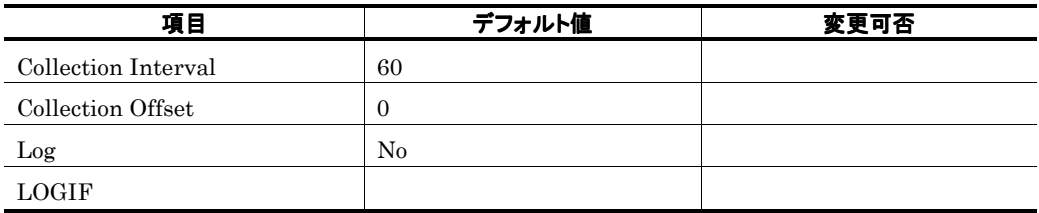

ODBC キーフィールド

#### ライフタイム

Exchange Server

レコードサイズ

761  $\overline{0}$ 

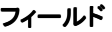

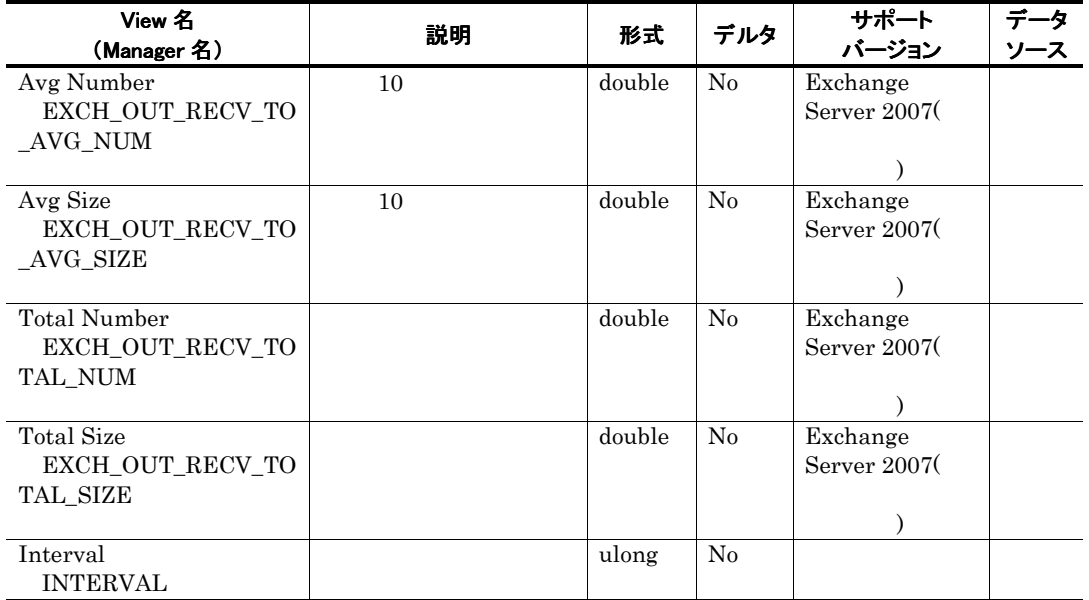

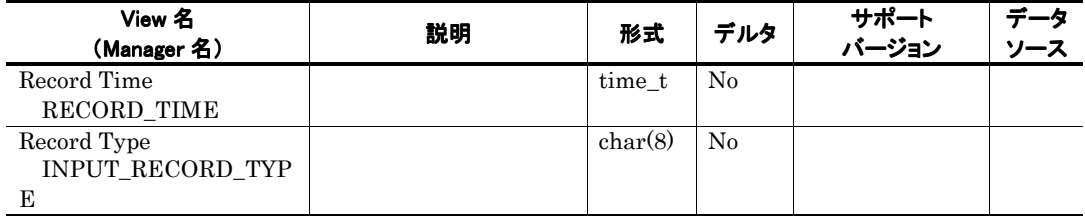

# Data for recipients of internal mail PI\_IT

### 機能

Data for recipients of internal mail PI\_IT

#### デフォルト値および変更できる値

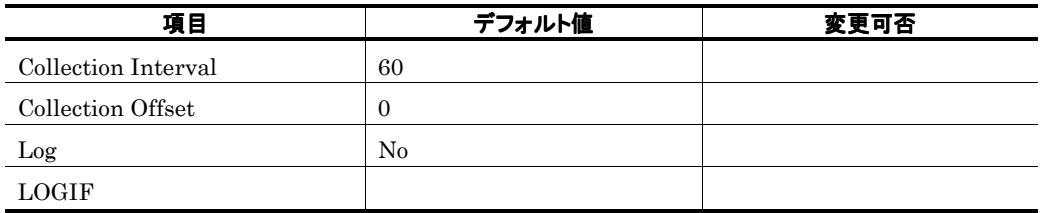

ODBC キーフィールド

#### ライフタイム

Exchange Server

レコードサイズ

761<br>0  $\overline{0}$ 

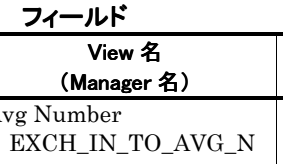

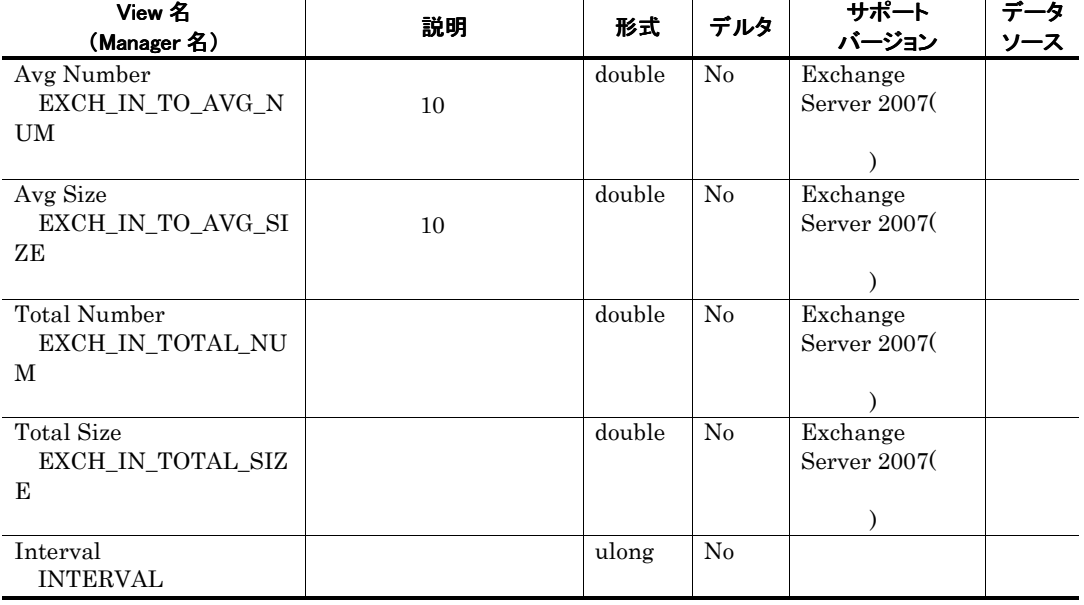

データ

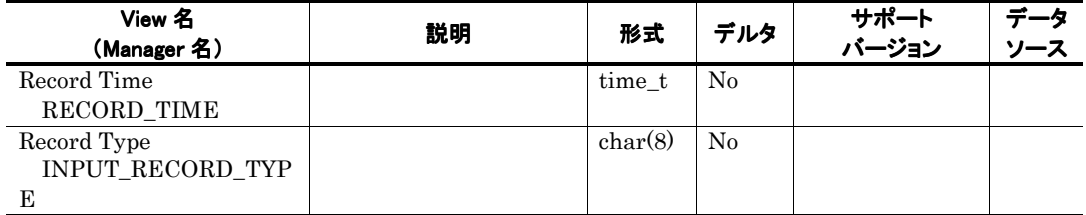

# Data for senders of internal mail PI\_IF

### 機能

Data for senders of internal mail PI\_IF

#### デフォルト値および変更できる値

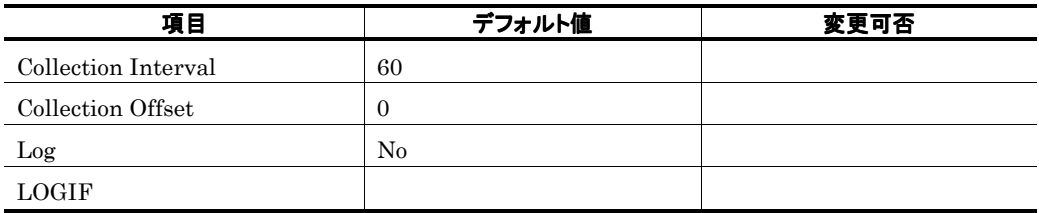

ODBC キーフィールド

#### ライフタイム

Exchange Server

レコードサイズ

761

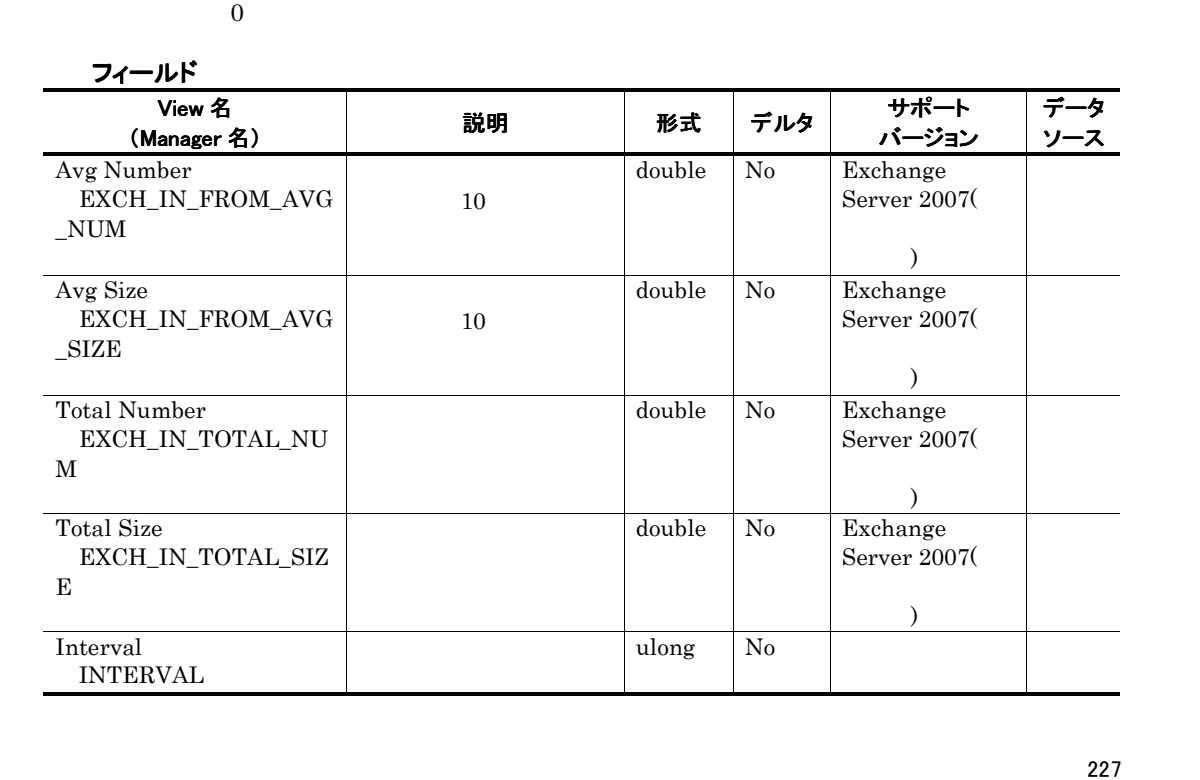

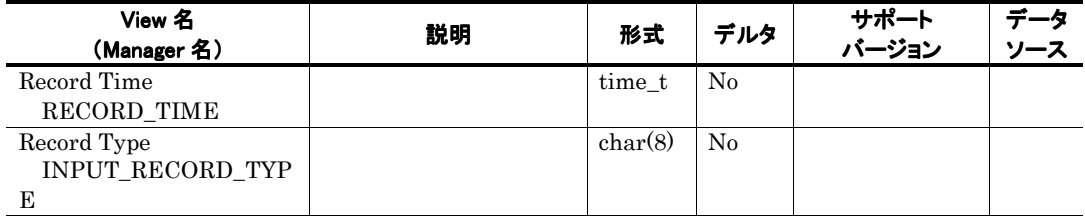

# Data for senders of outgoing mail PI\_OSF

### 機能

Data for senders of outgoing mail PI\_OSF

#### デフォルト値および変更できる値

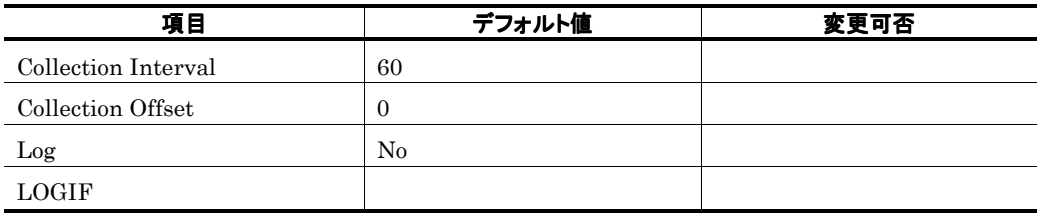

ODBC キーフィールド

#### ライフタイム

Exchange Server

レコードサイズ

761<br>0  $\overline{0}$ 

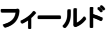

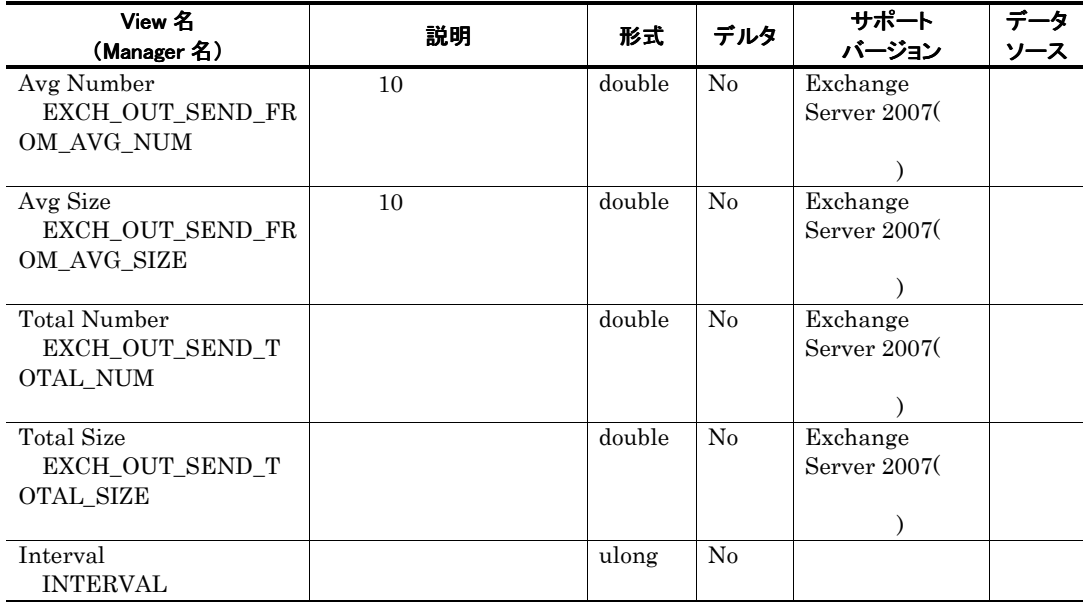

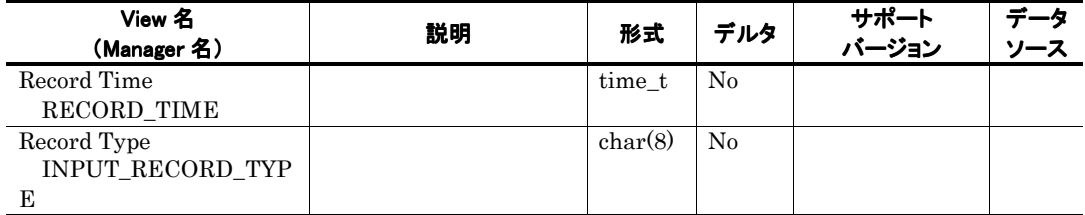
# IMAP4 Activity PI\_IMAP

## 機能

IMAP4 Activity PI\_IMAP IMAP4 Activity

### デフォルト値および変更できる値

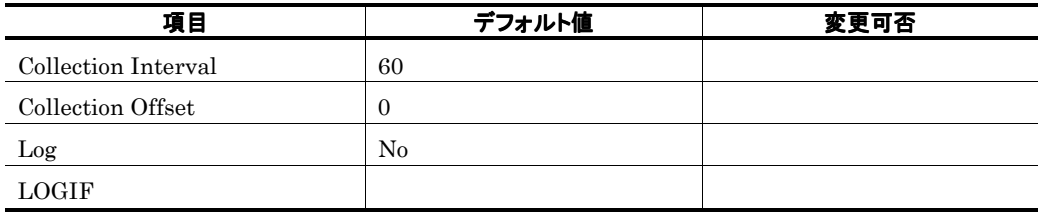

ODBC キーフィールド

#### ライフタイム

Exchange Server

レコードサイズ

781<br>0  $\overline{0}$ 

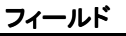

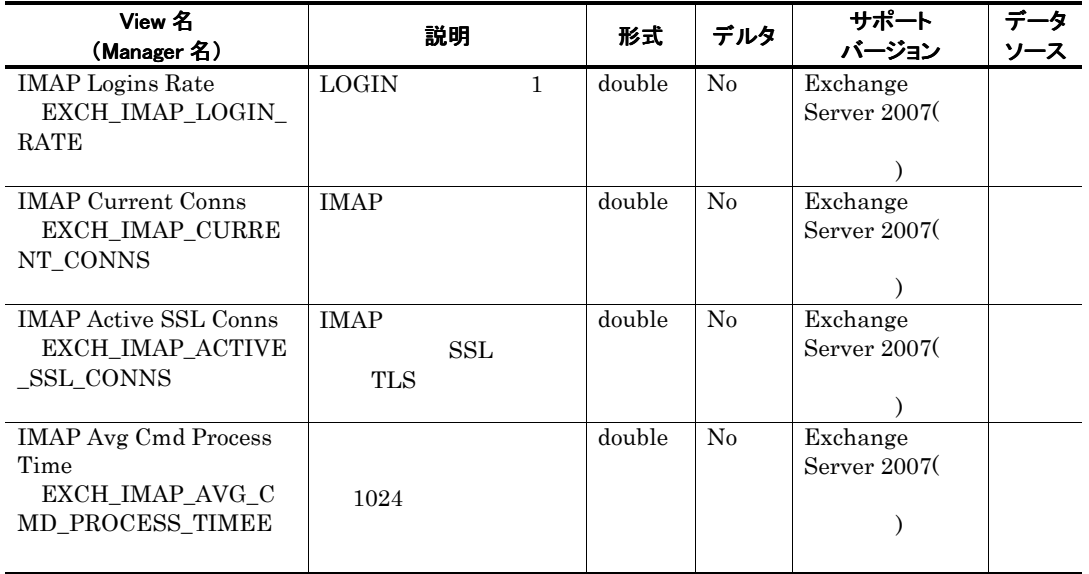

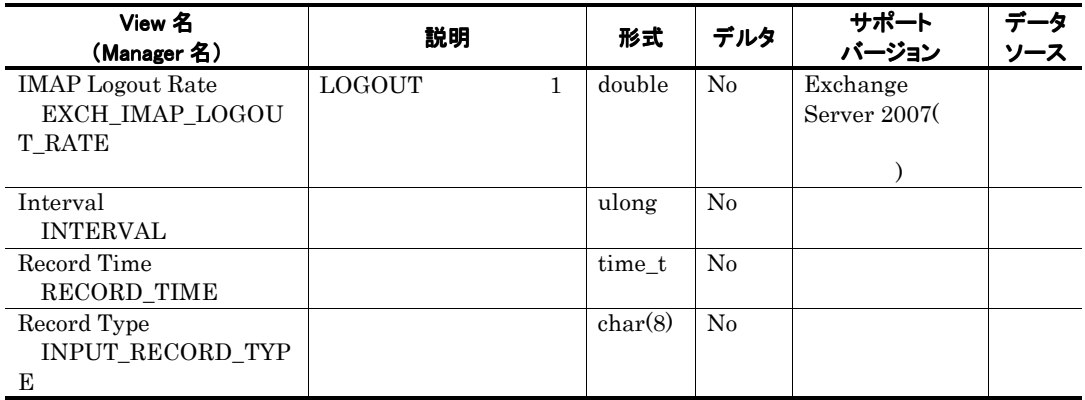

# Internet Mail Connector PI\_IMC

 $\mbox{Exchange Server}$  0

i.

# Logical Disk Activity PI\_LDPA

## 機能

Logical Disk Activity PI\_LDPA

## デフォルト値および変更できる値

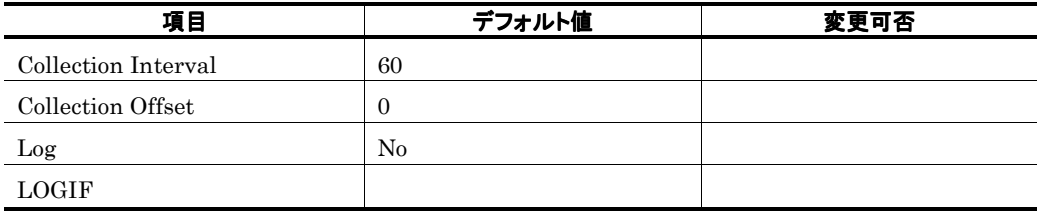

ODBC キーフィールド

ライフタイム

レコードサイズ

761<br>0  $\overline{0}$ 

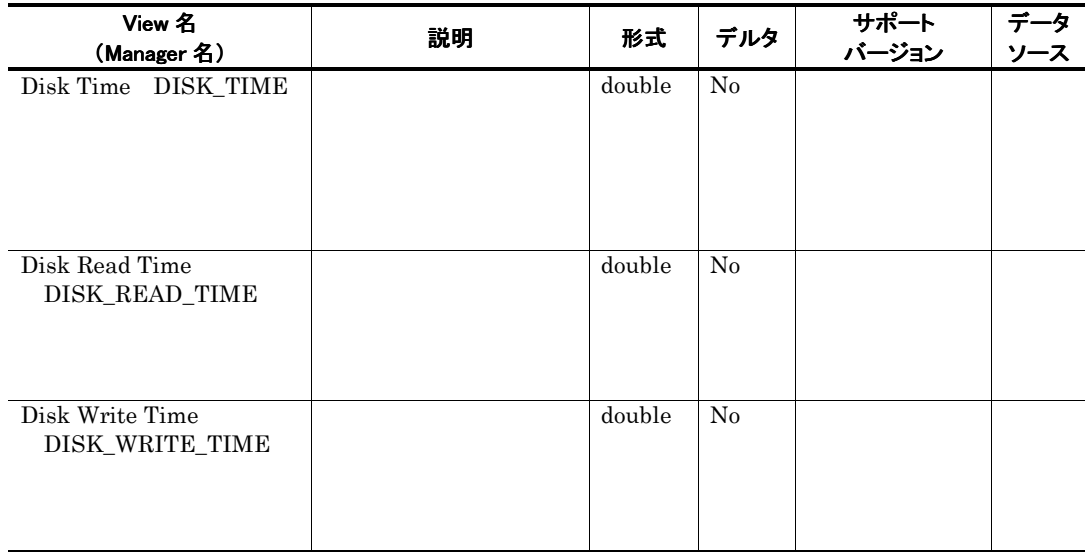

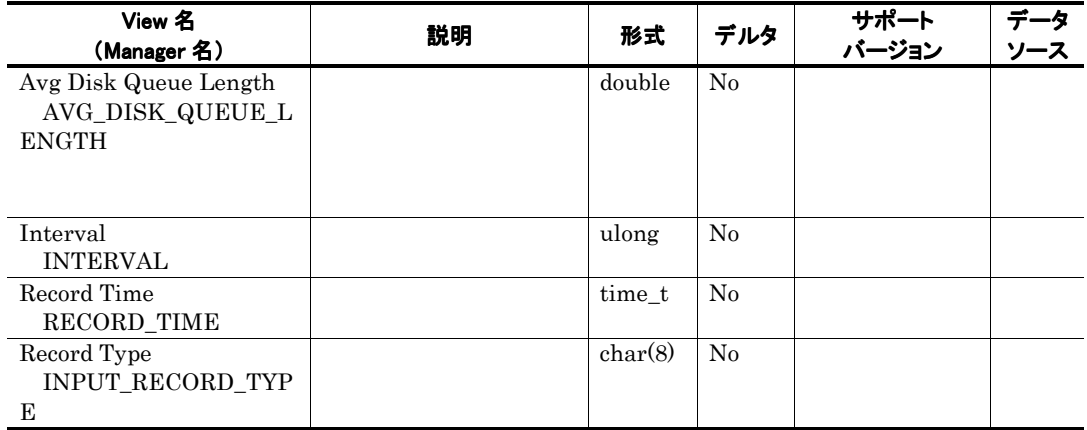

# Logical Disk Parameters PI\_LDP

### 機能

Logical Disk Parameters PI\_LDP

## デフォルト値および変更できる値

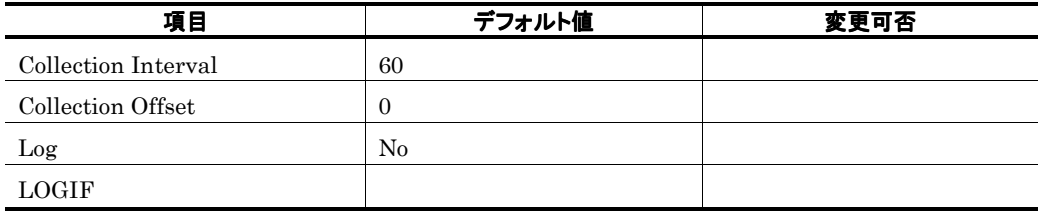

ODBC キーフィールド

ライフタイム

レコードサイズ

 $\frac{813}{0}$  $\overline{0}$ 

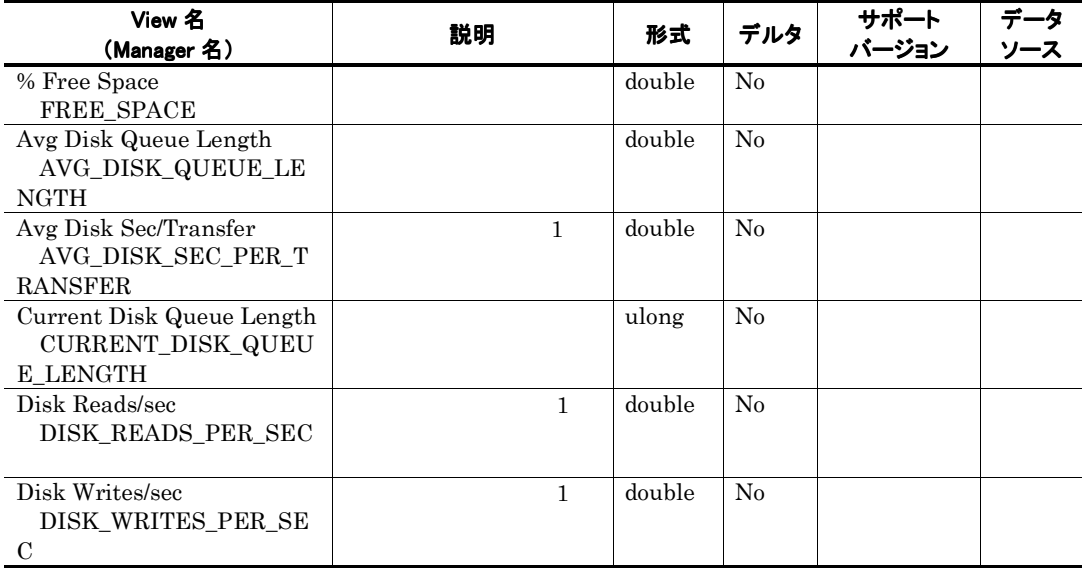

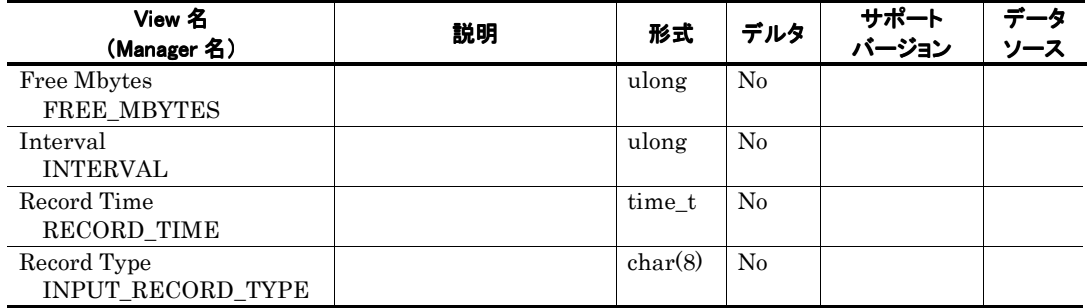

# Memory Parameters PI\_MP

### 機能

Memory Parameters PI\_MP

## デフォルト値および変更できる値

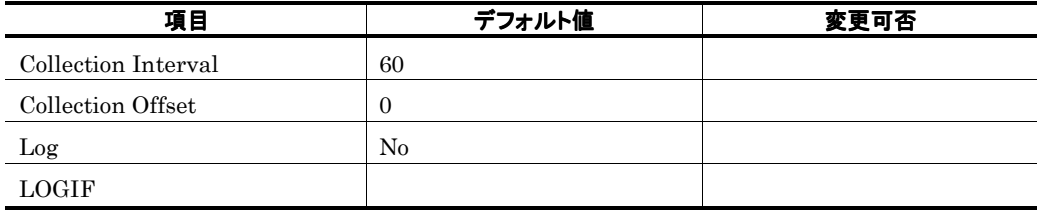

ODBC キーフィールド

ライフタイム

レコードサイズ

 $825$ <br>0  $\overline{0}$ 

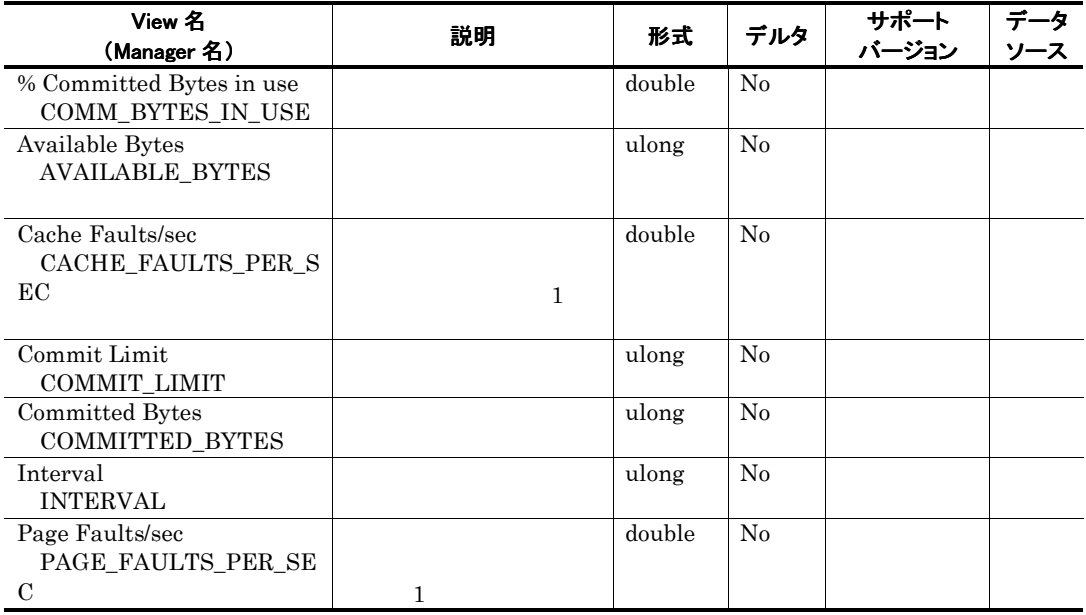

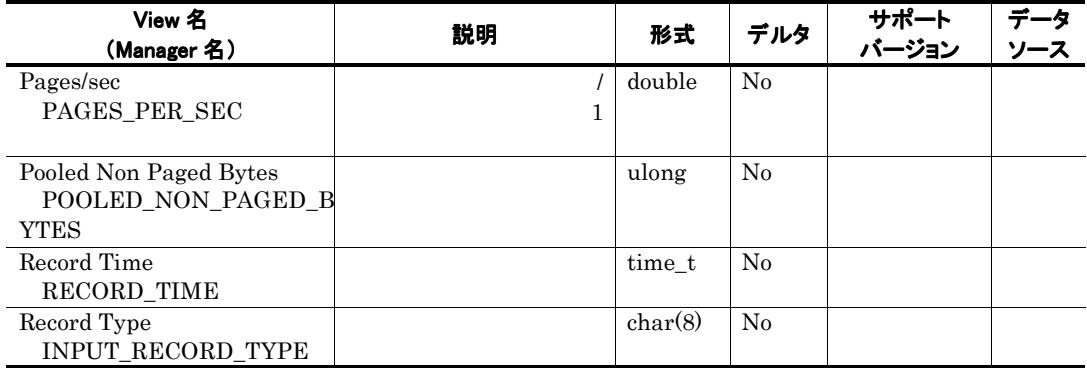

# Message Queues PI\_MQ

### 機能

Message Queues PI\_MQ MSExchange IP Private

## デフォルト値および変更できる値

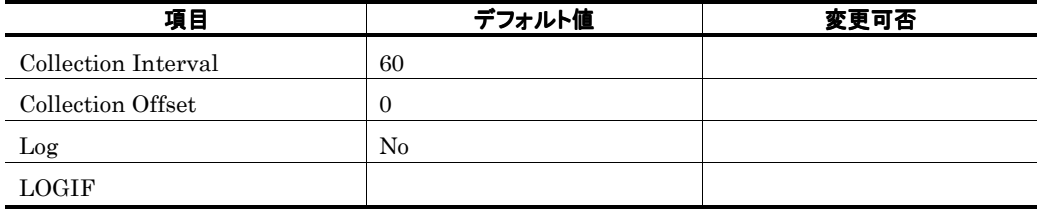

ODBC キーフィールド

### ライフタイム

Exchange Server

#### レコードサイズ

749<br>0  $\overline{0}$ 

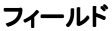

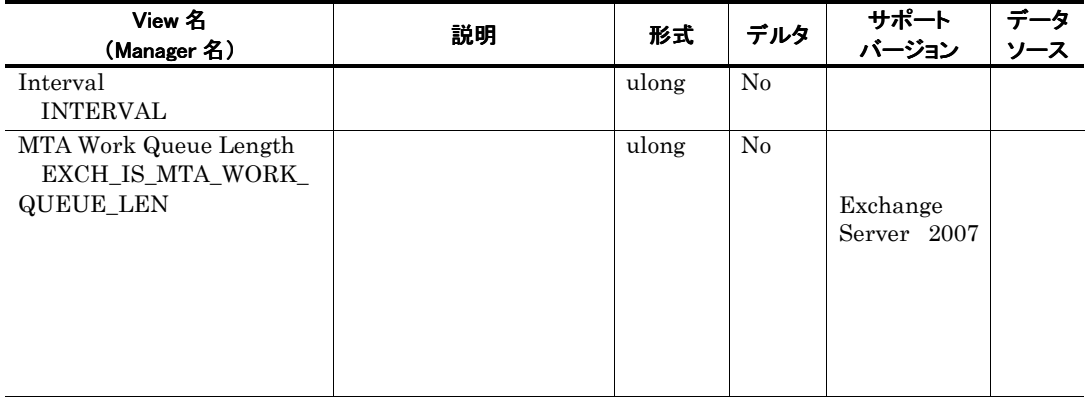

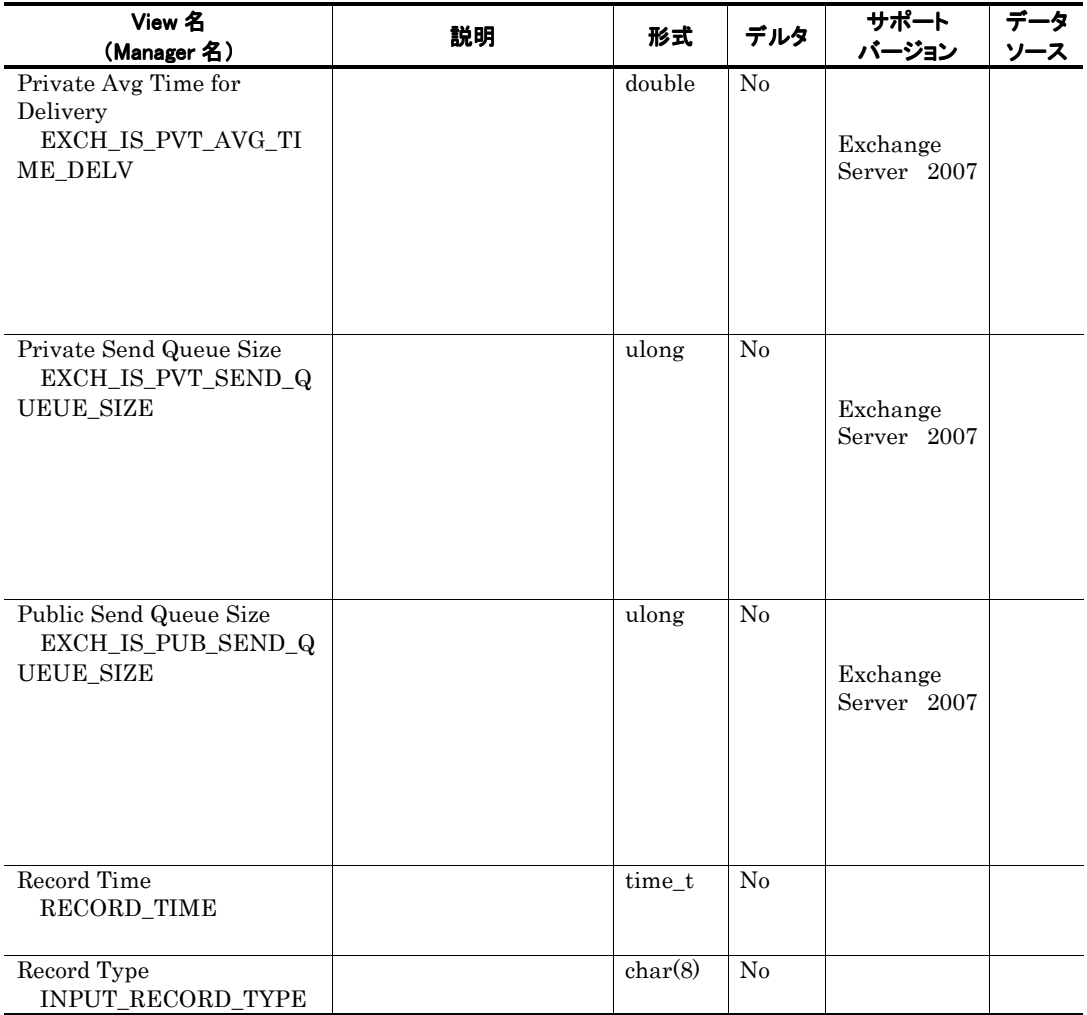

 $PI\_MQ$  and  $1$ 

 $\overline{0}$ 

# Message Transmission PI\_MSTR

### 機能

Message Transmission PI\_MSTR

## デフォルト値および変更できる値

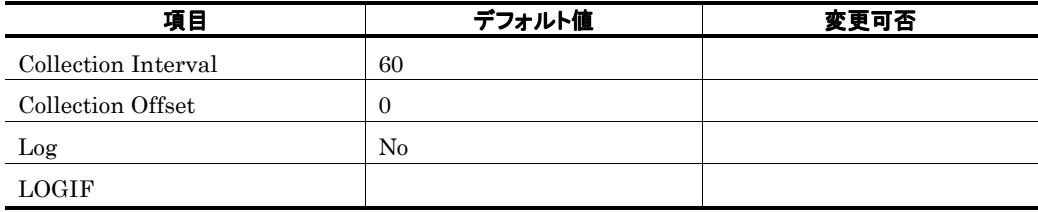

ODBC キーフィールド

### ライフタイム

Exchange Server

#### レコードサイズ

781<br>0

 $\overline{0}$ 

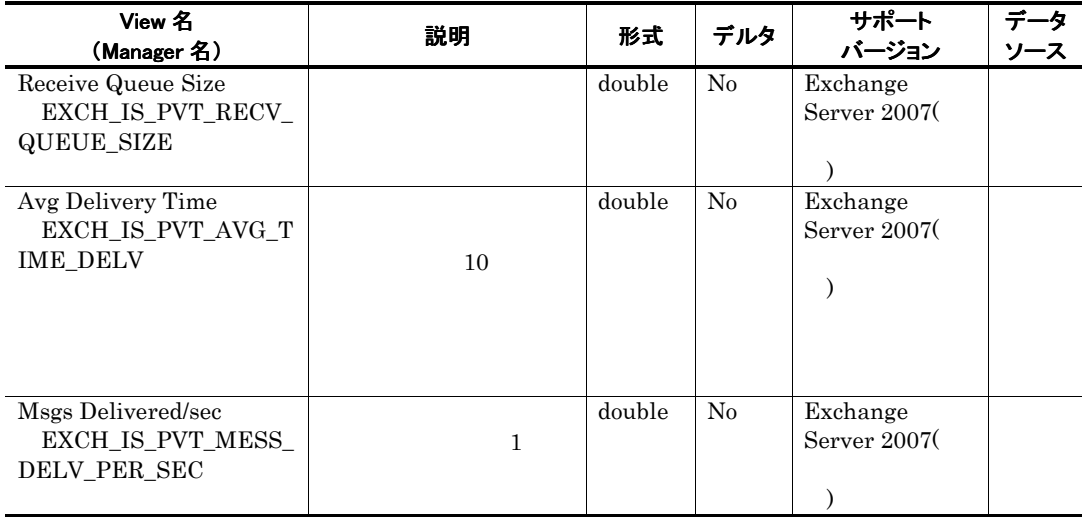

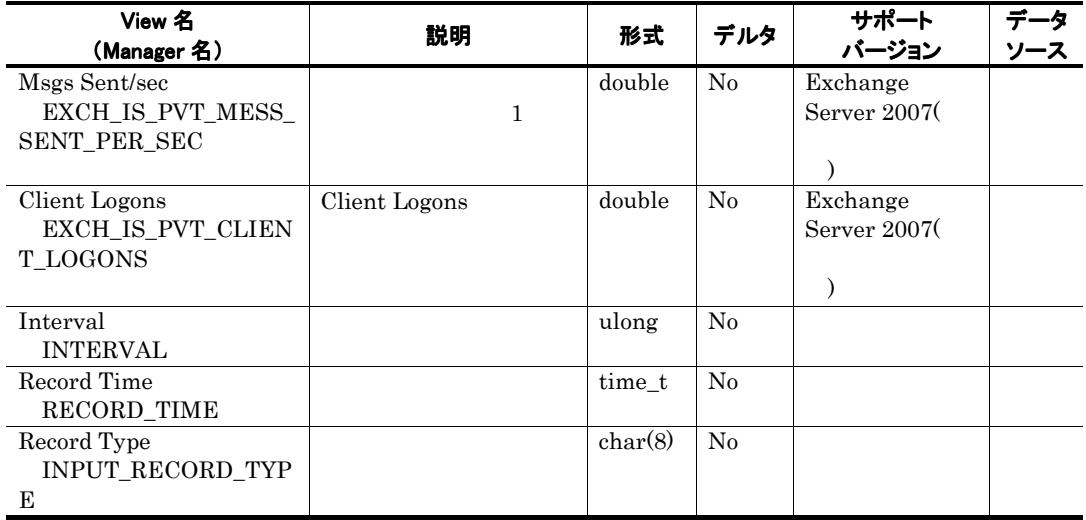

# Messages Processed by MTA PI\_MMTA

### 機能

Messages Processed by MTA PI\_MMTA MSExchangeMTA

#### デフォルト値および変更できる値

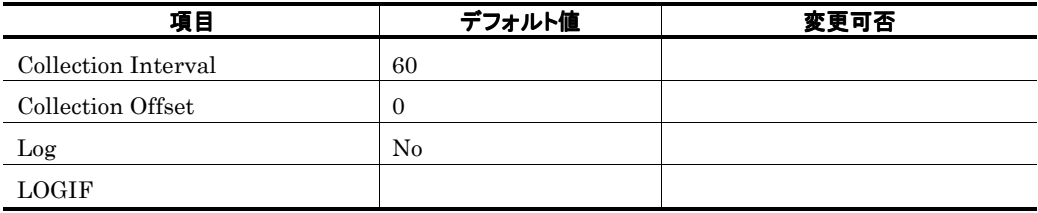

ODBC キーフィールド

### ライフタイム

Exchange Server

#### レコードサイズ

721<br>0  $\overline{0}$ 

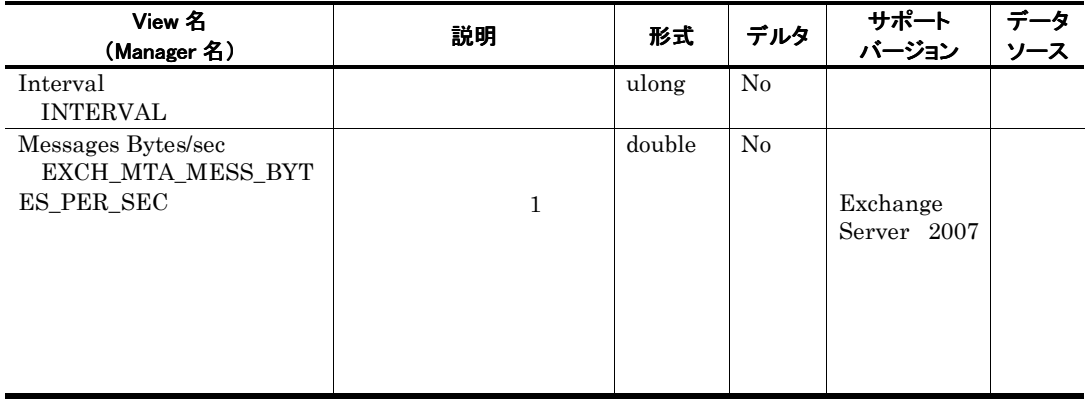

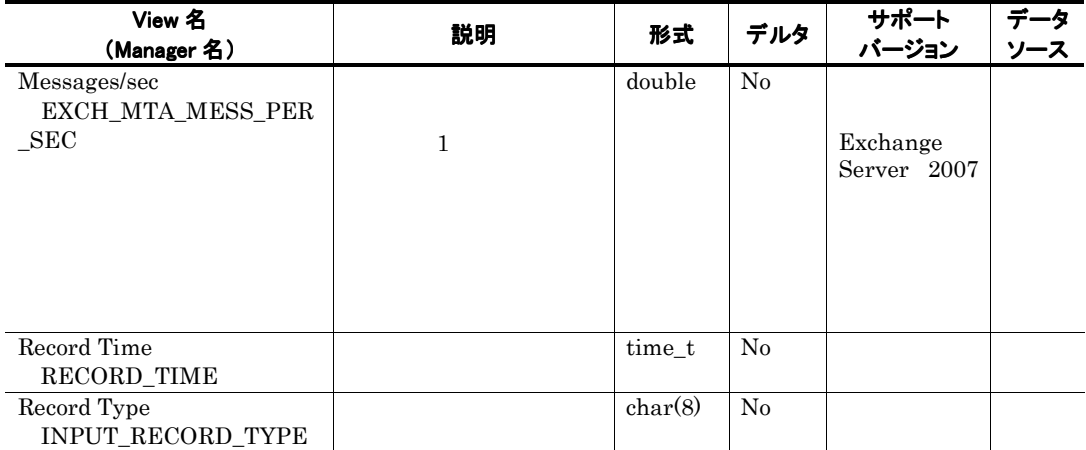

## Messages Processed by Pub store PI\_MPBS

#### 機能

Messages Processed by Pub store PI\_MPBS MSExchangePublicMessage

#### デフォルト値および変更できる値

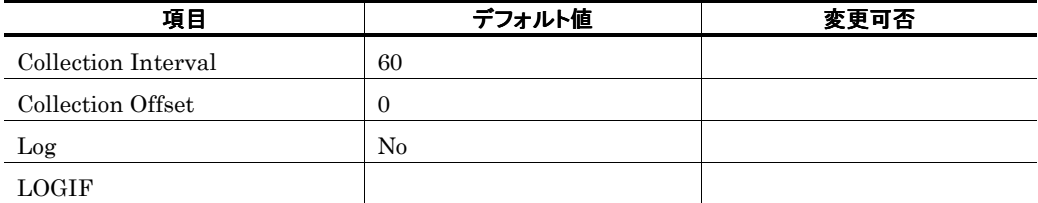

#### ODBC キーフィールド

### ライフタイム

Exchange Server

#### レコードサイズ

721  $\overline{0}$ 

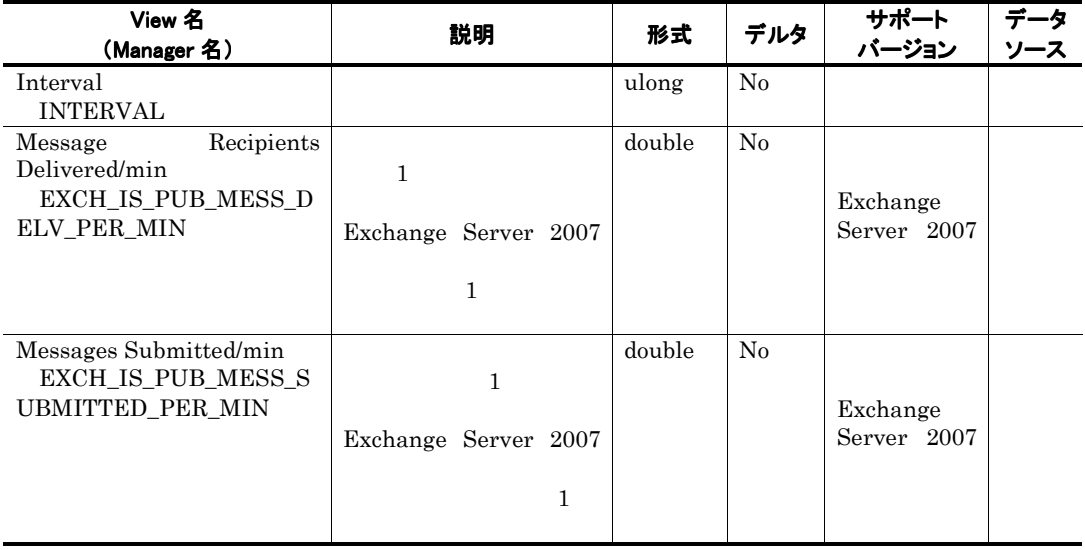

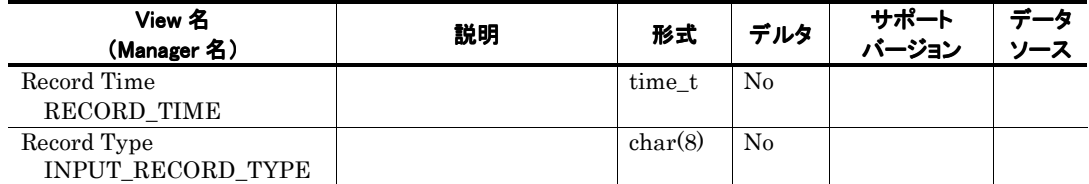

# Messages Processed by Pvt store PI\_MPTS

#### 機能

Messages Processed by Pvt store PI\_MPTS MSExchangePrivateMessage

#### デフォルト値および変更できる値

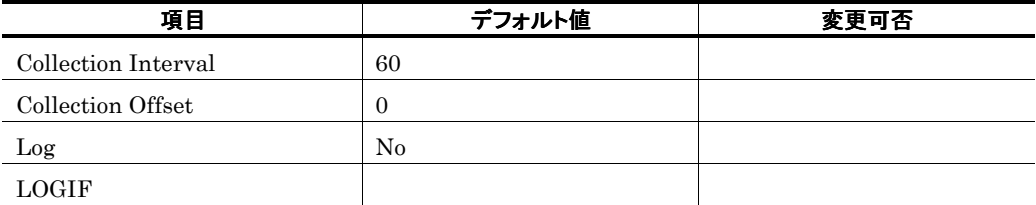

## ODBC キーフィールド

### ライフタイム

Exchange Server

#### レコードサイズ

721  $\overline{0}$ 

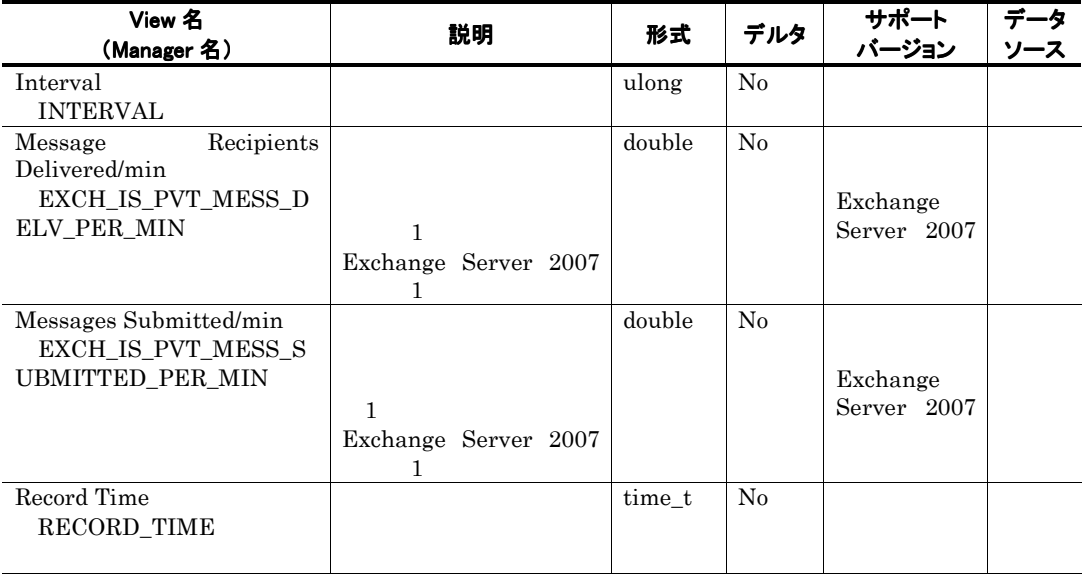

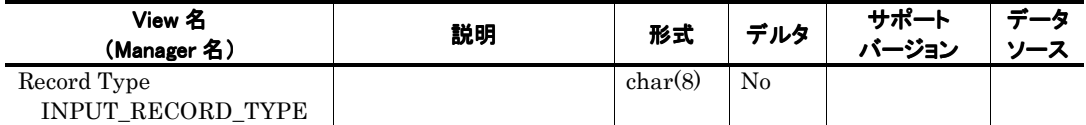

# MTA queue Activity PI\_MTQA

### 機能

MTA queue Activity PI\_MTQA MTA queue Activity

## デフォルト値および変更できる値

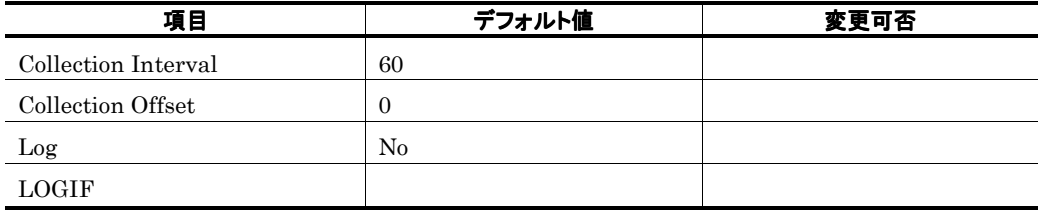

ODBC キーフィールド

### ライフタイム

Exchange Server

#### レコードサイズ

741<br>0

 $\overline{0}$ 

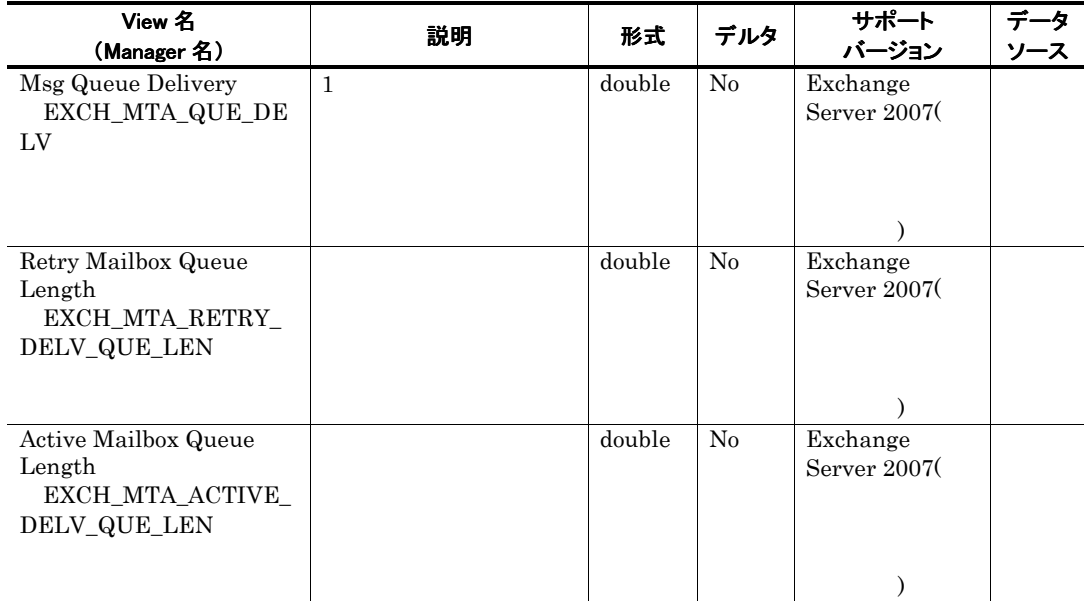

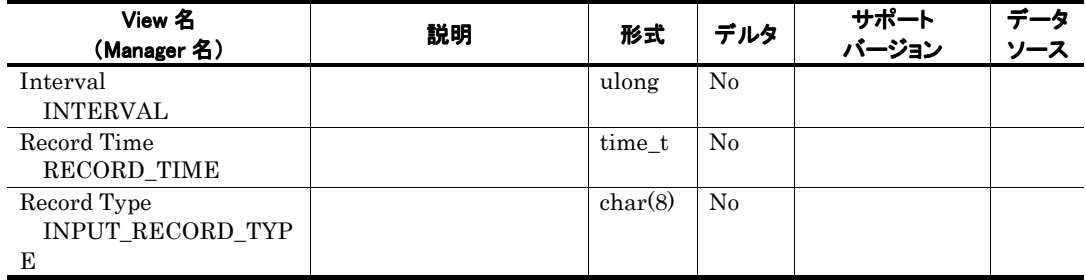

## Network Parameters PD

## 機能

Network Parameters PD

### デフォルト値および変更できる値

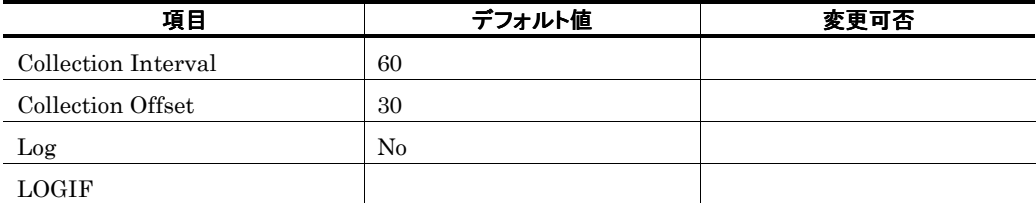

## ODBC キーフィールド

PD\_INSTANCE

### ライフタイム

NIC NIC

#### レコードサイズ

681 42

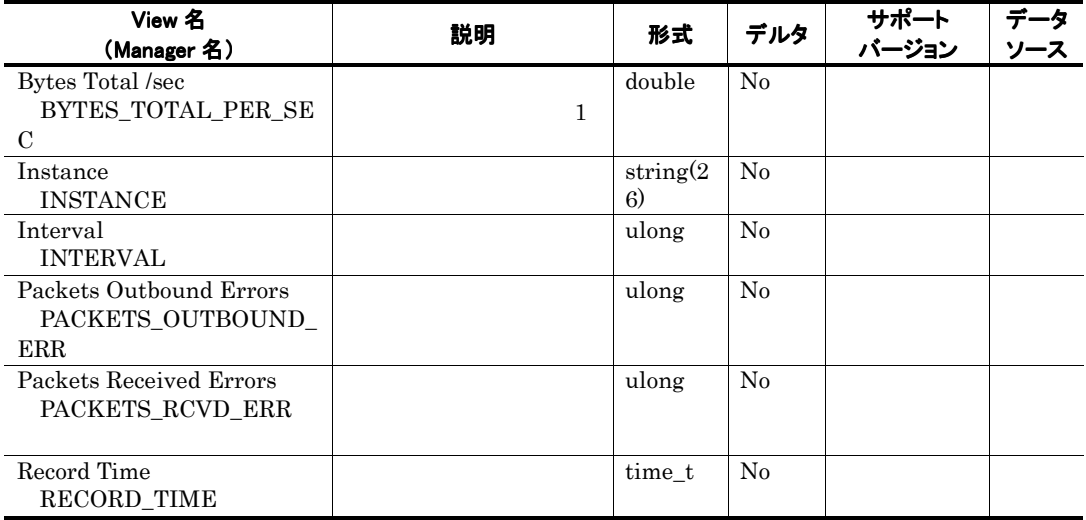

# Network Segment PI\_NS

 $Windows \hspace{2.5cm} 0$ 

# Outlook Web Access PI\_OWA

#### 機能

Outlook Web Access PI\_OWA Outlook Web Access

## デフォルト値および変更できる値

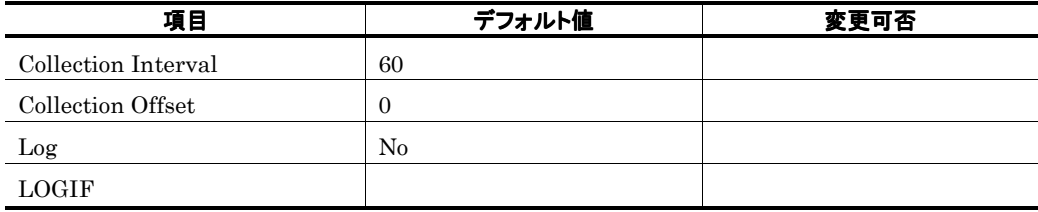

ODBC キーフィールド

### ライフタイム

Exchange Server

#### レコードサイズ

 $\frac{801}{0}$  $\overline{0}$ 

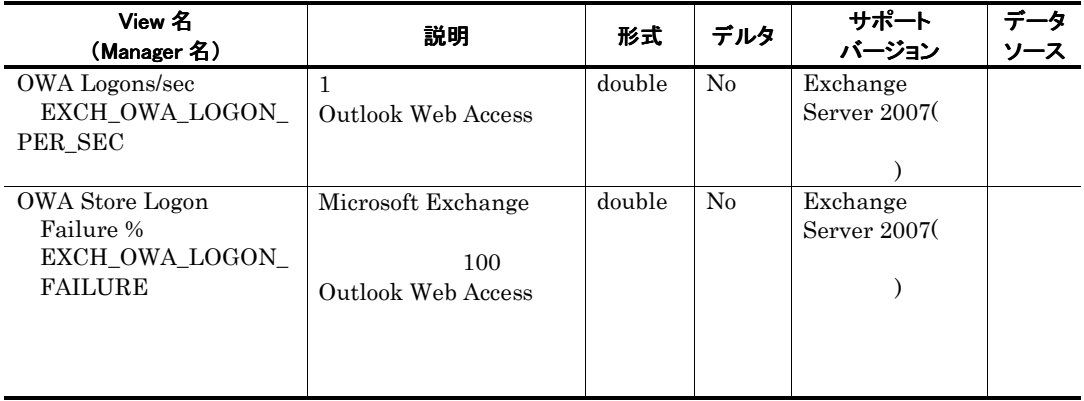

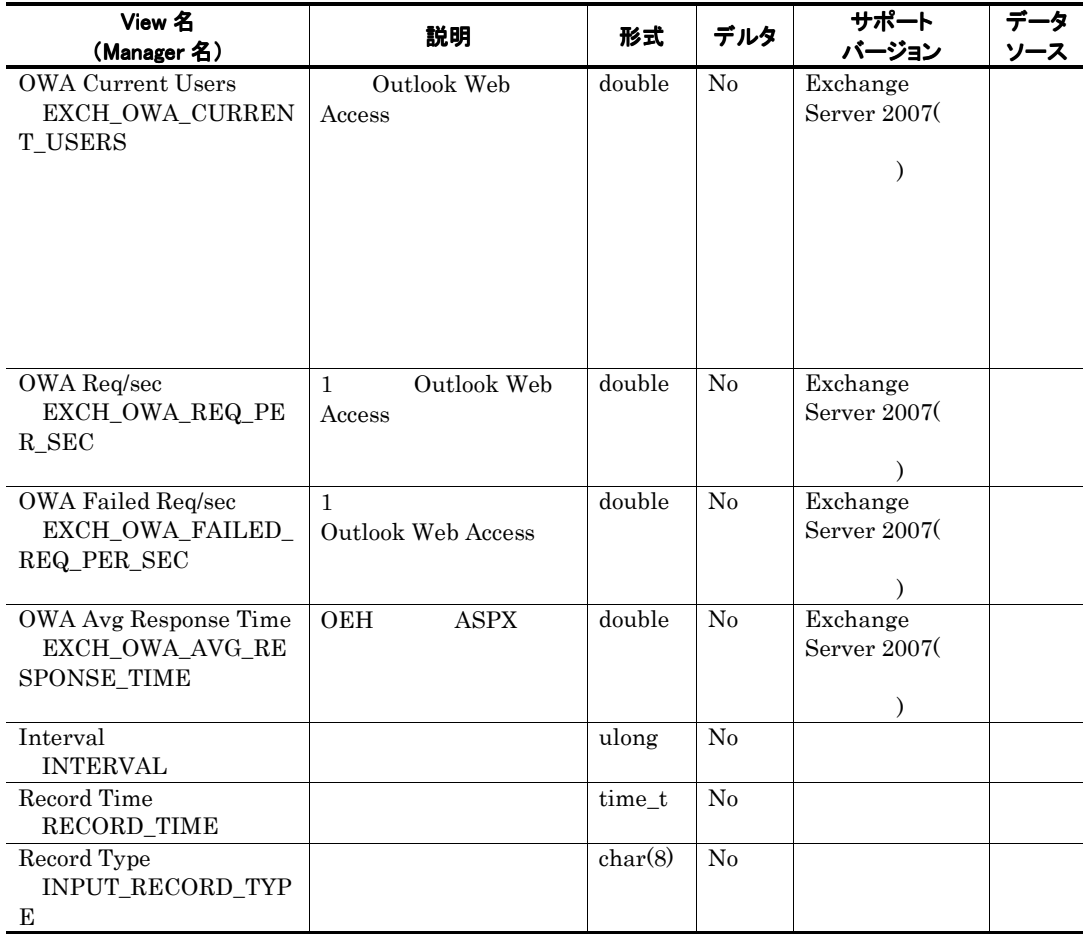

# Page File Parameters PI\_PFP

## 機能

Page File Parameters PI\_PFP

## デフォルト値および変更できる値

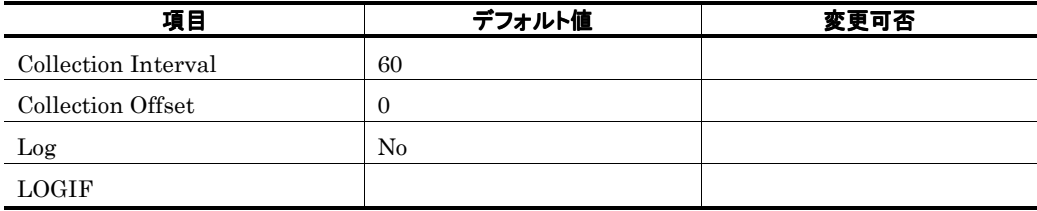

ODBC キーフィールド

ライフタイム

レコードサイズ

721<br>0  $\overline{0}$ 

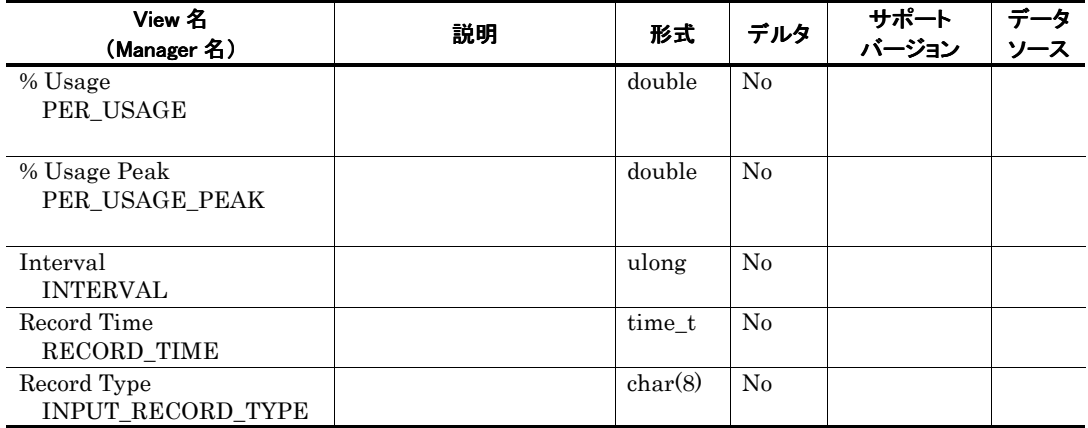

# Performance Counters PI

## 機能

Performance Counters PI

## デフォルト値および変更できる値

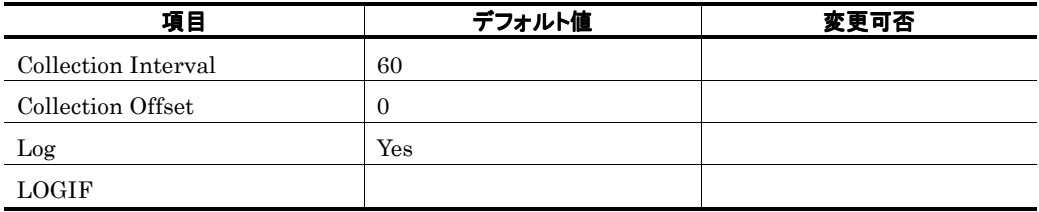

ODBC キーフィールド

#### ライフタイム

Exchange Server

#### レコードサイズ

985<br>0  $\overline{0}$ 

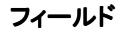

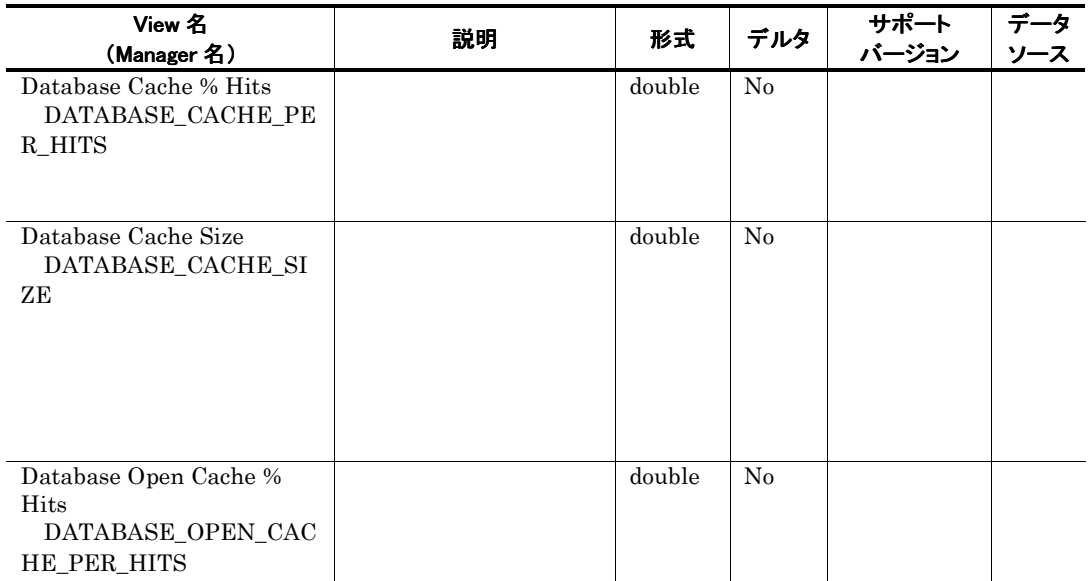

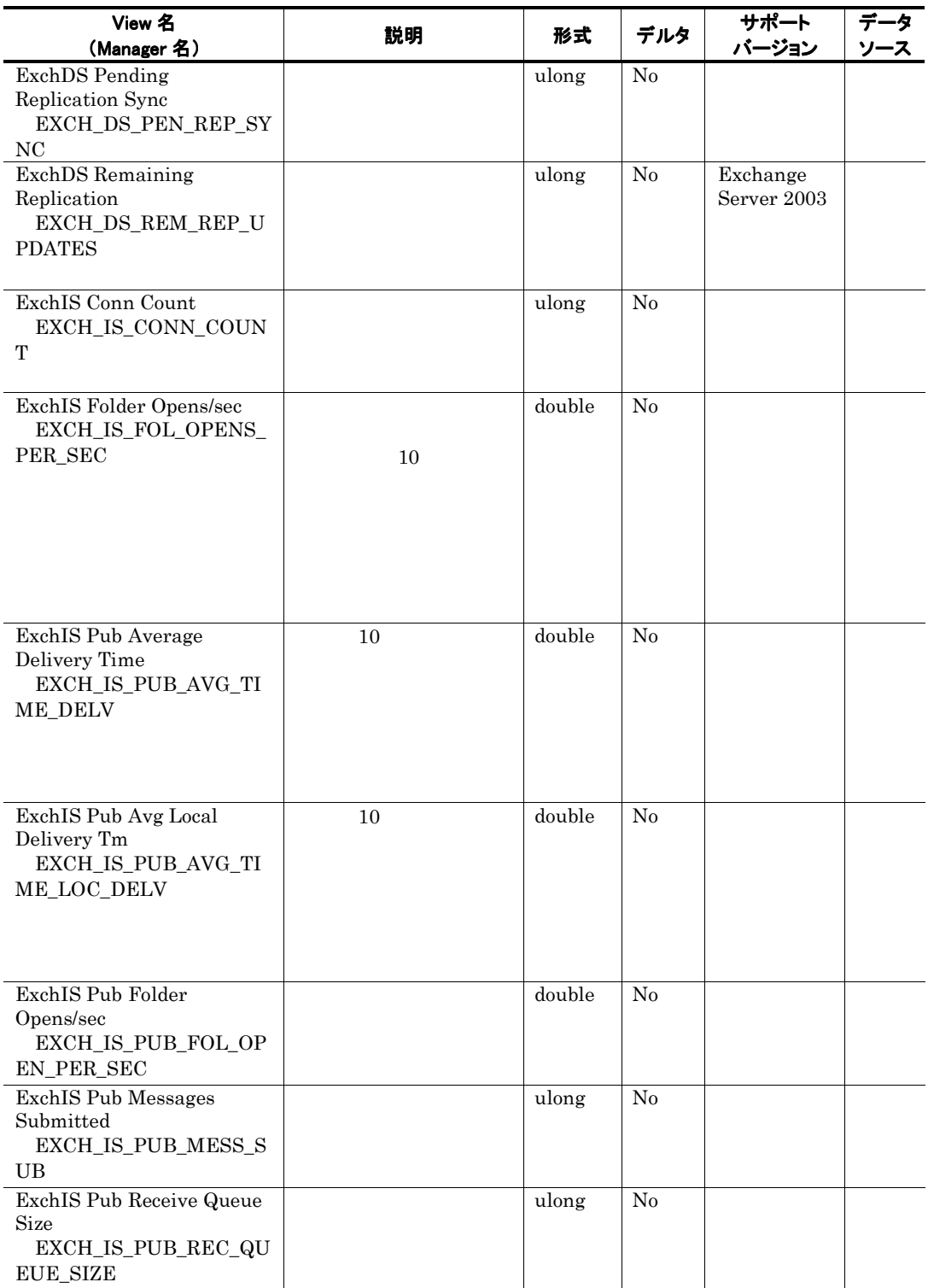

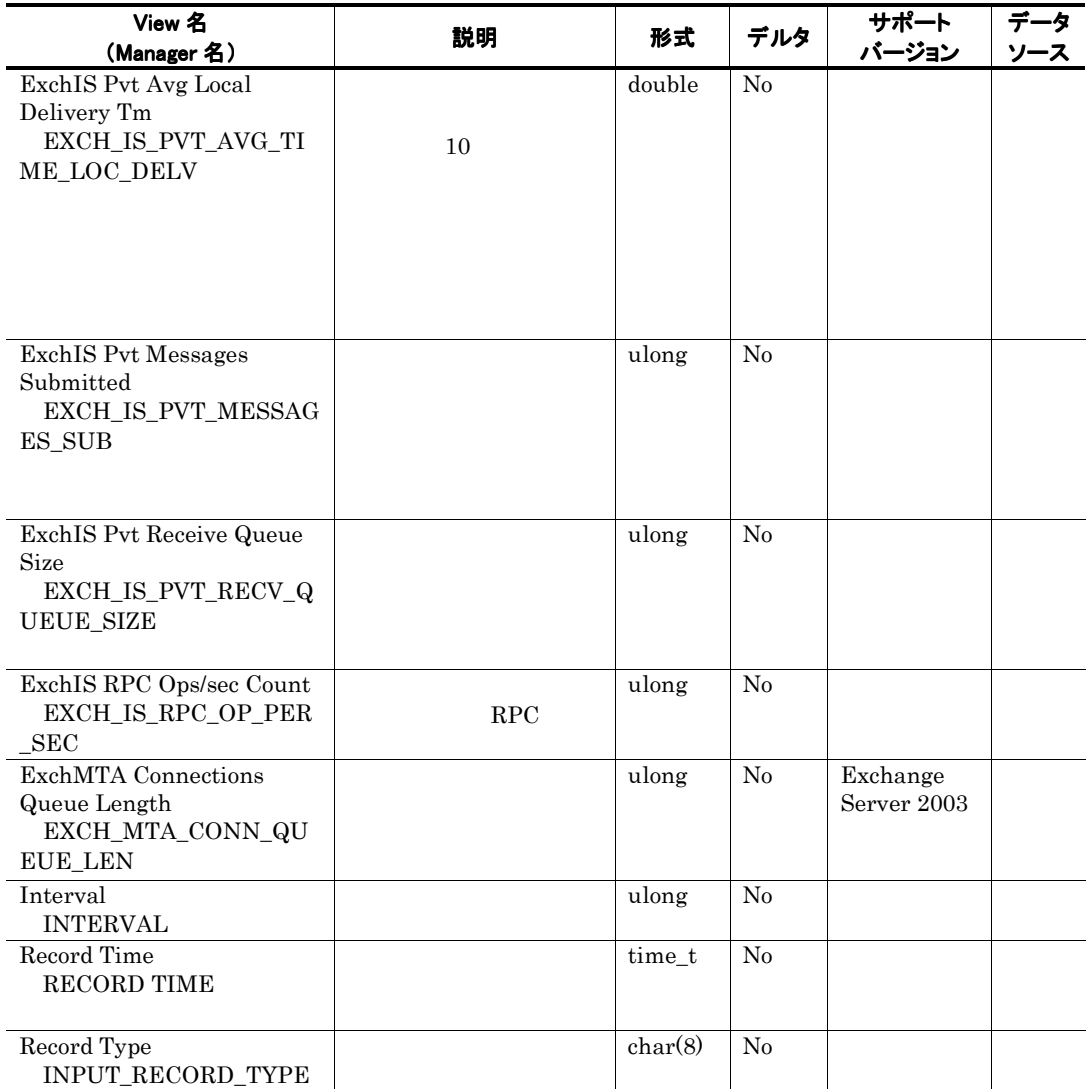

 $0$ 

# POP3 Activity PI\_POP

### 機能

POP3 Activity PI\_POP POP3 Activity

## デフォルト値および変更できる値

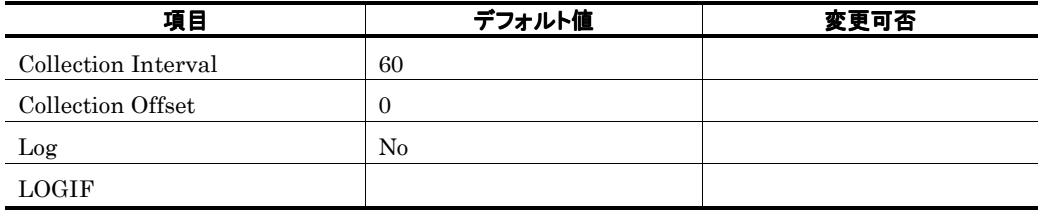

ODBC キーフィールド

### ライフタイム

Exchange Server

#### レコードサイズ

741<br>0  $\overline{0}$ 

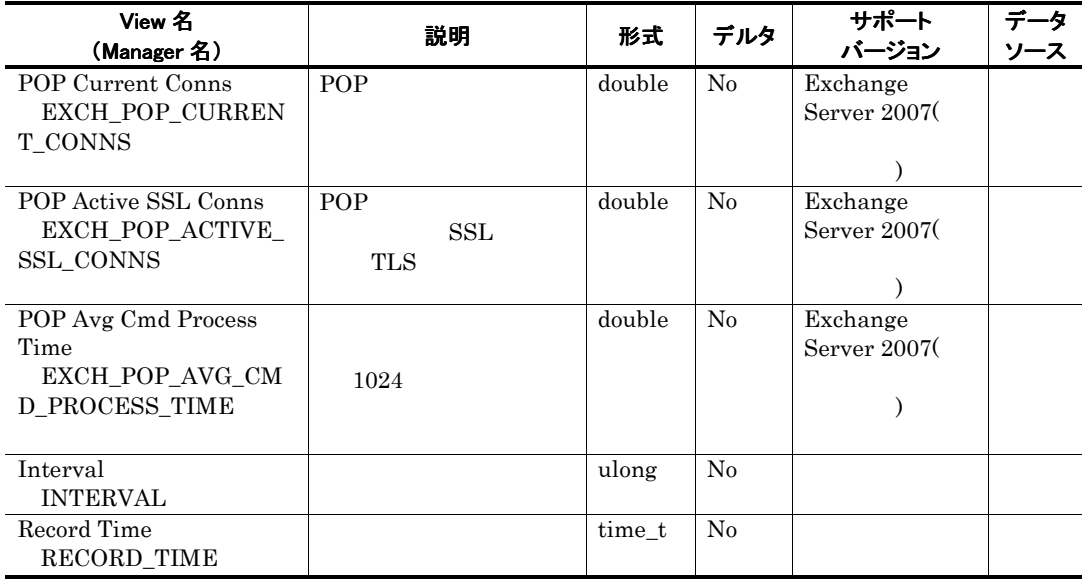

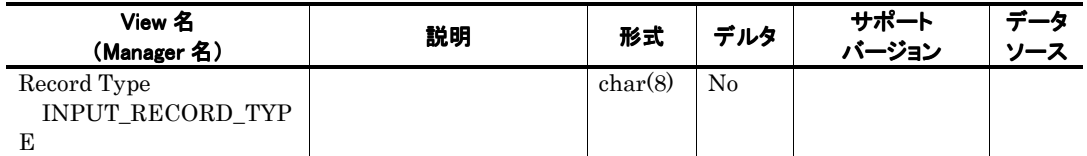

## Process Parameters PD\_PP

### 機能

Process Parameters PD\_PP

### デフォルト値および変更できる値

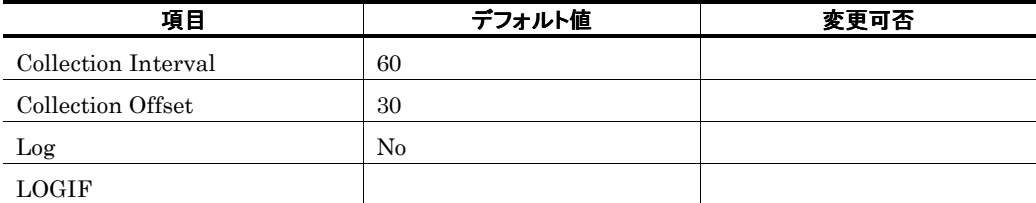

## ODBC キーフィールド

PD\_PP\_INSTANCE

ライフタイム

レコードサイズ

681  $54$ 

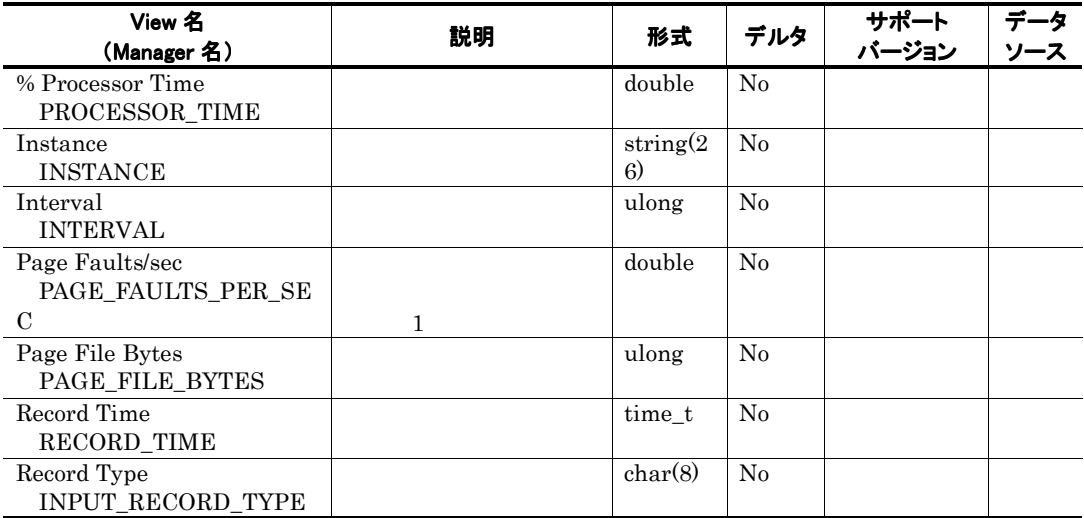

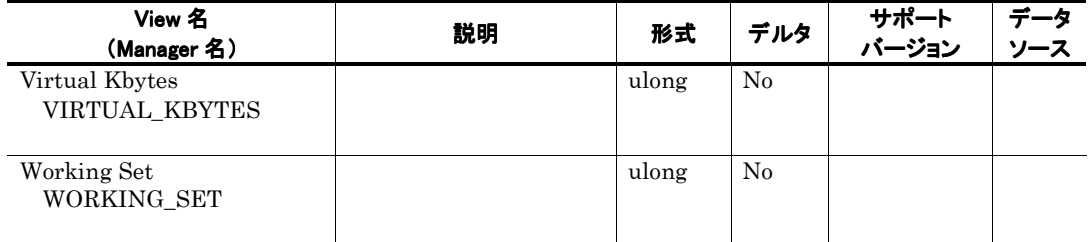

## Processor Parameters PI\_PRP

### 機能

Processor Parameters PI\_PRP

## デフォルト値および変更できる値

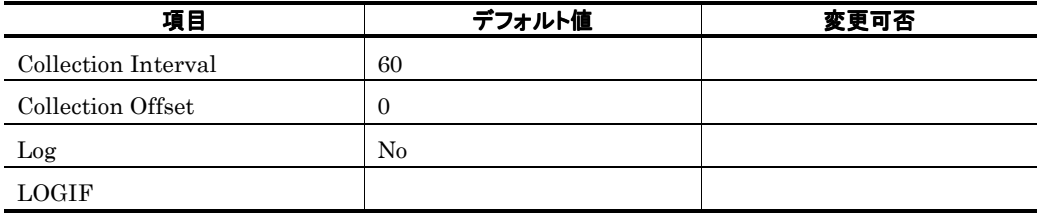

ODBC キーフィールド

ライフタイム

レコードサイズ

721  $\overline{0}$ 

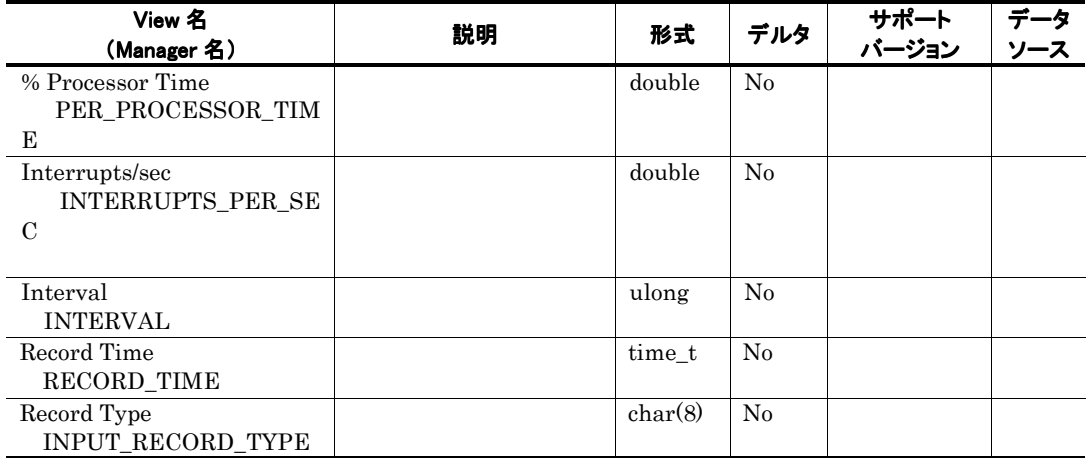

# Redirector Parameters PI\_RD

## 機能

Redirector Parameters PI\_RD

## デフォルト値および変更できる値

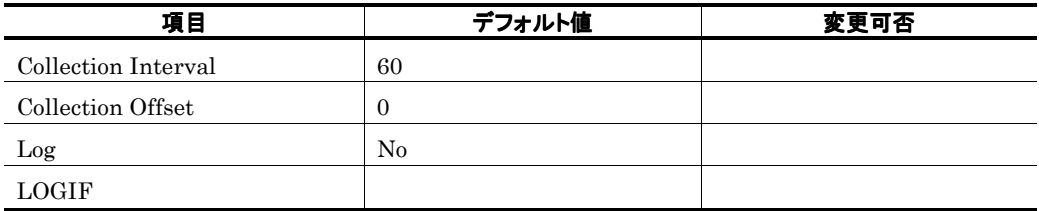

ODBC キーフィールド

ライフタイム

レコードサイズ

757<br>0  $\overline{0}$ 

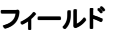

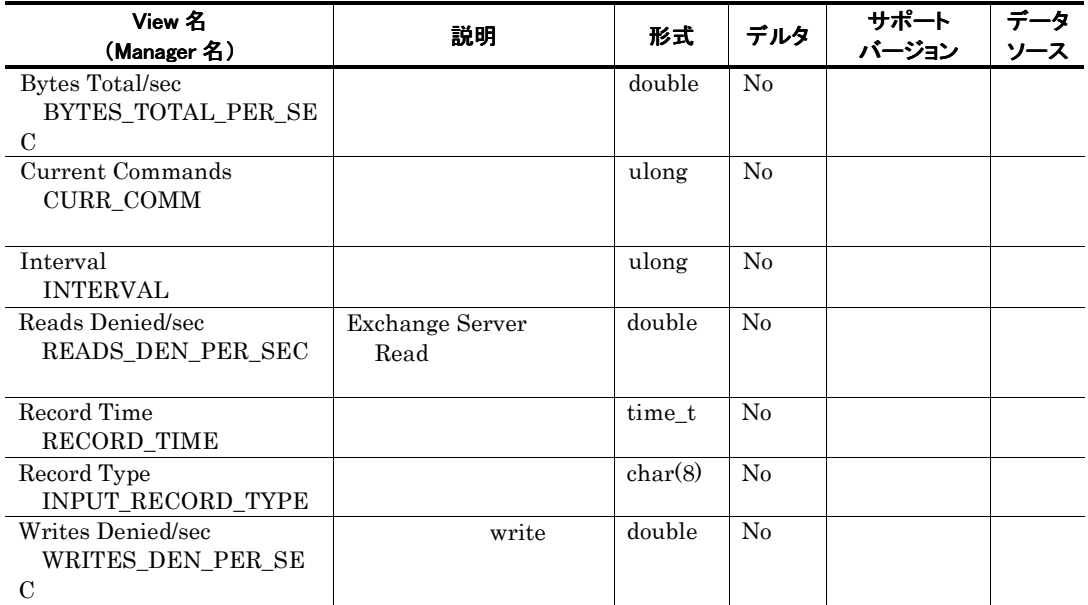

# Remote Procedure Call PI\_RPC

#### 機能

Remote Procedure Call PI\_RPC RPC(Remote Procedure Call)

## デフォルト値および変更できる値

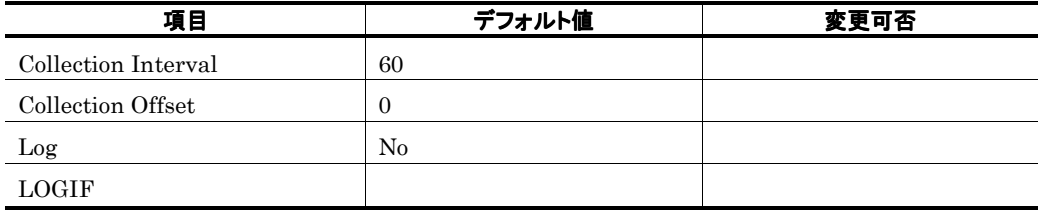

ODBC キーフィールド

### ライフタイム

Exchange Server

#### レコードサイズ

 $821$ <br>0  $\overline{0}$ 

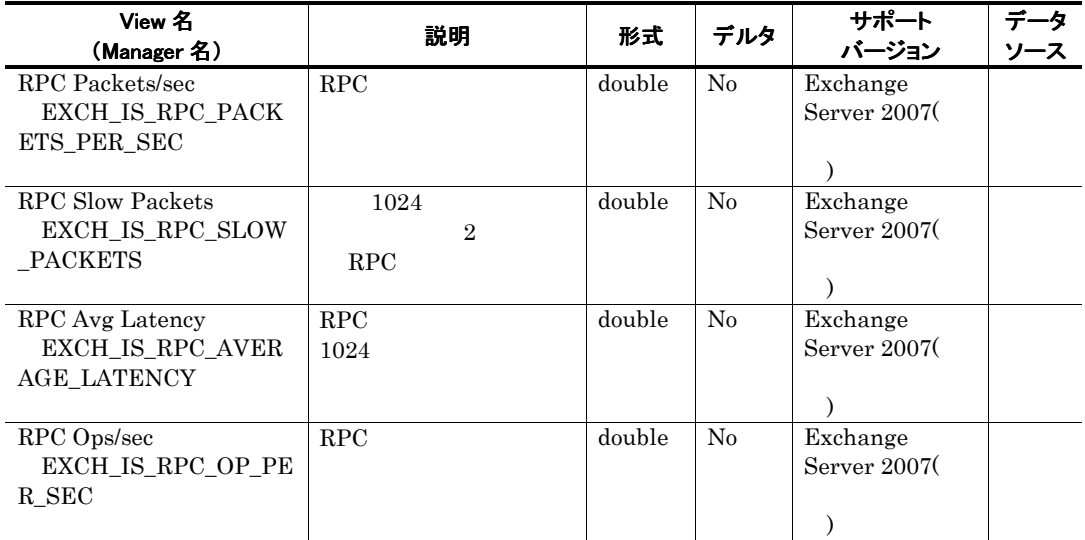
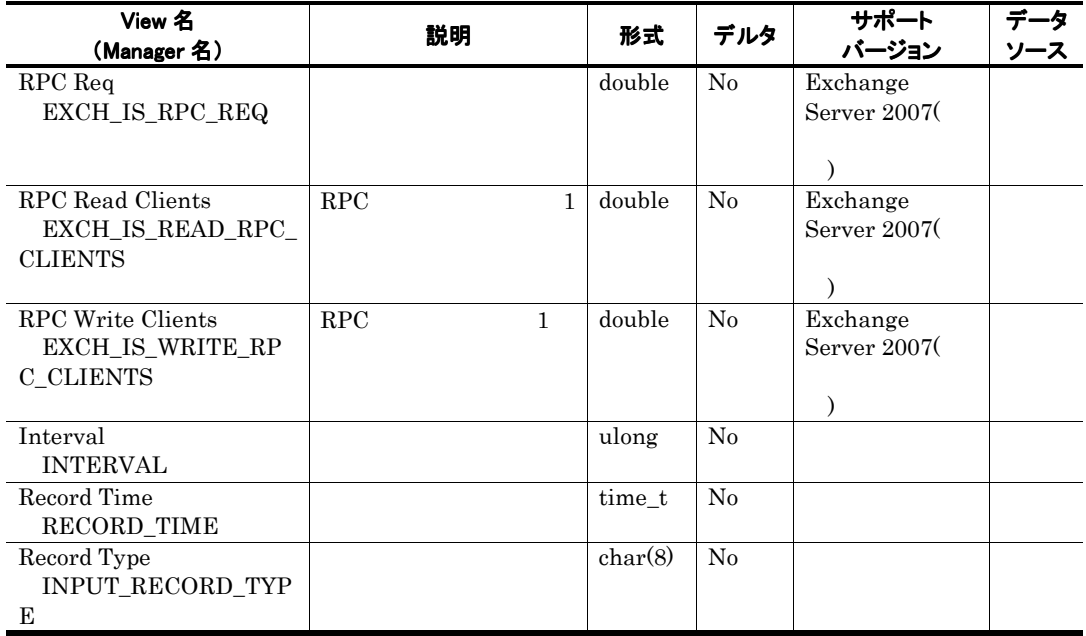

# Server Parameters PI\_SERP

## 機能

Server Parameters PL\_SERP

# デフォルト値および変更できる値

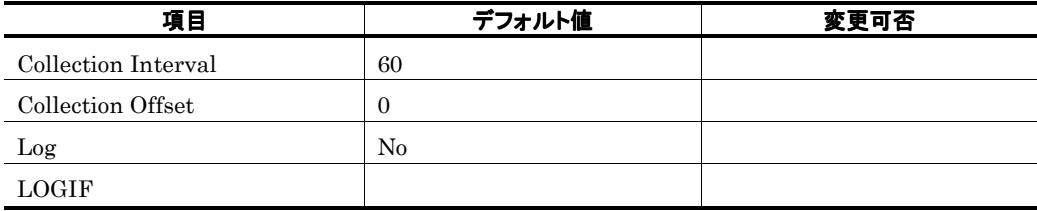

ODBC キーフィールド

ライフタイム

レコードサイズ

909<br>0  $\overline{0}$ 

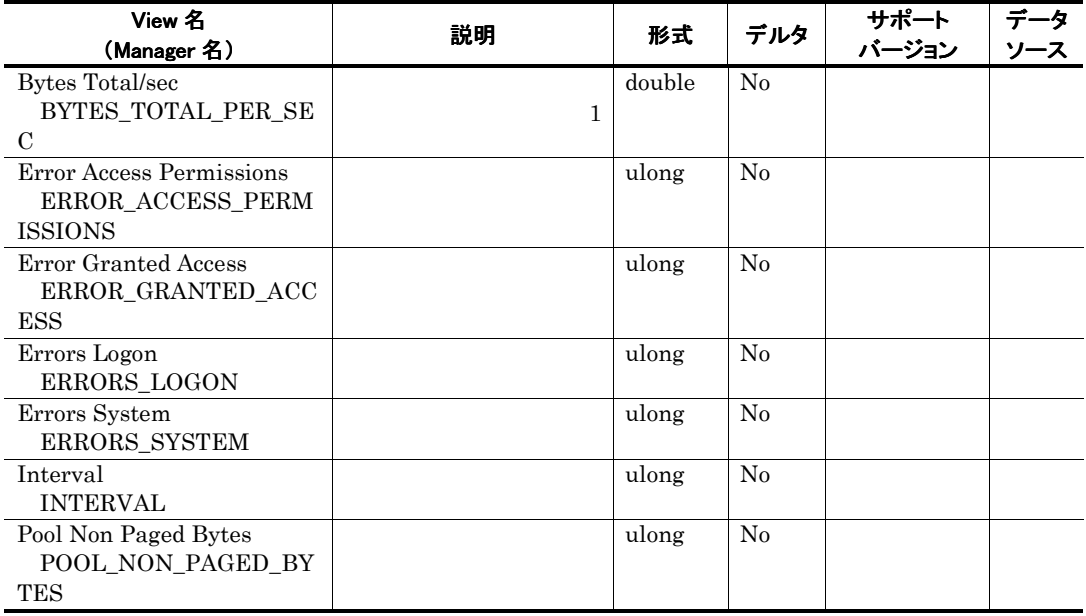

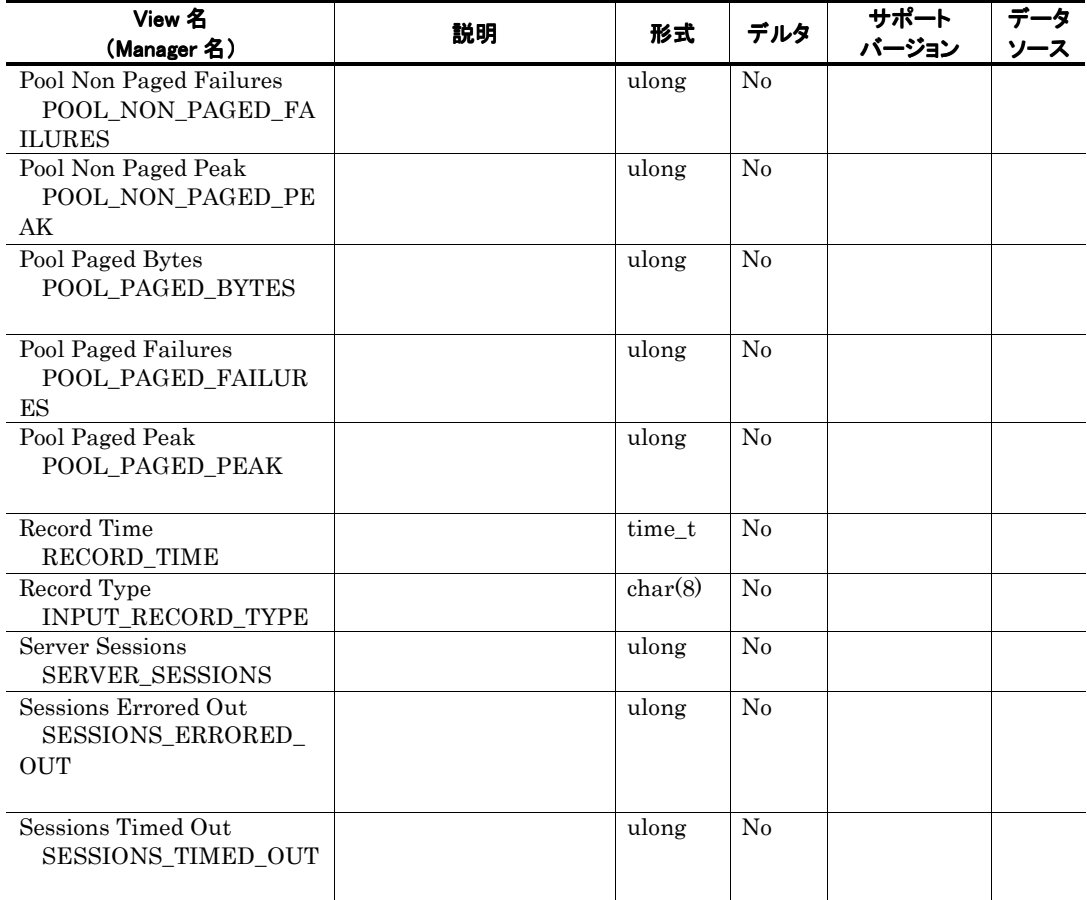

# SMTP Activity PI\_SMTP

## 機能

SMTP Activity PL\_SMTP NET SMTP Activity

# デフォルト値および変更できる値

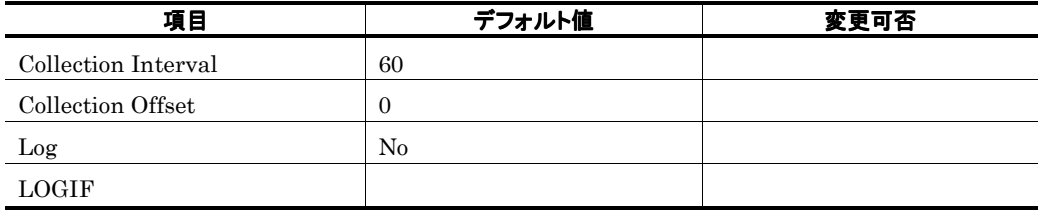

ODBC キーフィールド

### ライフタイム

Exchange Server

#### レコードサイズ

881<br>0  $\overline{0}$ 

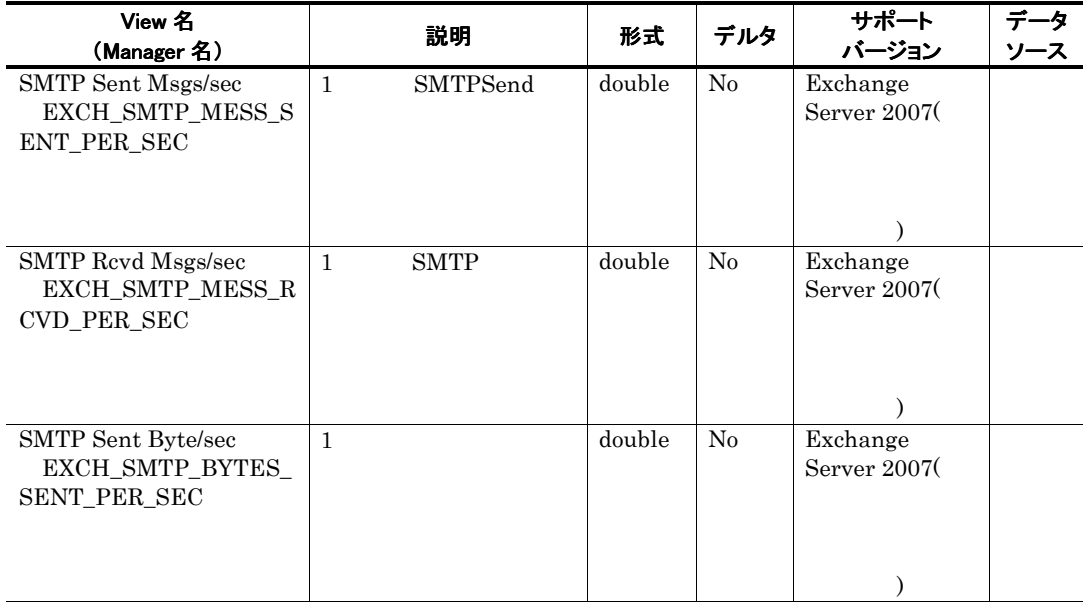

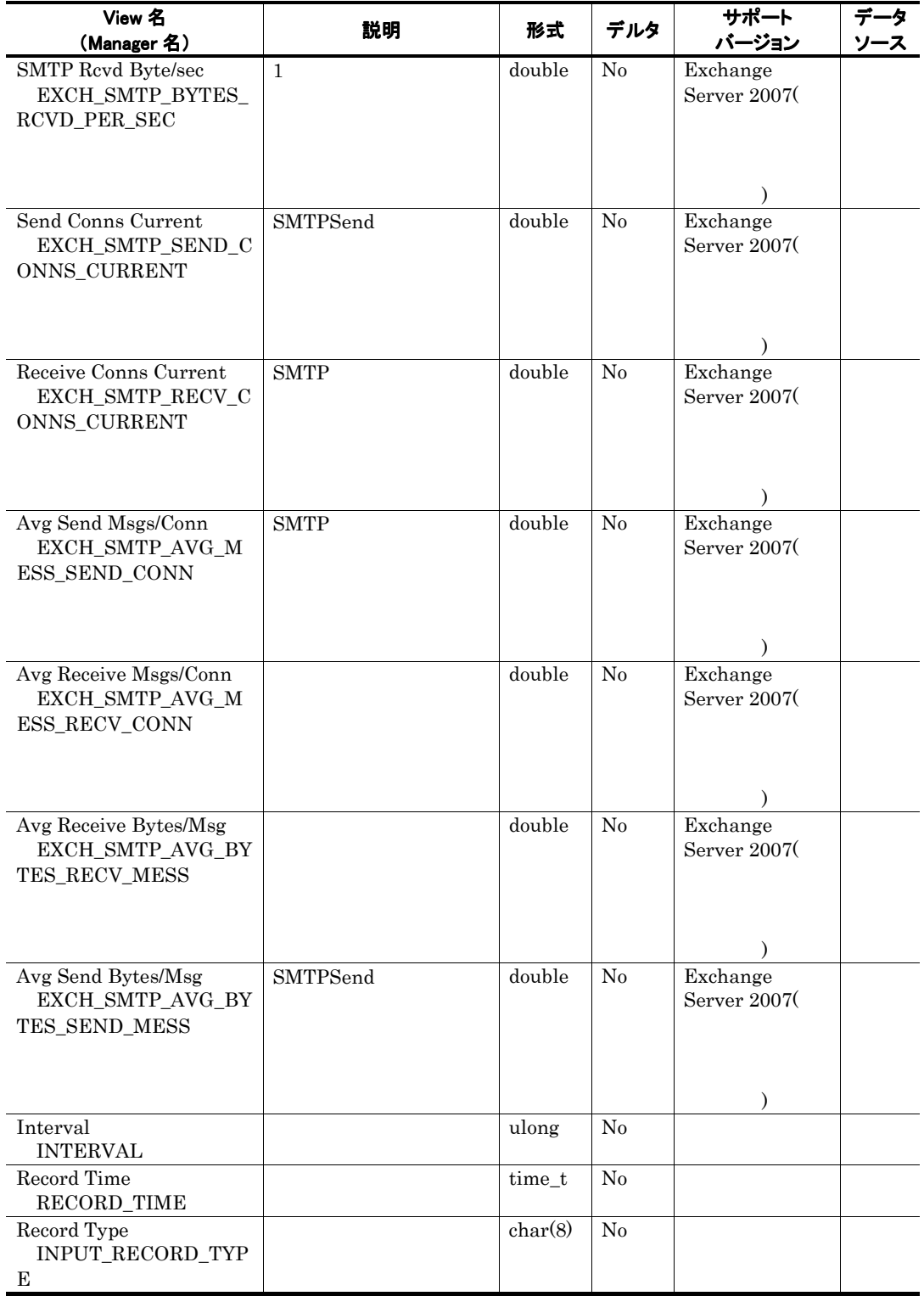

# System Parameters PI\_SYSP

### 機能

System Parameters PL\_SYSP

# デフォルト値および変更できる値

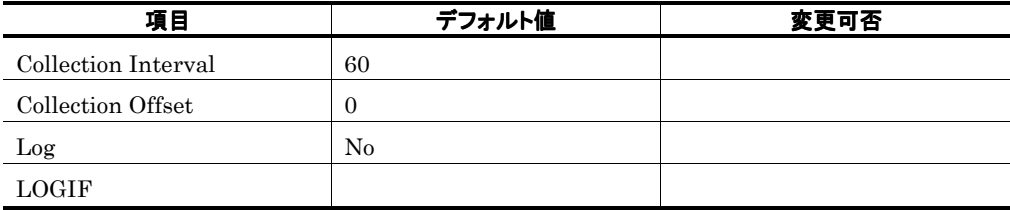

ODBC キーフィールド

ライフタイム

レコードサイズ

 $\frac{813}{0}$  $\overline{0}$ 

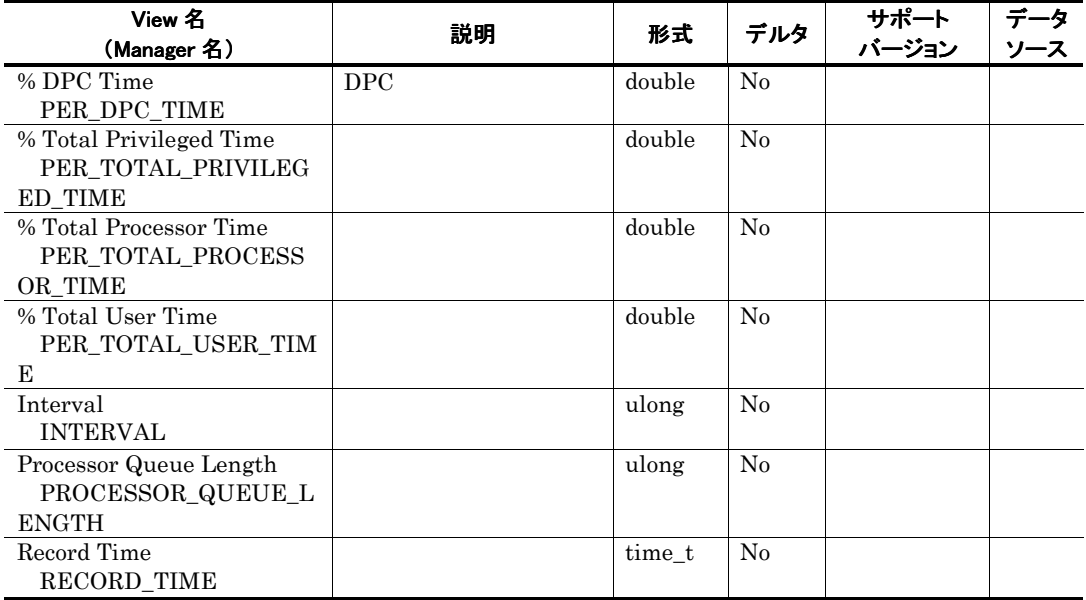

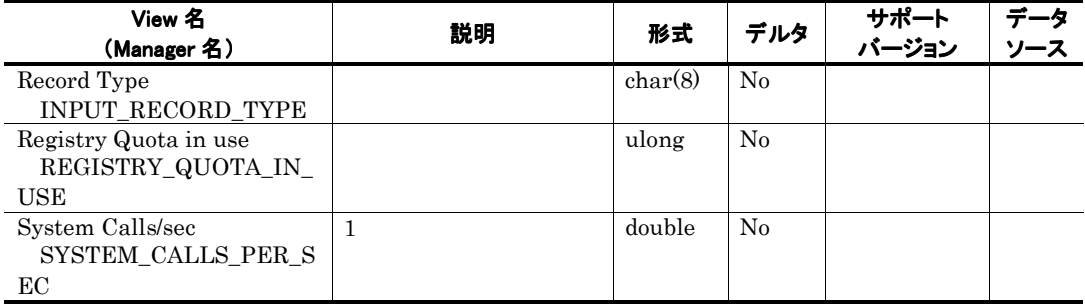

# Top Receivers PD\_TR

## 機能

Top Receivers PD\_TR 10

# デフォルト値および変更できる値

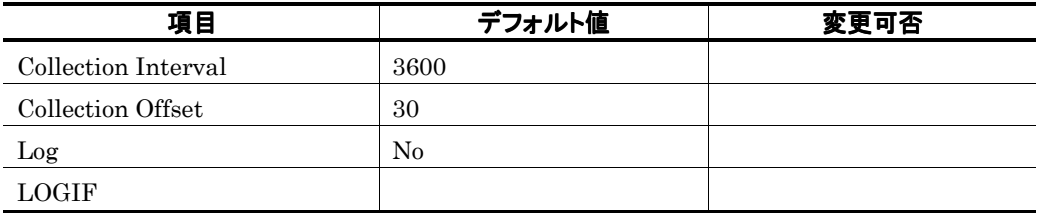

## ODBC キーフィールド

PD\_TR\_INSTANCE

# ライフタイム

レコードサイズ

681 204

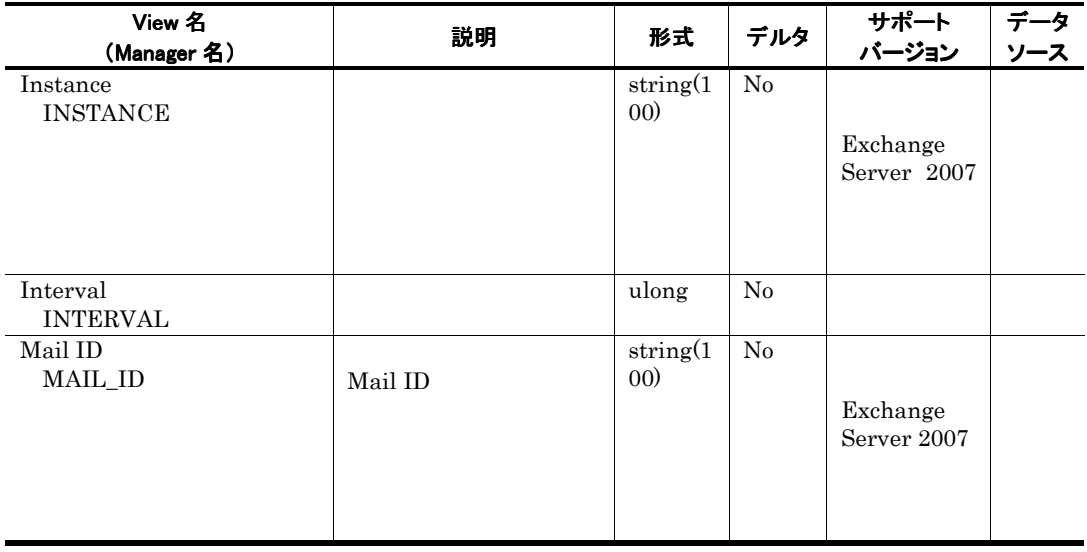

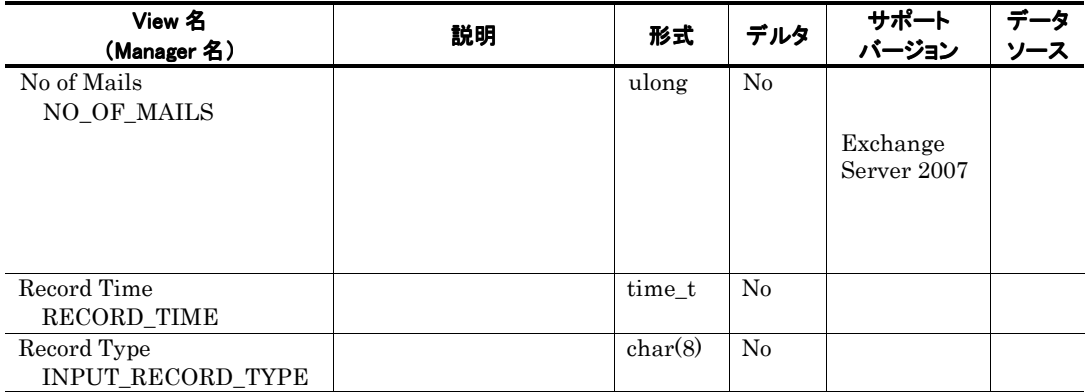

# Top Senders PD\_TS

## 機能

Top Senders PD\_TS 10

# デフォルト値および変更できる値

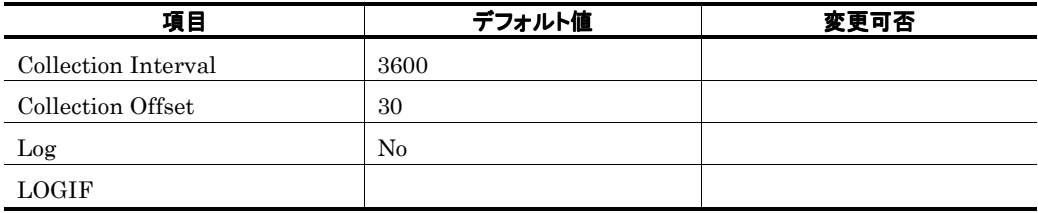

#### ODBC キーフィールド

PD\_TS\_INSTANCE

ライフタイム

レコードサイズ

681  $204$ 

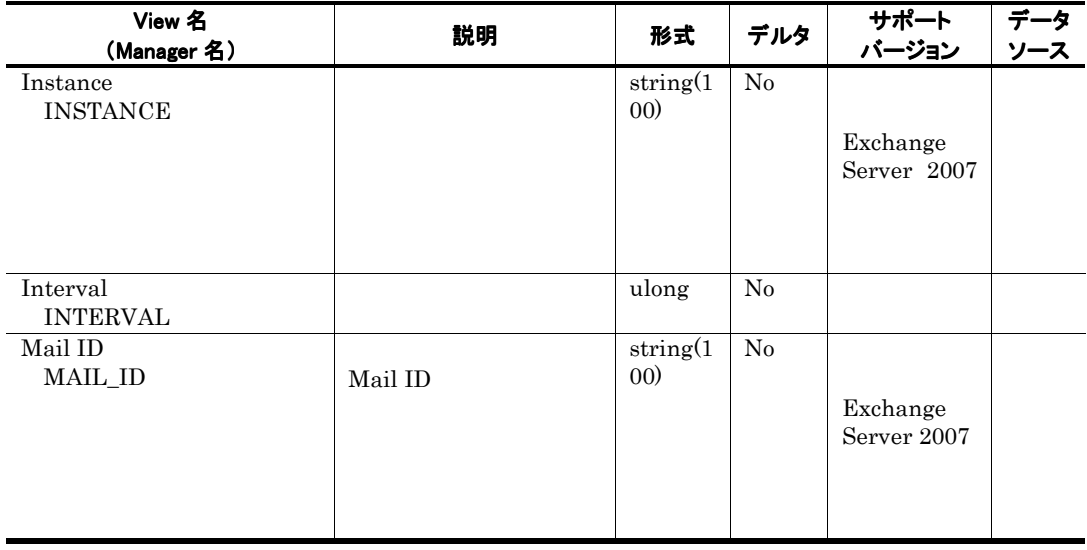

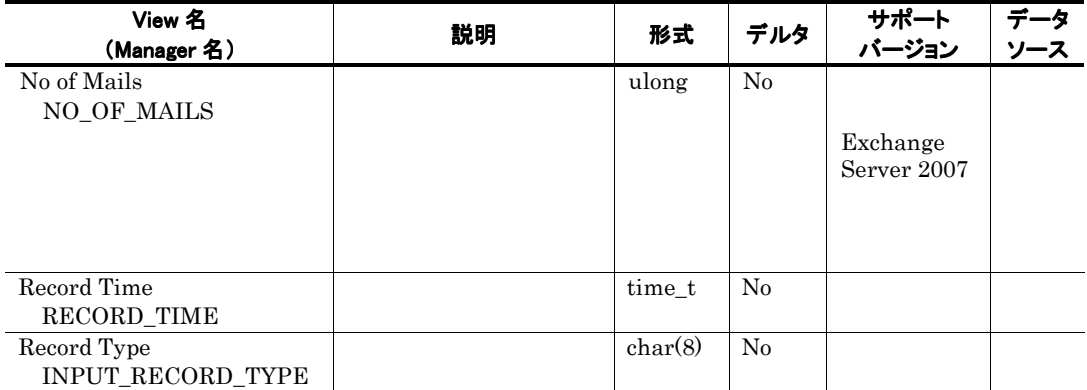

# Unused Mailboxes PD\_UM

## 機能

Unused Mailboxes PD\_UM

### デフォルト値および変更できる値

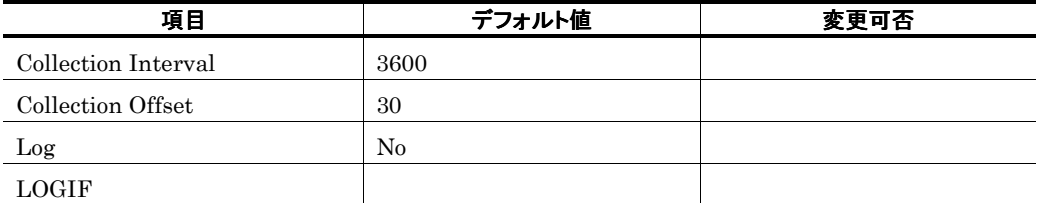

# ODBC キーフィールド

PD\_UM\_INSTANCE

ライフタイム

レコードサイズ

681 ● 可変部:76バイト

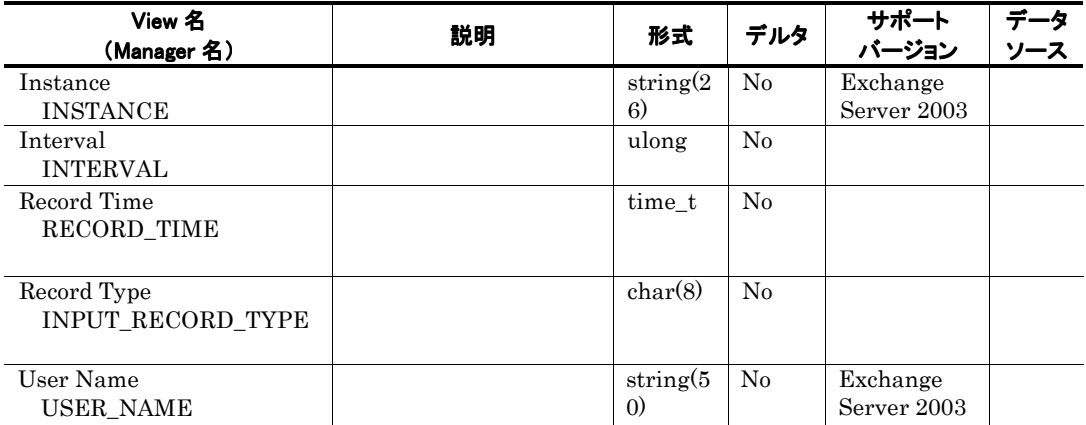

# Unused Public Folders PD\_UPF

 $\begin{array}{lll} \text{Exchange Server} & \hspace{1.5cm} 0 \\ \end{array}$ 

# ExchangeServer2007 役割別のレコード収集可否表

#### Exchange Servr

ExchangeServer

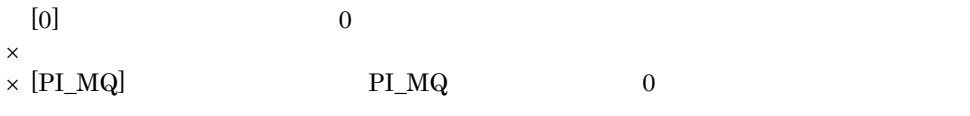

 ${\rm \bf Interval}\quad {\rm \bf Record\,Type}$   ${\rm \bf Exchange\, Server\,2007}$ Exchange Server 2007

Interval PI Record Time PI Record Type ID

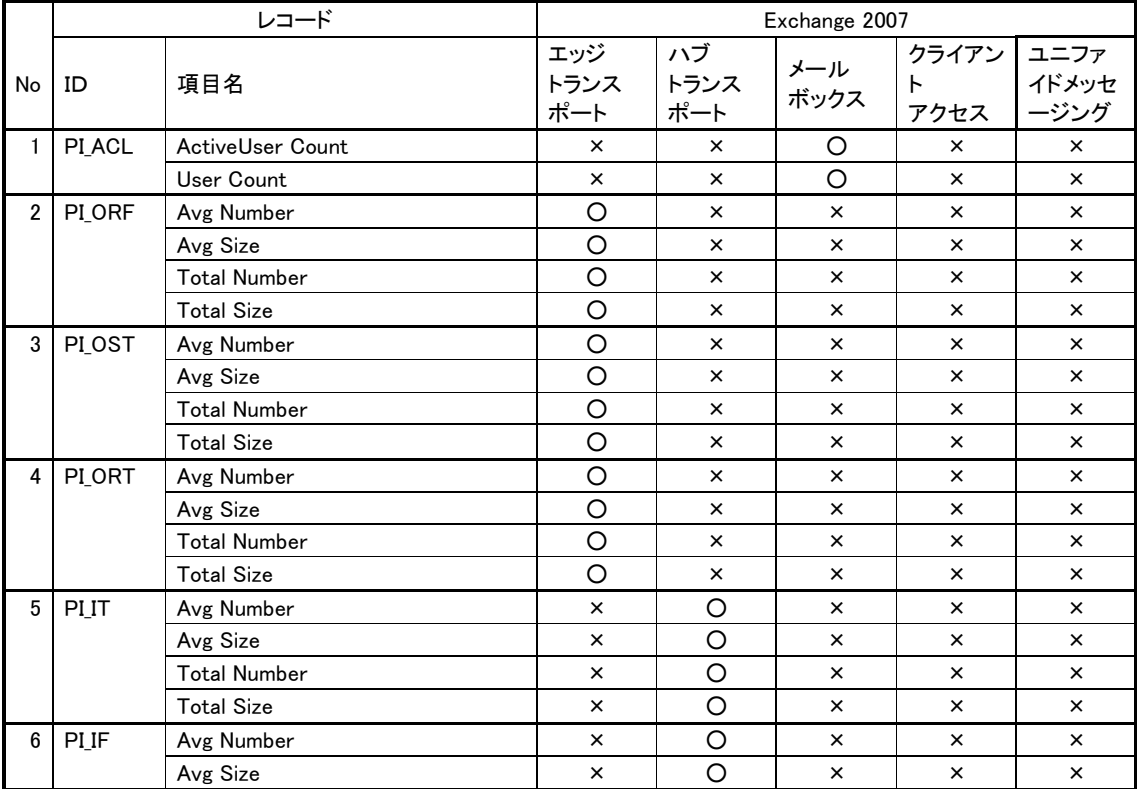

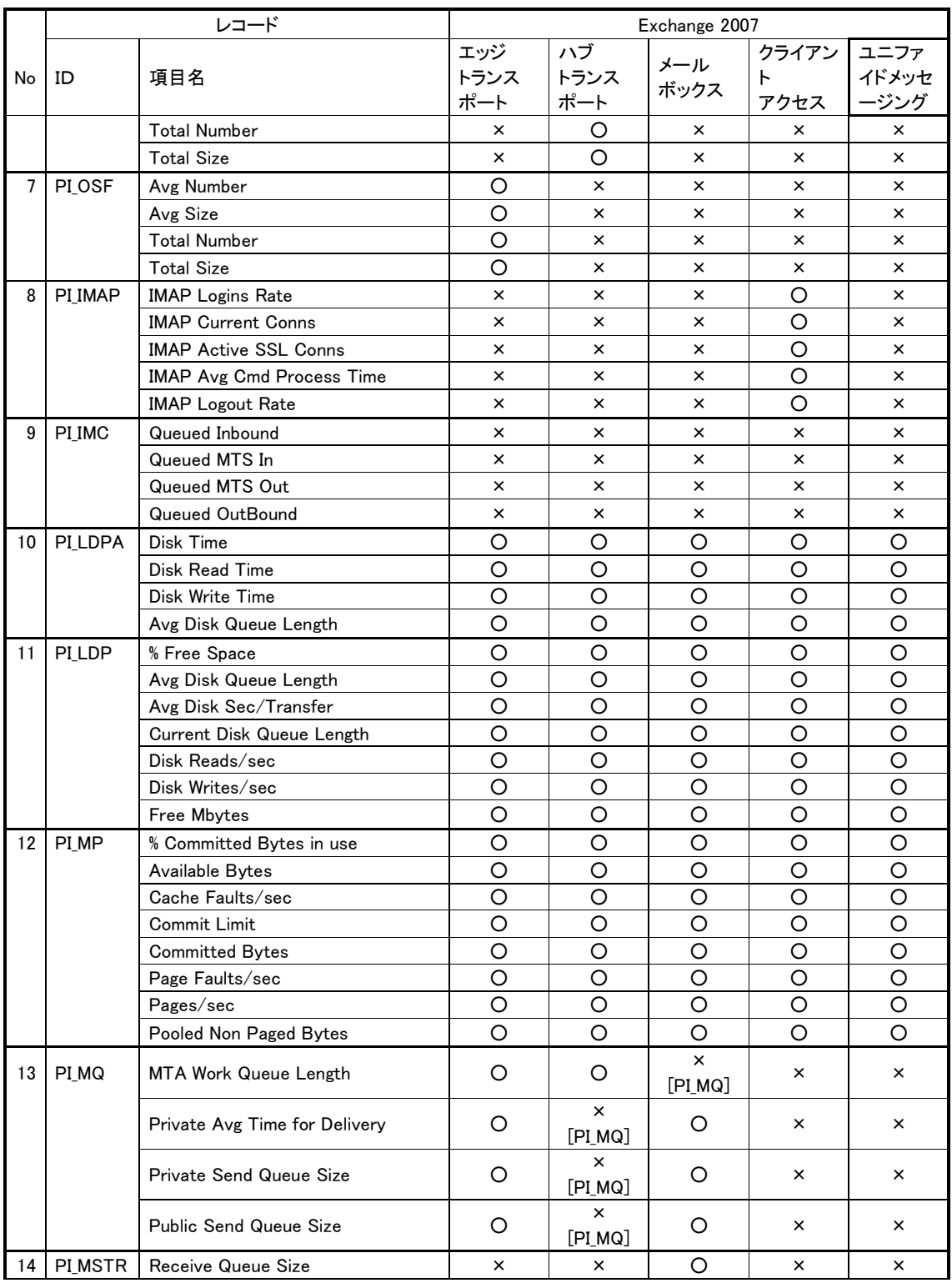

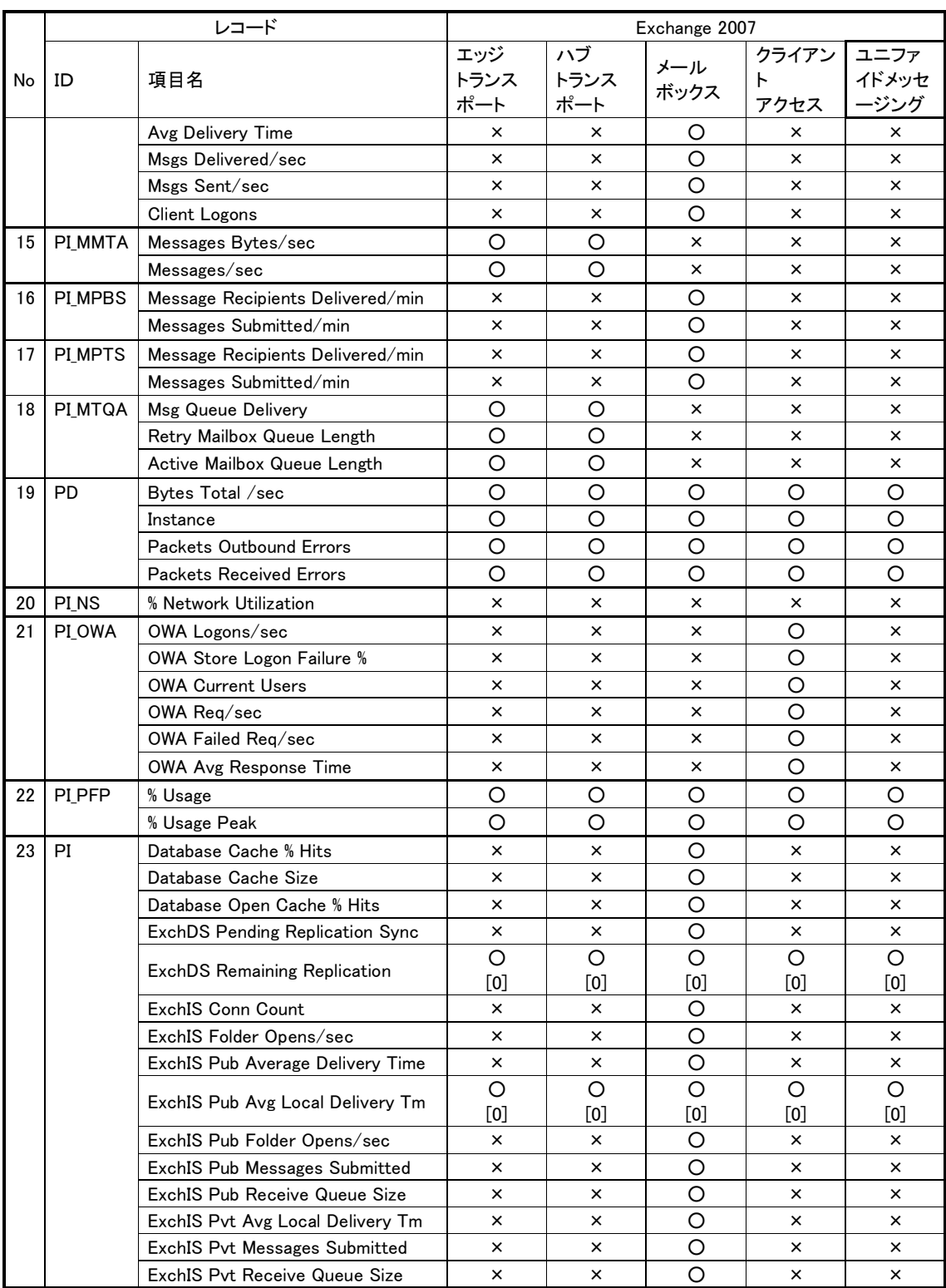

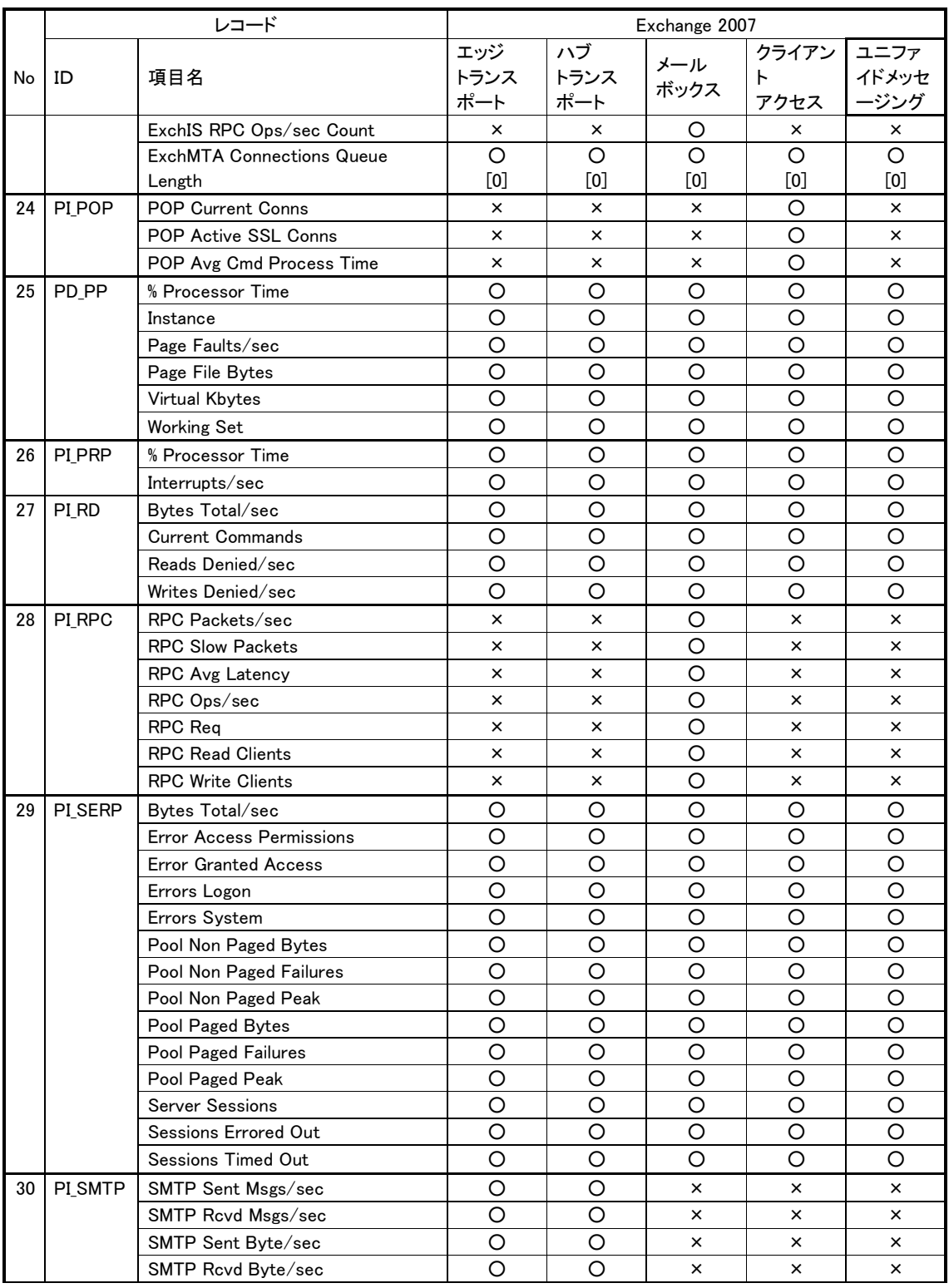

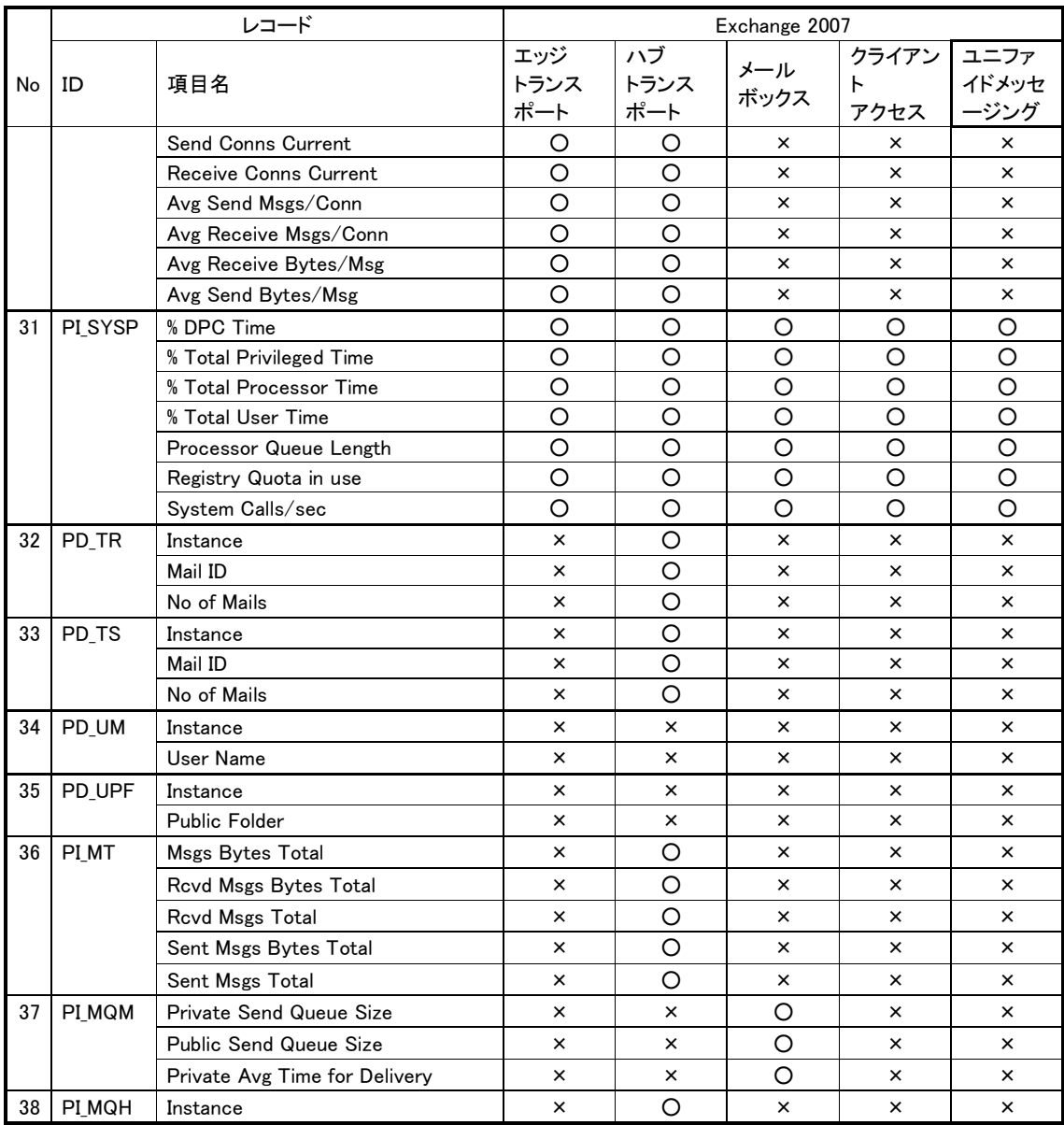

6. メッセージ

PFM - Agent for Exchange Server Windows

- 6.1 メッセージの形式
- 6.2 メッセージの出力先一覧
- 6.3 Windows イベントログの一覧
- 6.4 メッセージー覧

# 6.1 メッセージの形式

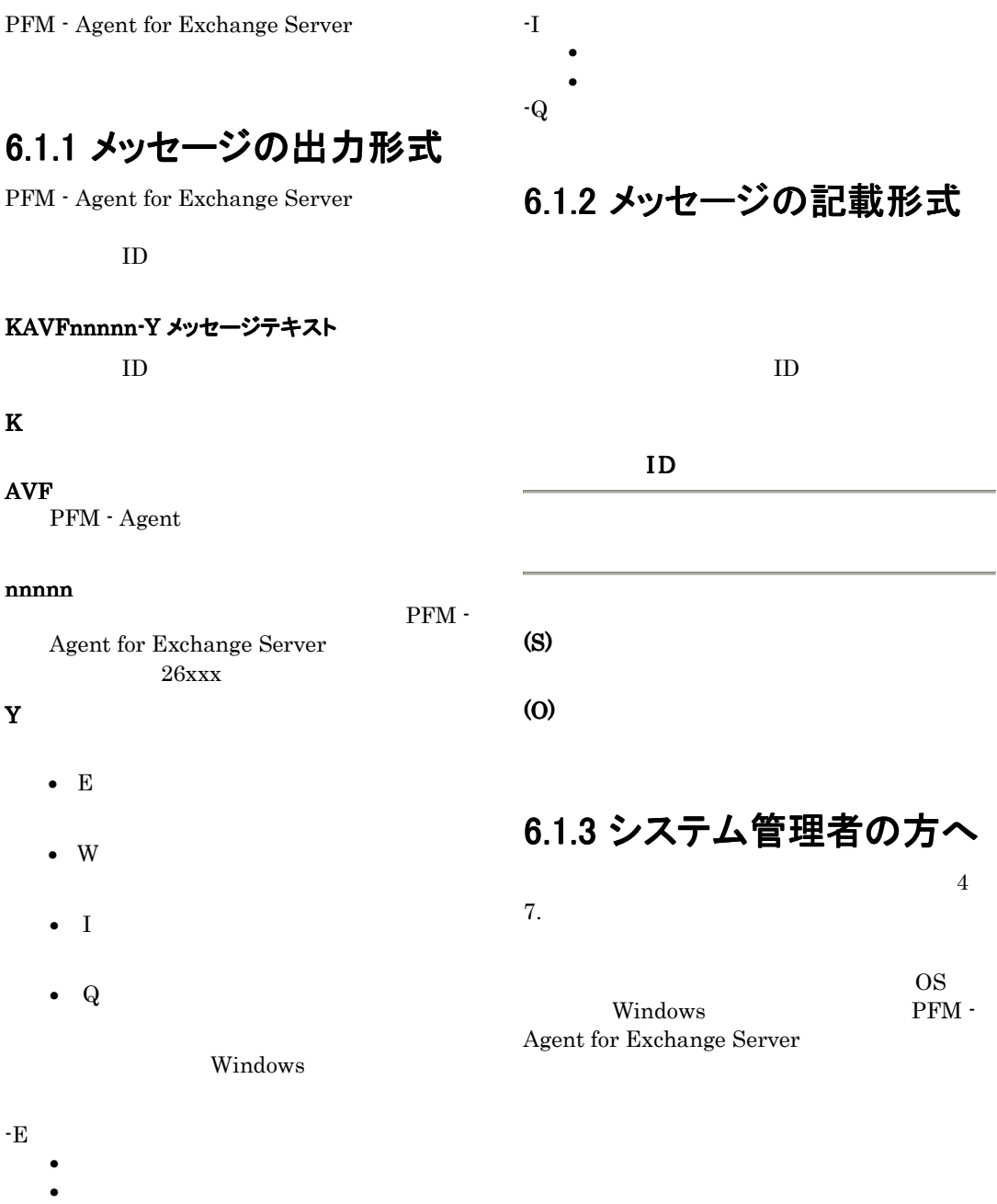

- -W
	- $\bullet$ 
		- $\bullet$

286

# 6.2メッセージの出力先一覧

PFM - Agent for Exchange Server

# 表 6-1 PFM - Agent for Exchange Server のメッセージの出力先一覧

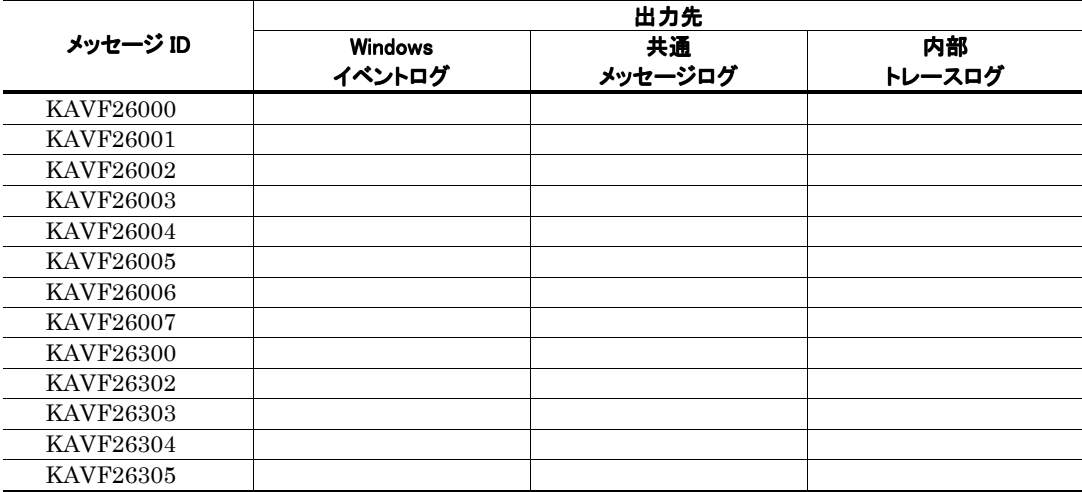

 $\circ$ 

# 6.3 Windows イベントログの一覧

PFM - Agent for Exchange Server Windows

Windows

PFM - Agent for Exchange Server

PFM - Exchange

• Windows Server 2003 Windows Server  $2008$ 

PFM - Agent for Exchange Server Windows

Windows

#### 表 6-2 Windows イベントログ出力メッセージ情報一覧

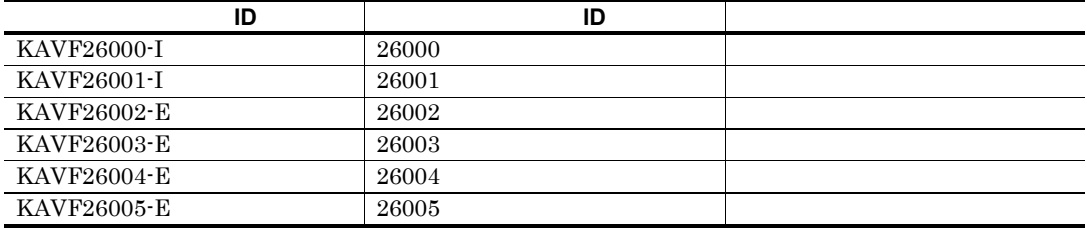

# 6.4メッセージ一覧 メッセージ一覧

PFM - Agent for Exchange Server

PFM - Agent for Exchange Server

#### KAVF26000-I

Agent Collector has started. (host=ホスト名, service=**サービス ID**) Agent Collector が起動しました (host=ホスト名, service=サービス ID)

#### Agent

(S)

#### (O)

#### KAVF26001-I

Agent Collector has stopped. (host=ホスト名, service=**サービス ID**) Agent Collector が停止しました (host=ホスト名, service=**サービス ID**)

#### Agent

(S)

#### (O)

#### KAVF26002-E

Agent Collector failed to start. (rc=リターンコード) Agent Collector の起動に失敗しました (rc=リター ンコード)

Agent Collector

#### (S)

Agent Collector

(O)

#### KAVF26003-E

Agent Collector stopped abnormally. (rc=リターンコ ード) Agent Collectorが異常停止しました (rc=リターンコ ード)

Agent Collector

#### (S)

jpcagt.ini

#### (O)

jpcagt.ini.model ¥agty¥agent jpcagt.ini

#### KAVF26004-E

Initialization of Agent Configuration failed. (rc=リタ ーンコード) Agent Configuration の初期化に失敗しました (rc= リターンコード)

Agent

#### (S)

Agent

#### (O)

Agent

#### KAVF26005-E

"例外名" exception raised. (Detail: 詳細情報) "例外名" 例外が発生しました (詳細情報: 詳細 情報)

(S)

(O)

Agent

#### KAVF26006-E

No record corresponds to specified record type. (RecordType= レコードタイプ) 指定レコードタイプに対応するレコードが存在しま せん (レコードタイプ= レコードタイプ)

(S)

jpcagt.ini

(O)

¥agty¥agent jpcagt.ini

#### KAVF26007-I

Data could not be collected for a record "レコード 名". (rc= リターンコード) レコード:"レコード名" のデータ収集ができません でした (rc= リターンコード)

(S)

特定のパフォーマンスオブジェクトが OS

#### (O)

OS <sub>c</sub> Microsoft Web

#### KAVF26300-E

An attempt to allocate memory failed. (RecordName=レコード名, Size=サイズ) メモリーの割り当てに失敗しました (RecordName= レコード名,Size=サイズ)

## (S)

(O)

Agent

#### KAVF26302-E

Memory allocation failure in "レコード名" record "レコード名" レコード内のメモリーの割り当てに失 敗しました

#### (S)

#### (O)

Agent

#### KAVF26303-E

The registry key could not be opened. (レジストリー キー名, rc=リターンコード) レジストリーキーがオープンできませんでした (レ ジストリーキー名, rc= リターンコード)

 $\mathcal{A}$ 

(S)

(O)

#### KAVF26304-E

The value for the open registry key could not be obtained. (レジストリーキー名, rc=リターンコード) オープン済みレジストリーキーから値を取得できま せんでした (レジストリーキー名, rc=リターンコード)

(S)

#### "SYSTEM¥CurrentControlSet¥Services

¥MSExchangeSA¥Parameters¥LogDirec tory"  $\quad$  NULL

(O)

### KAVF26305-E

An attempt to open a file (ファイル名) failed. (rc=リ ターンコード) ファイル (ファイル名) のオープンに失敗しました (rc=リターンコード)

(S)

(O)

Exchange Server

Exchange Server  $\overline{\text{OS}}$ 

# 4 トラブルシューティング編

# 7. トラブルへの対処方法

Performance Management

発生した場合の対処方法などを説明します。ここでは,主に PFM

- Agent

Performance Management JP1/Performance

Management

- 7.1 対処の手順
- 7.2トラブルシューティング
- 7.3 ログ情報
- 7.4 トラブル発生時に採取が必要な資料

7.5資料の採取方法

- 7.6 Performance Management の障害検知
- 7.7 Performance Management システムの障害回復

# 7.1 対処の手順

Performance Management

## 現象の確認

- トラブルが発生したときの場合
- $\bullet$
- $\bullet$  +  $\bullet$  +  $\bullet$

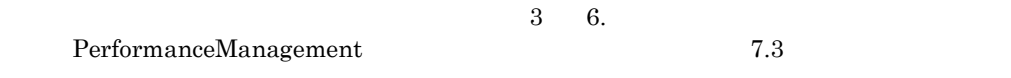

# 資料の採取

 $7.4$  $7.5$ 

## 問題の調査

7.2トラブルシューティング

Performance Management Performance Management

Performance Management

#### 表 7-1 トラブルの内容

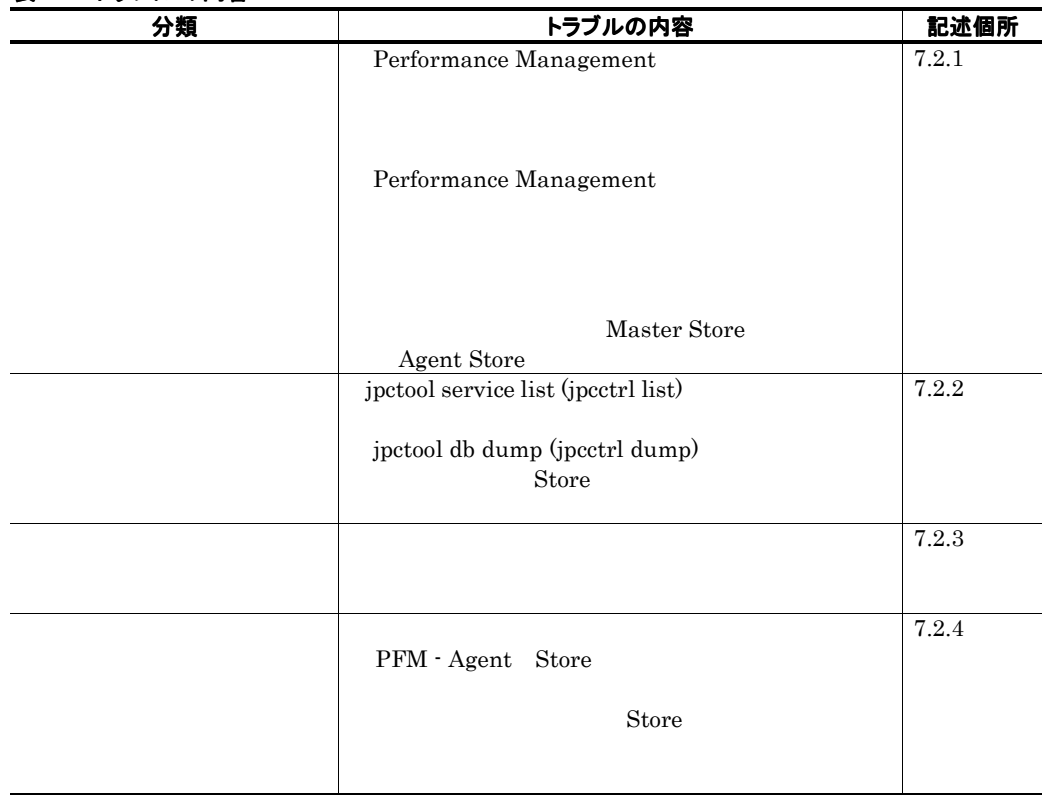

# 7.2.1 セットアップやサービスの起動について

# (1) Performance Management プログラムのサービスが起動しない

## • PFM - Manager が停止している

PFM - Manager PFM - Agent 7 - PFM - Manager 7 - PFM - Manager PFM - Agent **PFM - Manager** 

PFM - Manager

JP1/Performance Management

Performance Management

### • Performance Management プログラムの複数のサービスに対して同一のポート番号を設定してい る

Performance Management

Performance Management

Performance Management

Performance Management

Management

JP1/Performance Management

## • Store データベースの格納フォルダの設定に誤りがある

Agent Store

- o Store
- o Store
- o Store

Agent Store  $\qquad \qquad$  Agent

 $\mathop{\rm Store}$ 

• 指定された方法以外の方法でマシンのホスト名を変更した

JP1/Performance Management

Performance Management

• サービスコントロールマネージャでエラーが発生した

Windows jpcspm start (jpcstart) Windows

jpcspm start (jpcstart) jpcspm start

**Performance** 

 $(p_{\text{c}}(j_{\text{c}})$ 

JP1/Performance Management Performance Management

# (2)サービスの起動要求をしてからサービスが起動するまで時間が掛かる

jpcspm start (jpcstart)

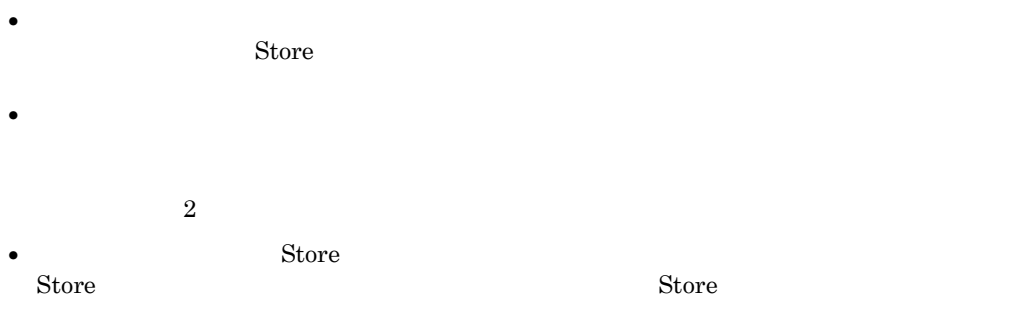

# (3) Performance Management シリーズプログラムのサービスを停止した直後に,別の プログラムがサービスを開始したとき,通信が正しく実行されない

Performance Management

• Performance Management Performance Management

JP1/Performance Management

- TCP TIMEWAIT TCP\_TIMEWAIT
	- o Windows Server 2003 2
	- o Windows Server  $2008$  2

## (4)「ディスク容量が不足しています」というメッセージが出力されたあと Store サービスが 停止する

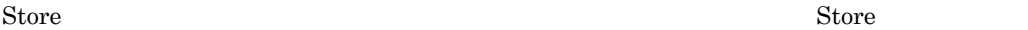

Store 1999年

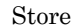

Store Store データベースのデータを見積もり、Store データベースの発生スクもうな

 $\mathop{\rm Store}$ 

• 十分なディスク容量を確保する

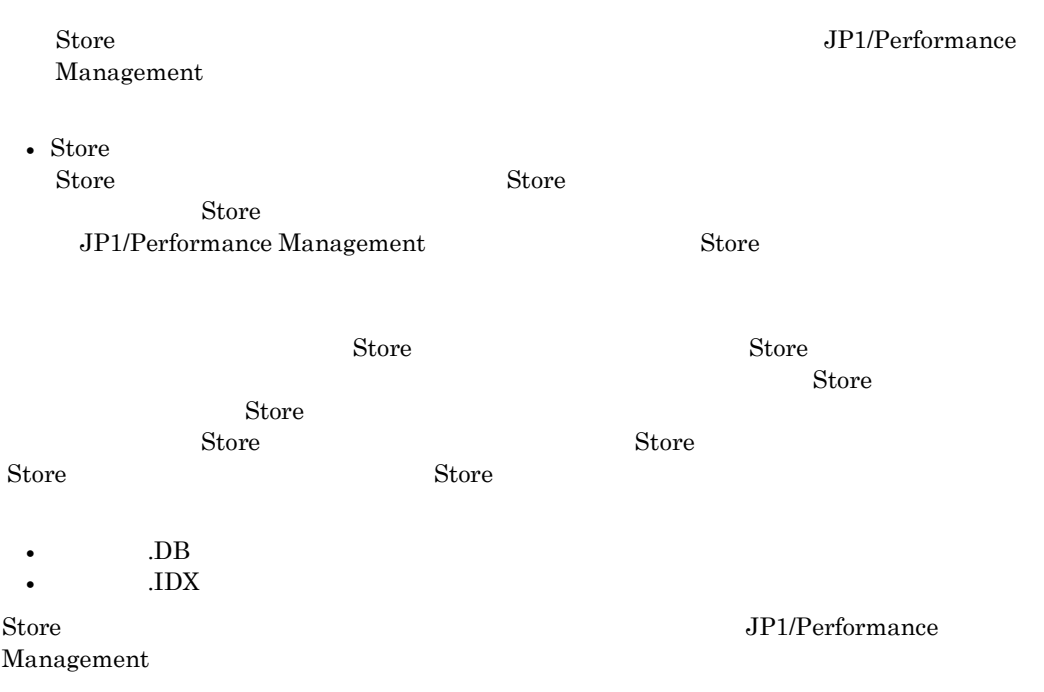

# 7.2.2コマンドの実行について

Performance Management

- (1) jpctool service list (jpcctrl list)コマンドを実行すると稼働していないサービス名が 出力される
	- Performance Management シリーズプログラムのサービスの情報を削除しないで Performance Management シリーズプログラムをアンインストールした

Performance Management  $\blacksquare$ Management jpctool service delete (jpcctrl delete) Performance Management

JP1/Performance Management Performance

Management

#### • Performance Management シリーズプログラムのサービスの情報を削除しないでマシンのホスト名 を変更した

 $ID$ 

Performance Management

Master Manager is a service delete in the service delete (jpcctrl delete) Performance Management

JP1/Performance Management Performance Management

JP1/Performance Management

### (2)**jpctool db dump (jpcctrl dump)**コマンドを実行すると,指定した Store デー タベースと異なるデータが出力される

(jpcctrl dump)

ndextra the store that the store that the store that the store include  $\alpha$  is the store included  $\alpha$ 

Store jpctool db dump (jpcctrl

 $\text{dump)}$ Store JP1/Performance Management Store

# 7.2.3アラームの定義について

Performance Management

- (1)アクション実行 アクション実行で定義したプログラムが正しく動作しない
	- PFM Manager または Action Handler が起動されていない PFM - Manager Action Handler PFM - Manager Action Handler

## (2) アラームイベントが表示されない

• PFM - Manager が起動されていない PFM - Manager PFM - Agent

PFM - Manager

# 7.2.4 パフォーマンスデータの収集と管理について

Performance Management

## (1) データの保存期間を短く設定したにもかかわらず, PFM - Agent の Store データベー スのサイズが小さくならない

 $\mathop{\rm Store}$ 

Store  $\sum_{i=1}^{n}$ 

JP1/Performance Management

 $\mathrm{Store}$ 

Store  $\sum$ 

JP1/Performance Management

## (2) 共通メッセージログに「Store データベースに不正なデータが検出されました」というメ ッセージが出力される

### 7. トラブルへの対処方法

 $\mathop{\rm Store}\nolimits$ 

• Store Store Store Store  $\sim$ 

• Store  $$\,^{\ast}$$  DB  $$\,^{\ast}$$  DX  $$\,^{\ast}$$ 

 $\rm \star .DB$   $\rm \star .IDX$ 

# 7.2.5その他のトラブルについて

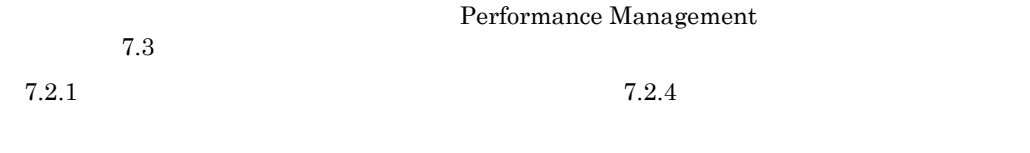

 $7.4$   $7.5$ 

# 7.3ログ情報

Performance Management Performance Management 4 and 2 and 2  $\frac{4}{3}$ 

- システムログ
- $\bullet$
- $\bullet$
- $\bullet$
- $4\,$

# 7.3.1 ログ情報の種類

(1) システムログ

JP1/Performance Management

Performance Management and Solution of Performance Management and Solution of Performance Management

(2) 共通メッセージログ 共通メッセージログ

 $7.3.2$ 

JP1/Performance Management

Performance Management

# (3) 稼働状況ログ

PFM-Web Console

JP1/Performance Management

JP1/Performance Management

(4) トレースログ

Performance Management

Performance Management

# 7.3.2 ログファイルおよびフォルダー覧

Performance Management

Management

 $JP1/Performance$ 

## (1) 共通メッセージログ

Performance Management

### 表 7-2 共通メッセージログのファイル名 (Windows の場合)

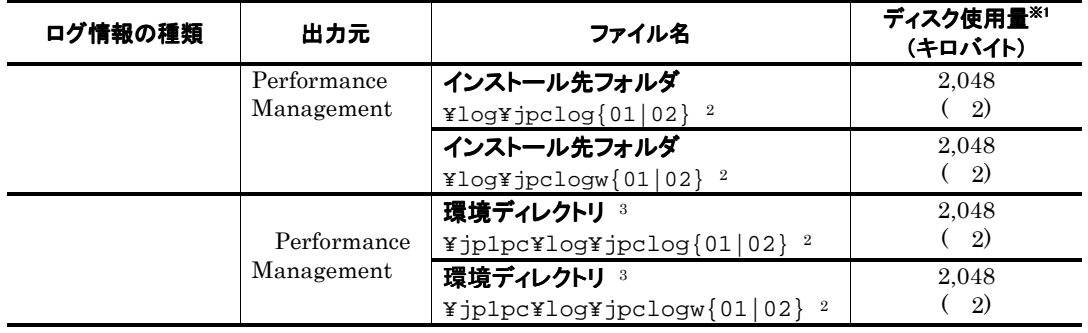

注※1

 $2,048(2)$   $2,048$ 

 $4,096$ 

注※2

 $01$  02
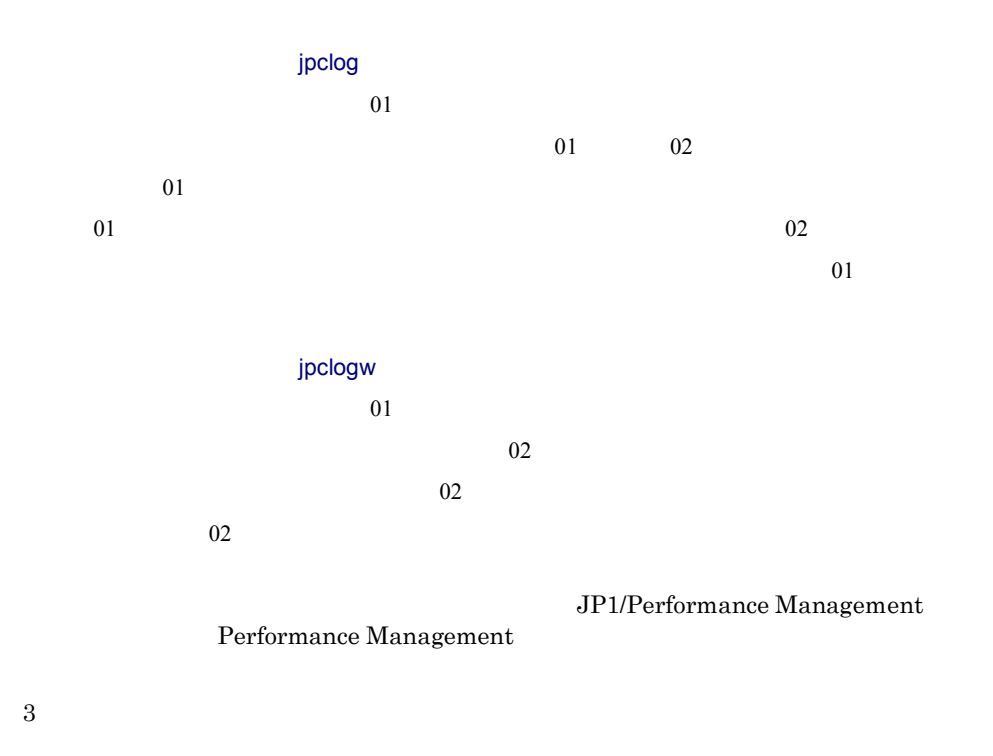

(2) トレースログ

Performance Management PFM - Agent

表 7-3 トレースログの格納先フォルダ名(Windows の場合)

| ログ情報の種類 | 出力元                    | フォルダ名                      |
|---------|------------------------|----------------------------|
|         | <b>Action Handler</b>  | インストール先フォルダ                |
|         |                        | ¥bin¥action¥loq¥           |
|         | Performance Management | インストール先フォルダ¥tools¥log¥     |
|         | Agent Collector        | インストール先フォルダ                |
|         |                        | ¥aqty¥aqent¥loq¥           |
|         | <b>Agent Store</b>     | インストール先フォルダ                |
|         |                        | ¥aqty¥store¥loq¥           |
|         | <b>Status Server</b>   | インストール先フォルダ                |
|         |                        | ¥bin¥statsvr¥loq¥          |
|         | <b>Action Handler</b>  | 環境ディレクトリ                   |
|         |                        | ¥jplpc¥bin¥action¥loq¥     |
|         | Performance Management | 環境ディレクトリ ¥jp1pc¥tools¥log¥ |
|         | Agent Collector        | 環境ディレクトリ                   |
|         |                        | ¥jp1pc¥aqty¥aqent¥loq¥     |
|         | <b>Agent Store</b>     | 環境ディレクトリ                   |
|         |                        | ¥jp1pc¥aqty¥store¥loq¥     |

#### 7. トラブルへの対処方法

# 7.4トラブル発生時に採取が必要な資料

 $7.2$ 

Performance Management PFM - Agent intervals of the person of the person of the person of the person of the person of the person of the person of the person of the person of the person of the person of the person of the person of the person of t

注意

jpcras $\bar{z}$ 

JP1/Performance Management

• **Performance Management** of  $\blacksquare$ 

 $jpcras$ 

• **Performance Management** 

Performance Management

Performance Management

y フェールオーバー時の問題を調査するには,フェールオーバーの前後の資料が必要です。この

## 7.4.1 Windows の場合

### (1) OSのログ情報

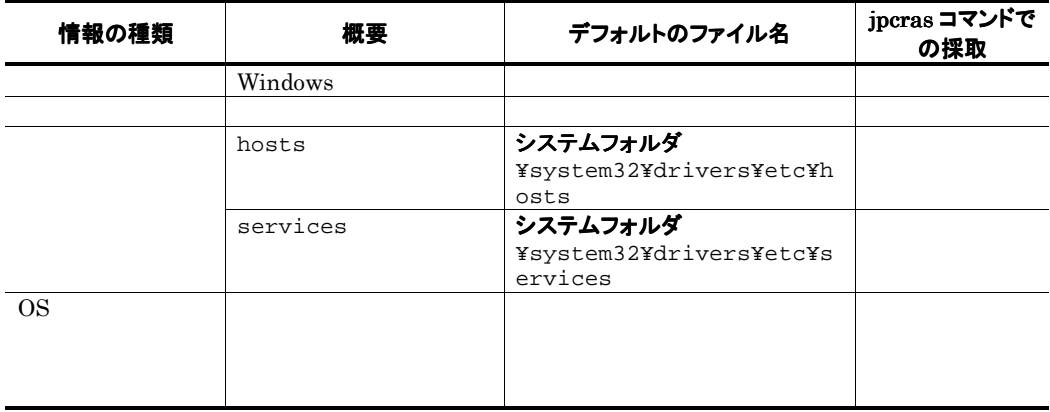

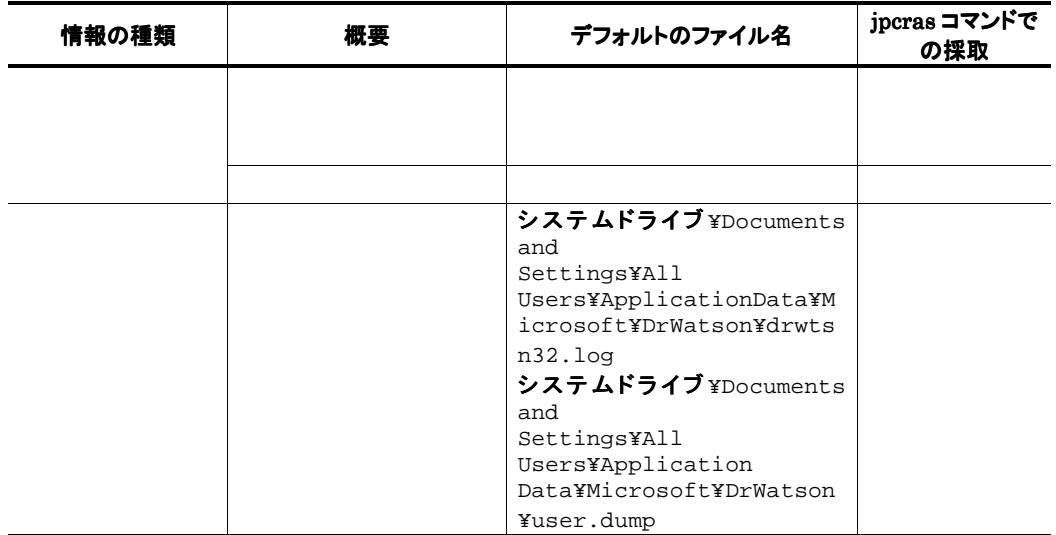

### (2) Performance Managementの情報

Performance Management

Performance Management

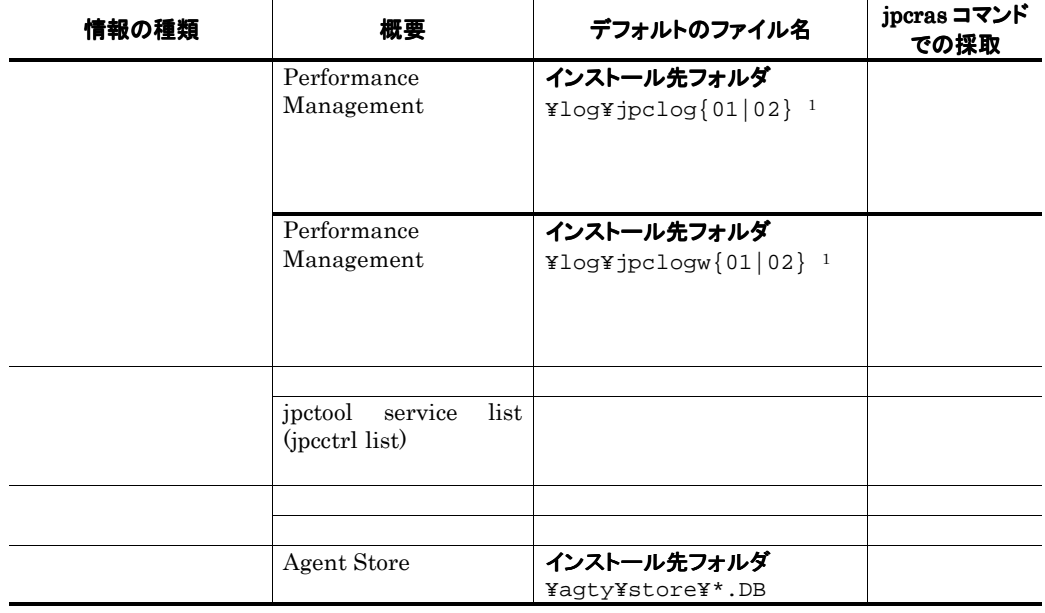

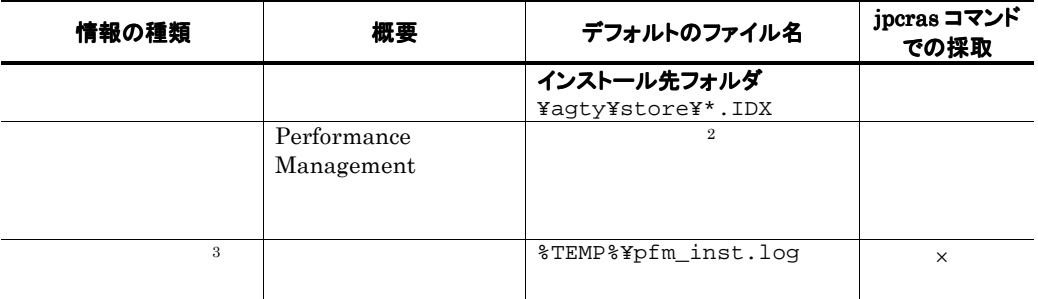

- $\times$ 注※1 JP1/Performance Management Performance Management 注※2  $7.3.2$
- $\overline{3}$

#### (3) オペレーション内容

- オペレーション内容の詳細  $\bullet$
- PFM Manager PFM Agent  $\bullet$
- PFM-Web Console Performance Management

#### (4) 画面上のエラー情報

- アプリケーションエラーが発生した場合は,操作画面のハードコピー
- $\bullet$  The state  $\bullet$  The state  $\bullet$  The state  $\bullet$  The state  $\bullet$  The state  $\bullet$
- 
- コマンドプロング トラブル スター・コマンド トラブル スター・コマンド しゅうしょう
- (5) その他の情報

#### 7. トラブルへの対処方法

- $\bullet$  Windows
- **Example 2003** Windows Server 2003

• コマンドにトラブルが発生した場合は,コマンドに指定した場合は,コマンドに指定した場合は,コマンドに指定した。コマンドに指定した。コマンドに指定した。コマンドに

308

# 7.5資料の採取方法

## 7.5.1 Windows の場合

#### (1) 資料採取コマンドを実行する

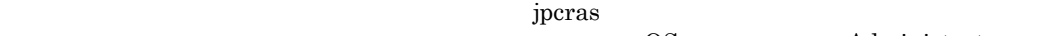

OS<br>
Administrators

- 1. 資料採取するサービスがインストールされているホストにログインする。
- 2. コマンドプロンプトで次に示すコマンドを実行して,コマンドインタープリタの「コマンド拡張機能」を有効 にする。

cmd /E:ON

3. 採取する資料および資料の格納先フォルダを指定して,jpcrasコマンドを実行する。

jpcras c:\{\mp\ff{lmp\ff{lmp}}} \c:\{\mp\ff{lmp\ff{lmp}}} \c:\{\mp\ff{lmp\ff{lmp}}} \c:\{\mp\ff{lmp}}} \c:\{\mp\ff{lmp\ff{lmp}}} \c:\{\mp\ff{lmp}}} \c:\{\mp\ff{lmp}} \c:\{\mp\ff{lmp}} \c:\{\mp\ff{lmp}} \c:\{\mp\ff{lmp}}} \

jpcras c:¥tmp¥jpc¥agt all all

jpcras JP1/Performance Management

(2) 資料採取コマンドを実行する(論理ホスト運用の場合)

Performance Management

 $\mathbf{p}$  and  $\mathbf{p}$  and  $\mathbf{p}$  and

OS Administrators

- 1. 共有ディスクをオンラインにする。
- 2. 実行系と待機系の両方で,採取する資料および資料の格納先フォルダを指定して,jpcras コマンドを実行す る。

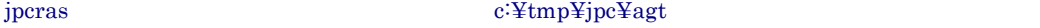

jpcras c:¥tmp¥jpc¥agt all all

jpcras コマンドを lhost の引数を指定しないで実行すると,そのノードの物理ホストと論理ホスト Performance Management **Performance** 

Management

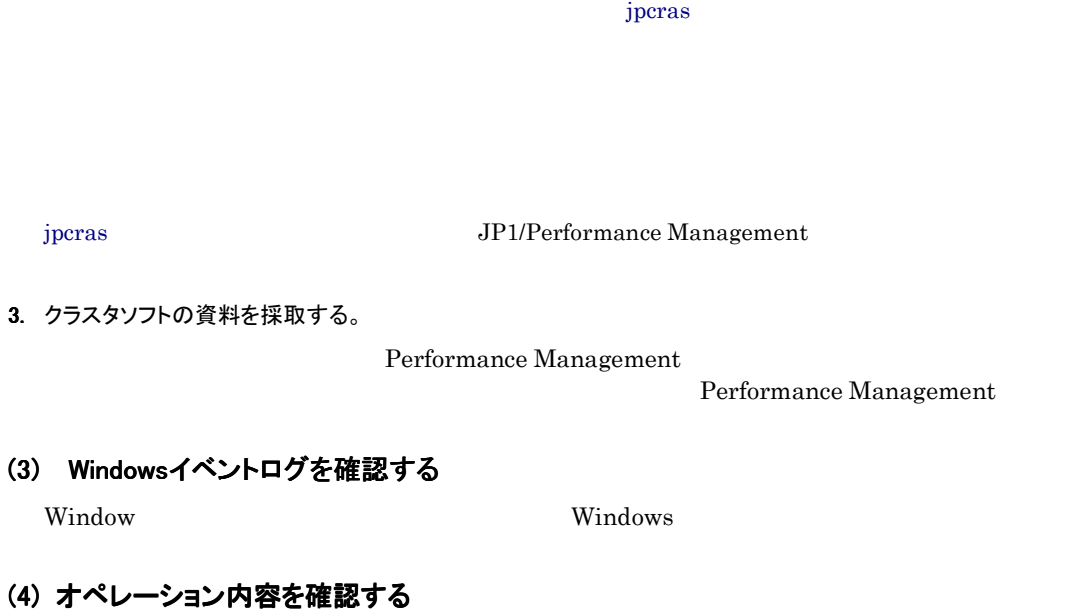

- オペレーション内容の詳細
- $\bullet$
- OS PFM Manager PFM Agent
- $\bullet$ • PFM-Web Console Performance Management

## (5)画面上のエラー情報を採取する

- $\bullet$   $\bullet$
- エラーメッセージ コピーメッセージ
- 
- コマンドラブル トラブル スコマンドラブル トラブル スコマンドラブル しゅうしょう

## Windows Server 2003

- $\mathbf{u}$ ,  $\mathbf{v}$  and  $\mathbf{v}$  and  $\math$
- **Francisco [** $\overline{X}$ ]
- [レイアウト]タブ

### (6)その他の情報を採取する

- $\bullet$  Windows
	- Windows Server 2003
- 

•  $\blacksquare$ 

 $\bullet$ 

# 7.6 Performance Management の障害検知

Performance Management JP1/Base Performance Management and the Performance Management and Performance Management

PFM - Manager PFM - Agent

Performance Management and the settlement of the SP1/Performance of the JP1/Performance Management Performance Management

# 7.7 Performance Management システムの障害回復

Performance Management

JP1/Performance Management

# 付録

- 付録 Aシステム見積もり
- 付録 B 識別子一覧
- 付録 Cプロセス一覧
- 付録 D ポート番号一覧
- 付録 E PFM Agent for Exchange Server のプロパティ
- 付録 F ファイルおよびフォルダー覧
- 付録 G 移行手順と移行時の注意事項
- 付録 H バージョン互換
- 付録 I 動作ログの出力
- 付録 J 各バージョンの変更内容
- 付録 K 用語解説

## 付録Aシステム見積もり

PFM - Agent for Exchange Server PFM - Agent for Exchange Server

#### A.1 メモリー所要量

PFM - Agent for Exchange Server

 $40$ 

## A.2ディスク占有量 ディスク占有量

PFM - Agent for Exchange Server

#### (1)システム全体のディスク占有量 表 A-1 システム全体のディスク占有量

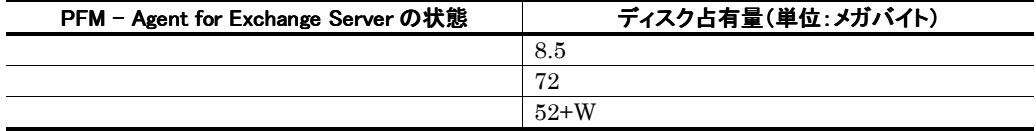

W Store

Store PI レコードタイプのレコード アイプ アイプ アイプ アイプ しゅうしゅう アイプ せいしゅう アイプ しゅうしゅう アイプロセッサ アイプロセッサ アイプロセッサ しゅうしゅう アイプロセッサ アイプロセッサ

#### 量と PD レコードタイプのレコードのディスク占有量の合計で計算されます。

### (2) Store データベース (Store バージョン 1.0)のディスク占有量

Store Store 1.0

(a) 見積もり式

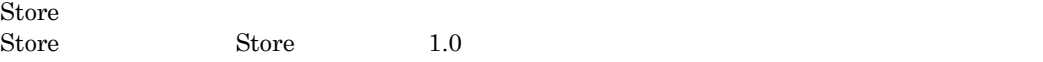

 $\mathop{\rm Store}$ 

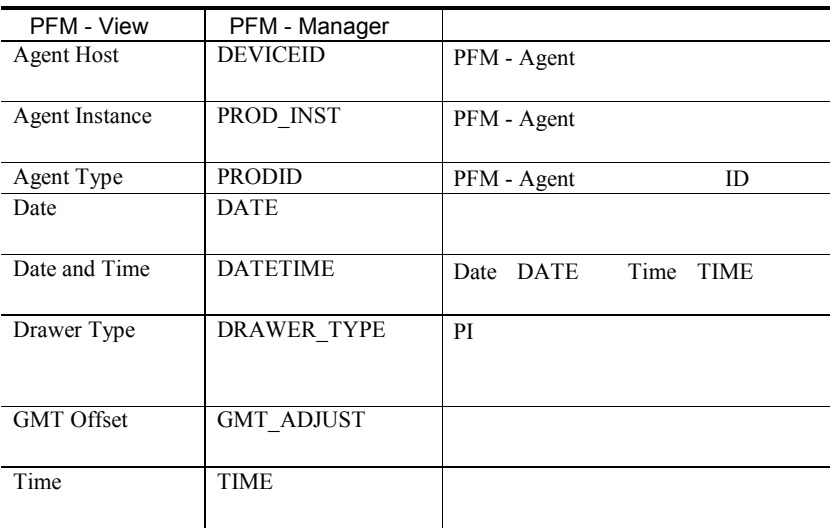

#### **PI** レコードタイプ レコードタイプ レコードタイプ レコード

 $\begin{array}{lll} \mathrm{PFM}\cdot\mathrm{View} & \mathrm{PFM}\cdot\mathrm{Manager} \\ & \mathrm{PFM}\cdot\mathrm{Meanager} \\ & \mathrm{PI} \end{array}$ が該当します。PI レコードタイプのデータを要約する際に追加されるフィールドを次の表に

 $5.$ 

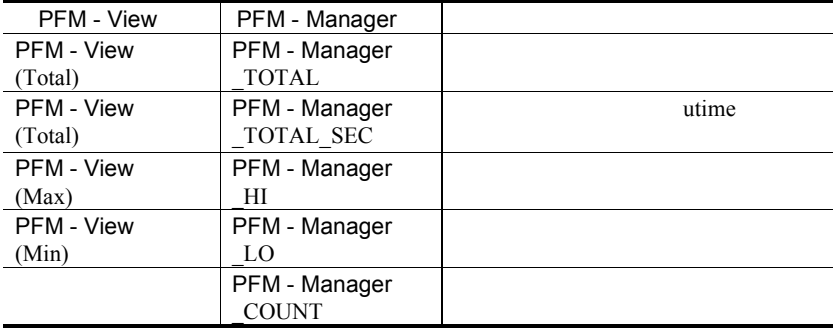

jpctool db dump (jpcctrl dump) Store

jpctool db dump (jpcctrl dump) Store

 $\overline{\text{Store}}$ PFM - Agent

for Platform

- ID\_DATE\_F
- ID\_DEVICEID\_F
- ID\_DRAWER\_TYPE\_F
- ID\_DRAWER\_COUNT
- ID\_DRAWER\_COUNT\_F
- ID\_INST\_SEQ
- ID\_PRODID\_F
- ID\_PROD\_INST\_F
- ID\_RECORD\_TYPE
- ID\_RECORD\_TYPE\_F
- ID\_SEVERITY
- ID\_SEVERITY\_F
- ID\_TIME\_F
- ID\_UOWID
- ID\_UOWID\_F
- ID\_UOW\_INST
- ID\_UOW\_INST\_F
- ID\_PFM Manager \_SEC
- ID\_PFM Manager \_MSEC

jpctool db backup (jpcctrl backup) jpctool db dump (jpcctrl dump)

#### $2$

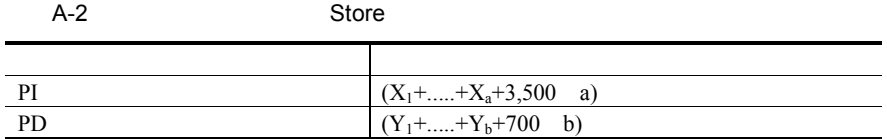

 $X$  PI  $\blacksquare$  $X \sim$  $X = \{e \text{ f}+(d+1,900) \{ (e \text{ f})/(65,250-d)+1 \}^{-1} \}$  g 1.5 Y PD  $Y \sim$  $Y=\{e \quad h+(d+1,900) \quad \{(e \quad f)/(65,250-d)+1\} \quad (h/f)^{-2}\} \quad 1.5$ a PI  $\blacksquare$ 

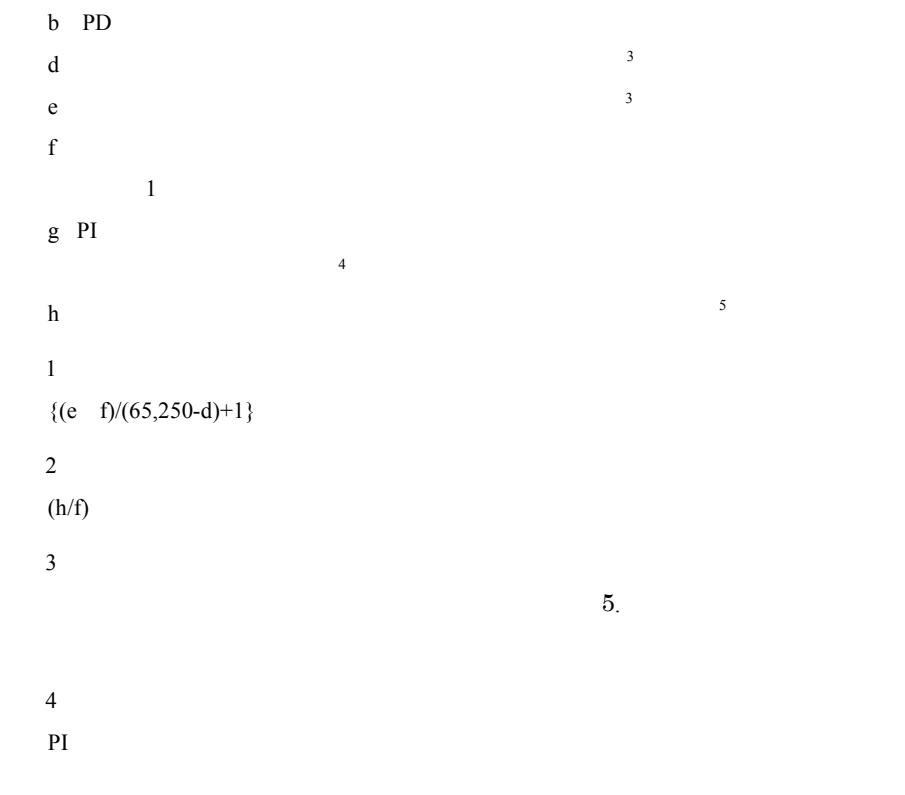

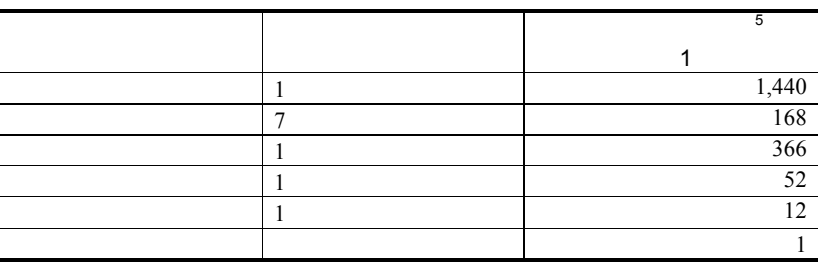

注※5

E.1 Agent Store

## (3) Store データベース (Store バージョン 2.0)のディスク占有量

Store Store 2.0

#### (a) 見積もり式

Store データベースのデータベースのディスク<br>アイプごとのディスク PI  $\mathbb{P}$ 

注意

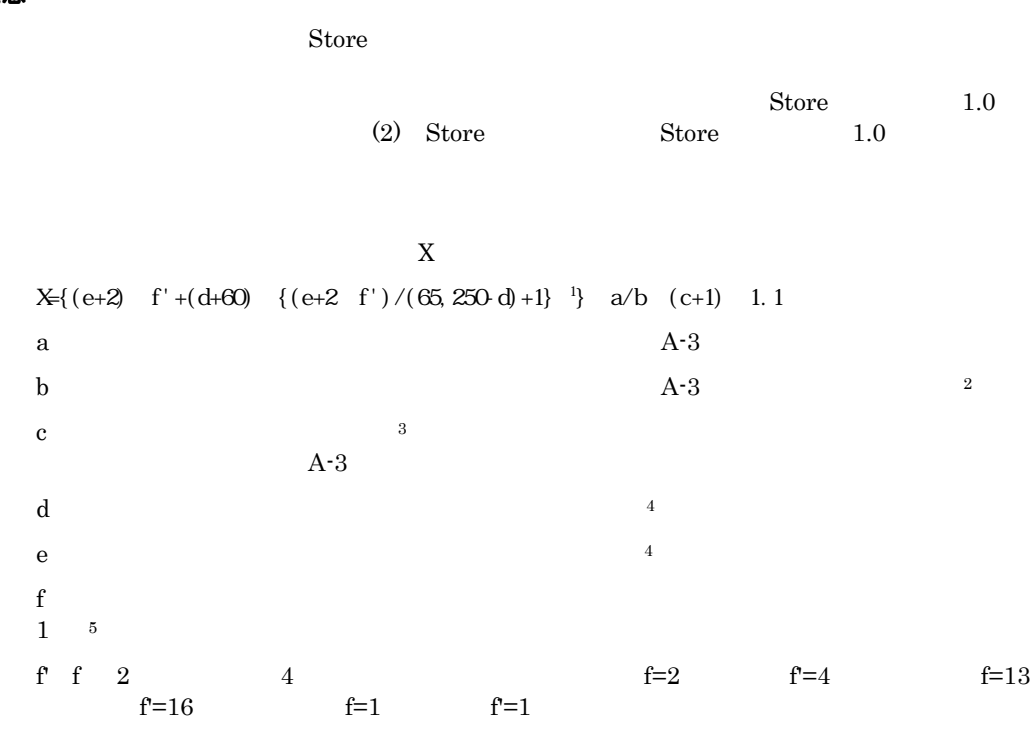

### 表 A-3 a,b,および c に設定する値

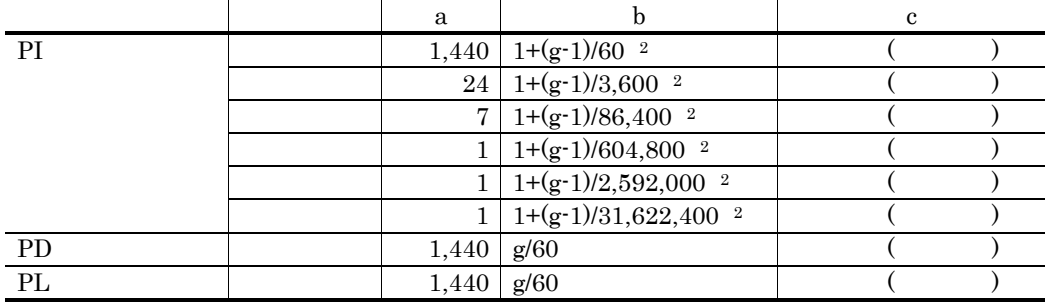

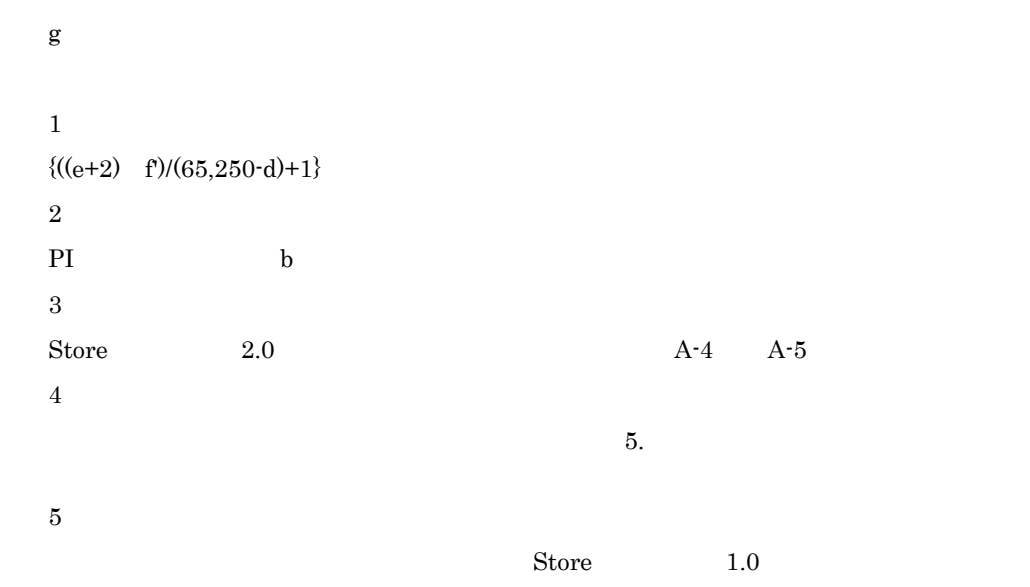

PFM - Agent

#### 表 A-4 PI レコードの保存期間(デフォルト値)

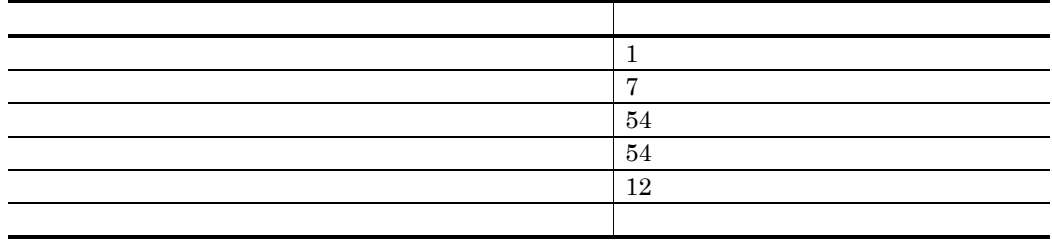

PD Jpcconf db vrset (jpcdbctrl setup)

 $10$ 

#### 表 A-5 PD レコードの保存期間(デフォルト値)

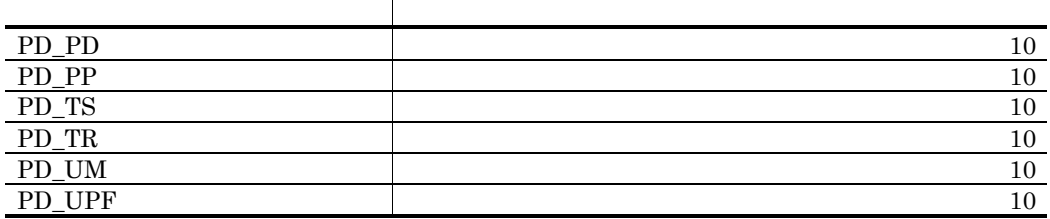

```
N=20+2 (
        (A11+A12+...+A1m+n)+
        (A21+A22+...+A2m+n)+(A31+A32+...+A3m+n)+
        (A41+A42+...+A4m+n)+
        (A51+A52+...+A5mm)+(11 \; \text{m})+ (B1+B2+...+Bn+n) 
                  ) 
m PIn PD 
A11 A1m PI
A21 A2m PI
A31 A3m PI
A41 A4m PIA51 A5m PI
B1 Bn PD
```
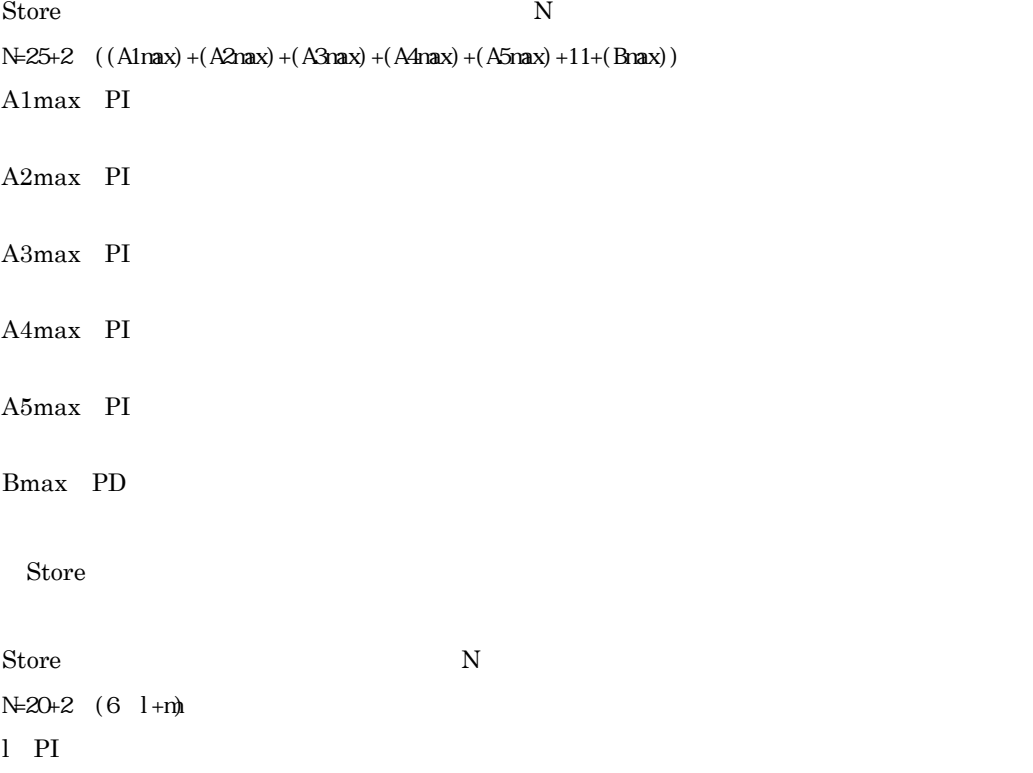

m PD

## A.3 クラスタ運用時のディスク占有量

 $A.2$ 

## 付録B 識別子一覧

PFM - Agent for Exchange Server PFM - Agent for Exchange Server Store PFM - Agent for Exchange Server **PFM** - Agent for Exchange Server

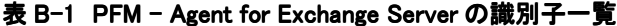

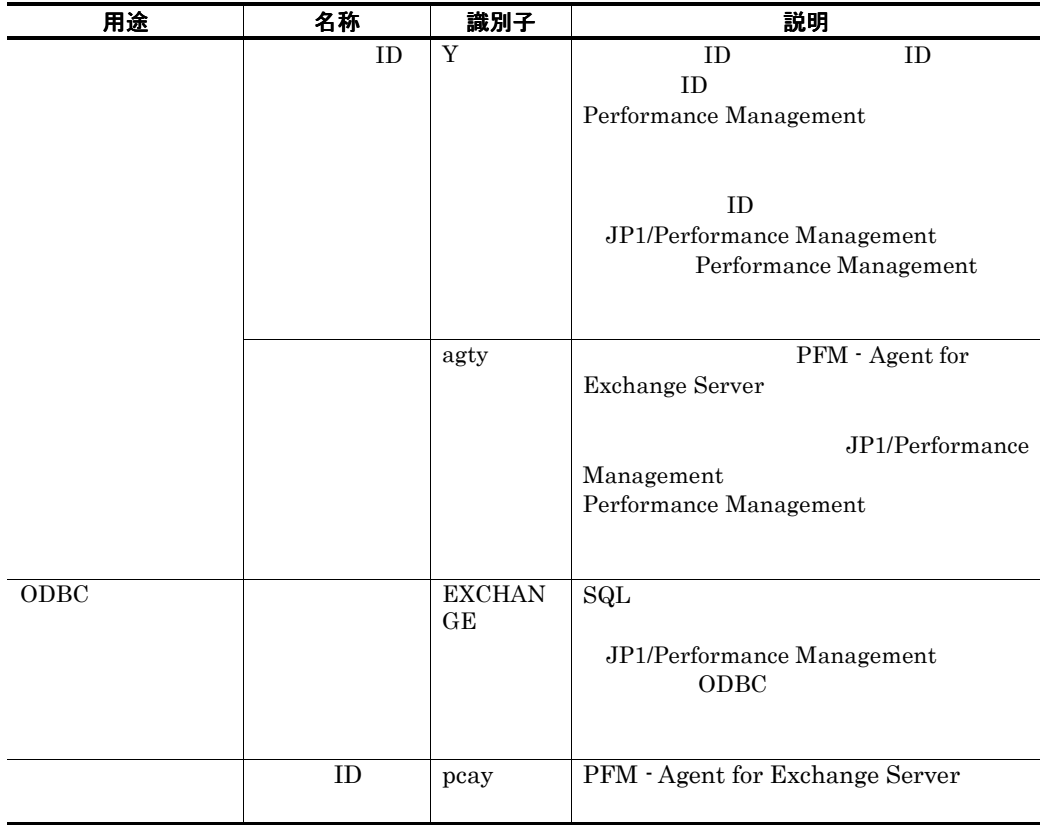

# 付録Cプロセス一覧

#### PFM - Agent for Exchange Server

PFM - Agent for Exchange Server

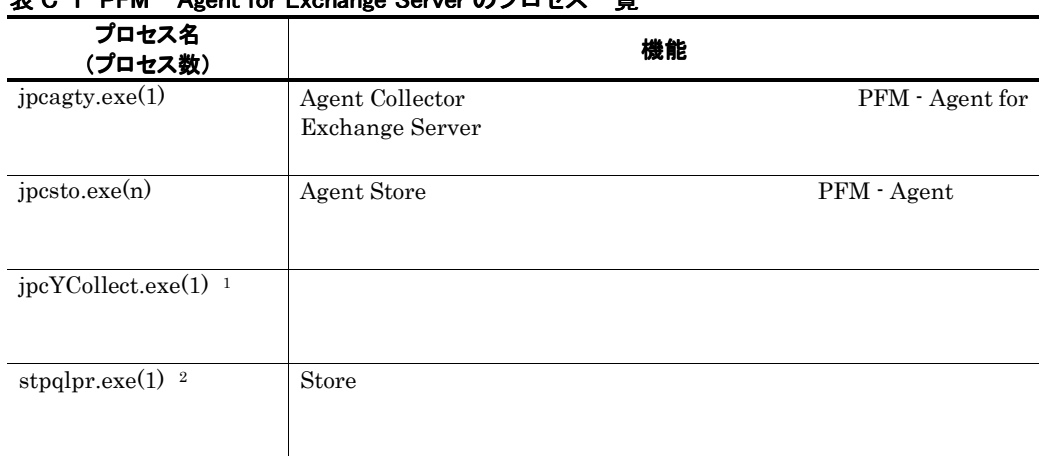

#### $\pm$  C-1 DEM – Agent for Exchange Server のプロセス一覧

※1

jpcagty

 $\mathbb{X}2$ 

jpcsto

# 付録Dポート番号一覧

PFM - Agent for Exchange Server

PFM - Manager PFM - Base JP1/Perforamnce Management

JP1/Performance Management

TCP/IP

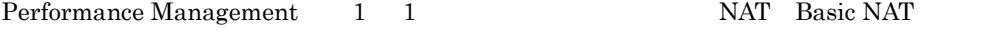

NAT NAPT IP Masquerade NAT+

#### D.1 PFM - Agent for Exchange Server のポート番号

PFM - Agent for Exchange Server

#### 表 D-1 PFM - Agent for Exchange Server で使用するポート番号

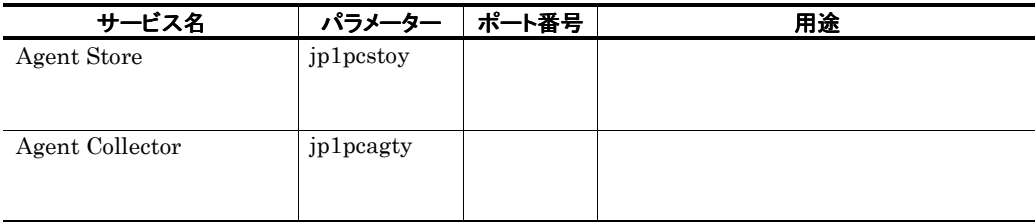

※

### D.2 ファイアウォールの通過方向

### (1) ファイアウォールの通過方向の設定

PFM - Manager PFM - Agent for Exchange Server PFM - Manager PFM - Agent

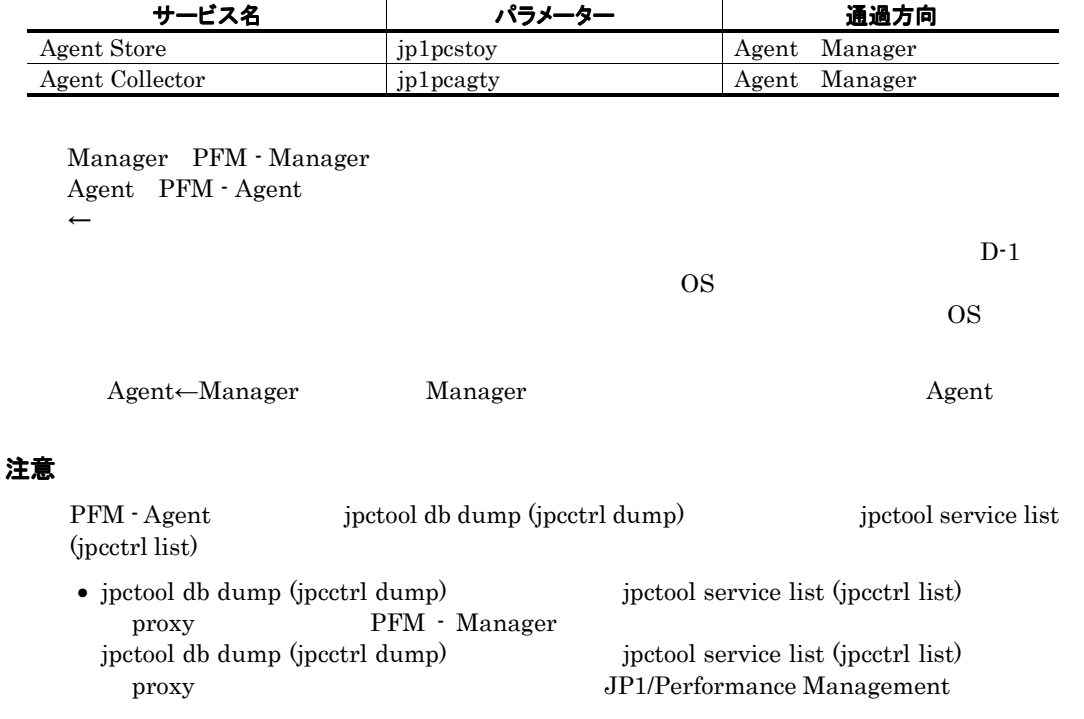

#### 表 D-2 ファイアウォールの通過方向(PFM - Manager と PFM - Agent 間)

• PFM  $\cdot$  Agent

#### 表 D-3 ファイアウォールの通過方向(各 PFM - Agent 間)

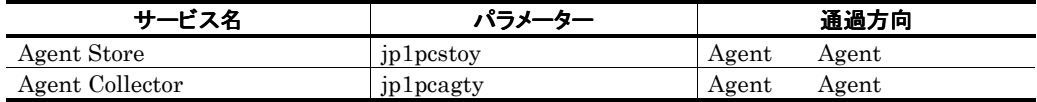

Agent PFM - Agent ←→:左項から右項,および右項から左項両方向の通信(コネクション)を開始する方向

### (2) ファイアウォールの通過方向の設定(論理ホスト運用の場合)

PFM - Manager PFM - Agent for Exchange Server PFM - Manager PFM - Agent

#### 表 D-4 ファイアウォールの通過方向(PFM - Manager と PFM - Agent 間(論理ホスト運用の場 合))

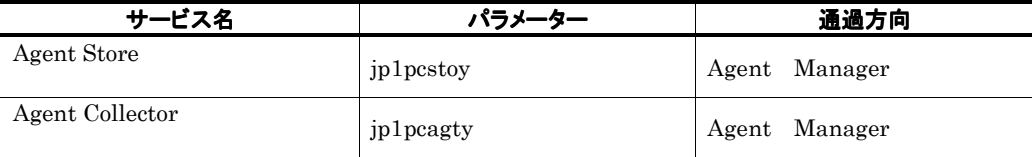

Manager PFM - Manager  $Agent$   $PFM - Agent$  $\leftarrow$ 

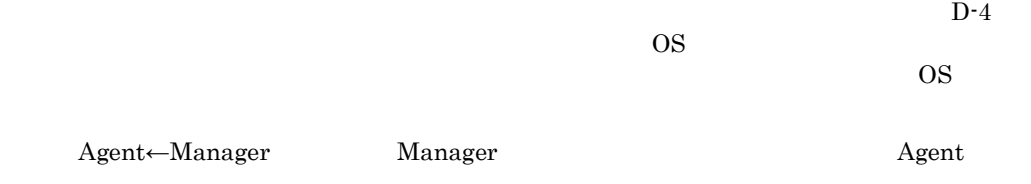

# 付録E PFM - Agent for Exchange Server のプロパティ

PFM-Web Console PFM - Agent for Exchange Server Agent Store Agent Collector

## E.1 Agent Store のプロパティ一覧

PFM - Agent for Exchange Server Agent Store

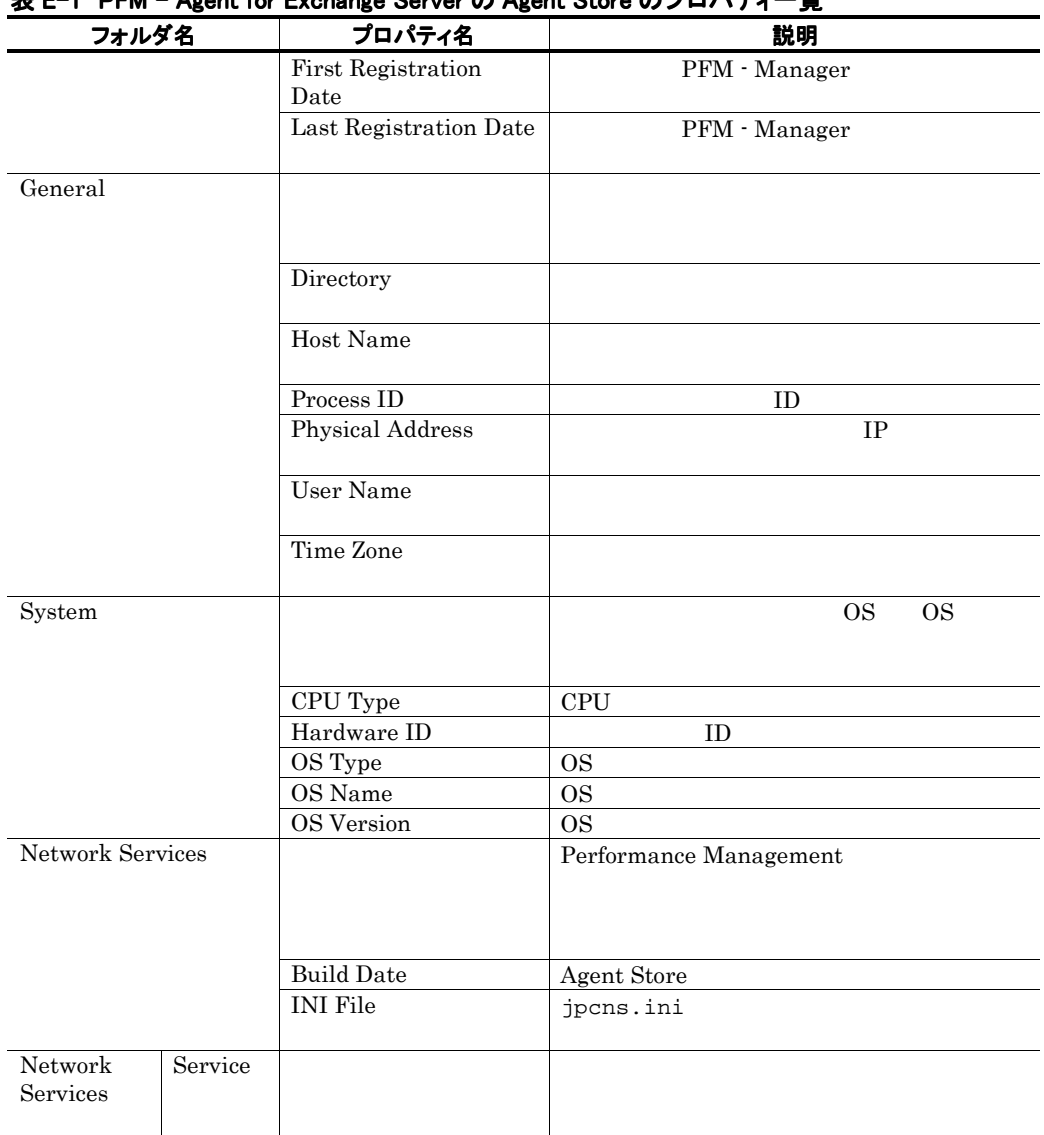

#### 表 E-1 PFM - Agent for Exchange Server Agent for Server の Agent Store のプロパティ一覧

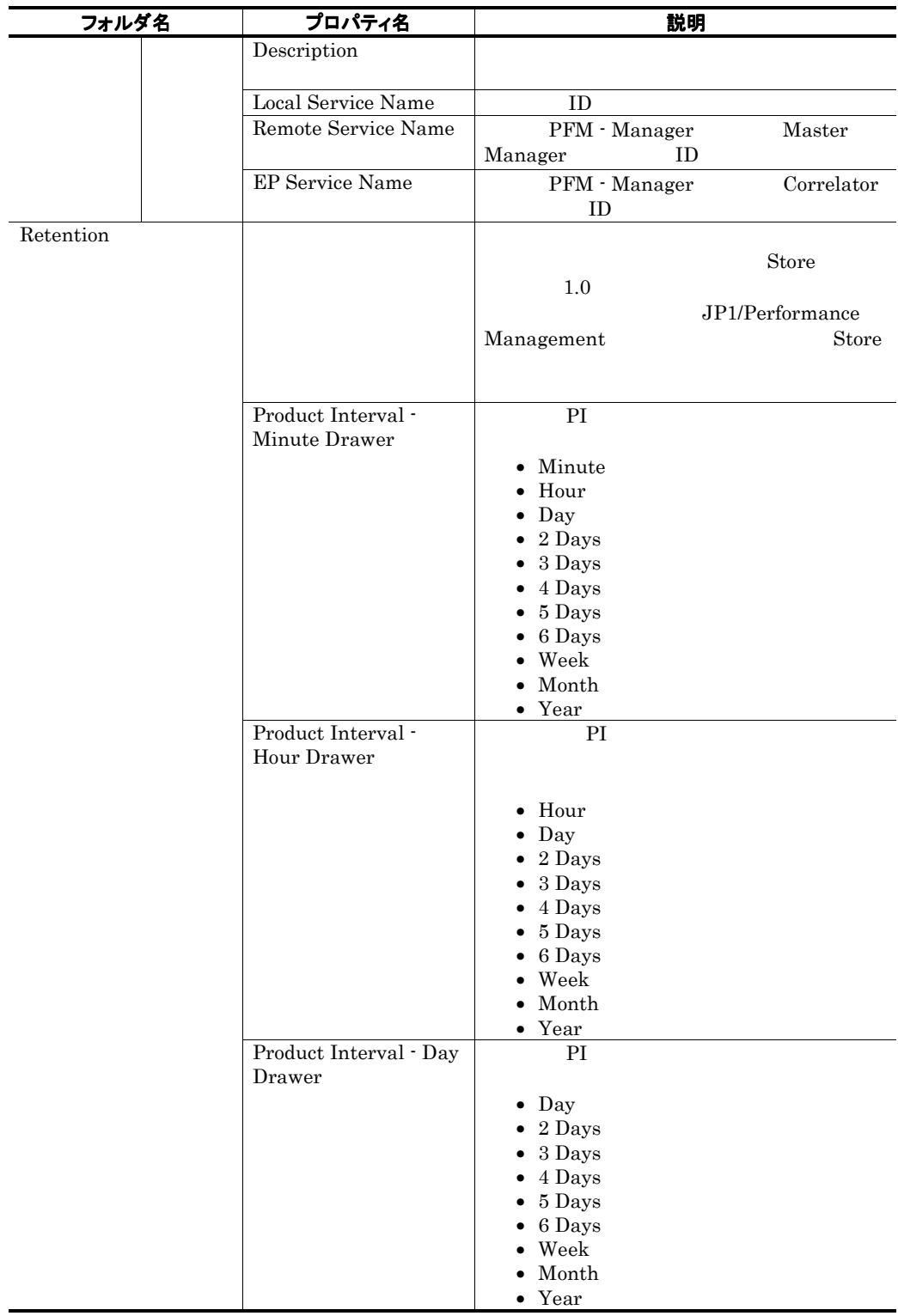

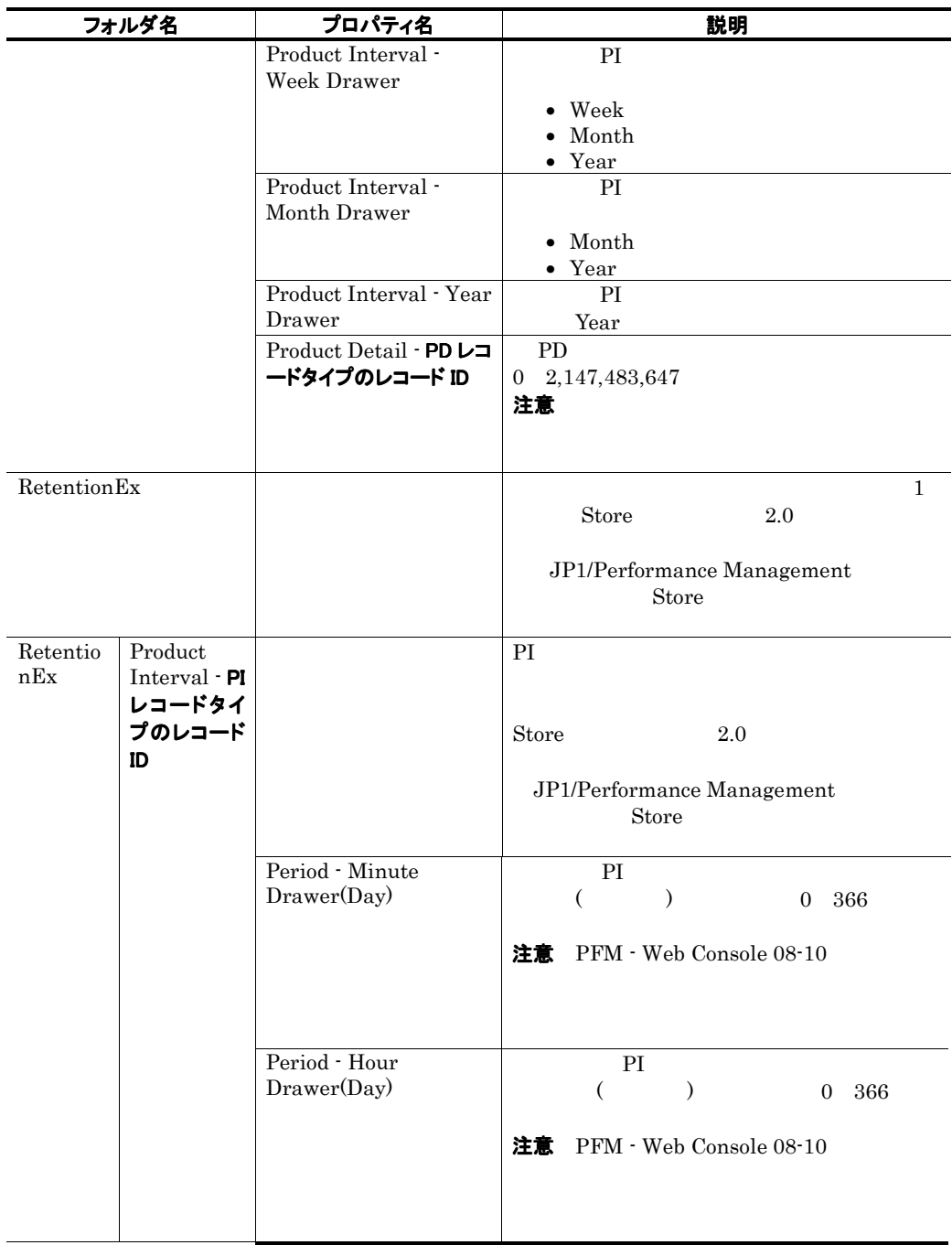

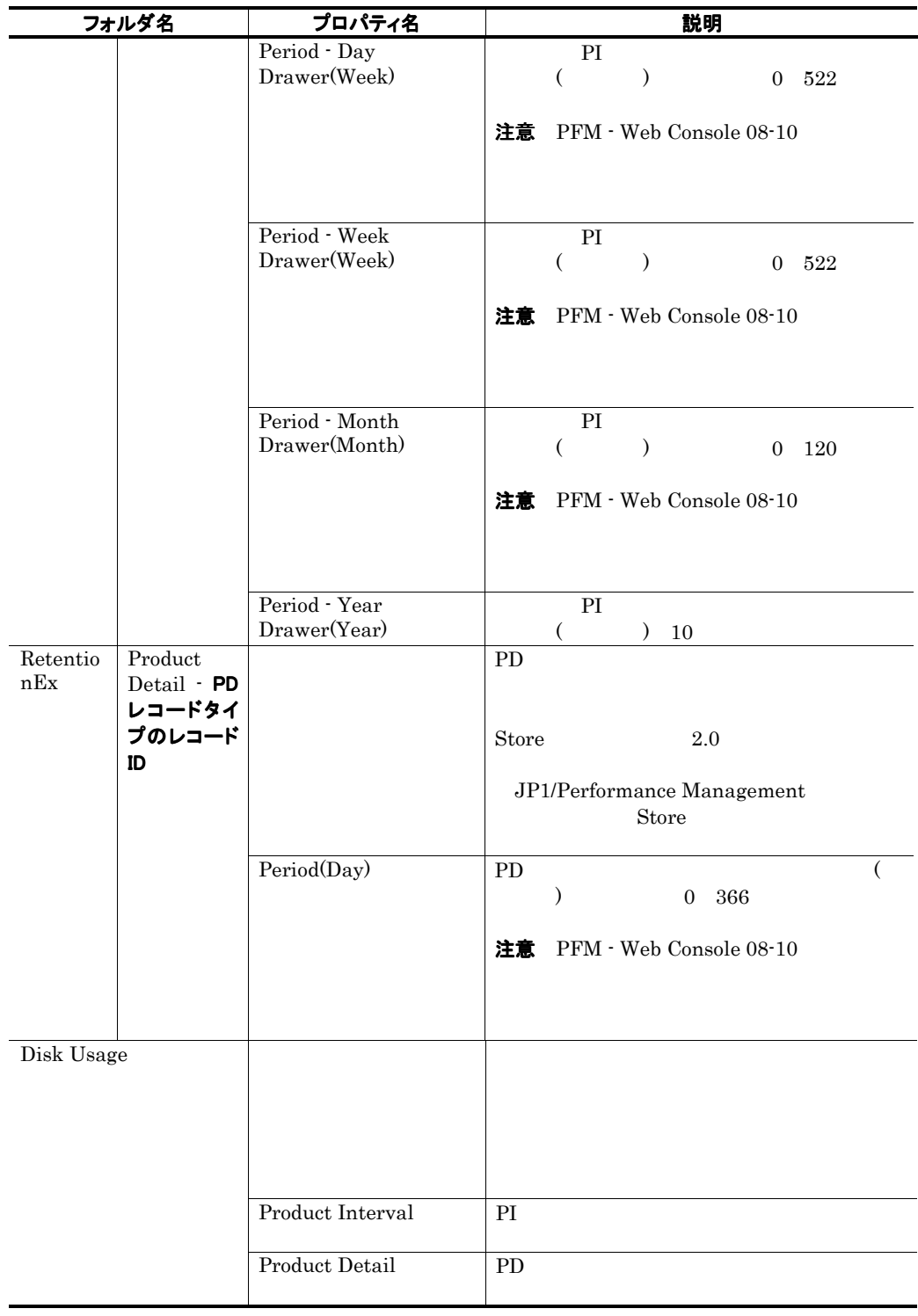

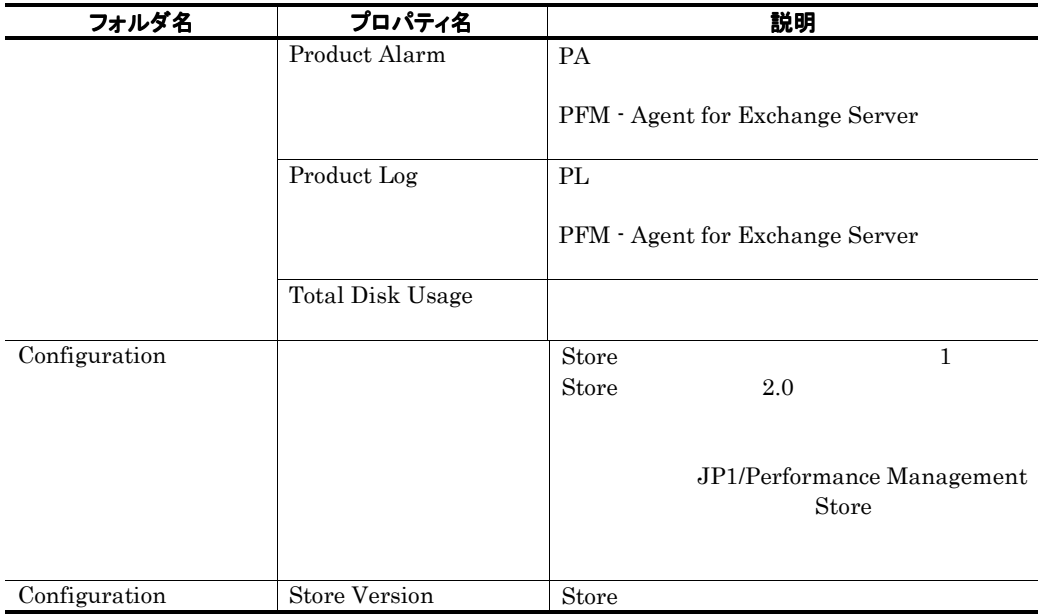

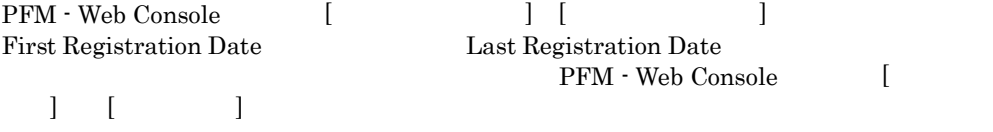

## E.2 Agent Collector のプロパティ一覧

PFM - Agent for Exchange Server Agent Collector

### 表 E-2 PFM - Agent for Exchange Server の Agent Collector のプロパティ一覧

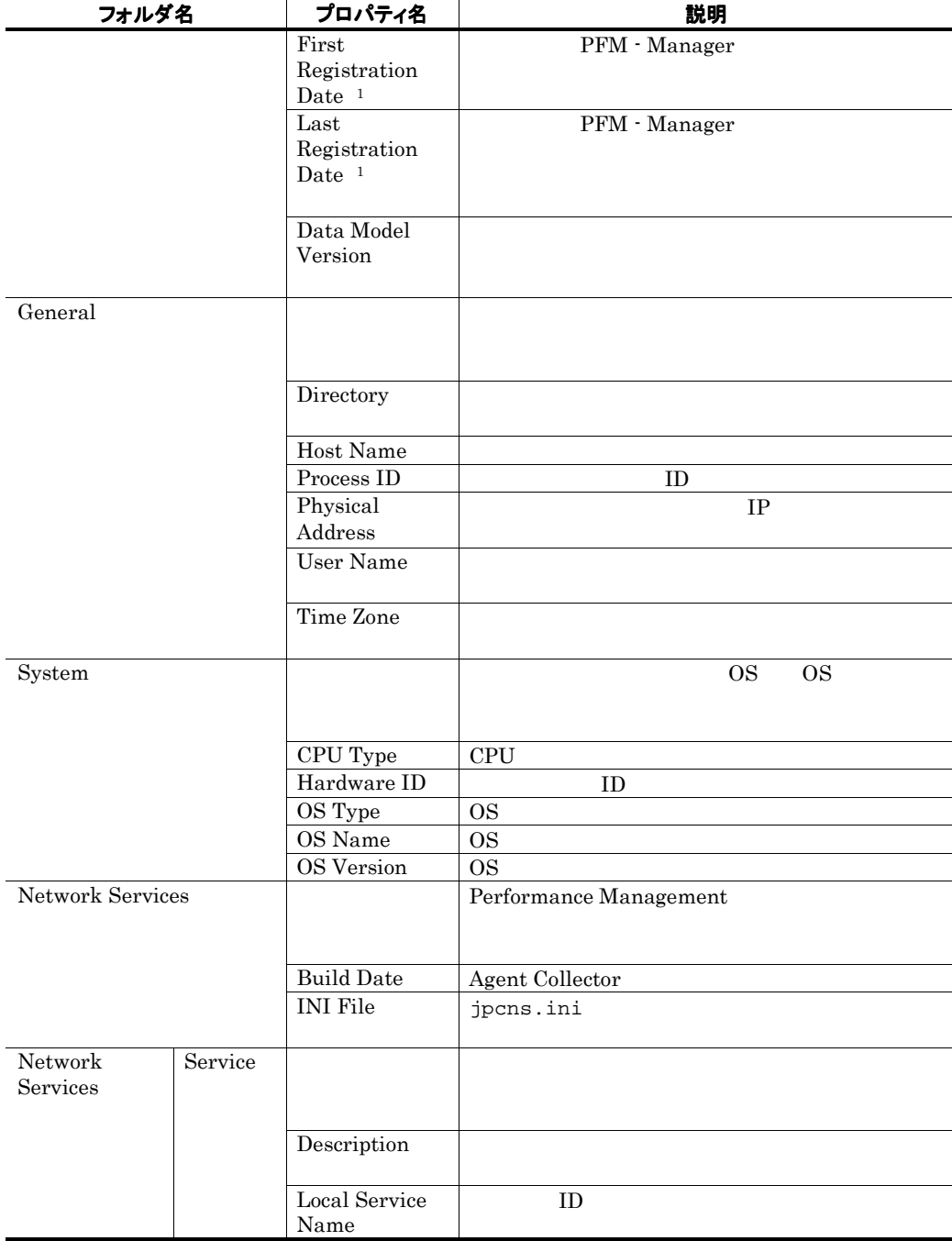

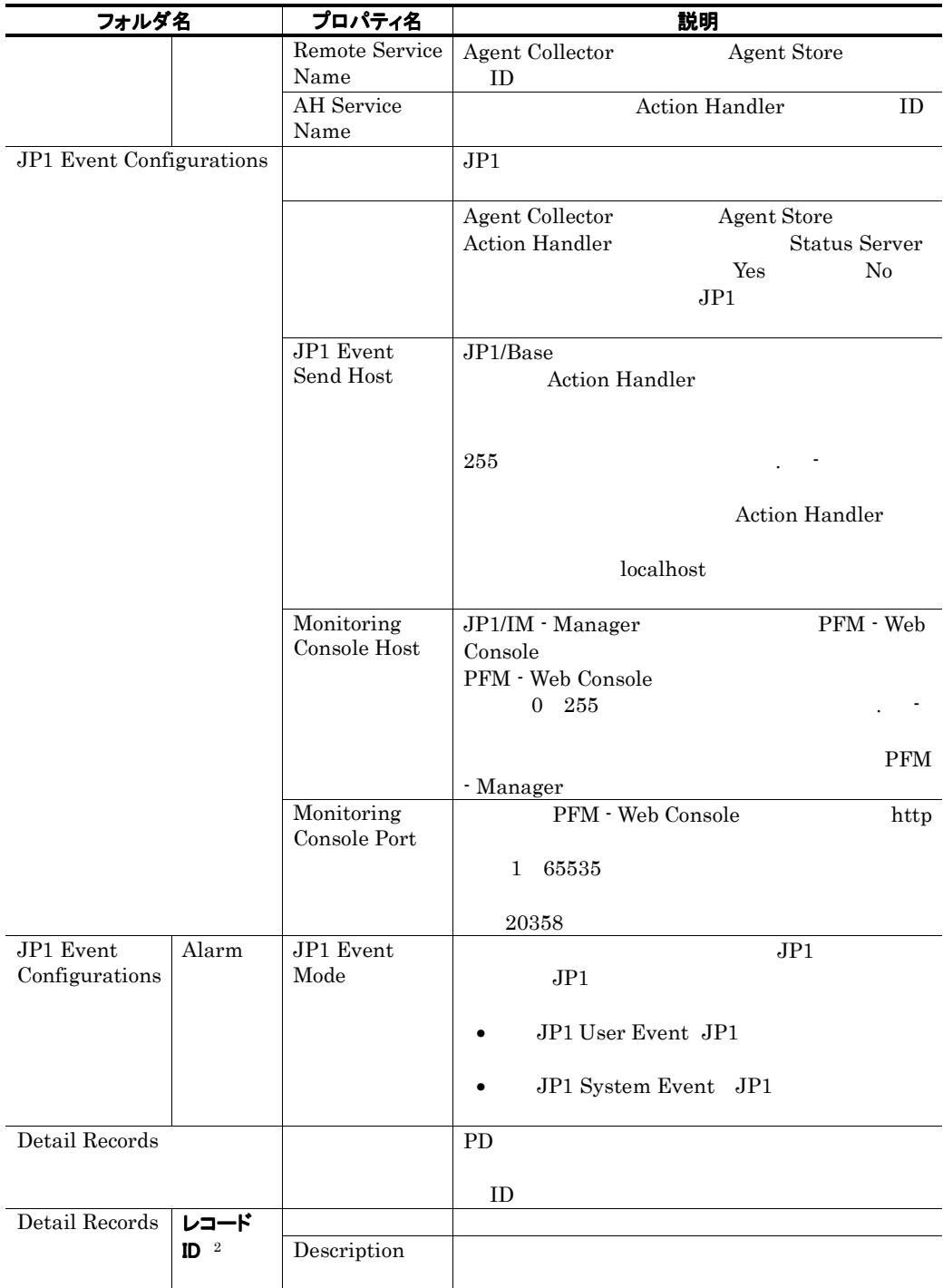

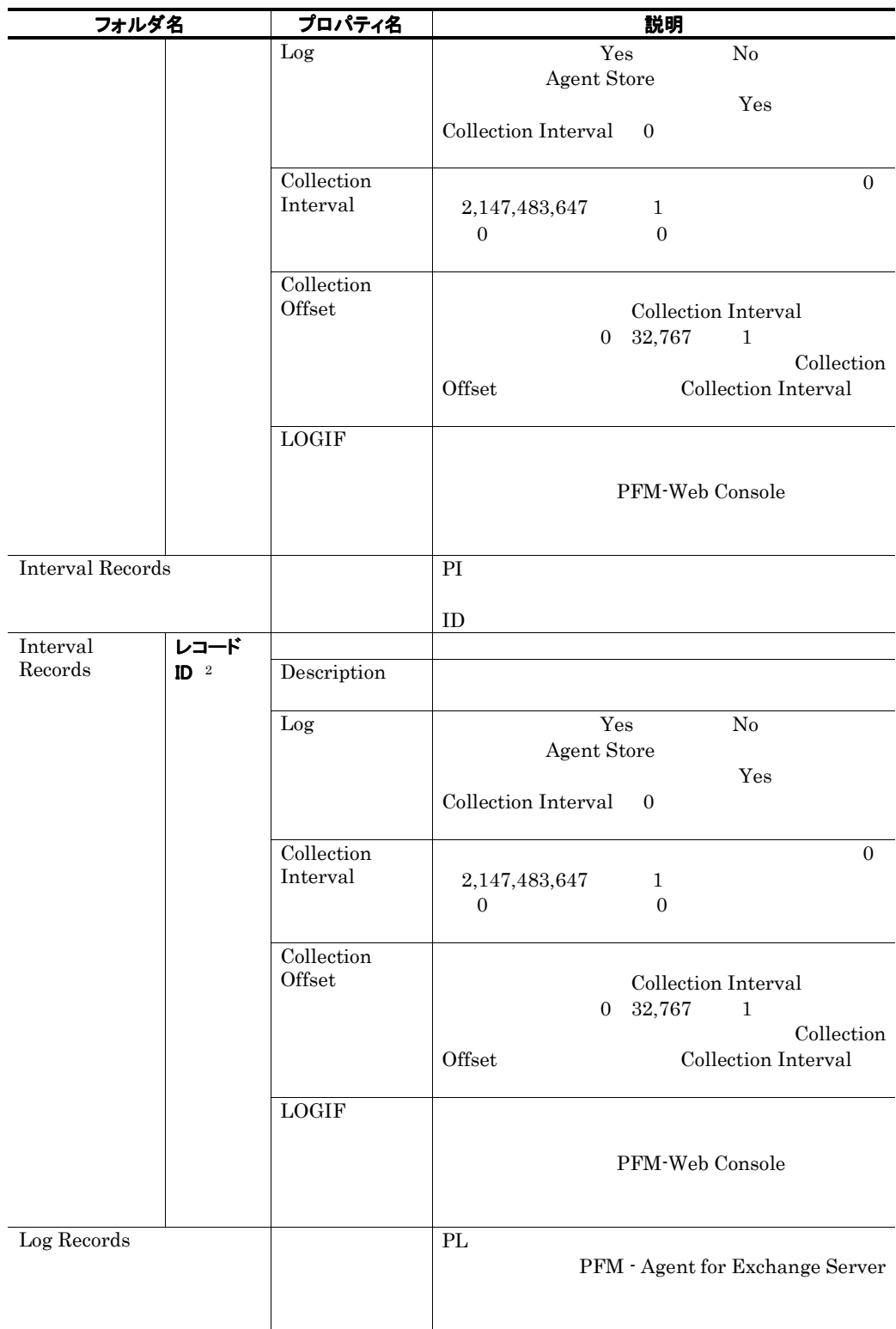

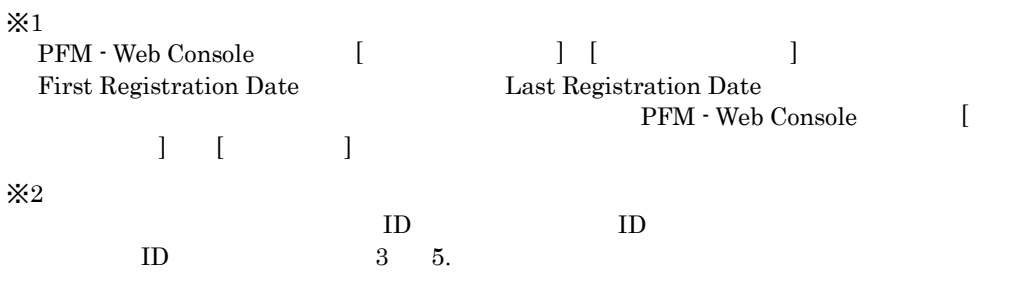

# 付録Fファイルおよびフォルダー覧

#### PFM - Agent for Exchange Server

Performance Management

#### • システムドライブ¥Program Files¥Hitachi¥jp1pc¥

#### 表 F-1 PFM - Agent for Exchange Server のファイルおよびフォルダー覧

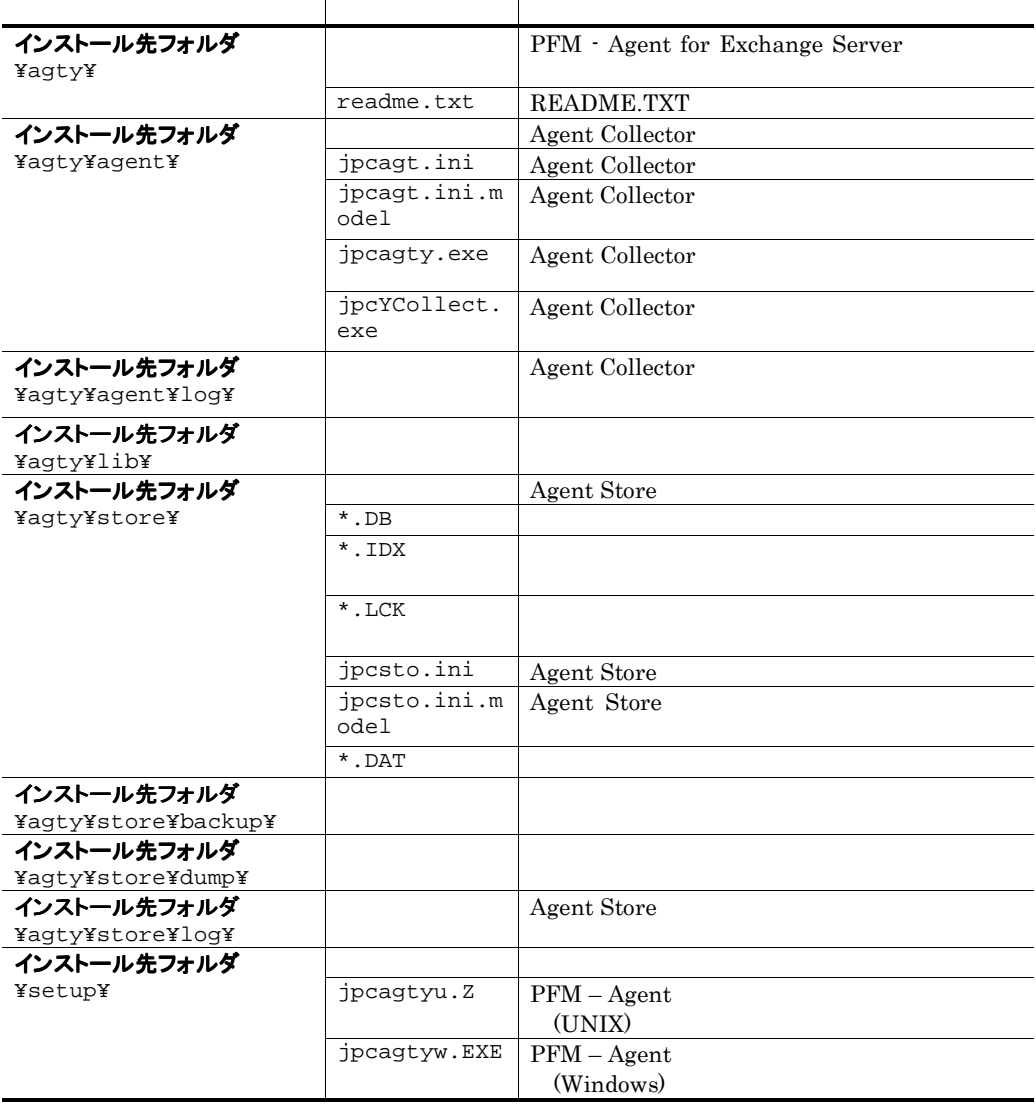
## 付録G移行手順と移行時の注意事項

PFM - Agent for Exchange Server PFM - Agent for Exchange Server (PFM -Agent for Exchange Server

• Agent Store Store

 $\cdot$ ini

PFM - Agent

- 1. PFM Agent for Exchange Serverを上書きインストールする。
- 2. PFM Agent for Exchange Serverを運用するためのセットアップを実施する。

#### 注意

PFM - Agent for Exchange Server

PFM - Agent for Exchange Server

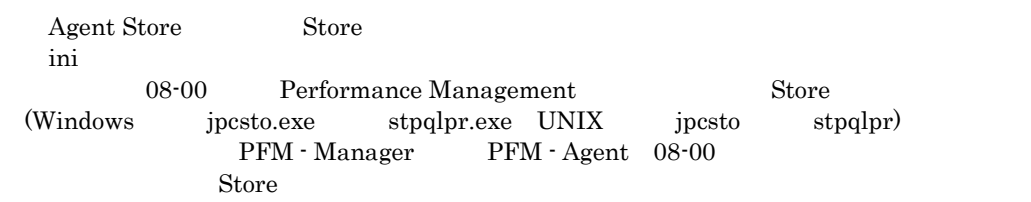

## 付録H バージョン互換

PFM - Agent  $P$ FM - Agent  $\chi$ 

PFM - Agent for Exchange Server

#### 表H-1 PFM - Agent for Exchange Serverのバージョン対応表

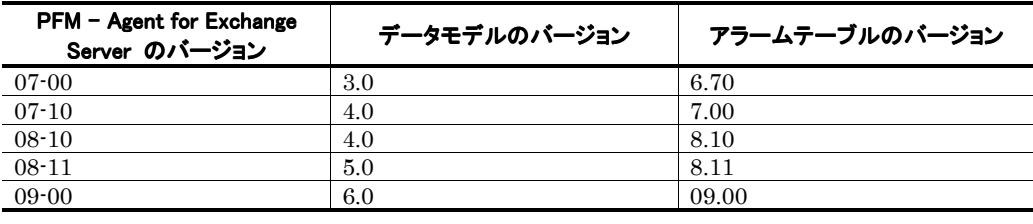

PFM - Agent for Exchange Server PFM - Web Console [PRM - Medicines] Performance Management

Performance Management

JP1/Performance Management

## 付録I 動作ログの出力

Performance Management

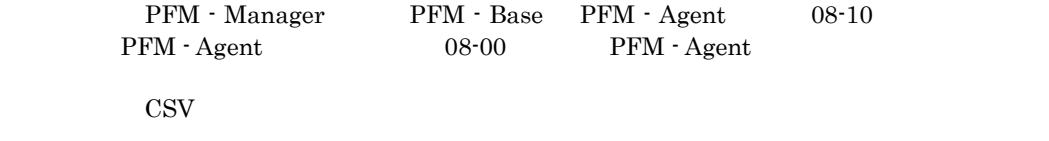

PFM - Base

j pccomm.ini  $\blacksquare$ 

### I.1 動作ログに出力される事象の種別

PFM - Agent PFM - Base

I-1 <sub>and</sub> and a structure that the structure

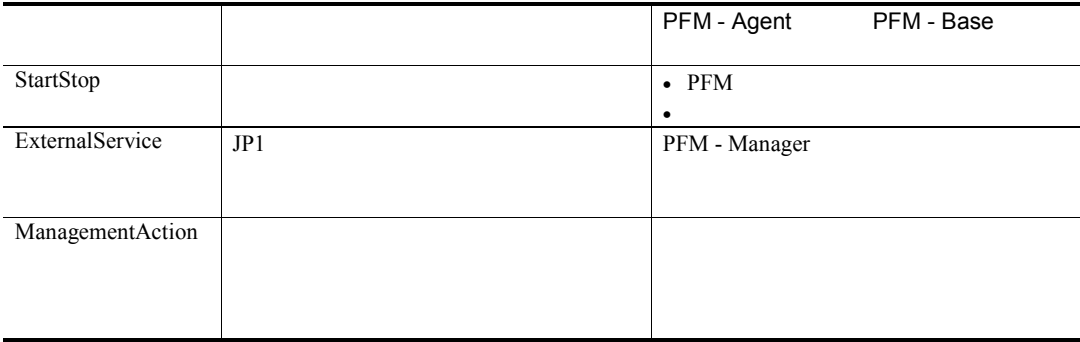

### I.2動作ログの保存形式

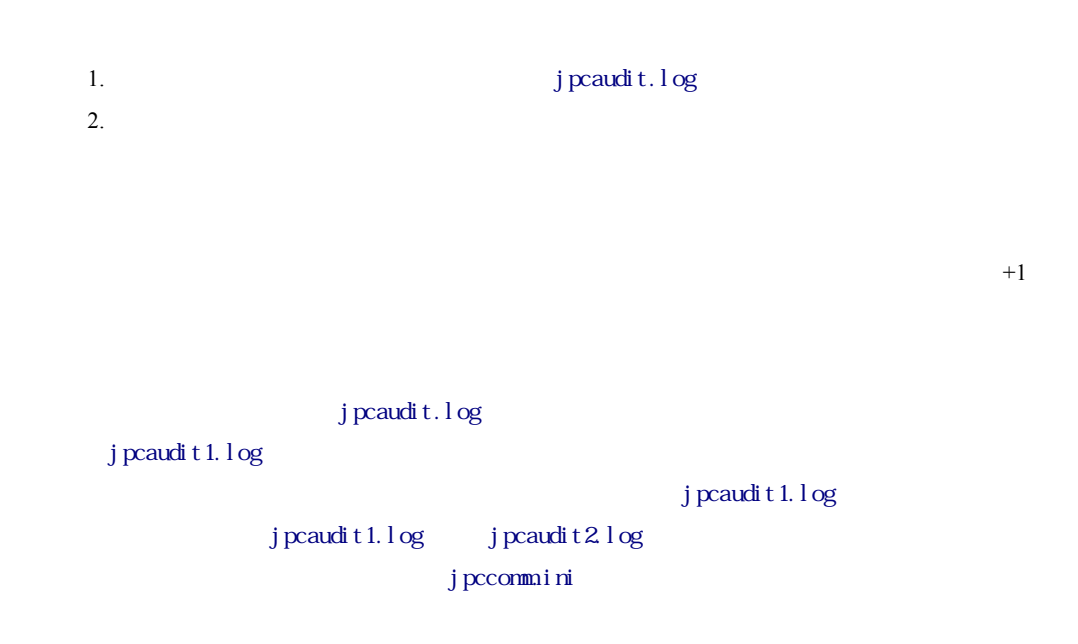

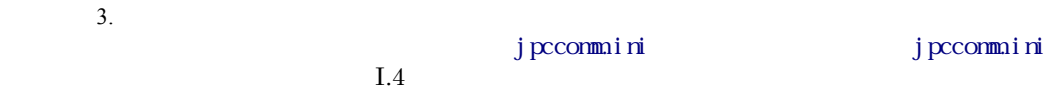

#### I.3 動作ログの出力形式

Performance Management  $1$  $\bullet$ • コマンドを実行した場合:コマンドを実行したホストに出力したホストに出力したホストに出力したホストに出力したホストに出力したホストに出力したホストに出力したホストに出力したホストに出力したホストに出力したホストに出力したホ

#### (1)出力形式

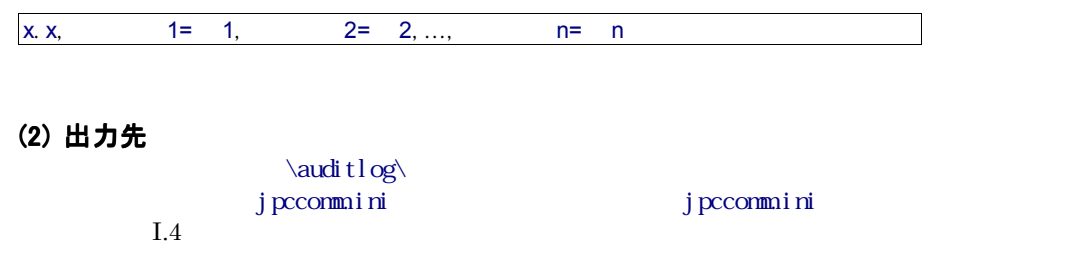

#### (3) 出力項目

 $\bullet$  $JPI$  $\bullet$  $JPI$ 

#### (a) 共通出力項目

Manager

 $\rm PFM$  -

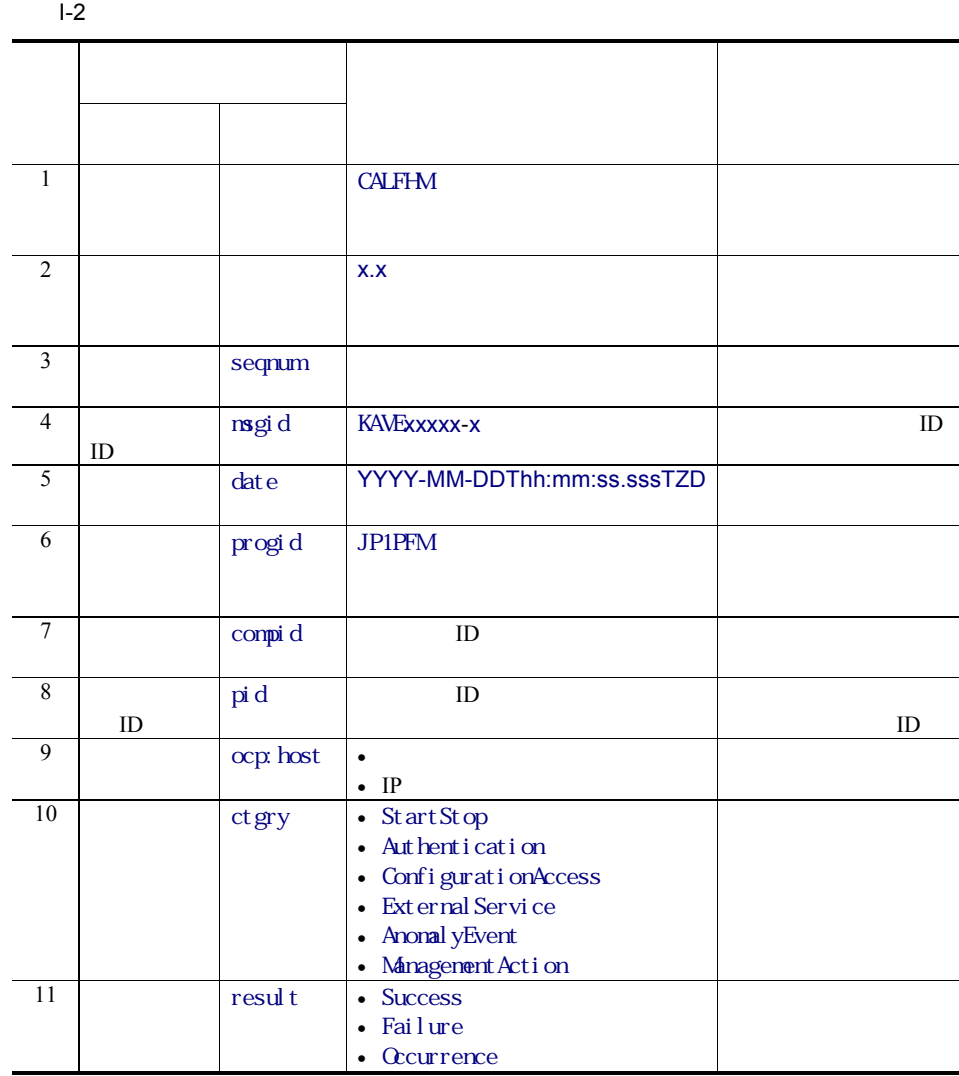

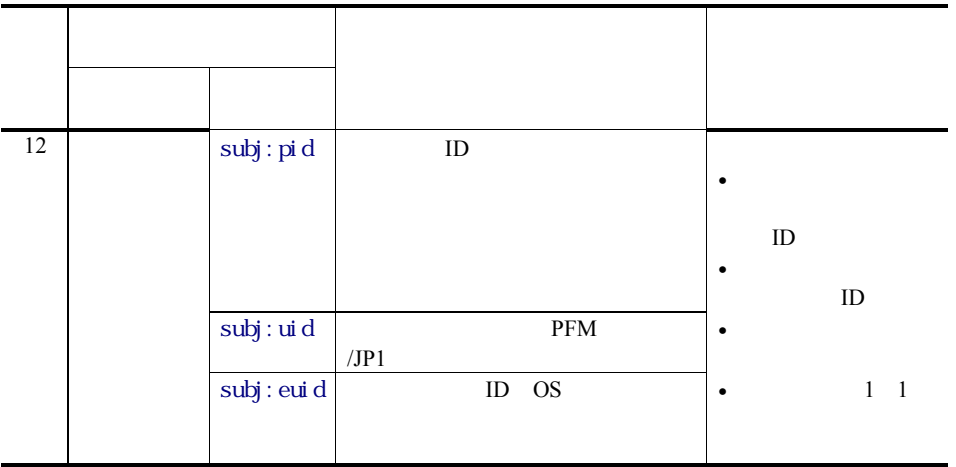

T is the set of  $\mathcal{L}$  is the set of  $\mathcal{L}$ ZD はタイムゾーン指定子です。次のどれかが出力されます。 +hh:mm UTC hh:mm -hh:mm UTC hh:mm z UTC

#### (b) 固有出力項目

 $PFM$  -

 $I-3$ 出力項目 内容 項目名 出力される  $1 \quad | \quad \square$  $obj$  • PFM - Agent ビス ID •  $\blacksquare$  ${\bf PFM}$ obj:table obj: al arm

Manager

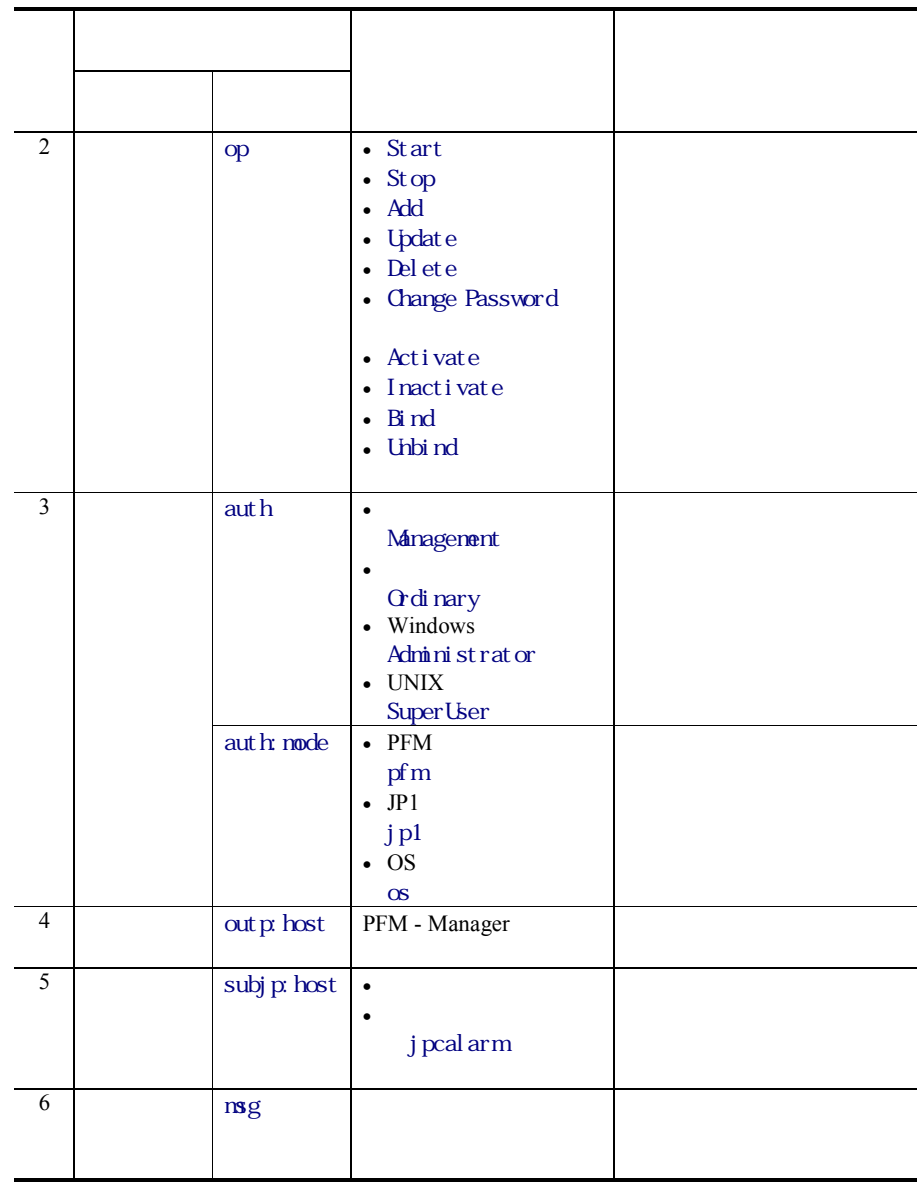

 $ID$ 

•  $PFM$  StartStop

- $\bullet$ 
	- <sub>201</sub> and 201 and 201 and 201 and 201 and 201 and 201 and 201 and 201 and 201 and 201 and 201 and 201 and 201 and 201 and 201 and 201 and 201 and 201 and 201 and 201 and 201 and 201 and 201 and 201 and 201 and 201 and 20

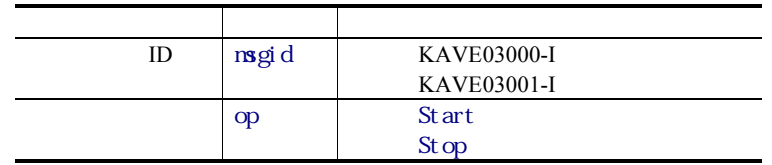

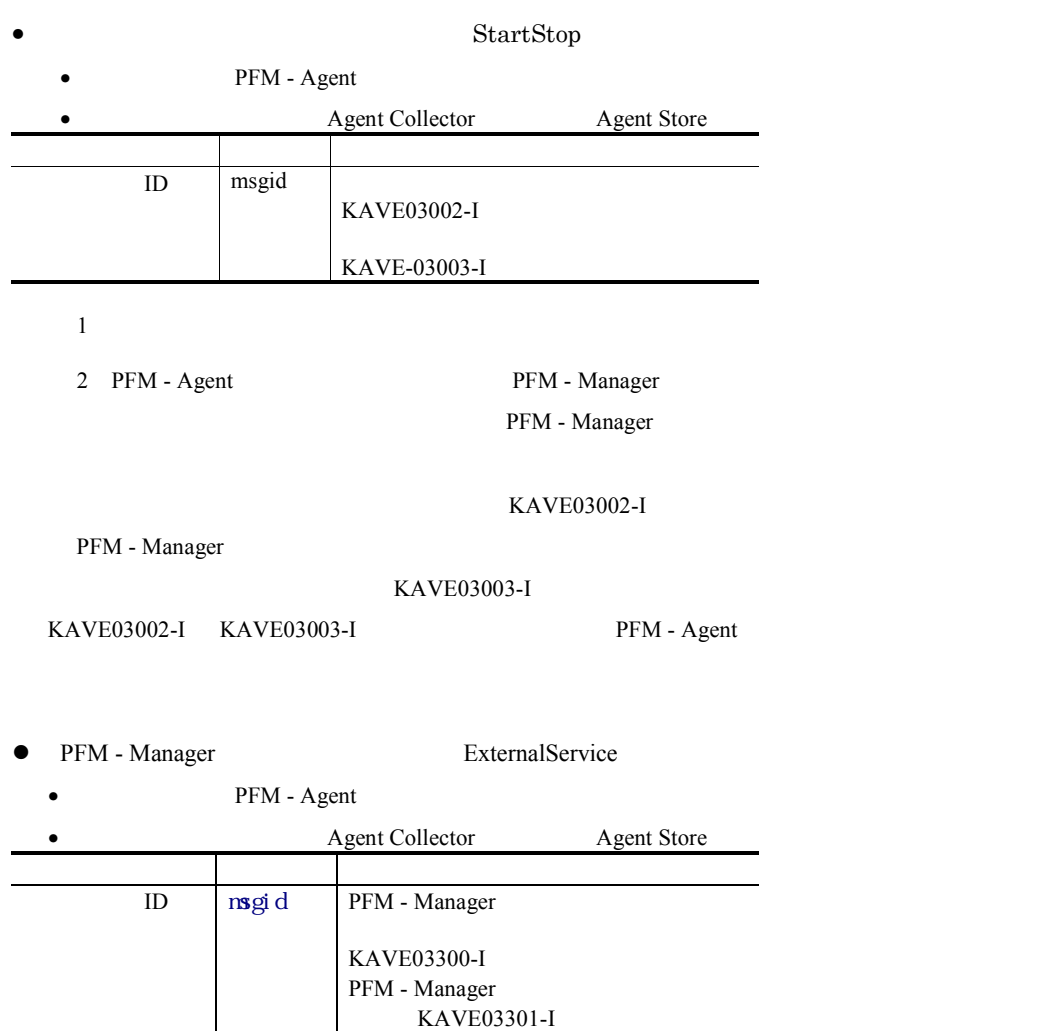

 $1$ 

2 Agent Store PFM - Manager

3 KAVE03300-I

PFM - Manager

KAVE03301-I

KAVE03300-I KAVE03301-I  $PFM - Manager$ 

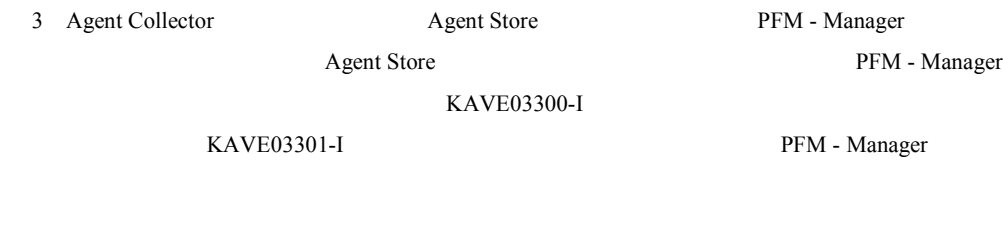

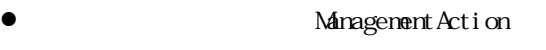

• ポスト: アクションを実行したホスト: アクションを実行したホスト:

• Action Handler

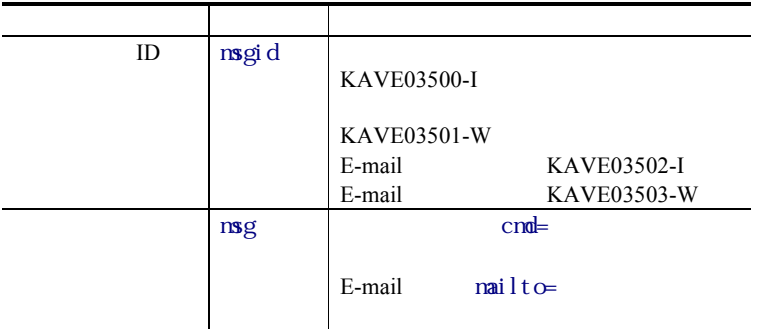

KAVE03500-I

#### (4) 出力例

CALFHM 1.0, seqnum=1, msgid=KAVE03000-I, date=2007-01-18T22:46:49.682+09:00, progid=JP1PFM, compid=TA1host01, pid=2076, ocp:host=host01, ctgry=StartStop, result=Occurrence, subj:pid=2076,op=Start

### I.4動作ログを出力するための設定

j pccommi ni

#### (1) 設定手順

- 1. **PFM**
- 2. Jpccommini
	- 3. jpccommini

#### (2) jpccomm.ini ファイルの詳細

#### j pccommi ni

 $(a)$ 

#### (b) 形式

#### j pccommi ni

- 動作ログの出力の有無
- 動作ログの出力先
- 動作ログの保存面数
- 動作ログのファイルサイズ
- 
- " $="math>$

I-4jpccomm.ini

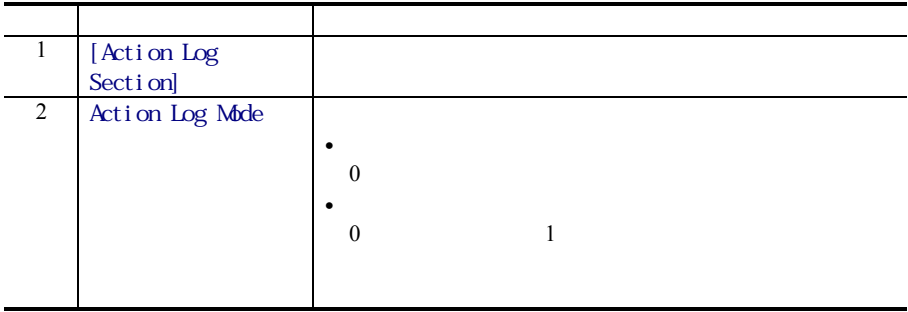

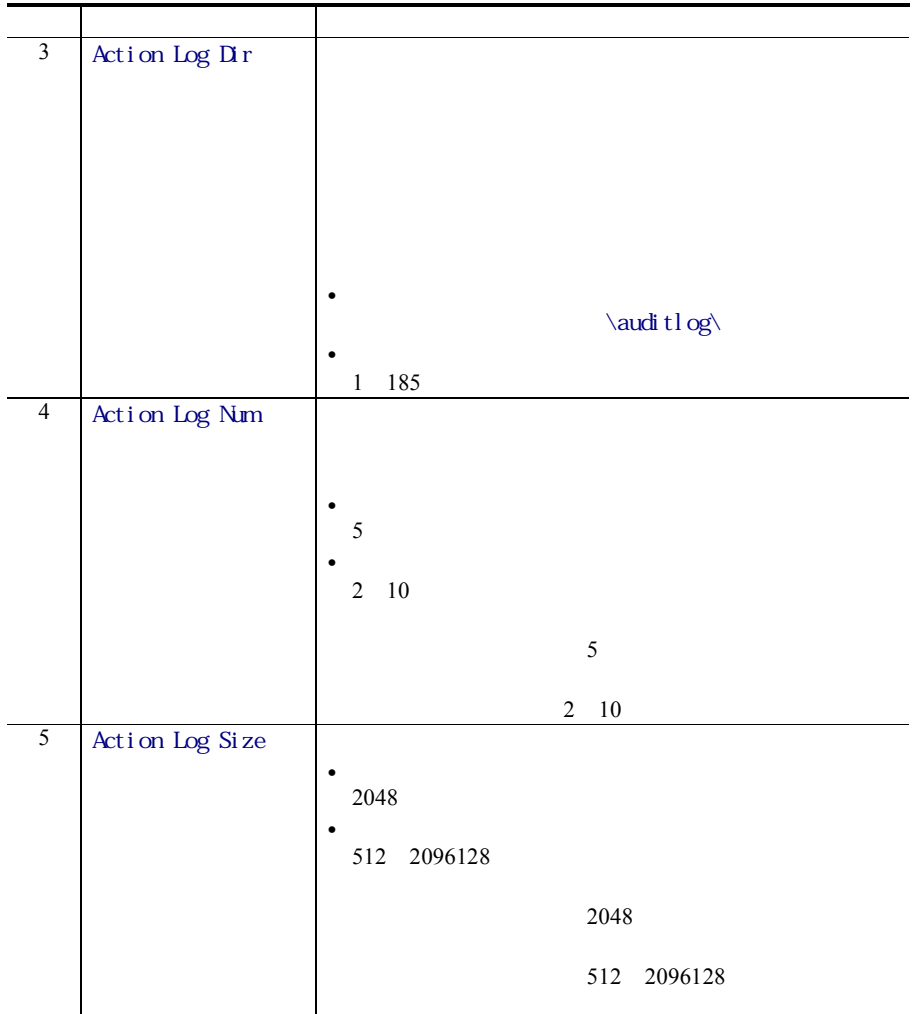

## 付録J各バージョンの変更内容

#### J.1 09-00 の変更内容

PFM - Agent for Exchange Server OS

プログラム名 変更内容 PFM - Agent for Exchange Server Windows Server 2008

JP1/IM Agent Collector

JP1 Event Configurations

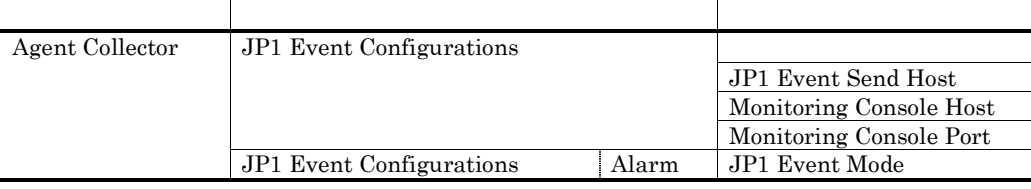

 $08-51$  09-00

09-00 08-51

 $8.11 \t 09.00$ 

PFM Exchange Template Alarms [CLA] 09.00 PFM Exchange Template Alarms [HUB] 09.00 PFM Exchange Template Alarms [MAL] 09.00 PFM Exchange Template Alarms [UFM] 09.00 PFM Exchange Template Alarms [EDG] 09.00

Disk Reads/sec Disk Writes/sec Pooled Non Page Bytes Retry Mailbox Q-Len Active Mailbox Q-Len SMTP Sent Msgs/sec SMTP Rcvd Msgs/sec Avg Receive Byte/Msg MTA Work Q-Len Msgs Delivered/sec Msgs Sent/sec Msg Rec Del/min MPTS RPC Slow Packets

RPC Avg Latency RPc Ops/sec RPC Req OWA Req/sec OWA Avg Response Tm

 $5.0\phantom{\pm0.0}\phantom{00}6.0$ 

#### J.2 08-11 の変更内容

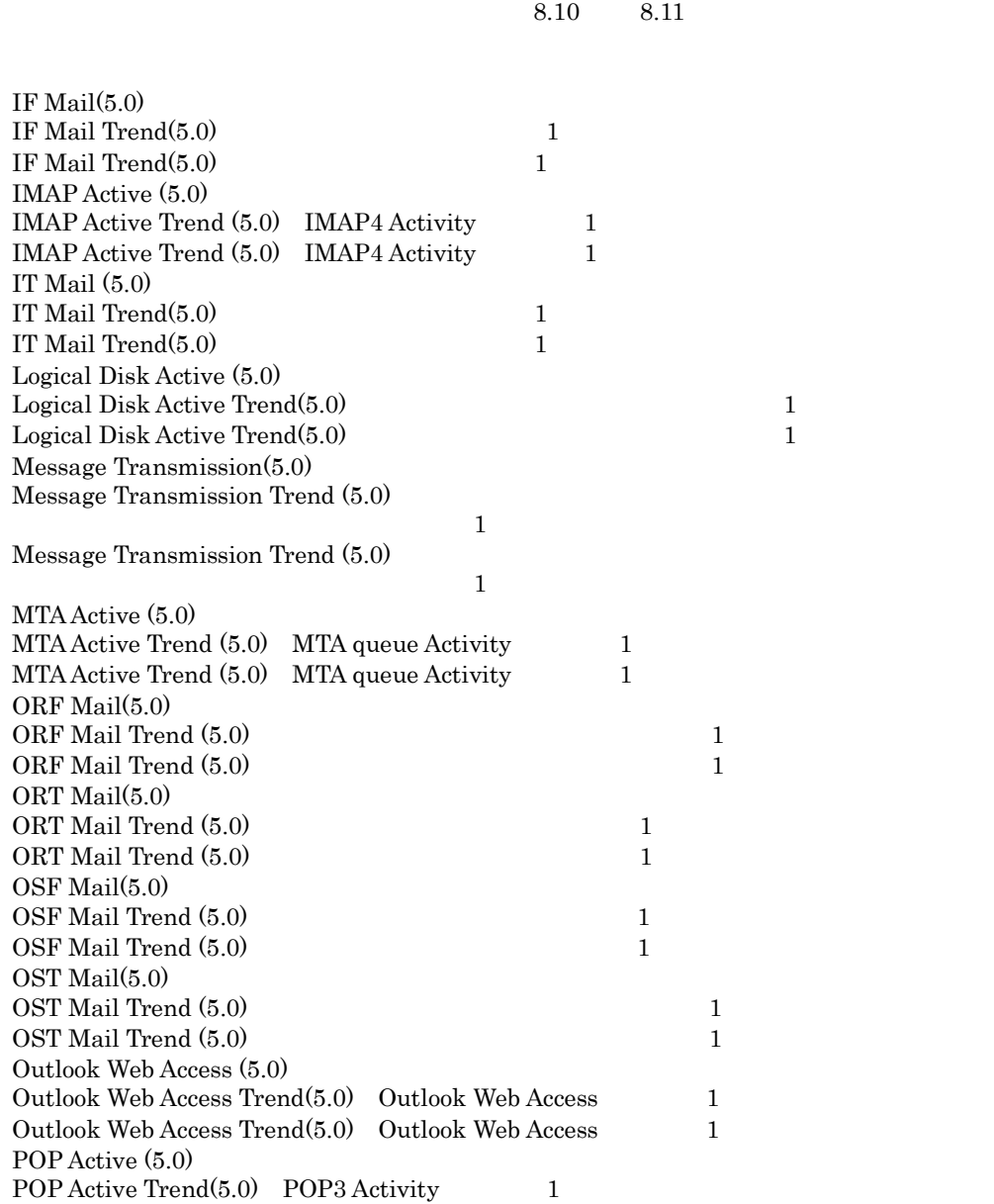

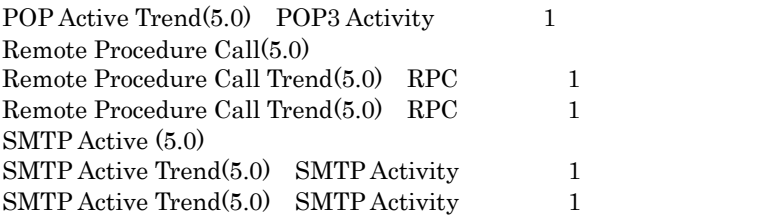

#### $4.0 \qquad 5.0$

Data for domains sending incoming mail(PI\_ORF) Data for recipients and domains of outgoing mail(PI\_OST) Data for recipients of incoming mail(PI\_ORT) Data for recipients of internal mail(PI\_IT) Data for senders of internal mail(PI\_IF) Data for senders of outgoing mail(PI\_OSF) IMAP4 Activity(PI\_IMAP) Logical Disk Activity(PI\_LDPA) Message Transmission(PI\_MSTR) MTA queue Activity(PI\_MTQA) Outlook Web Acces(PI\_OWA) POP3 Activity(PI\_POP) Remote Procedure Call(PI\_RPC) SMTP Activity(PI\_SMTP)

#### J.3 08-10 の変更内容

JP1/Performance Management - Agent Option for Microsoft(R) Exchange Server

PFM - Web Console PFM - Base

PFM - View

PFM - Agent for Exchange Server **Exchange Server** Exchange Server 2007

Outlook Outlook 2007

Exchange Server

Unused Public Folders(PD\_UPF)

 $7.00 \t 8.10$ 

#### J.4 07-10 の変更内容

PFM - Agent for Exchange Server OS

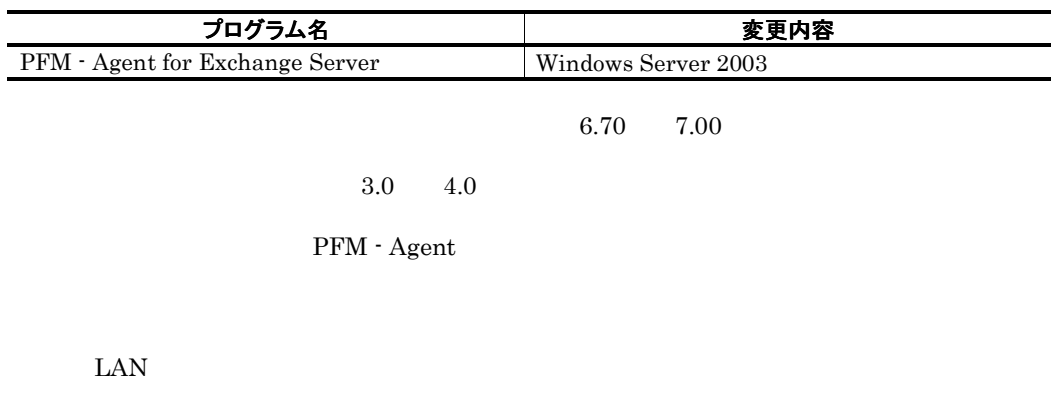

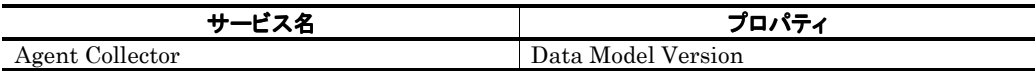

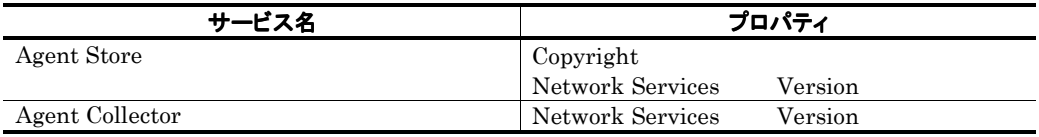

## 付録K用語解説

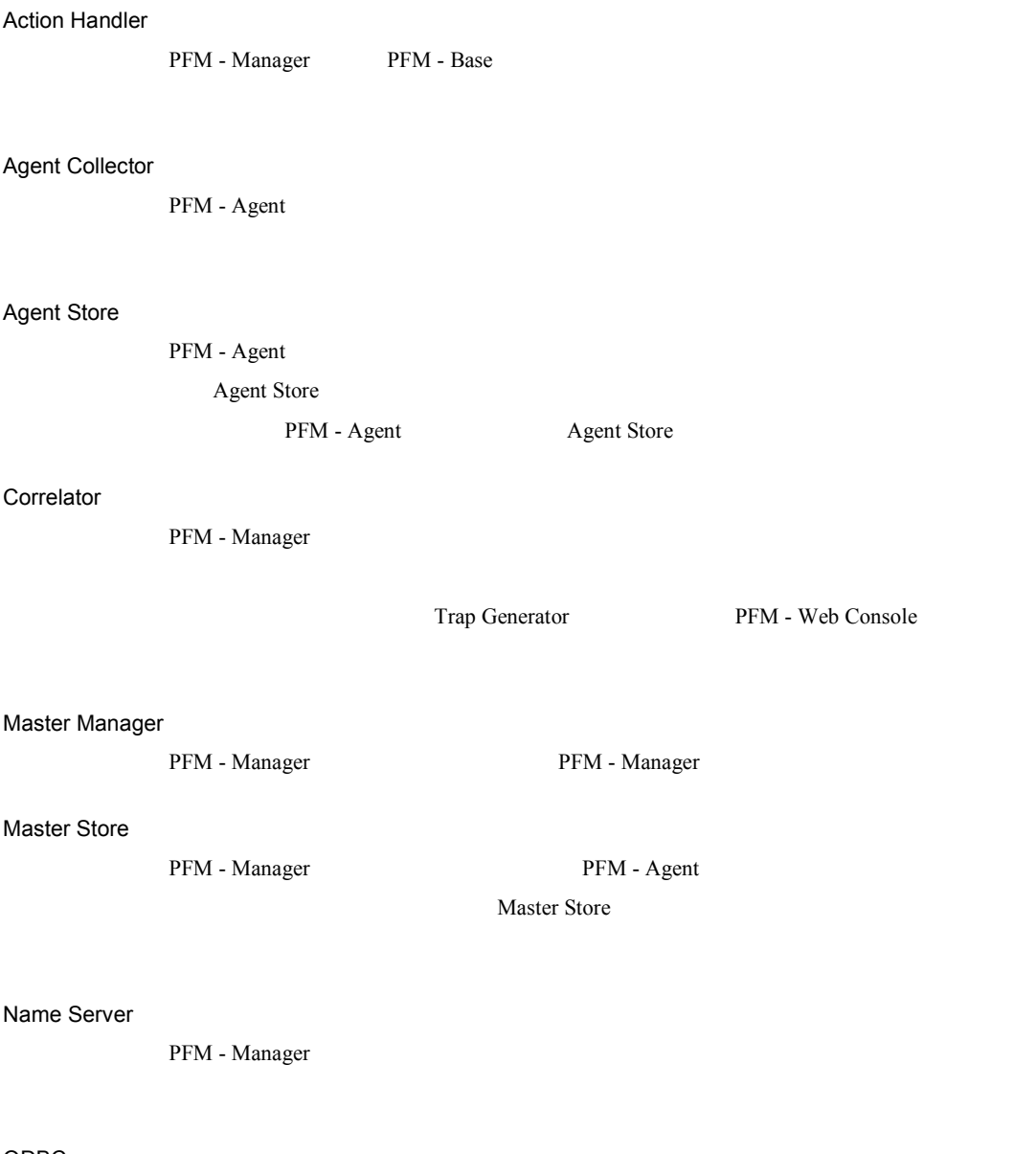

PFM - Base SQL Store

the control of the control of the control of

#### ODBC

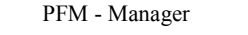

354

#### 付録 K 用語解説

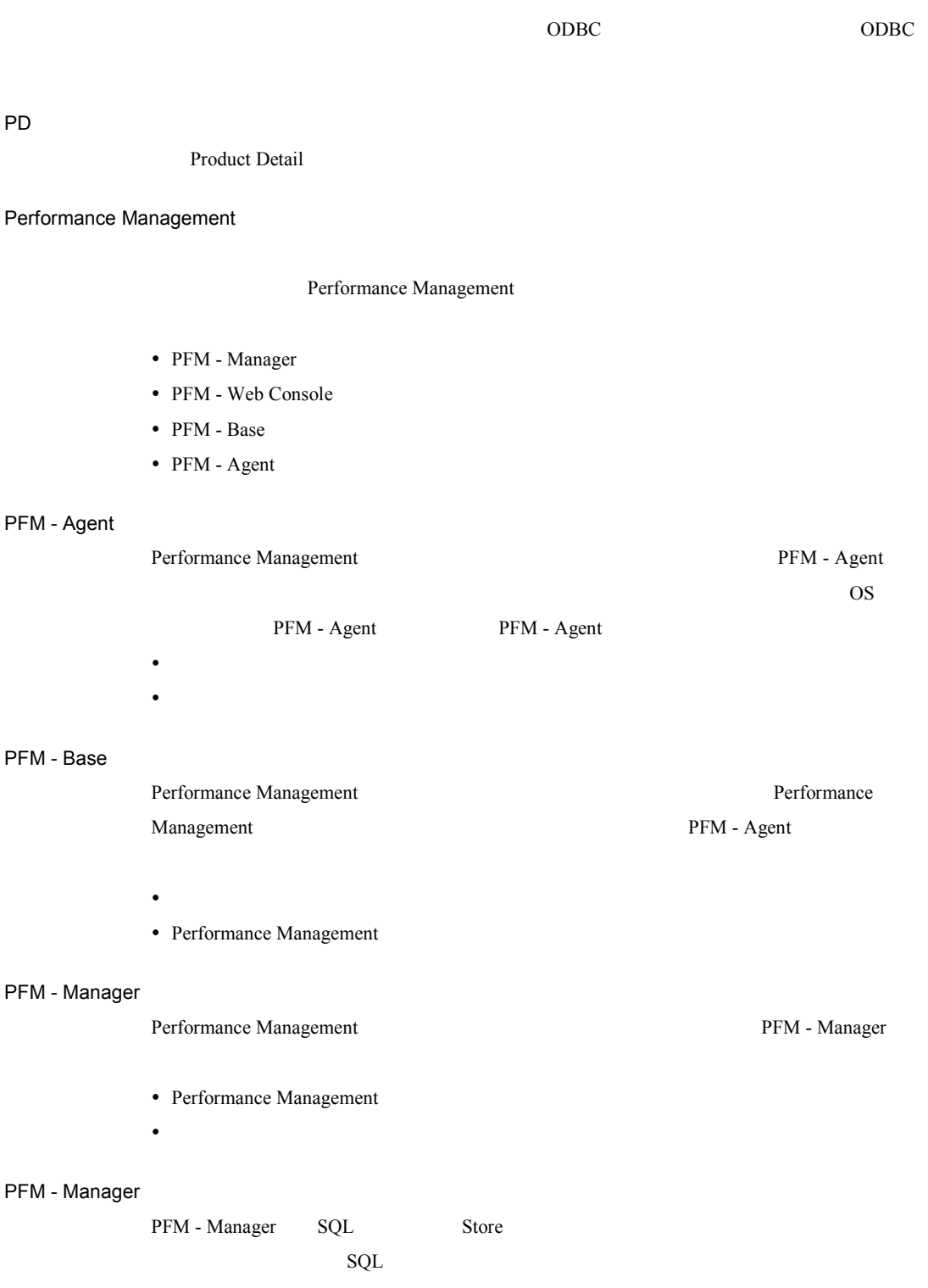

#### 付録 K 用語解説

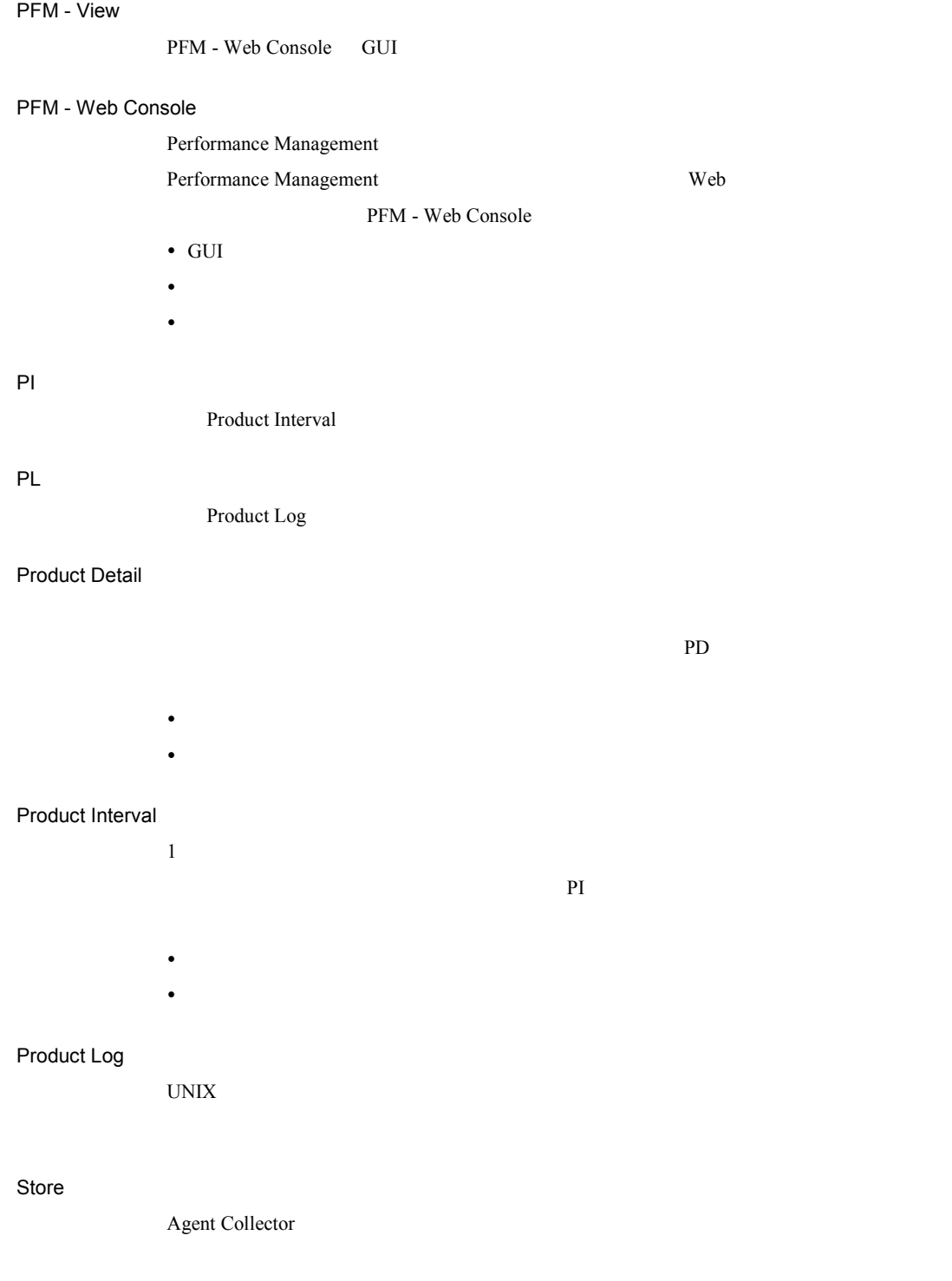

#### Trap Generator

PFM - Manager SNMP

Performance Management

- $\bullet$  E
- $\bullet$   $\bullet$   $\bullet$   $\bullet$   $\bullet$   $\bullet$
- SNMP
- JP1

**Process TCP WebService**  $\bullet$  CPU 1

- 
- $\bullet$  the contract of the contract of the contract of the contract of the contract of the contract of the contract of

y レコードの記録形式を示す場合  $1$ 

• PFM - Agent

PFM - Agent

PFM - Agent

GUI <del>L</del>  $\bullet$  the contract of the contract of the contract of the contract of the contract of the contract of the contract of y パフォーマンスデータの退避および回復 y パフォーマンスデータのテキストファイルへのエクスポート

y パフォーマンスデータの消去

サービス ID

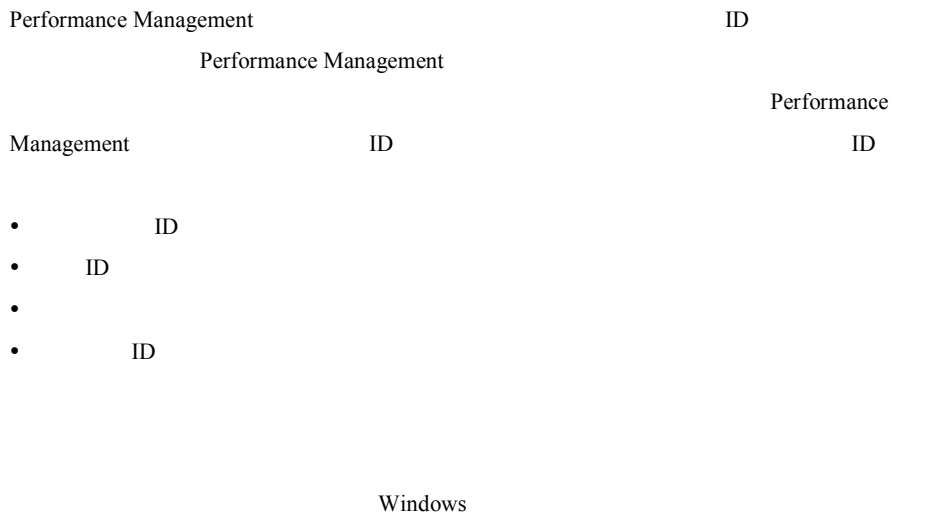

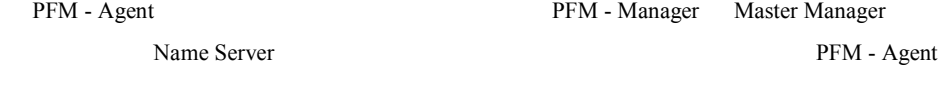

PFM - Manager PFM - Agent

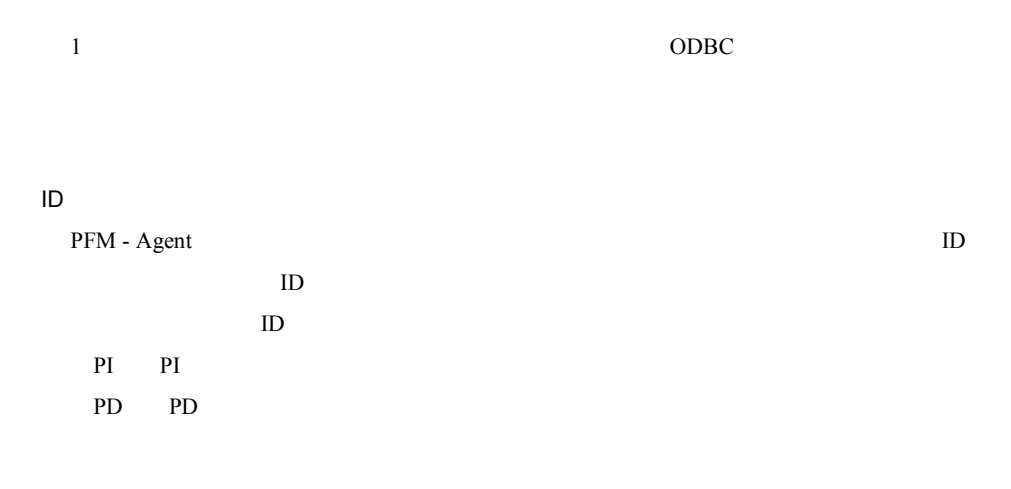

PFM - Agent

 $ODBC$ 

プロダクト ID

Performance Management Performance Management  $\mathbf 1$  ID

PFM - Web Console

- Application Summary PD\_APP
- Generic Data Detail PD\_GEND
- Generic Data Interval PI\_GENI
- Event Log PD\_ELOG
- User Data Detail PD UPD
- User Data Detail Extended PD\_UPDB
- User Data Interval PI UPI
- User Data Interval Extended PI\_UPIB
- Workgroup Summary PI\_WGRP

 $\mathbf S$ tore $\mathbf S$ 

#### PFM - Agent

- y レポートに表示させるレコード
- y パフォーマンスデータの表示項目
- y パフォーマンスデータの表示形式(表,グラフなど)

#### PFM - Agent for Platform

- Windows
- Windows
- y プロセスによって実行されているプログラム

#### 記号

 $\%$  Free Space  $\qquad \quad \, ,\,60$ % Tot Processor Time  $\frac{1}{62}$ , 61<br>% Usage  $\frac{1}{62}$ % Usage

#### A

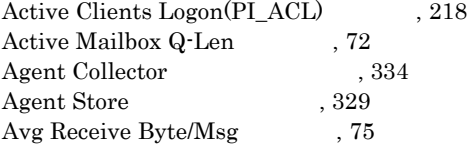

#### D

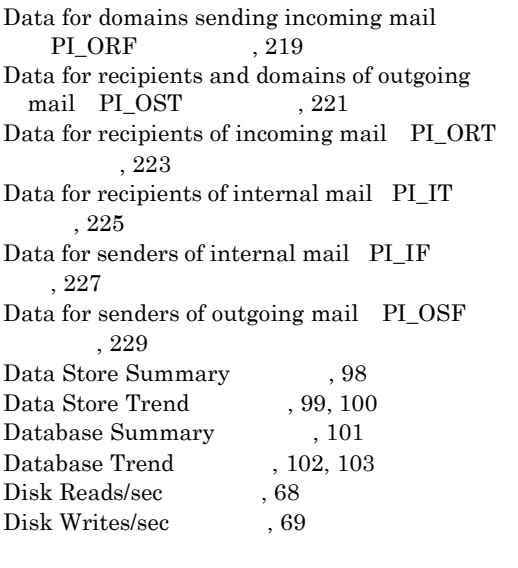

#### E

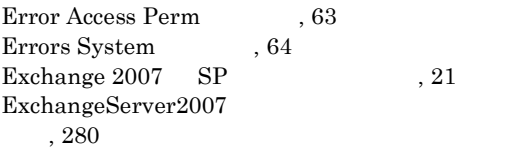

#### I

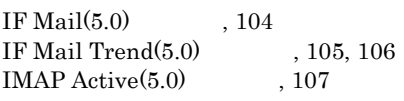

 $\begin{tabular}{ll} IMAP Active {\bf Trend(5.0)} & , 108, 109 \\ IMAP4 Activity & PI\_IMAP & , 231 \\ \end{tabular}$ IMAP4 Activity PI\_IMAP  $\begin{tabular}{ll} Information Store Summary & , 110\\ Information Store Trend & , 112, 114\\ \end{tabular}$ Information Store Trend Internet Mail Connector PI\_IMC , 233 Internet Message Connector Trend  $\,$ , 116  $\begin{tabular}{ll} Interrupts/sec & , 65 \\ IT Mail(5.0) & , 117 \end{tabular}$ IT Mail $(5.0)$ IT Mail Trend(5.0)  $, 118, 119$ 

#### J

 $jpcras$ ,  $305$ 

#### L

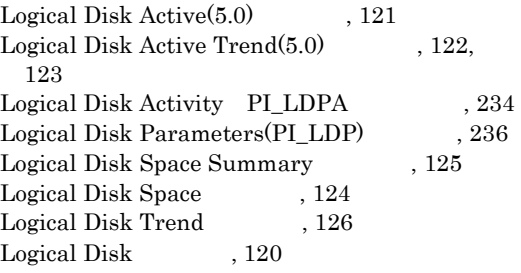

#### M

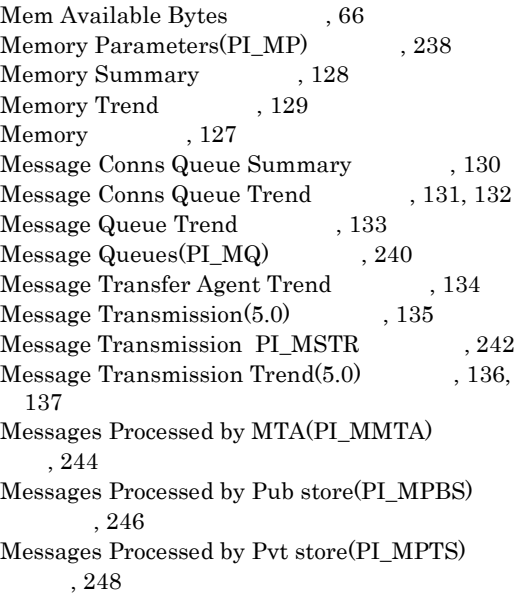

Msgs Delivered/sec , 77 Msg Rec Del/min MPTS  $79$ Msgs Sent/sec 78 MTA  $Active(5.0)$ , 138 MTA Active Trend $(5.0)$ , 139, 140 MTA Messages Trend  $, 142$ MTA Messages  $, 141$ MTA queue Activity PI\_MTQA , 250 MTA Work Q-Len 76

#### N

Network Condition 143 Network Detail  $144$ Network Parameters(PD), 252 Network Segment PI\_NS , 253 Network Segment Trend  $, 145, 146$ Network Status , 147

#### O

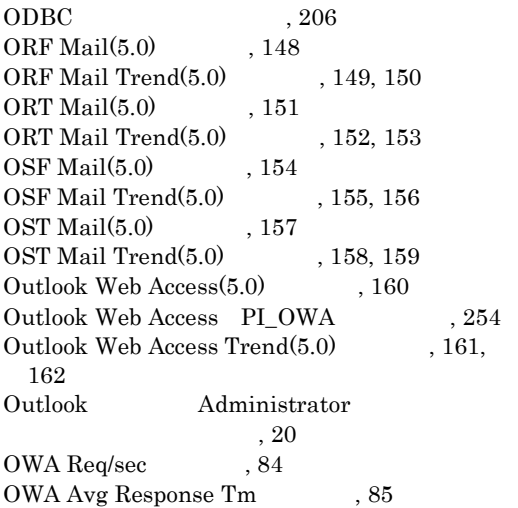

#### P

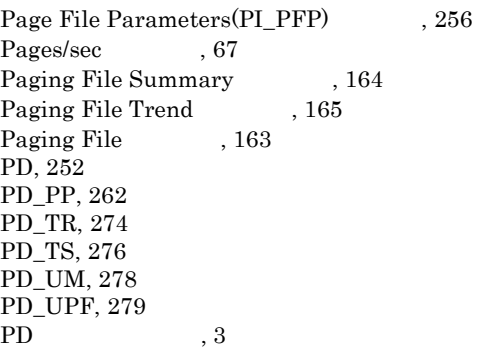

Performance Counters(PI), 257  ${\rm PFM}$  - Agent for Exchange Server  $\qquad \quad \, , \, 2$ PFM - Agent for Exchange Server, 329 PFM - Agent for Exchange Server , 19 PI, 257 PI\_ACL, 218 PI\_IF, 227 PI\_IMAP, 231 PI\_IMC, 233 PI\_IT, 225 PI\_LDP, 236 PI\_LDPA, 234 PI\_MMTA, 244 PI\_MP, 238 PI\_MPBS, 246 PI\_MPTS, 248 PI\_MQ, 240 PI\_MQ 行う, 22 PI\_MSTR, 242 PI\_MTQA, 250 PI\_NS, 253 PI\_ORF, 219 PI\_ORT, 223 PI\_OSF, 229 PI\_OST, 221 PI\_OWA, 254 PI\_PFP, 256 PI\_POP, 260 PI\_PRP, 264 PI\_RD, 265 PI\_RPC, 266 PI\_SERP, 268 PI\_SMTP, 270 PI\_SYSP, 272 PI , 3 Pooled Non Page Bytes , 70 POP  $\text{Active}(5.0)$ , 166 POP Active Trend(5.0), 167, 168 POP3 Activity PI\_POP , 260 Private Messages Trend , 170, 171<br>Private Messages , 169 Private Messages Process Parameters(PD\_PP) 262 Process Status 172 Processor Parameters(PI\_PRP), 264 Processor Summary , 174 Processor Trend , 175 Processor  $, 173$ Public Messages Trend , 177, 178 Public Messages  $176$ 

#### R

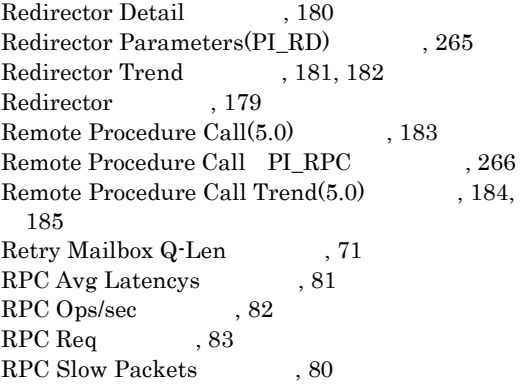

#### S

Server Parameters(PI\_SERP), 268 Server Trend , 187  $Server \qquad \qquad , 186$  $\begin{array}{lll} \mathrm{SMTP}\ \mathrm{Active}(5.0) & ,\ 188 \end{array}$  $\begin{tabular}{ll} SMTP Active Trend(5.0) & , 189, 190 \\ SMTP Activity & PLSMTP & , 270 \\ \end{tabular}$ SMTP Activity PL\_SMTP  $\begin{array}{lll} \mathrm{SMTP}\ \mathrm{Rcvd}\ \mathrm{Msgs/sec} & \quad \quad \text{, } 74 \end{array}$  $\begin{array}{lll} \mathrm{SMTP\ Sent\ Msgs/sec} & \quad \quad \text{, } 73 \end{array}$ Store  $\sum_{n=1}^{\infty}$ ,  $\begin{array}{c} 210 \\ 3 \end{array}$ Store  $\begin{array}{lll} {\rm System~Parameters(PI\_SVSP)} & , \; 272 \\ {\rm System~Summary} & , \; 192 \end{array}$ System Summary  $\frac{1}{193}$ System Trend System  $, 191$ 

#### T

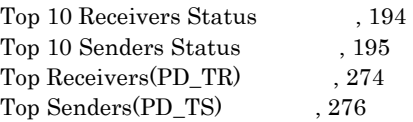

#### U

Unused Mailbox Status  $, 196$ Unused Mailboxes(PD\_UM), 278 Unused Public Folders(PD\_UPF) <br>Users Trend , 198, 199 Users Trend Users  $, 197$ 

#### W

 $\begin{array}{ccc} \text{Windows} & \text{~~} & \text{~~} \end{array} \quad , \text{ 288}$ 

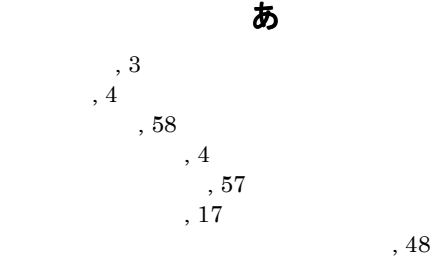

#### い

移行手順と移行時の注意事項, 339 , 14  $, 10$  $, 14$ 

 $, 34$ 

#### か

 $, 350$ 稼働状況ログ, 301  $, \, 8$  $, 4, 55$ 監視テンプレートの概要, 56 ,  $8\,$ 

#### き

,  $302$ 

#### く

クラスタ運用時のディスク占有量, 323

#### し

 $, 324$ , 316  $, 301$ 資料の採取方法, 309

#### せ

PFM - Manager , 19 セットアップ, 19  $, 8$ 

#### そ

Exchange Server IP  $, 21$ 

#### た  $, 294$ て  $, 316$  $, 207$  $\left(3\right)$ データモデルについて, 202  $, 8$ と り  $, 2$ ,  $2\,$ れ  $, 3, 201$  $, 214$  $, 203$  $, 212$ ,  $\sqrt{2}$ レポート一覧, 91

トラブルシューティング, 295  $, 305$ トラブルへの対処方法, 293 ドリルダウンレポート(フィールドレベル), 86 , 86  $\,$ トレースログ, 302

#### は

 $, 340$  $, 4$  $, 23$  $, 6$ 

#### ふ  $, 326$  $, 338$  $, 3$  $, 208$  $, \, 32$

 $, 325$ ほ  $, 326$ 

#### め

メッセージ, 285 メッセージ一覧, 289

#### $\overline{\phantom{a}}$ 20

メッセージの記載形式, 286  $, 286$  $, 287$ ,  $316$ 

,  $86$ レポートのフォルダ構成, 87

# ろ

 $, 301$ 

#### URL http://www.hitachi.co.jp/soft/manual/

OD-ROM CD-ROM

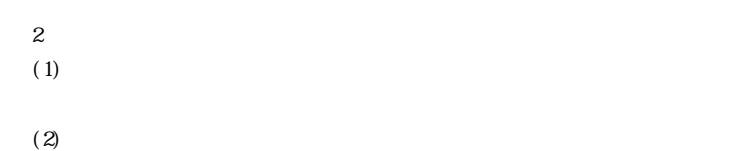

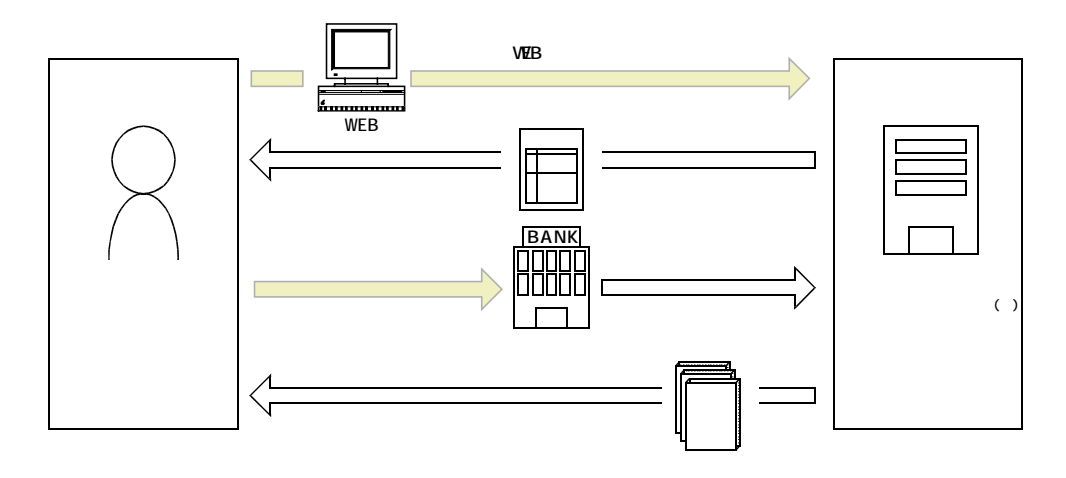

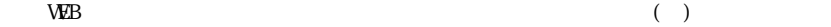